# **MITSUBISHI**

## A950GOT/A951GOT/A953GOT/A956GOT

## **User's Manual**

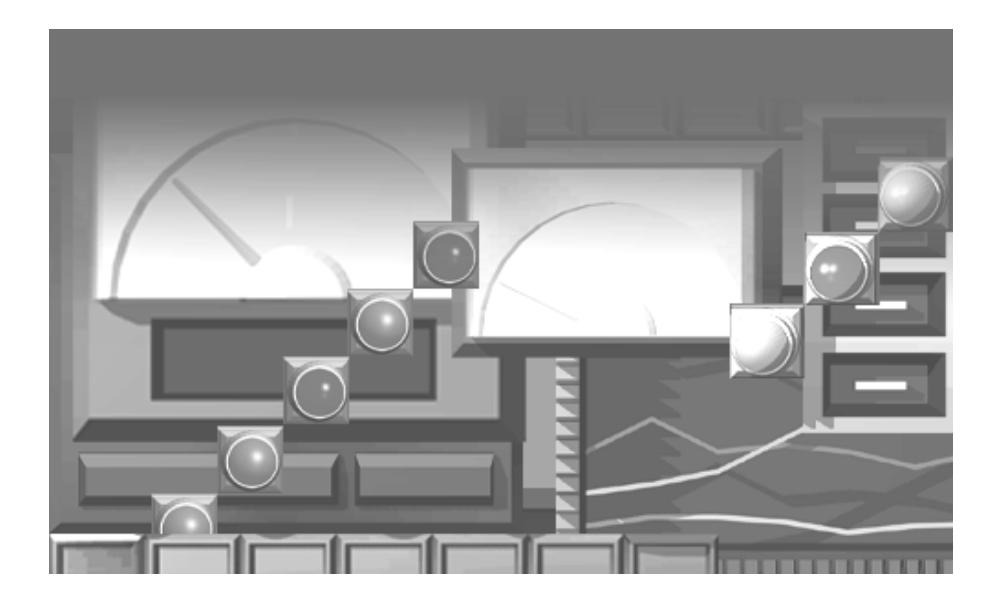

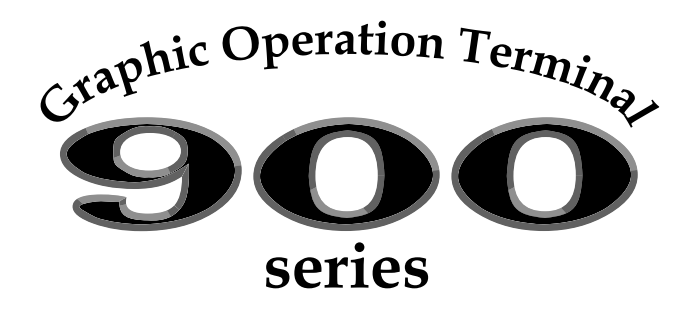

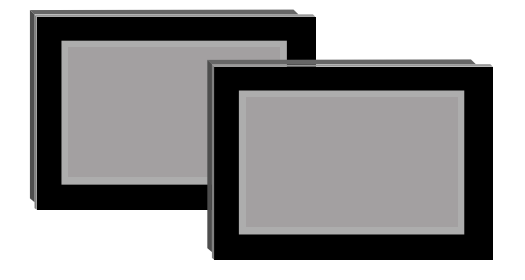

A950GOT-TBD(-M3)/SBD(-M3)/SBD(-M3)-B/LBD(-M3) A951GOT-QTBD(-M3)/QSBD(-M3)/QSBD(-M3)-B/QLBD(-M3) A951GOT-TBD(-M3)/SBD(-M3)/SBD(-M3)-B/LBD(-M3) A953GOT-TBD(-M3)/SBD(-M3)/SBD(-M3)-B/LBD(-M3) A956GOT-TBD(-M3)/SBD(-M3)/SBD(-M3)-B/LBD(-M3) A956WGOT TBD

MITSUBISHI Graphic Operation Terminal

**SAFETY PRECAUTIONS**

(Always read these instructions before using this equipment.)

<span id="page-2-0"></span>Before using this product, please read this manual and the relevant manuals introduced in this manual carefully and pay full attention to safety to handle the product correctly.

The instructions given in this manual are concerned with this product. For the safety instructions of the programmable controller system, please read the CPU module user's manual.

In this manual, the safety instructions are ranked as "DANGER" and "CAUTION".

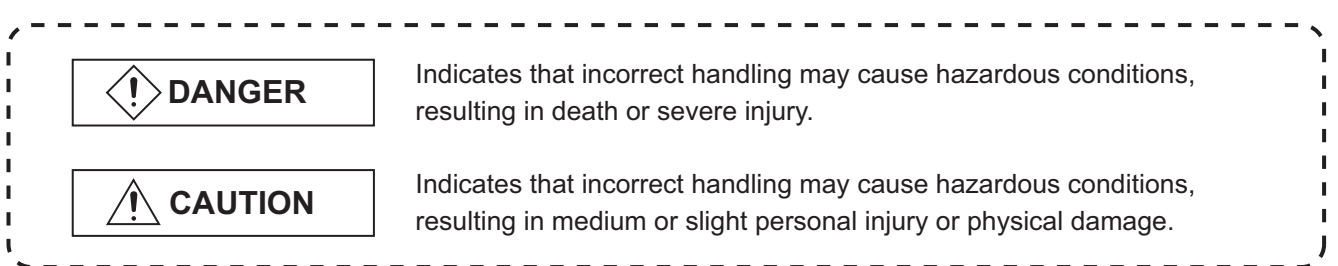

Note that the  $\triangle$ CAUTION level may lead to a serious consequence according to the circumstances. Always follow the instructions of both levels because they are important to personal safety.

Please save this manual to make it accessible when required and always forward it to the end user.

### **[Design Precautions]**

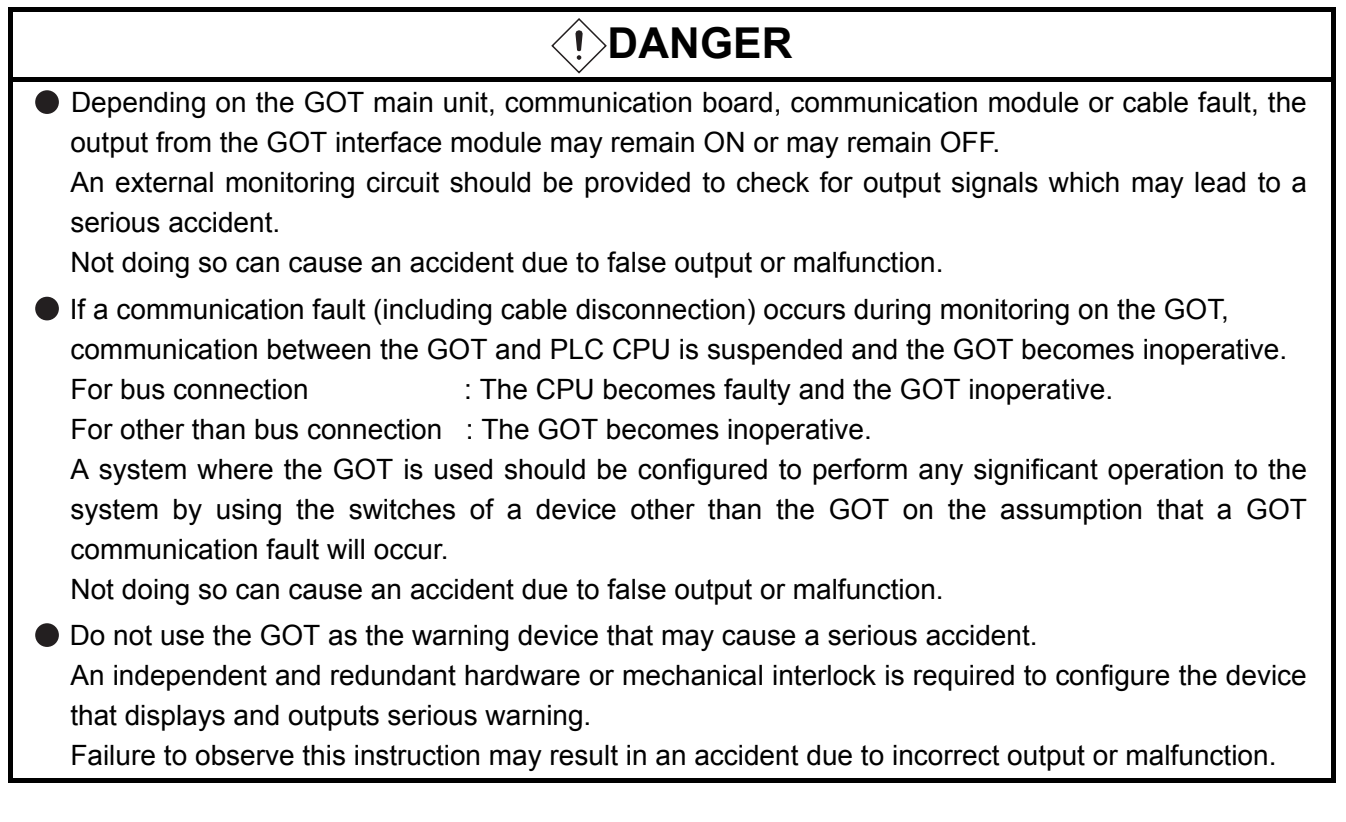

### **[Design Precautions]**

### **DANGER**

● Incorrect operation of the touch switch(s) may lead to a serious accident if the GOT backlight is gone out.

When the GOT backlight goes out, the display section turns black and causes the monitor screen to appear blank, while the input of the touch switch(s) still remains active.

This may confuse an operator in thinking that the GOT is in "screensaver" mode, who then tries to release the GOT from this mode by touching the display section, which may cause a touch switch to operate.

Note that the following occurs on the GOT when the backlight goes out.

- The monitor screen disappears even when the screensaver is not set.
- The monitor screen will not come back on by touching the display section, even if the screensaver is set.

### **CAUTION**

 Do not bundle the control and communication cables with main-circuit, power or other wiring. Run the above cables separately from such wiring and keep them a minimum of 100mm apart. Not doing so noise can cause a malfunction.

### **[Mounting Precautions]**

### **DANGER**

- Before installing or removing the GOT main unit to or from an enclosure, always turn the GOT power OFF before installing or removing the GOT main unit to or from an enclosure. Not doing so can cause a module failure or malfunction.
- Before loading or unloading the communication board, communication module, external I/O interface module or memory card interface module to or from the GOT, always turn the GOT power OFF before loading or unloading the communication board, communication module, external I/O interface module or memory card interface module to or from the GOT. Not doing so can cause a module failure or malfunction.

### **CAUTION**

The GOT should be used in the environment given in the general specifications of this user's manual.

Not doing so can cause an electric shock, fire, malfunction or product damage or deterioration.

 When mounting the GOT main unit to an enclosure, tighten the mounting screws in the specified torque range.

Undertightening can cause a drop, short circuit or malfunction.

Overtightening can cause a drop, short circuit or malfunction due to the damage of the screws or module.

### **[Mounting Precautions]**

### **CAUTION**

 When loading the communication board, External I/O interface module or communication module to the GOT main unit, fit it to the connection interface of the GOT and tighten the mounting screws in the specified torque range.

Undertightening can cause a drop, failure or malfunction.

Overtightening can cause a drop, failure or malfunction due to the damage of the screws or module.

- When loading the communication board to the GOT main unit, take care not to become injured by the components that are installed or surrounding materials.
- When loading the communication board to the GOT main unit, remove any static electricity accumulated on your body before engaging in work. Otherwise, this may result in damage to the board.

### **[Wiring Precautions]**

### **DANGER**

● Before starting wiring, always turn the GOT power OFF before starting wiring. Not doing so may cause an electric shock, product damage or malfunction.

### **CAUTION**

- Please make sure to ground FG terminal of the GOT power supply unit by applying Class D Grounding (Class 3 Grounding Method) or higher which is used exclusively for the GOT. Not doing so may cause an electric shock or malfunction.
- Correctly wire the power supply module on the GOT after confirming the rated voltage and terminal arrangement of the product.

Not doing so can cause a fire or failure.

 Tighten the terminal screws of the GOT power supply section in the specified torque range. Undertightening can cause a short circuit or malfunction. Overtightening can cause a short circuit or malfunction due to the damage of the screws or module.

 Exercise care to avoid foreign matter such as chips and wire offcuts entering the module. Not doing so can cause a fire, failure or malfunction.

 Plug the bus connection cable by inserting it into the connector of the connected module until it "clicks".

After plugging, check that it has been inserted snugly.

Not doing so can cause a malfunction due to a contact fault.

 Plug the communication cable into the connector of the connected module and tighten the mounting and terminal screws in the specified torque range.

Undertightening can cause a short circuit or malfunction.

Overtightening can cause a short circuit or malfunction due to the damage of the screws or module.

### **[Test Operation Precautions]**

### **DANGER**

● Before performing test operation (bit device on/off, word device's present value changing, timer/ counter's set value and present value changing, buffer memory's present value changing) for a user-created monitor screen or system monitoring, read the manual carefully to fully understand how to operate the equipment.

During test operation, never change the data of the devices which are used to perform significant operation for the system.

False output or malfunction can cause an accident.

### **[Startup/Maintenance Precautions]**

### **DANGER**

- When opening the panel on which the GOT is installed, always power off the GOT. Not doing so can cause the GOT to fail or malfunction.
- When power is on, do not touch the terminals. Doing so can cause an electric shock or malfunction.
- Do not change the extension number setting switch and I/O slot setting switch setting during power-on.

Doing so can cause a malfunction.

- Before starting cleaning or terminal screw retightening, always turn the power OFF before starting cleaning or terminal screw retightening.
	- Not switching the power off in all phases can cause a module failure or malfunction.

Undertightening can cause a short circuit or malfunction.

Overtightening can cause a short circuit or malfunction due to the damage of the screws or module.

 When touching the GOT, communication unit, and/or option unit, or before touching the panel with the GOT installed, touch a grounded metal object to discharge the static electricity from the human body.

Failure to do so may cause the unit to fail or malfunction.

### $\land$  CAUTION

- $\bullet$  Do not disassemble or modify the module. Doing so can cause a failure, malfunction, injury or fire.
- $\bullet$  Do not touch the conductive and electronic parts of the module directly. Doing so can cause a module malfunction or failure.
- The cables connected to the module must be run in ducts or clamped. Not doing so can cause the module or cable to be damaged due to the dangling, motion or accidental pulling of the cables or can cause a malfunction due to a cable connection fault.
- When unplugging the cable connected to the module, do not hold and pull the cable portion. Doing so can cause the module or cable to be damaged or can cause a malfunction due to a cable connection fault.

### **[Backlight Changing Precautions]**

### **DANGER**

 Before changing the backlight, always turn the GOT power OFF (when using a GOT bus connection, also turn OFF the PLC CPU power), and remove the GOT main unit from the panel before changing the backlight.

Not switching the power off in all phases may cause an electric shock.

Not removing the unit from the enclosure can cause injury due to a drop.

### **CAUTION**

- When replacing the backlight, use the gloves. Otherwise, it may cause you to be injured. If you should directly touch the plated area of the main unit case with hand, be sure to wipe off the fingerprint and so on, and install the main unit case. Otherwise, it may cause a trouble or malfunction.
- Start changing the backlight more than 5 minutes after switching the GOT power off. Not doing so can cause a burn due to the heat of the backlight.

### **[Disposal Precautions]**

### **CAUTION**

When disposing of the product, handle it as industrial waste.

#### **REVISIONS**

Print Date  $\parallel$  \* Manual Number  $\parallel$ Jul., 1999 SH (NA)-080018-A First edition Mar., 2000 | SH (NA)-080018-B Section 1.1, Chapter 5, Section 6.2, Section 6.3, Section 6.5, Section 6.6, Section 6.7, Section 6.8 Section 2.1, Section 2.3, Section 3.1, Section 3.2, Section 3.3, Chapter 4, Section 6.1, Section 6.4, Section 7.4, Appendix 1, Appendix 2, Appendix 3, Index Section 2.2, Section 2.4, Section 6.9, Section 8.4 Descriptions of A951GOT-QTBD/QSBD/QLBD(-M3) are added. Descriptions of A950/951/953/956GOT-TBD(-M3) are added. Feb., 2001 SH (NA)-080018-C Section 1.1, Section 2.1, Section 2.2, Section 2.3, Section 2.4, Section 3.1, Section 3.3, Section 4.1, Section 6.1, Section 6.2, Section 6.4, Section 6.7, Section 6.8, Section 6.9, Section 6.10, Section 6.11, Section 6.12, Section 7.4, Section 8.2, Section 8.3, Appendix 1, Appendix 2 Section 6.3, Section 6.5, Section 6.6 Additional model Descriptions of A956WGOT-TBD is added. May, 2001 | SH (NA)-080018-D Section 6.3.1 Section 1.1, Section 2.2, Section 2.3, Section 3.2, Section 6.7.1, Section 6.12.2, Section 9.2, Appendix 2 Chapter 8 Feb., 2002 | SH (NA)-080018-E SAFETY PRECAUTIONS Apr., 2002 SH (NA)-080018-F Section 8.2.2, Section 8.2.3, Section 8.2.5 Chapter 4, Section 8.2.1, Section 8.3.1, Section 8.3.2, Section 8.3.3, Section 9.2 Section 8.2.4 Partial correction Partial addition **Addition** Addition model Partial correction **Addition** Partial correction Partial addition Addition Partial correction Partial correction Partial addition **Addition** 

The manual number is given on the bottom left of the back cover..

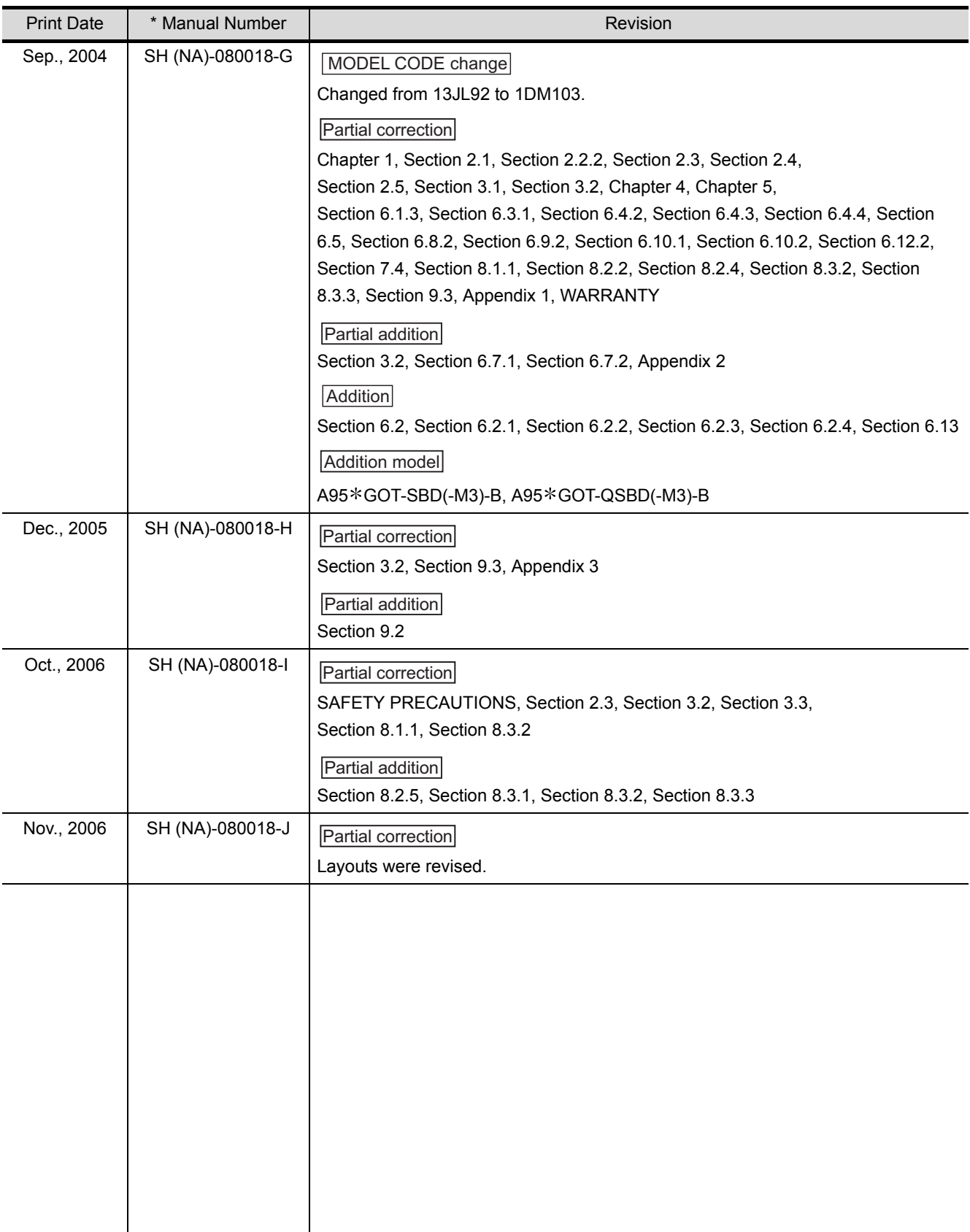

Japanese Manual Version SH-080011-H

This manual confers no industrial property rights or any rights of any other kind, nor does it confer any patent licenses. Mitsubishi Electric Corporation cannot be held responsible for any problems involving industrial property rights which may occur as a result of using the contents noted in this manual.

#### **INTRODUCTION**

Thank you for choosing the Mitsubishi Graphic Operation Terminal. Before using the equipment, please read this manual carefully to use the equipment to its optimum. A copy of this manual should be forwarded to the end user.

#### **CONTENTS**

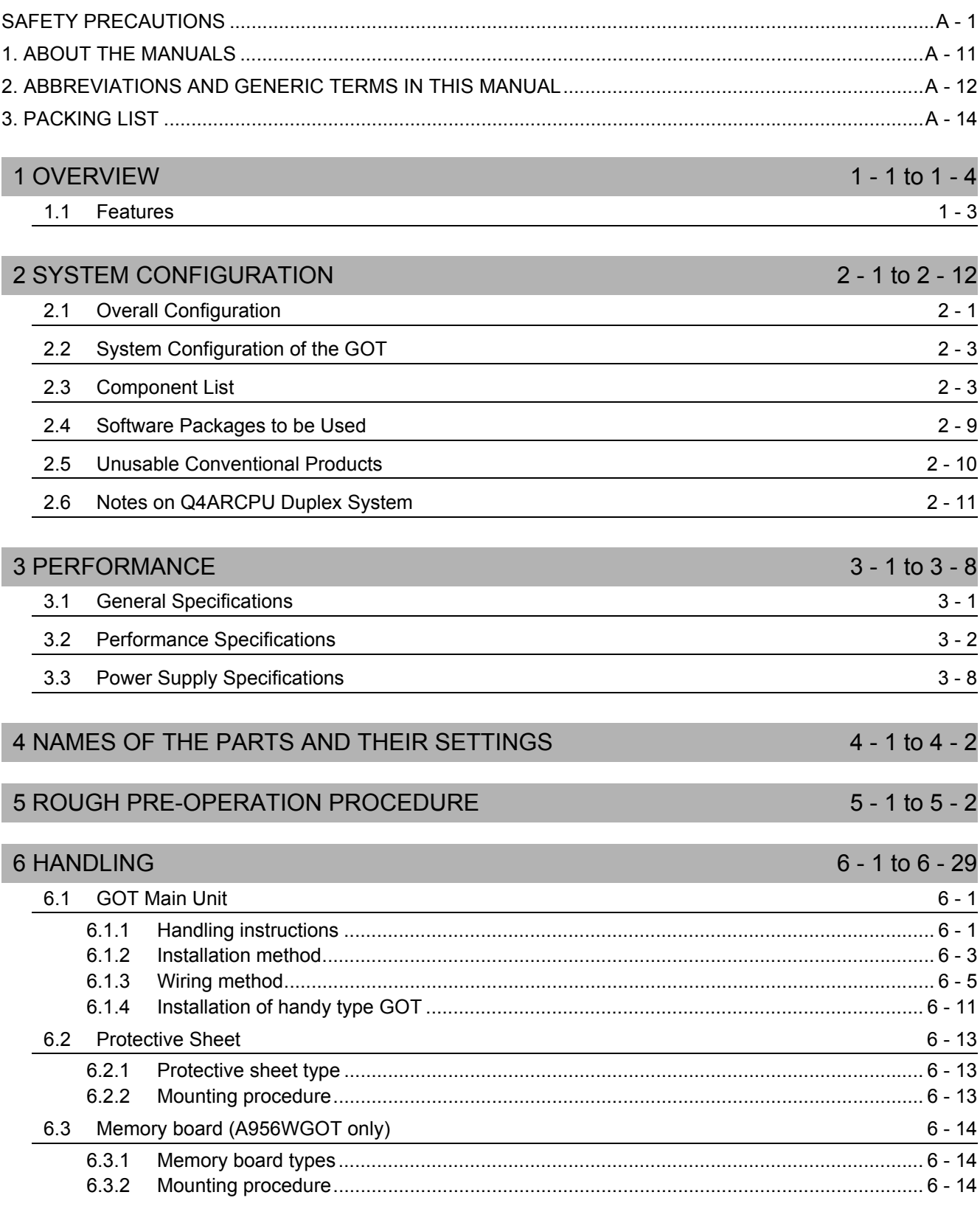

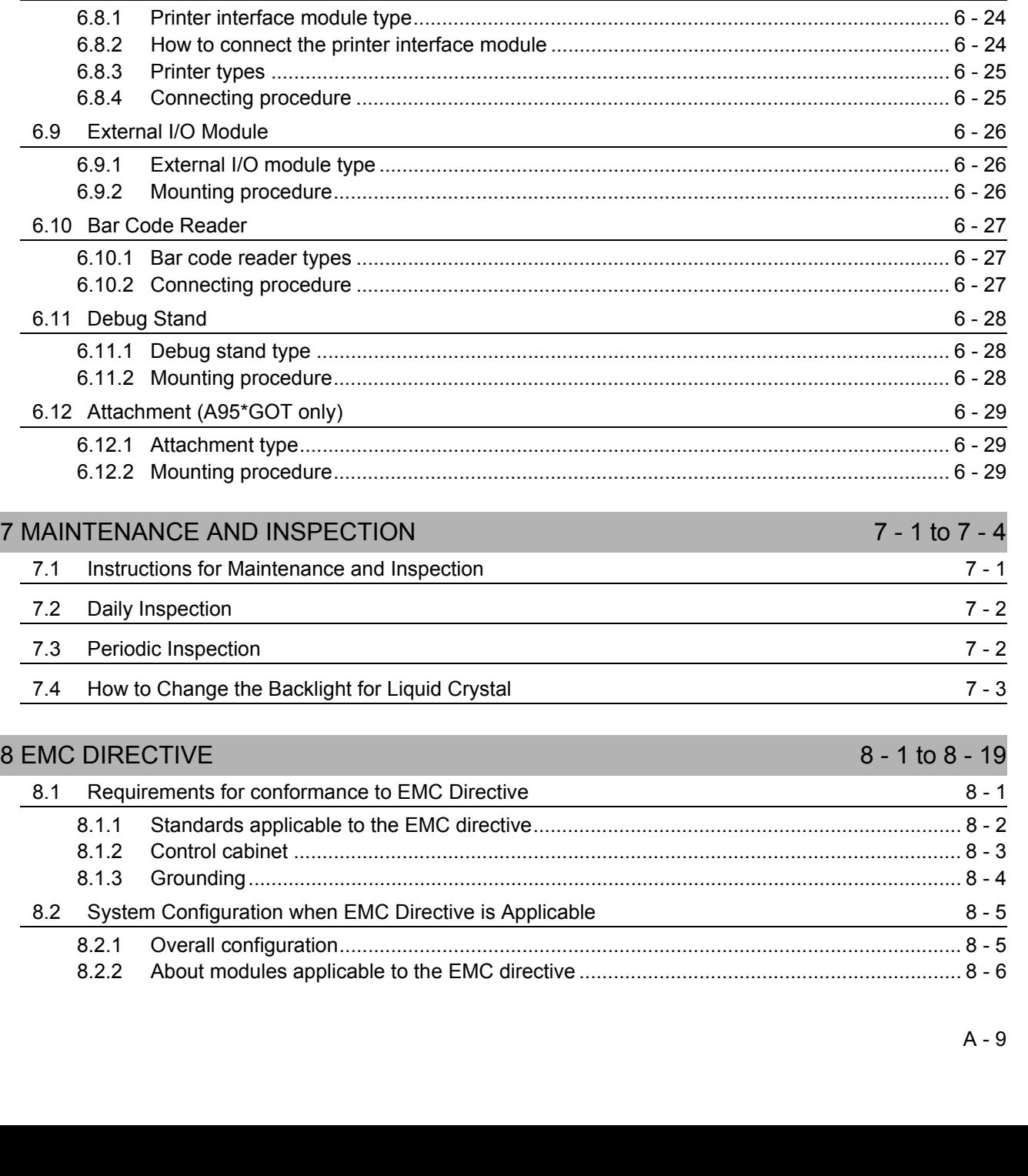

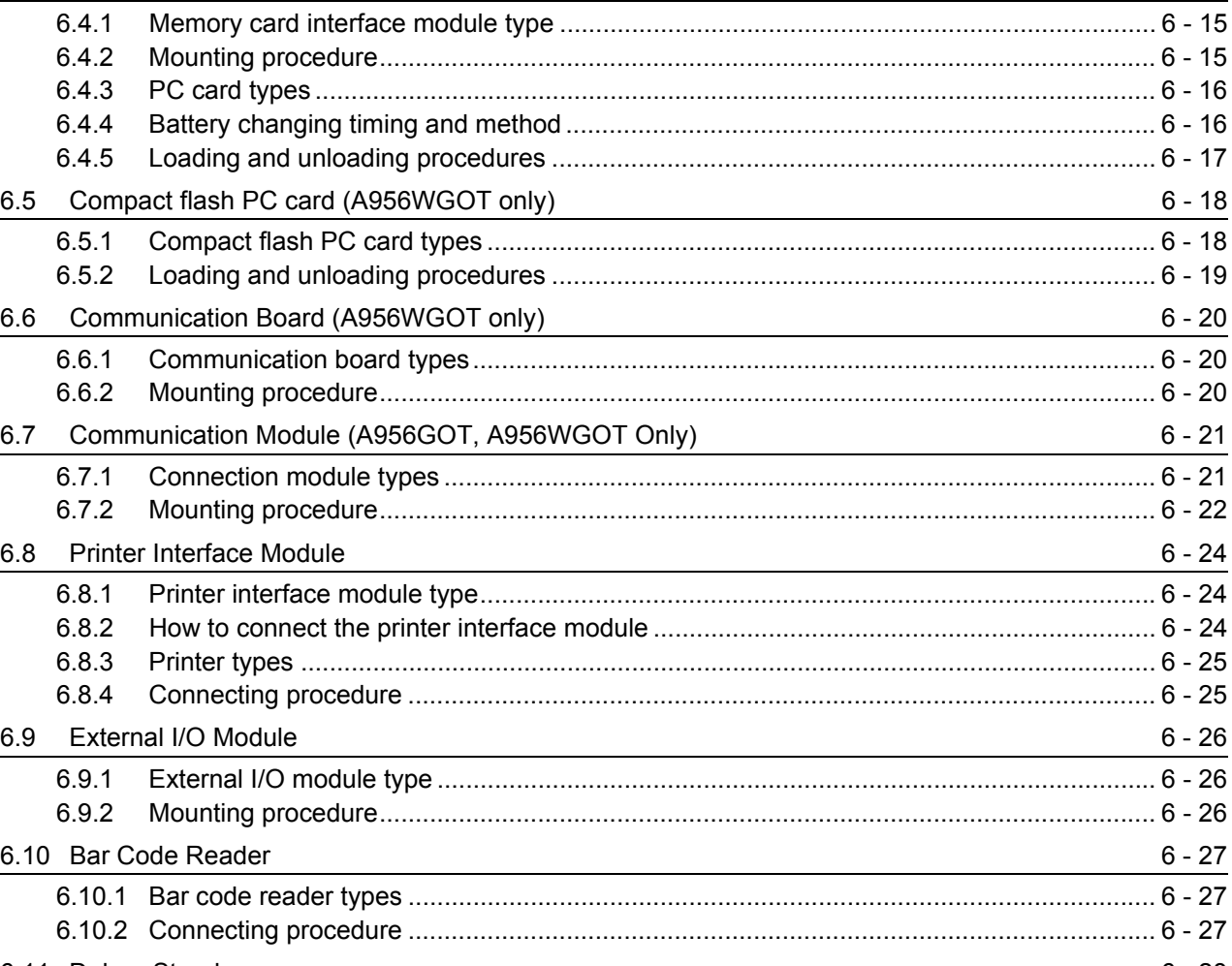

[6.4 Memory Card Interface Module 6 - 15](#page-58-0)

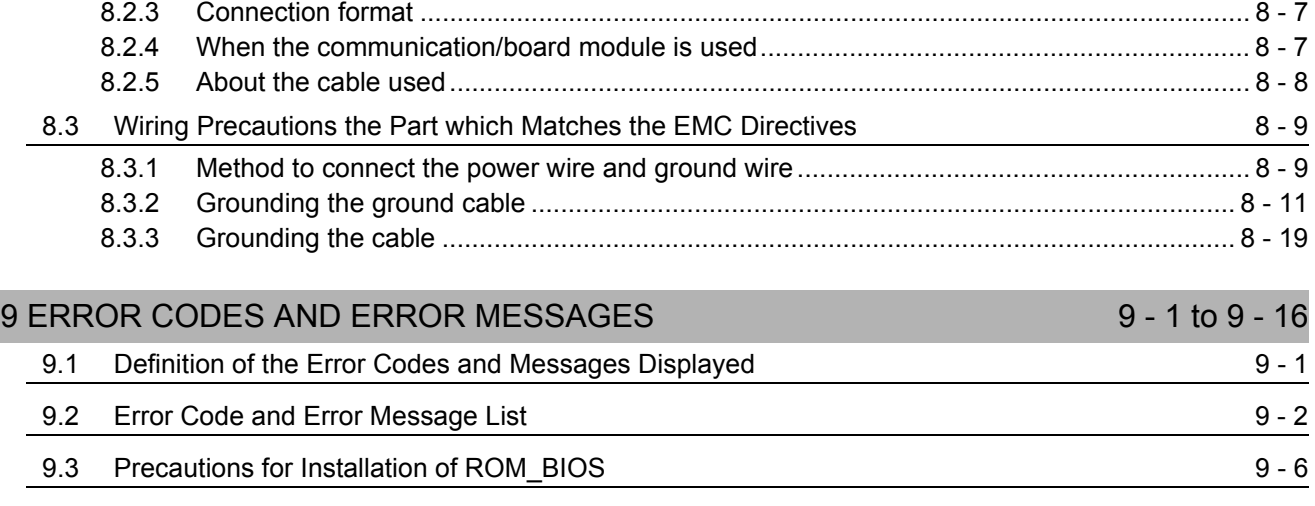

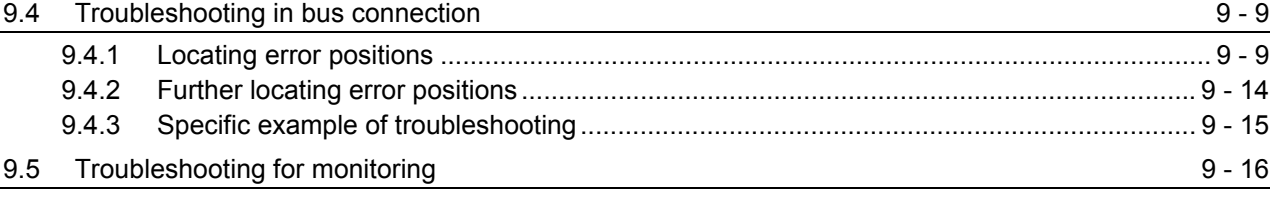

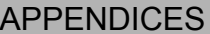

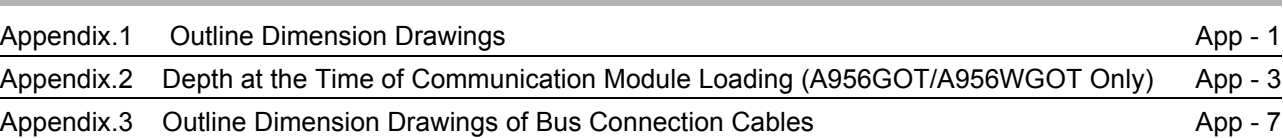

[INDEX Index - 1 to Index - 2](#page-119-0)

App - 1 to App -  $7$ 

#### <span id="page-12-0"></span>**1. ABOUT THE MANUALS**

For details of the manuals relevant to this product, refer to the PDF manual stored within the drawing software used.

#### <span id="page-13-0"></span>**2. ABBREVIATIONS AND GENERIC TERMS IN THIS MANUAL**

Abbreviations and generic terms used in this manual are described as follows:

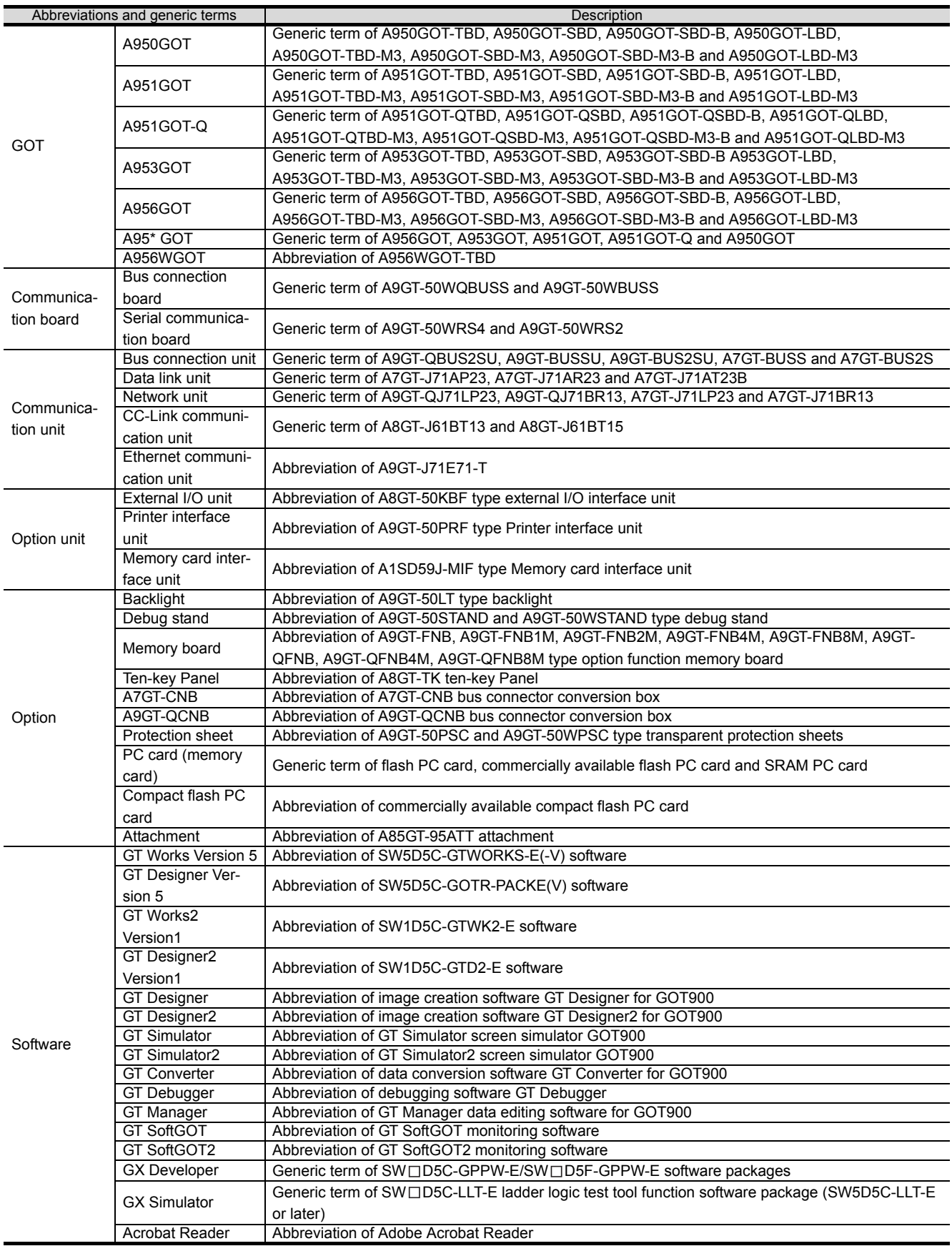

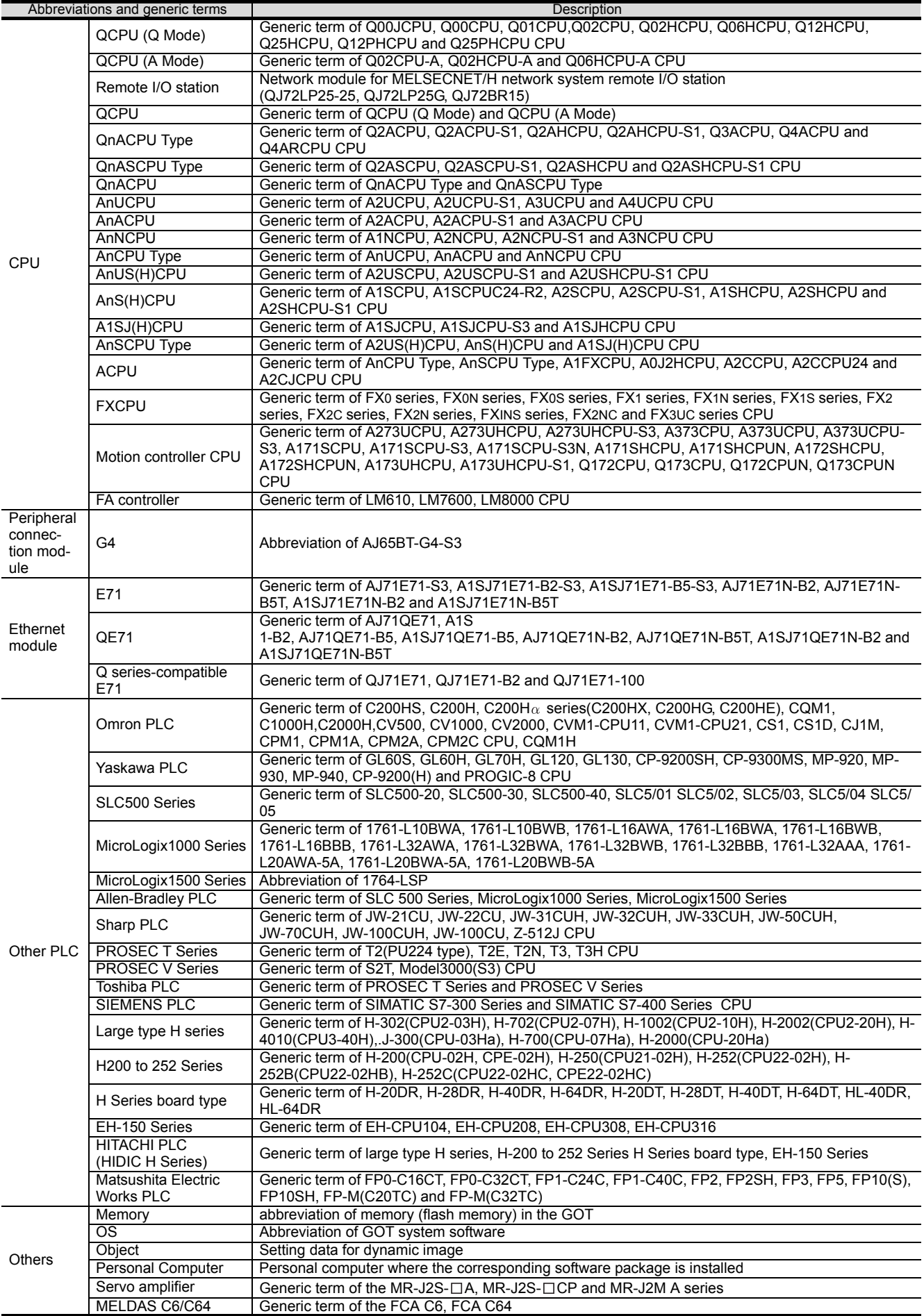

#### <span id="page-15-0"></span>**3. PACKING LIST**

After unpacking, confirm that you have received the following products.

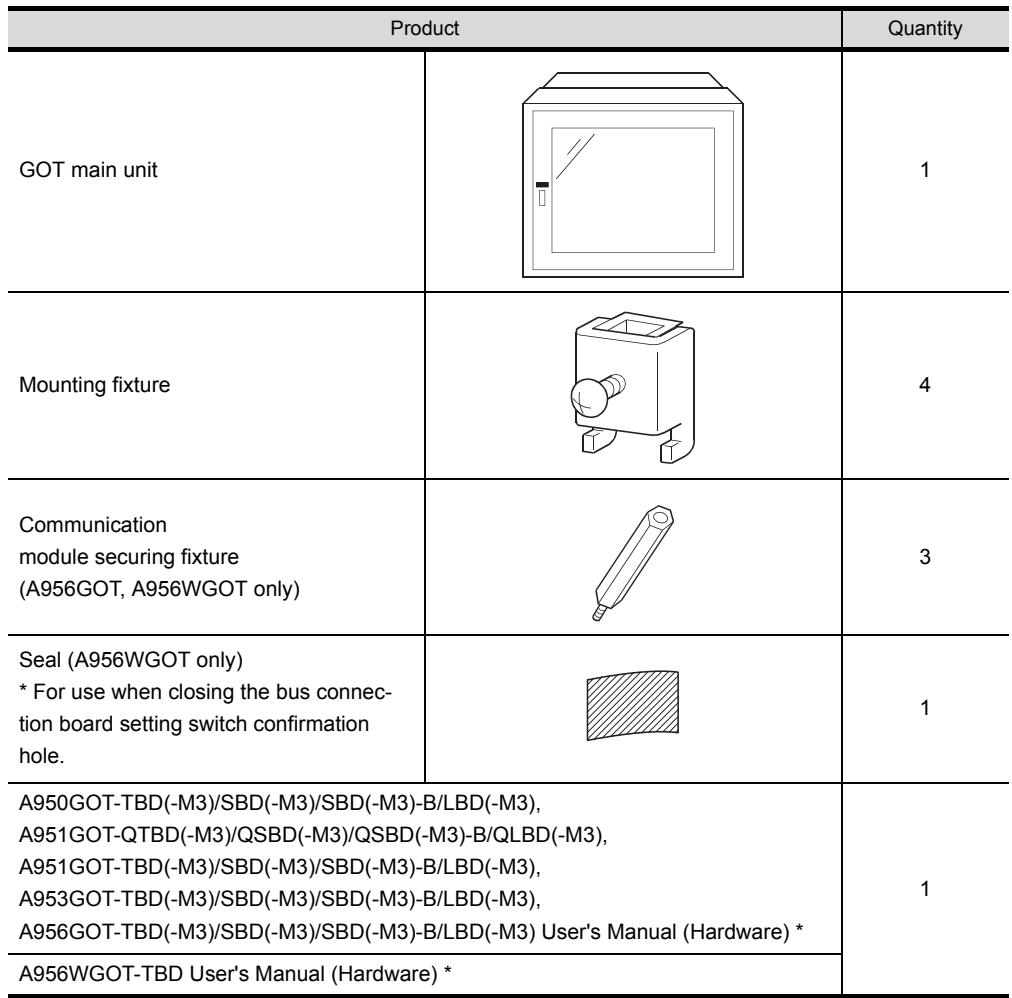

\* Changes with the GOT you purchased.

<span id="page-16-0"></span>This user's manual explains the specifications, handling and other information of the A950GOT/A951GOT/ A953GOT/A956GOT/A956WGOT graphic operation terminal module (abbreviated to the GOT).

The GOT can be used as an electronic operator panel which has achieved on its monitor screen the switch operation, lamp indication, data display, message display and other operations which were previously performed on an operator panel.

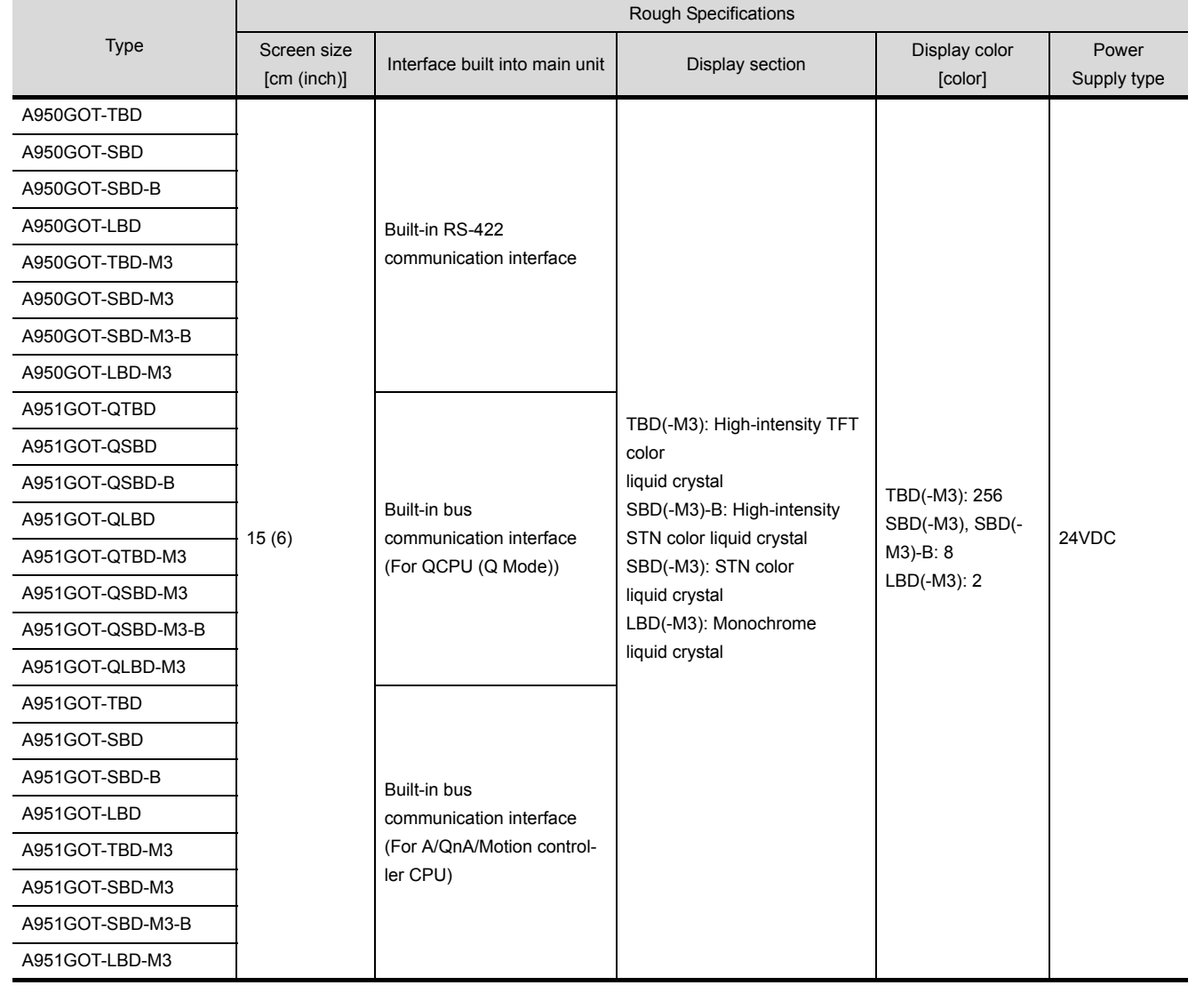

The following GOT types are available.

1

**OVERVIEW**

**OVERVIEW** 

2

SYSTEM<br>CONFIGURATION

3

PERFORMANCE

PERFORMANCE

4

NAMES OF THE PARTS AND THEIR SETTINGS

NAMES OF<br>THE PARTS AND<br>THEIR SETTINGS

ROUGH PRE-OPERATION

 $\mathfrak{h}$ 

 $1 - 1$ 

#### The following GOT types are available.

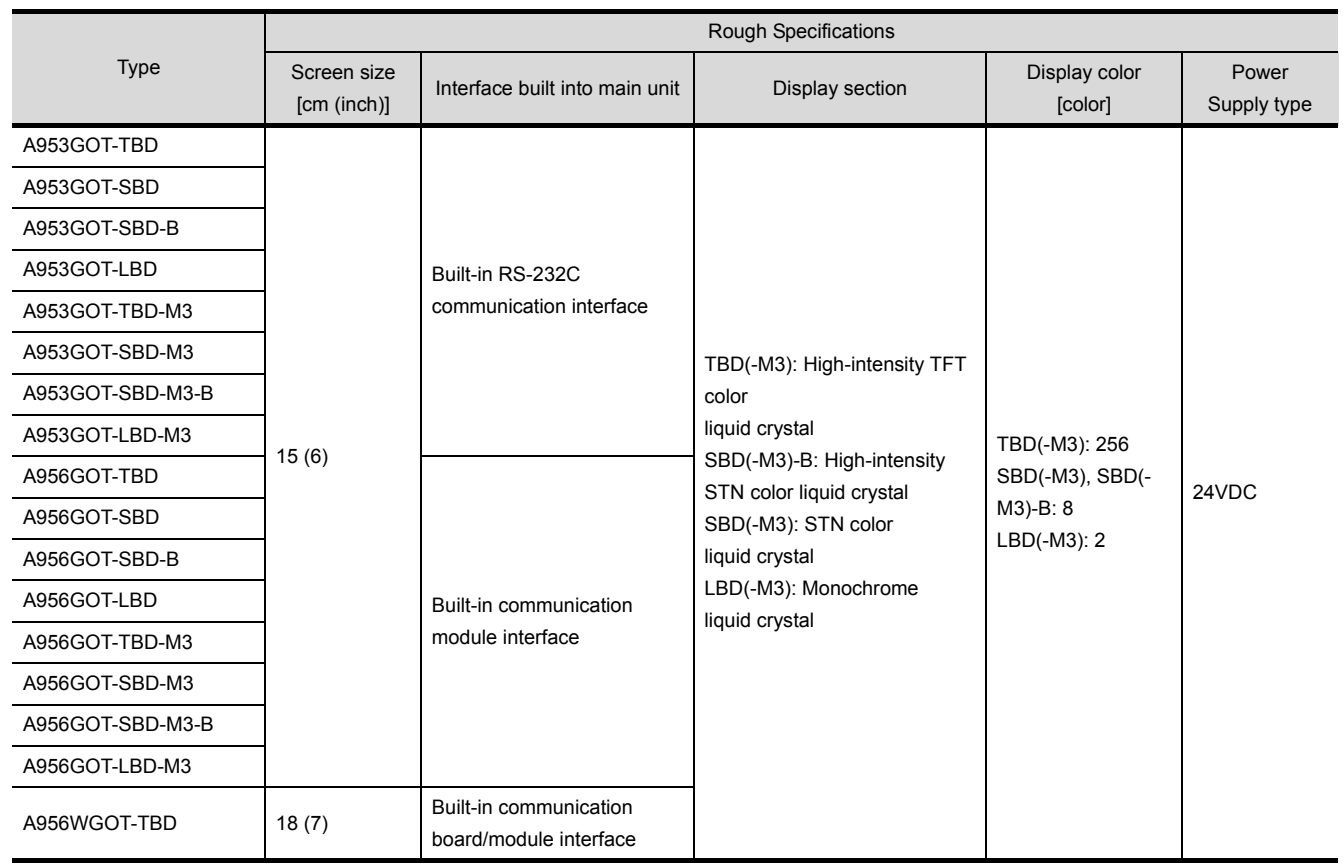

### <span id="page-18-0"></span>1.1 Features

(1) Medium-size display device occupying minimum installation area

The A95\*GOT/A956WGOT was made smaller in outline dimensions to greatly reduce the panel cut dimensions.

You can install the GOT according to your application.

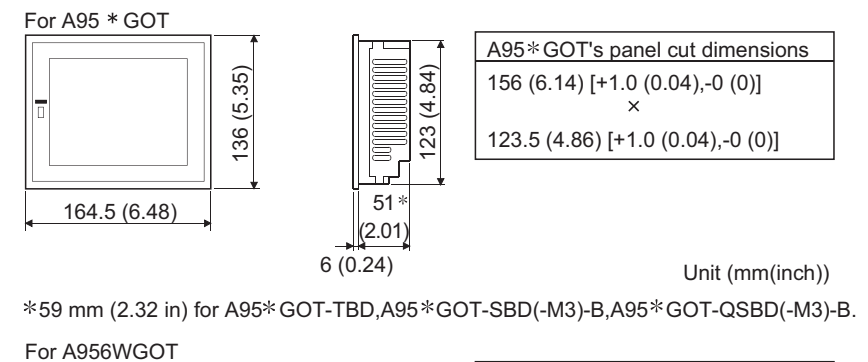

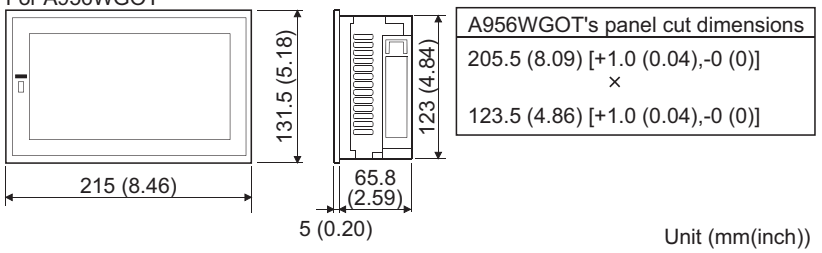

(2) Fast data transfer of OS and screen data by memory card The PC card for OS and screen data can be created easily on a personal computer. By loading the created card into the memory card interface unit, you can exchange the OS and screen data rapidly. (RS-232C data transfer can also be made as conventionally.) Also, a compact flash PC card can be used with the A956WGOT.

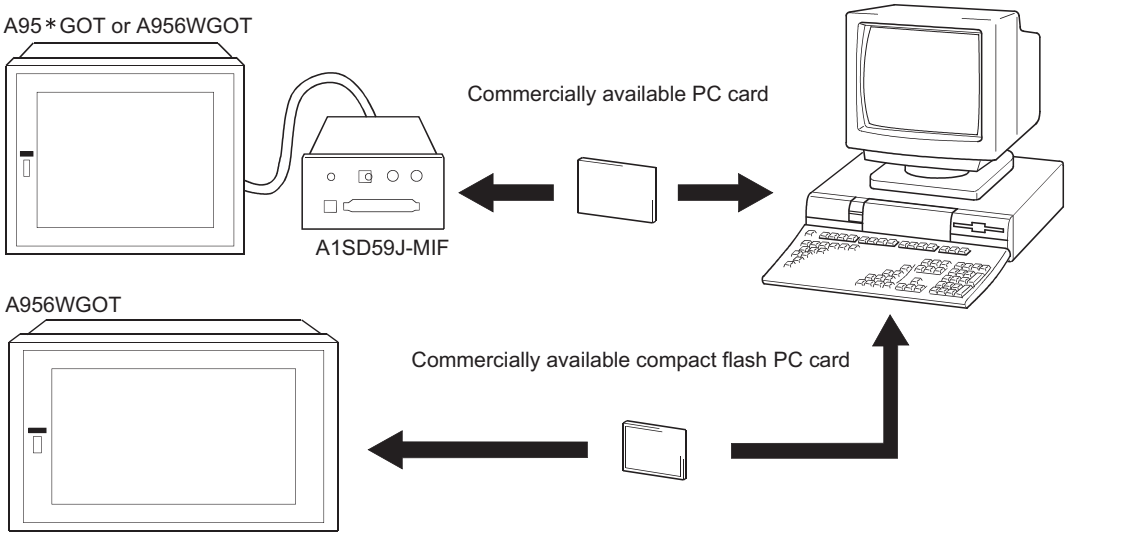

\* ROM\_BIOS cannot be installed with the compact flash PC card.

1

**OVERVIEW**

**OVERVIEW** 

2

SYSTEM<br>CONFIGURATION

3

PERFORMANCE

PERFORMANCE

 $\overline{\mathcal{A}}$ 

NAMES OF THE PARTS AND THEIR SETTINGS

NAMES OF<br>THE PARTS AND<br>THEIR SETTINGS

ROUGH PRE-OPERATION PROCEDURE

6

PRE-OPERATION<br>PROCEDURE **ROUGH** 

HANDLING

HANDLING

7

MAINTENANCE AND INSPECTION

MAINTENANCE AND<br>INSPECTION

8

EMC DIRECTIVE

EMC DIRECTIVE

(3) Compatible with a wide variety of connection forms

The GOT models each contain their communication interfaces so that you can choose the connection form which meets your system.

The A951GOT-Q, A951GOT comes with a bus communication interface to make a bus connection for fast communication, the A953GOT has an RS-232C interface and A950GOT includes an RS-422 communication interface to make a CPU direct connection or computer link connection. The A956GOT used with a communication module can make a bus connection, MELSECNET connection or CC-Link connection.

The A956WGOT used with a communication module or communication board can make a bus connection, Direct connection to CPU, computer link connection, MELSECNET connection, CC-Link connection or Ethernet connection.

- (4) Heavy-duty body usable in rigorous environment and operation The standard display section of the GOT complies with the IP67 and the NEMA4 Waterproof, Dustproof Standard and is usable in a wide range of environment.
- (5) Maintenance function further enhanced in affinity with PLC Upgraded alarm history function The GOT can support the failure occurrence counting function, cumulative failure time totalizing function and history printing function, and start ladder monitoring with the corresponding device searched with a single keystroke at the failure detail display time.
- (6) Improvement of safety by upgraded security function
	- Supporting the operation protective function using up to 16 levels of passwords, the GOT can hide the display or disable input operation according to the password level. You can achieve hidden screens and hidden operations and easily change the display data per GOT used.
	- You can specify the time delay function (ON delay/OFF delay) of the touch switches, doublepushing switches and interlock conditions to reduce malfunctions due to wrong key pushing.

#### (7) Wide, easy-to-see screen (A956WGOT only)

The A956WGOT can lay out more objects on the screen than it is possible with the A95\*GOT. By utilizing the monitor screen data of the A95\*GOT, the A956WGOT enables numeric value entry without hiding the monitor screen with a window for numeric value entry. This is achieved by arranging the ten keys for numeric value input next to the monitor screen data.

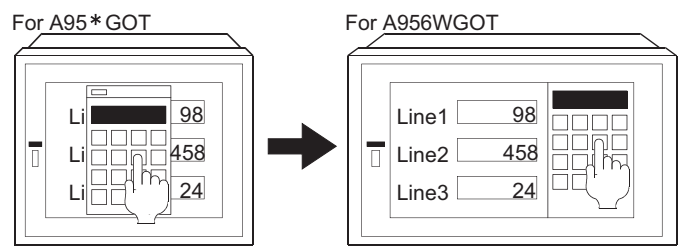

Numeric values can be entered without hiding the monitor screen with a window for numeric value entry.

## <span id="page-20-0"></span>2 SYSTEM CONFIGURATION

This chapter explains the system configuration of the GOT.

### <span id="page-20-1"></span>2.1 Overall Configuration

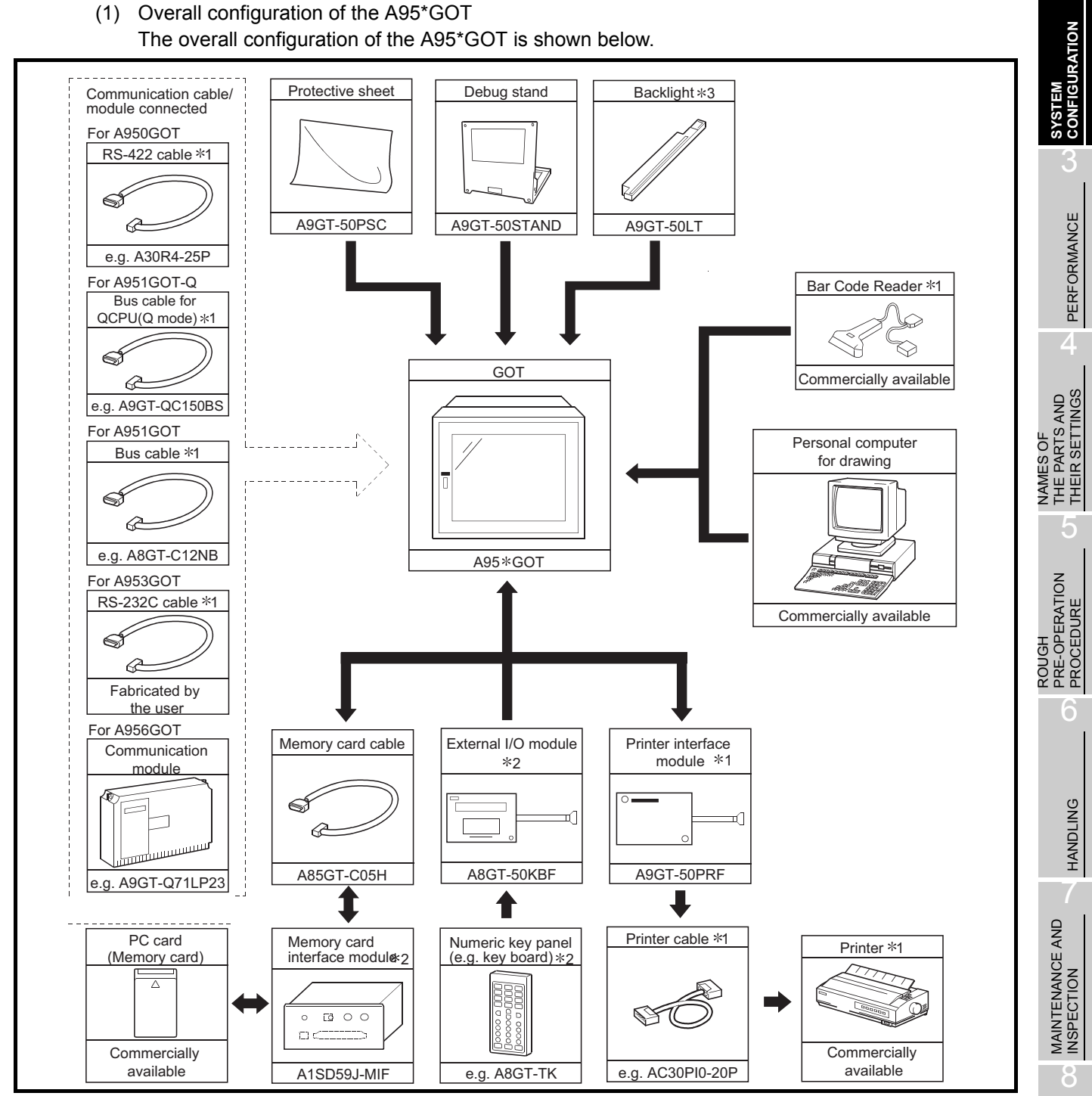

\*1 For details of the system configuration, refer to the [GOT-A900 Series User's Manual (Connection System Manual)].

\*2 For details on the system configuration, refer to the User's Manual of each module. \*3 The A95\*GOT-SBD(-M3)-B, A95\*GOT-QSBD(-M3)-B and A95\*GOT-TBD(-M3) do not require their backlights to be replaced since they are installed with long-life backlights. EMC DIRECTIVE

EMC DIRECTIVE

1

OVERVIEW

OVERVIEW

2

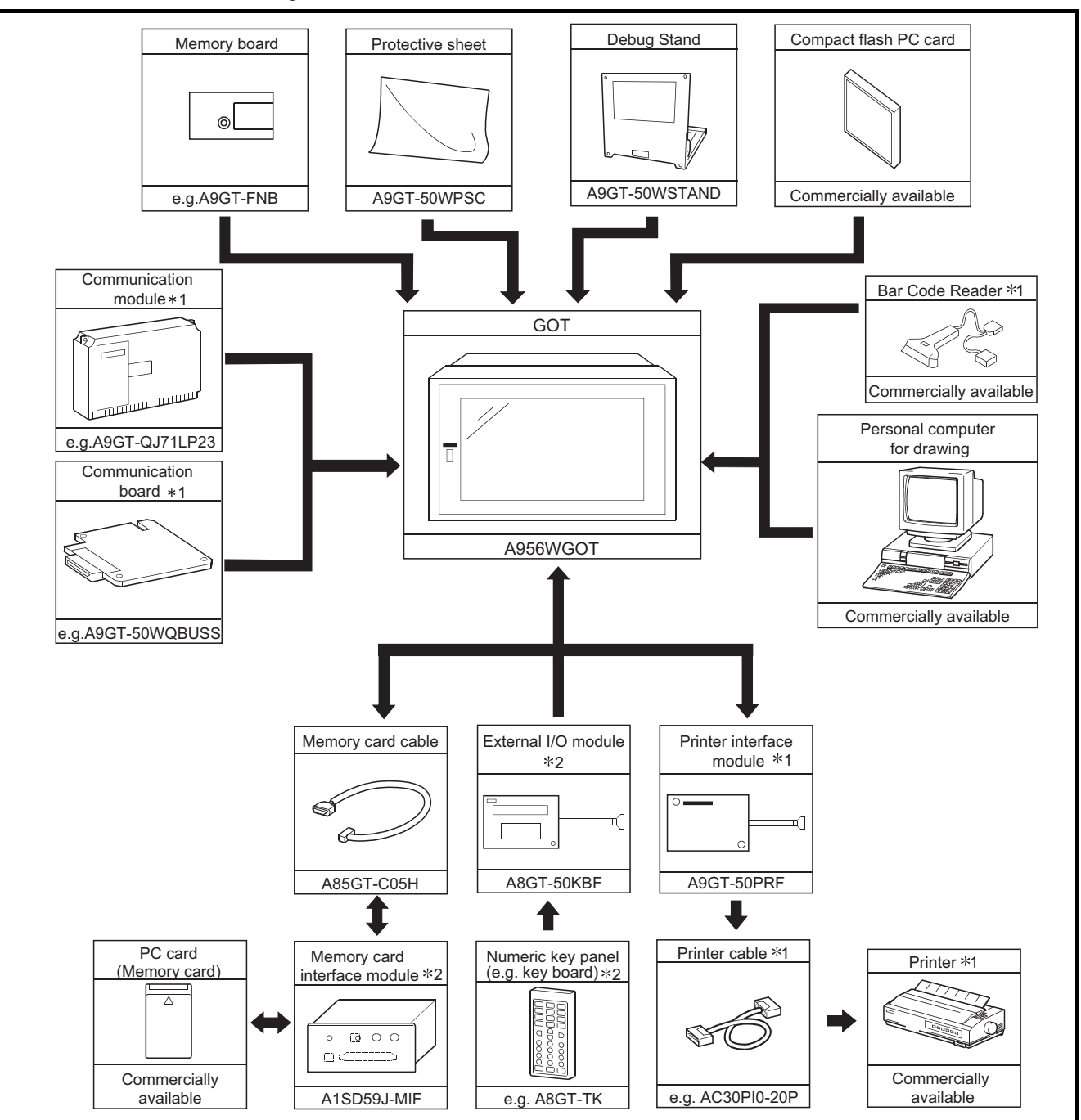

#### (2) Overall configuration of the A956WGOT The overall configuration of the A956WGOT is shown below.

\*1 For details of the system configuration, refer to the [GOT-A900 Series User's Manual (Connection System Manual)].

\*2 For details on the system configuration, refer to the User's Manual of each module.

### <span id="page-22-0"></span>2.2 System Configuration of the GOT

Each GOT incorporates a different type of communication interface and, therefore, the connection mode differs from GOT to GOT used.

The connections modes allowed for each GOT are shown below.

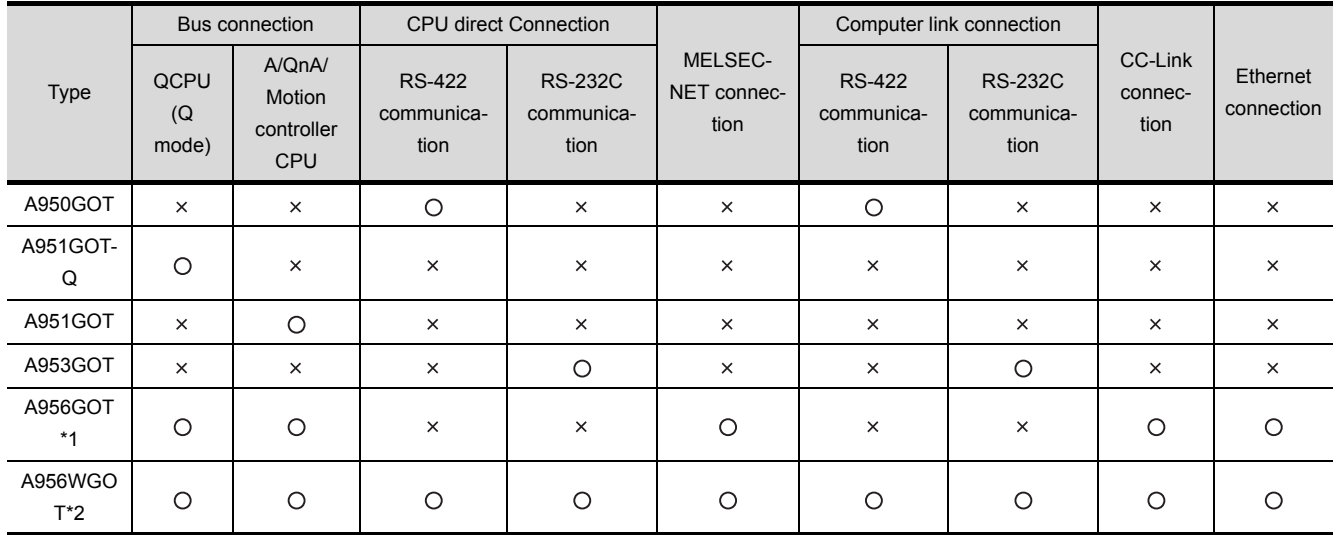

 $\bigcirc$ : Connection possible  $\times$ : Connection not possible

1 The A956GOT can be connected as shown above by the installation of the communication unit.

2 The A956WGOT can be connected as shown above by the installation of the communication unit and the communication board.

3 For details of each connection mode, refer to the GOT-A900 Series User's Manual (Connection System Manual).

### <span id="page-22-1"></span>2.3 Component List

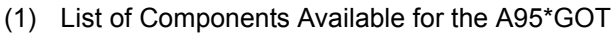

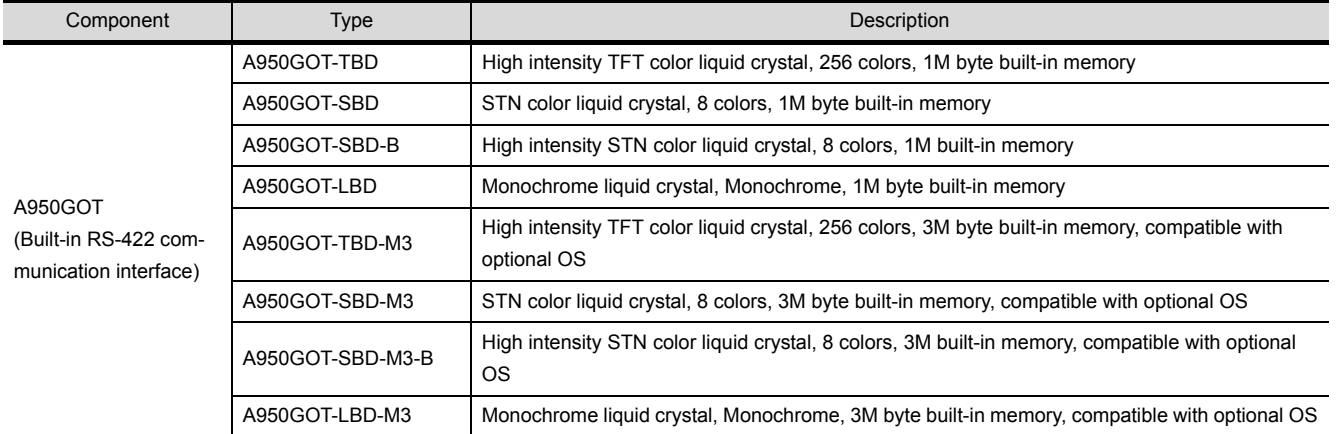

1

OVERVIEW

OVERVIEW

2

**SYSTEM CONFIGURATION**

3

PERFORMANCE

PERFORMANCE

 $\overline{\mathbf{A}}$ 

NAMES OF THE PARTS AND THEIR SETTINGS NAMES OF<br>THE PARTS AND<br>THEIR SETTINGS

ROUGH PRE-OPERATION PROCEDURE

ROUGH<br>PRE-OPERATION<br>PROCEDURE

6

HANDLING

HANDLING

7

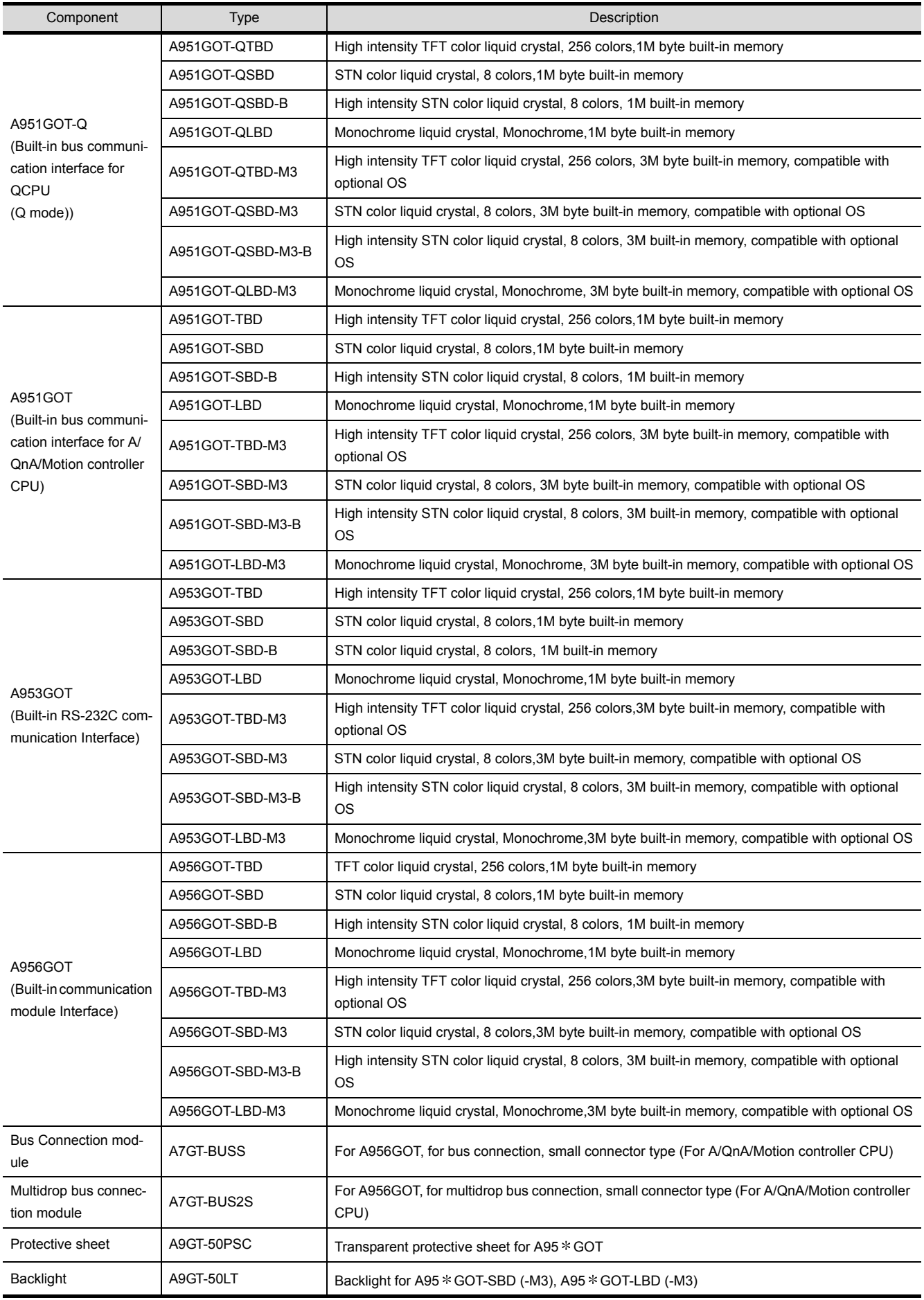

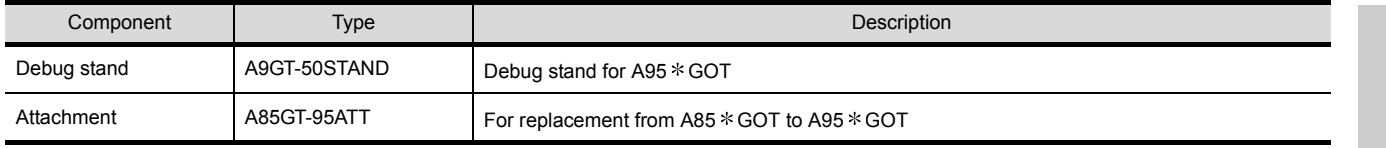

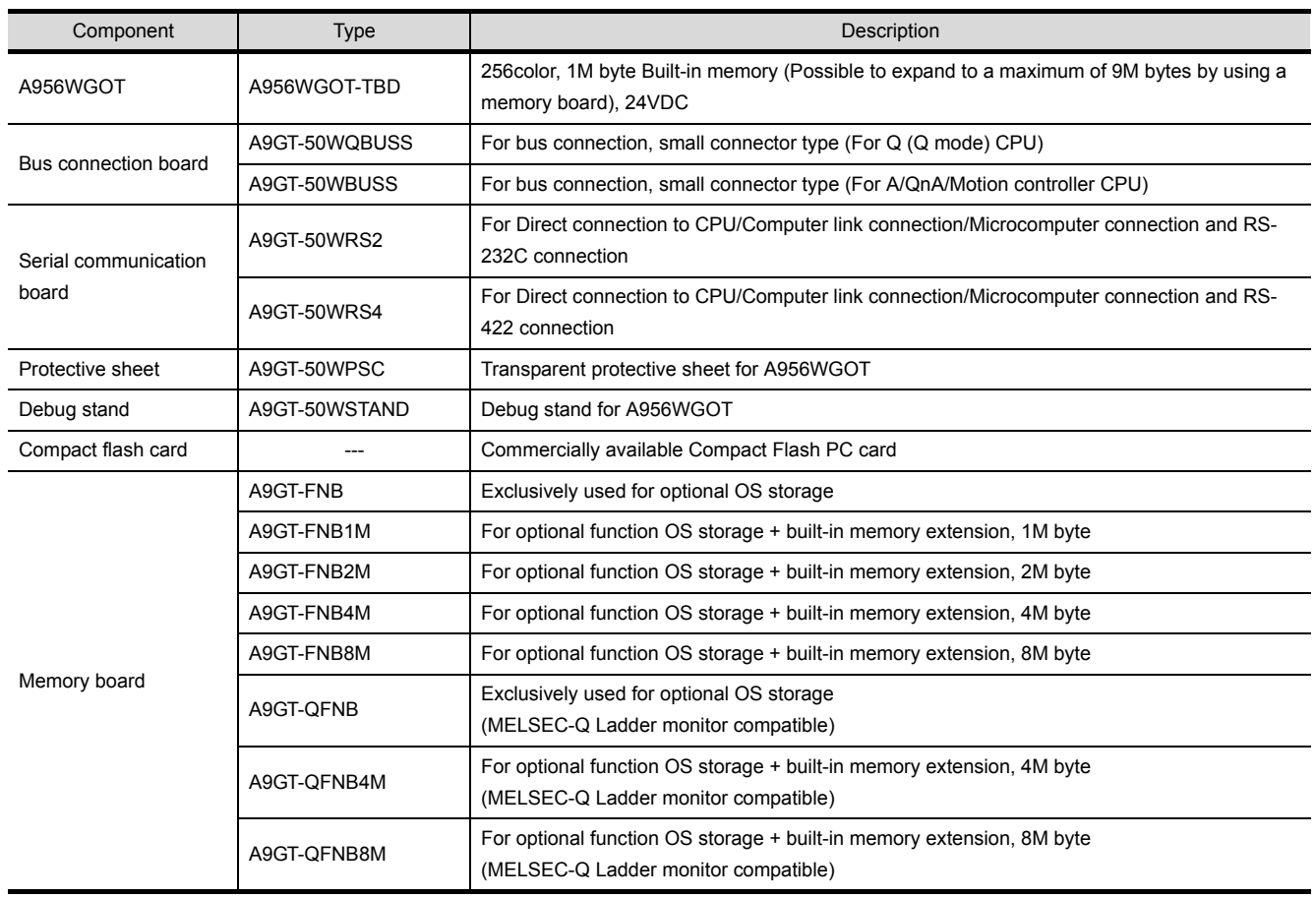

#### (2) List of Components Available for the A956WGOT

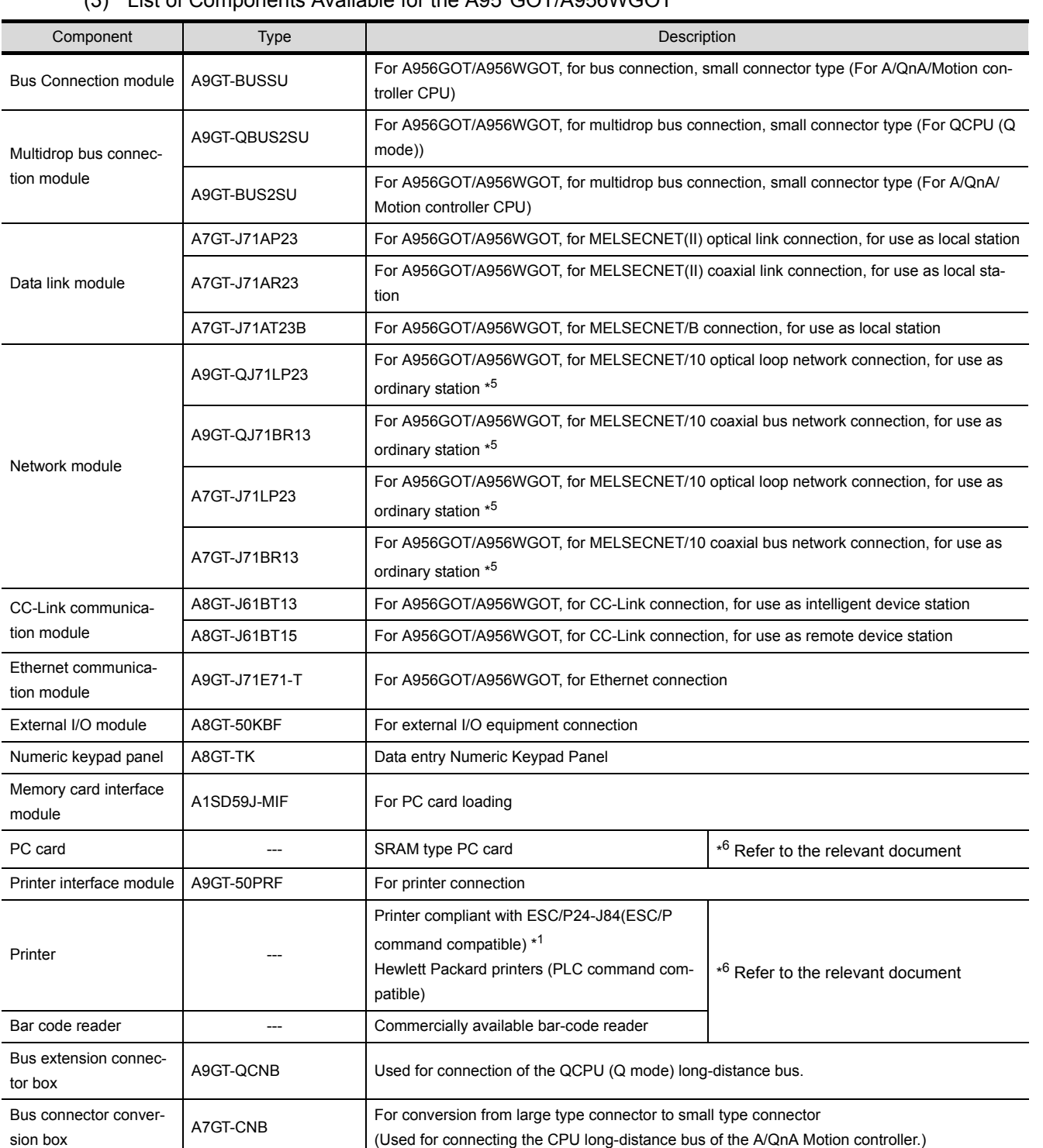

#### (3) List of Components Available for the A95\*GOT/A956WGOT

1

OVERVIEW

OVERVIEW

2

**SYSTEM CONFIGURATION**

3

PERFORMANCE

PERFORMANCE

4

NAMES OF

ROUGH

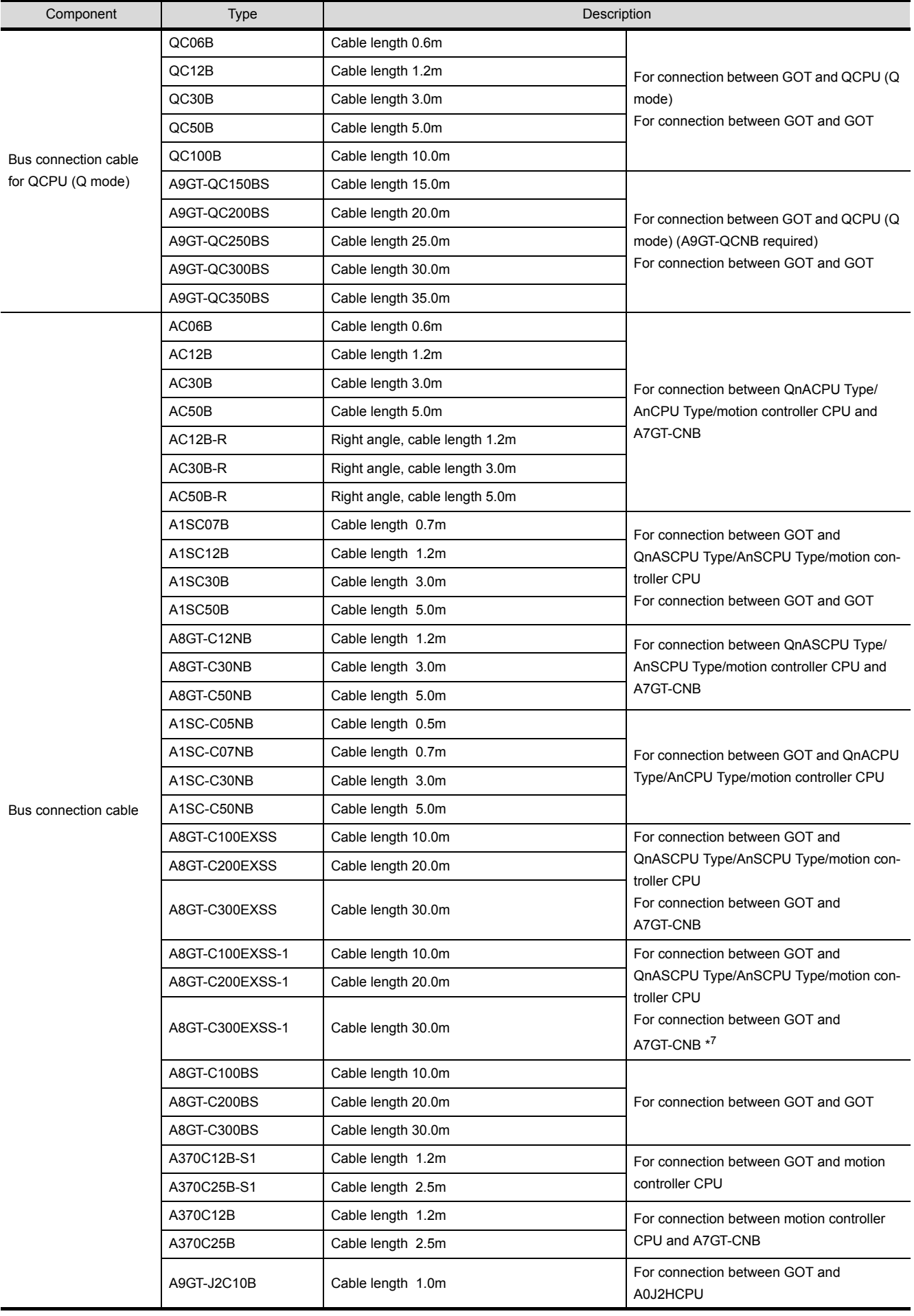

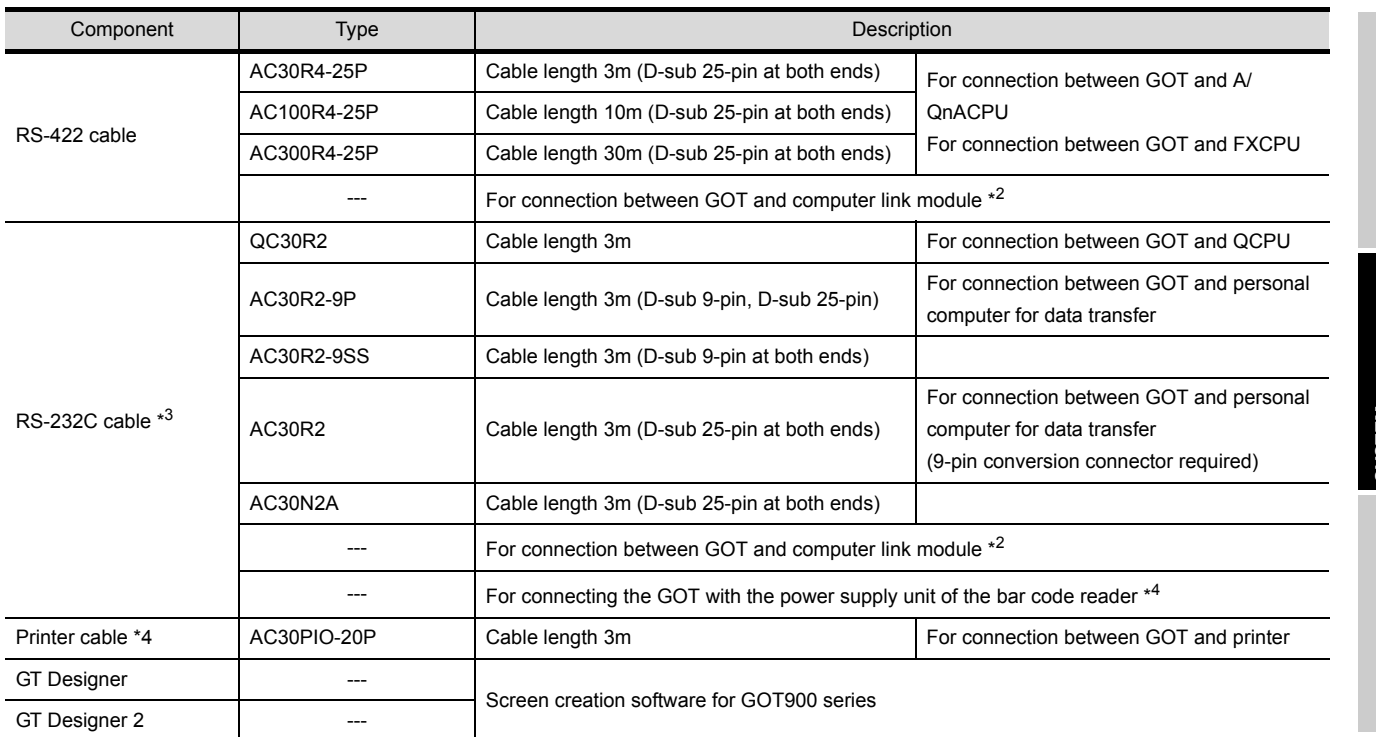

\*1 The printer of ESC/P raster specifications such as the PM series cannot be connected and used with the GOT.

- \*2 The RS-422/RS-232C cable for use between GOT and computer link module should be fabricated on the user side by referring to the [GOT-A900 Series User's Manual (Connection System Manual)].
- \*3 The RS-232C cable may be fabricated by the user. The RS-232C cable can also be fabricated by the user.
	- Refer to the following manual for details of the cable specifications.
	- When GT Designer is used: GT Works Version  $\Box$ /GT Designer Version  $\Box$  Reference Manual
	- When GT Designer2 is used: GT Designer2 Version  $\Box$  Operating Manual
- \*4 The printer cable may be fabricated by the user. Refer to [A9GT-50PRF type Printer interface module User's Manual] for full information on the specifications needed to fabricate the cable.
- \*5 For the A9GT-QJ71LP23 and A9GT-QJ71BR13, the device range (QCPU, QnACPU, ACPU) that can be monitored changes depending on the communication driver.

When the A7GT-J71LP23 or A7GT-J71BR13 is mounted, only the device range of the AnA can be monitored.

\*6 Relevant document Some devices have been concluded to be applicable for GOT900 series by Mitsubishi. For details of the devices, refer to the relevant document "List of valid devices applicable for GOT900 series " (Technical bulletin T10-0028).

Please contact your local Mitsubishi representative for the document, if necessary.

The GOT may not operate correctly if a device other than described in the document is used.

\*7 The A8GT-C100EXSS-1, A8GT-C200EXSS-1, and A8GT-C300EXSS-1 are composed of the A8GT-EXCNB (0.5m) and the

A8GT-C100BS (10m), A8GT-C200BS (20m), and A8GT-C300BS (30m) respectively.

When calculating the cable length, the A8GT-EXCNB's cable length can be ignored.

### <span id="page-28-0"></span>2.4 Software Packages to be Used

When a GOT is used, a software package of the applicable version or later is required. The versions of the software packages required for each GOT are shown below.

1

OVERVIEW

OVERVIEW

2

**SYSTEM CONFIGURATION**

3

PERFORMANCE

PERFORMANCE

4

NAMES OF THE PARTS AND THEIR SETTINGS

NAMES OF<br>THE PARTS AND<br>THEIR SETTINGS

ROUGH PRE-OPERATION PROCEDURE

6

PRE-OPERATION<br>PROCEDURE **ROUGH** 

HANDLING

HANDLING

7

5

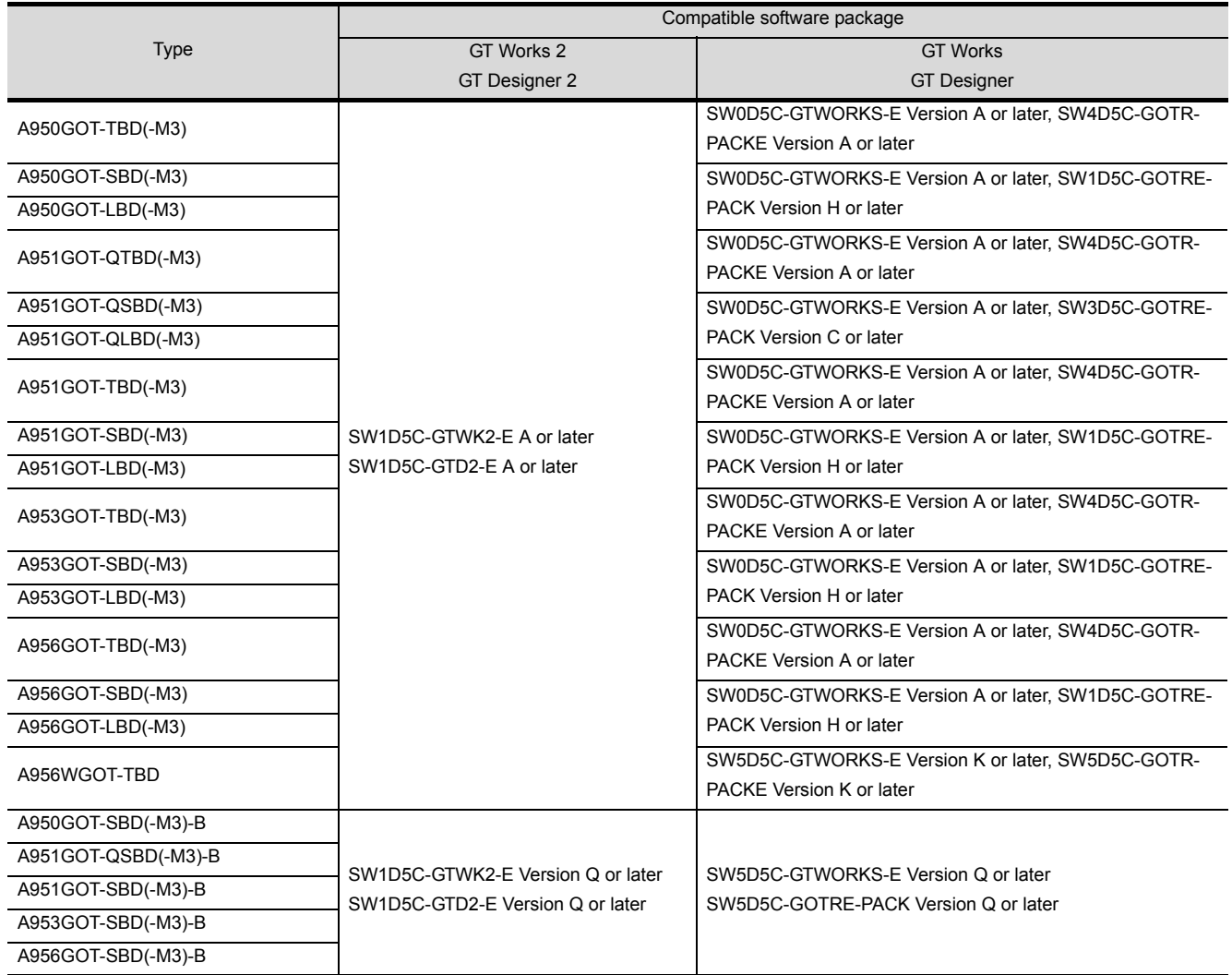

### <span id="page-29-0"></span>2.5 Unusable Conventional Products

The following conventional products cannot be used with this GOT.

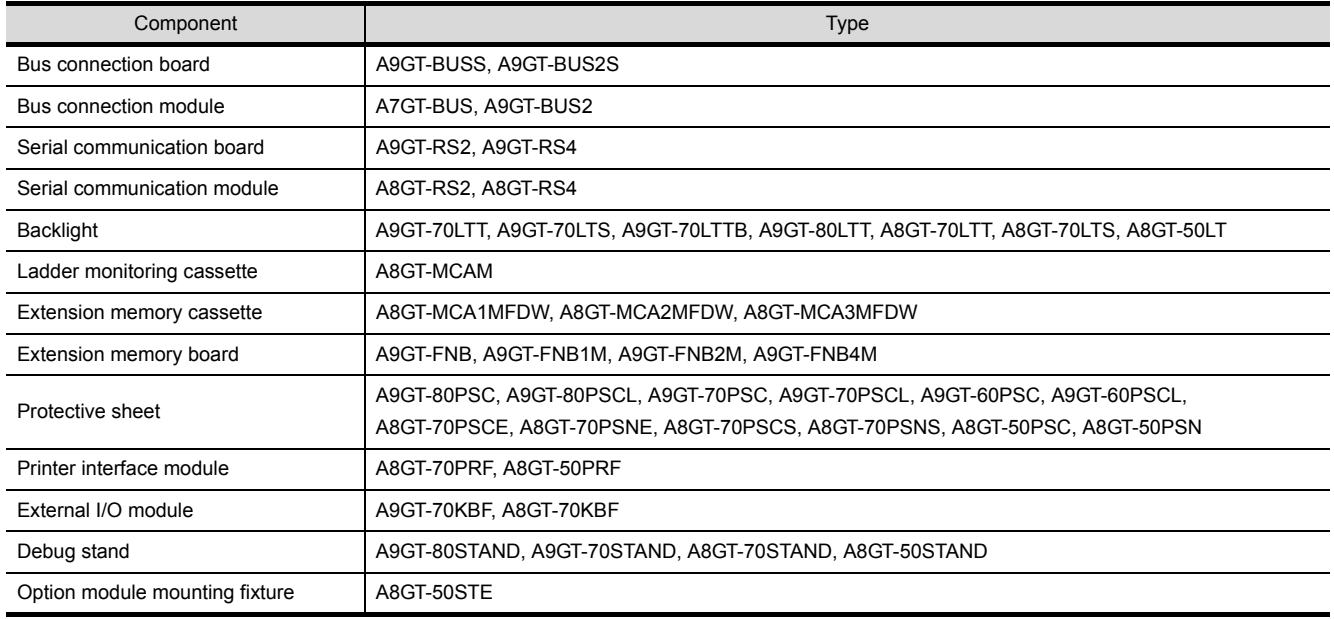

### <span id="page-30-0"></span>2.6 Notes on Q4ARCPU Duplex System

This section describes the notes on the connecting of the Q4ARCPU with the GOT, as follows:

- (1) Notes on the additional base for duplex system at the final stage: To connect the duplex system with the GOT via the bus, connect the GOT with the additional base for duplex system (A68RB) that is provided at the final stage of the duplex system. To use the additional base for duplex system, please apply that of the Version B or after.
	- In the following configurations the GOT will not operate normally as specified.
	- (a) The configuration in which the GOT is connected with the fundamental base for the duplex system (A32RB, A33RB) is connected via the bus.
	- (b) The configuration in which the GOT is connected with the additional base (A68RB) for duplex system of Version A is connected via the bus.
	- To check and confirm the version of the additional base for duplex system, please refer to the DATE column on the rating plate that is adhered to the part as shown in the illustration below.

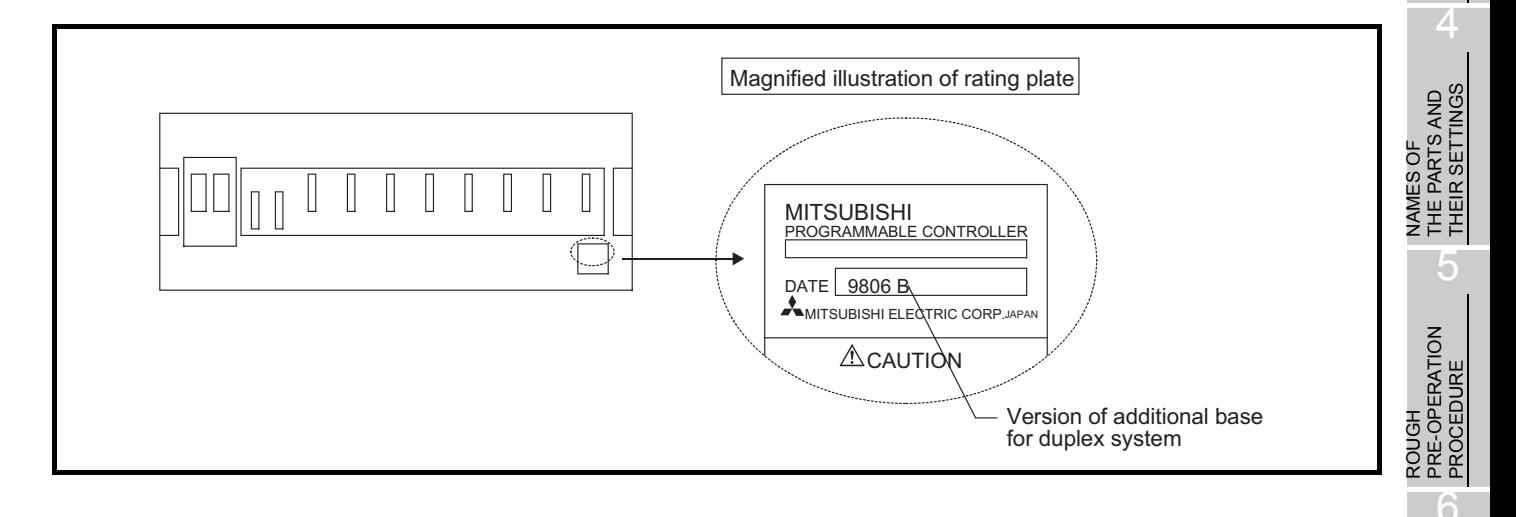

HANDLING

HANDLING

7

1

OVERVIEW

OVERVIEW

2

**SYSTEM CONFIGURATION**

3

PERFORMANCE

PERFORMANCE

(2) Notes on 5V DC supply for the additional base (A68RB) for duplex system at the final stage: 220mA of current to be consumed will be supplied from the additional base for duplex system at the final stage to the GOT bus interface, if the GOT power supply is off and the power supply for the power supply module mounted on the additional base for duplex system at the final stage is on. Therefore, please make sure that the 5V DC consumption (8A) of the power supply module will not be exceeded by the sum of the value of the current consumption of the input/output module and special function module that are mounted on the additional base for duplex system at the final stage and the value of the current consumption (220mA) of the GOT bus interface.

Power on the GOT-A900 series and Q4ARCPU duplex system in the following order.

(1) Power on the GOT-A900 series.

**Point** 

(2) 1 to 2 seconds after power-on of the GOT-A900 series, power on the Q4ARCPU duplex system.

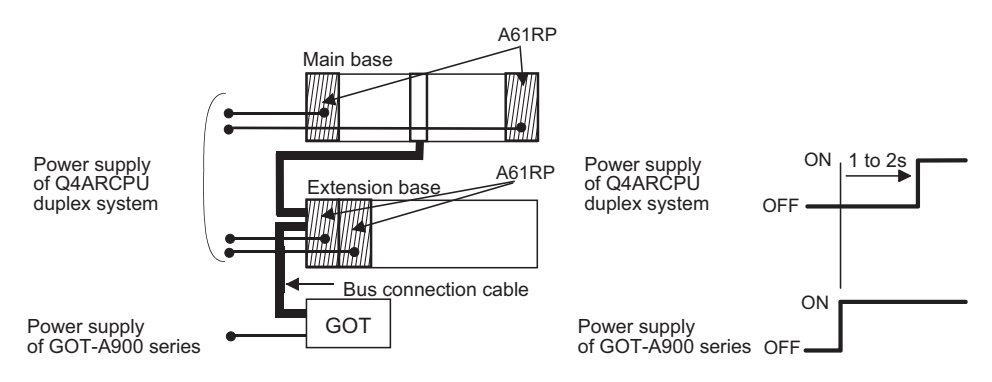

It is recommended to switch power on with an external circuit configured.

If power is not switched on in the order as specified in the restriction, the Q4ARCPU duplex system will not start up in system A but will start up in system B before it starts control.

### <span id="page-32-1"></span><span id="page-32-0"></span>3.1 General Specifications

The general specifications of the GOT are indicated below.

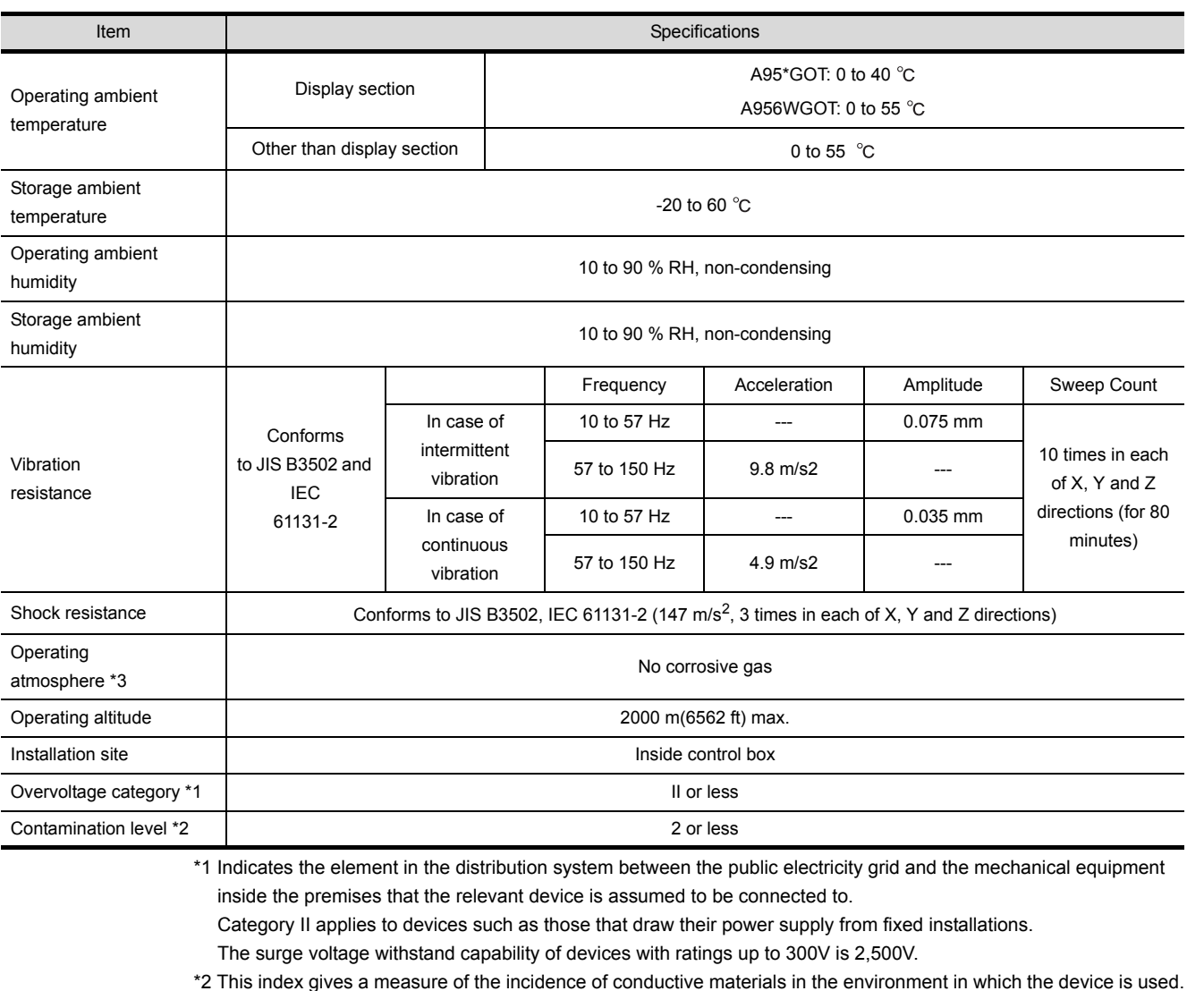

\*2 This index gives a measure of the incidence of conductive materials in the environment in which the device is used. A contamination level of 2 indicates an environment in which there is only contamination by non-conducting materials, but due to occasional condensation, conductivity may occur.

\*3 Please do not use or store GOT in an environment with atmospheric pressure greater than the atmospheric pressure at sea level (0m).

There is a possibility errors may occur if this point is not observed.

HANDLING

HANDLING

1

OVERVIEW

OVERVIEW

2

SYSTEM<br>CONFIGURATION

3

**PERFORMANCE**

**PERFORMANCE** 

4

5

NAMES OF THE PARTS AND THEIR SETTINGS

NAMES OF<br>THE PARTS AND<br>THEIR SETTINGS

ROUGH PRE-OPERATION PROCEDURE ROUGH<br>PRE-OPERATION<br>PROCEDURE

### <span id="page-33-0"></span>3.2 Performance Specifications

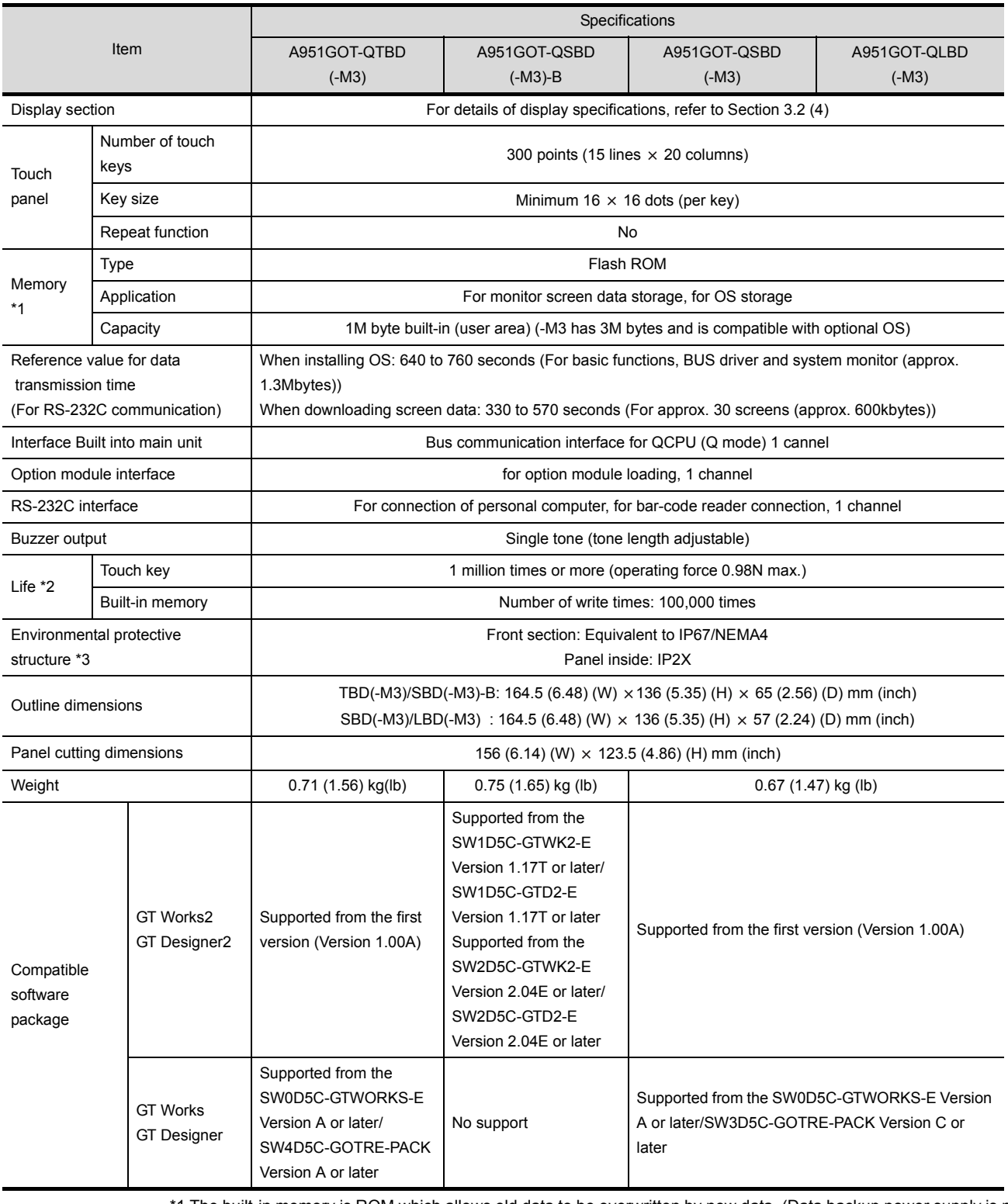

#### (1) The performance specifications of the A951GOT-Q are shown below.

\*1 The built-in memory is ROM which allows old data to be overwritten by new data. (Data backup power supply is not needed.)

\*2 When parts must be changed, consult your sales representative.

#### \*3 The environmental protective structure (IP rating) differs depending on the hardware version of GOT.

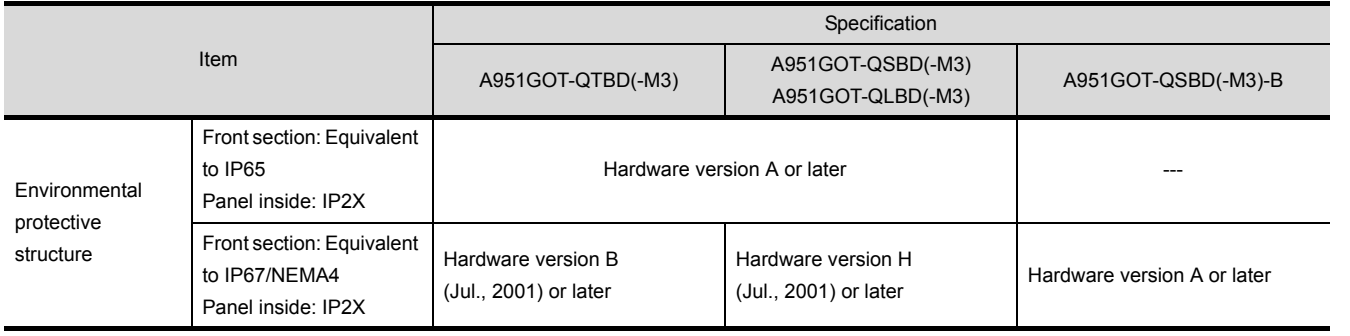

NAMES OF

ROUGH

MAINTENANCE AND<br>INSPECTION MAINTENANCE AND INSPECTION

8

EMC DIRECTIVE

EMC DIRECTIVE

1

OVERVIEW

#### (2) The performance specifications of the A950/951/953/956GOT are shown below

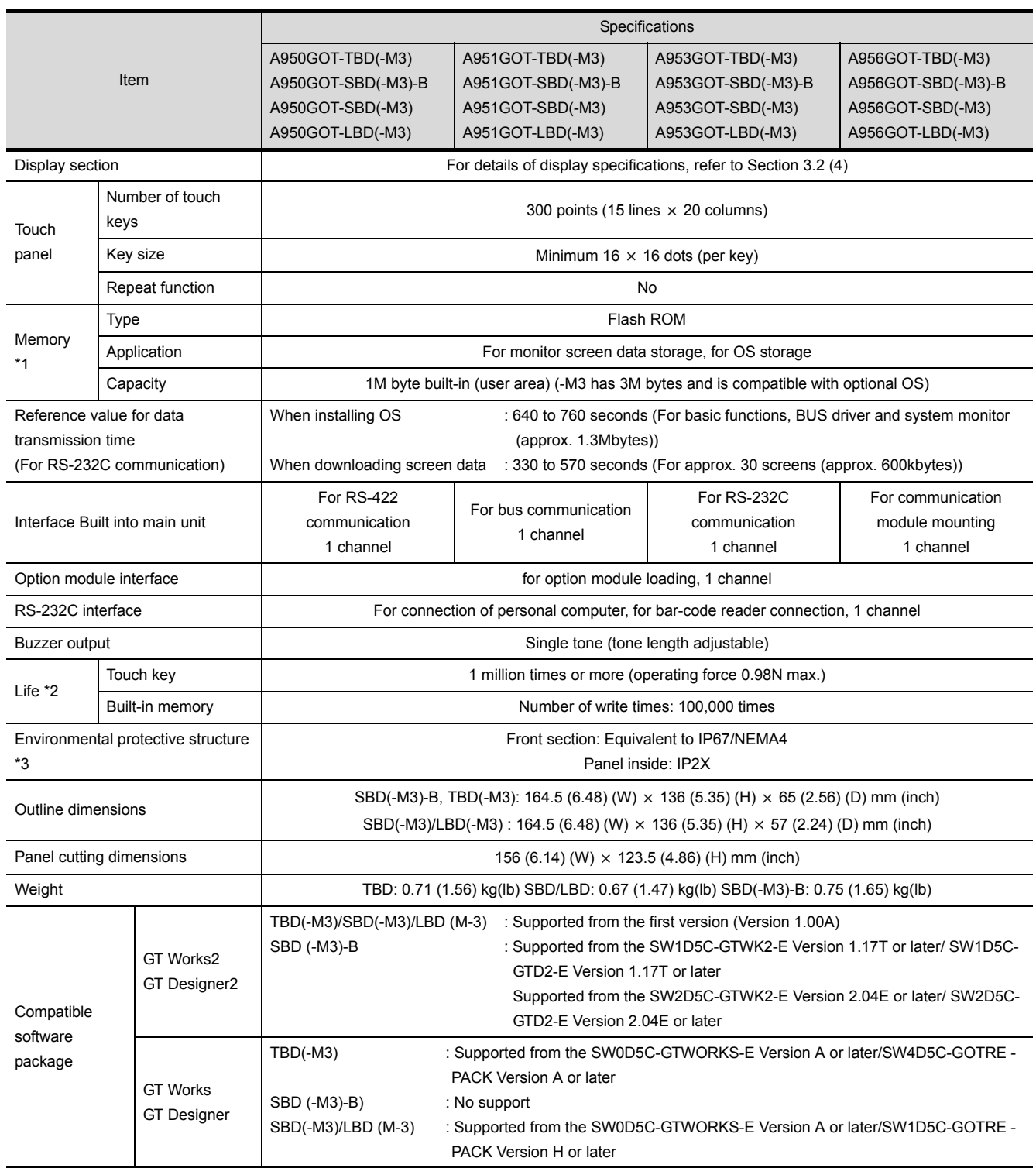

\*1 The ROM which allows old data to be overwritten by new data. (Data backup power supply is not needed.) \*2 When parts must be changed, consult your sales representative.
\*3 The environmental protective structure (IP rating) differs depending on the hardware version of GOT.

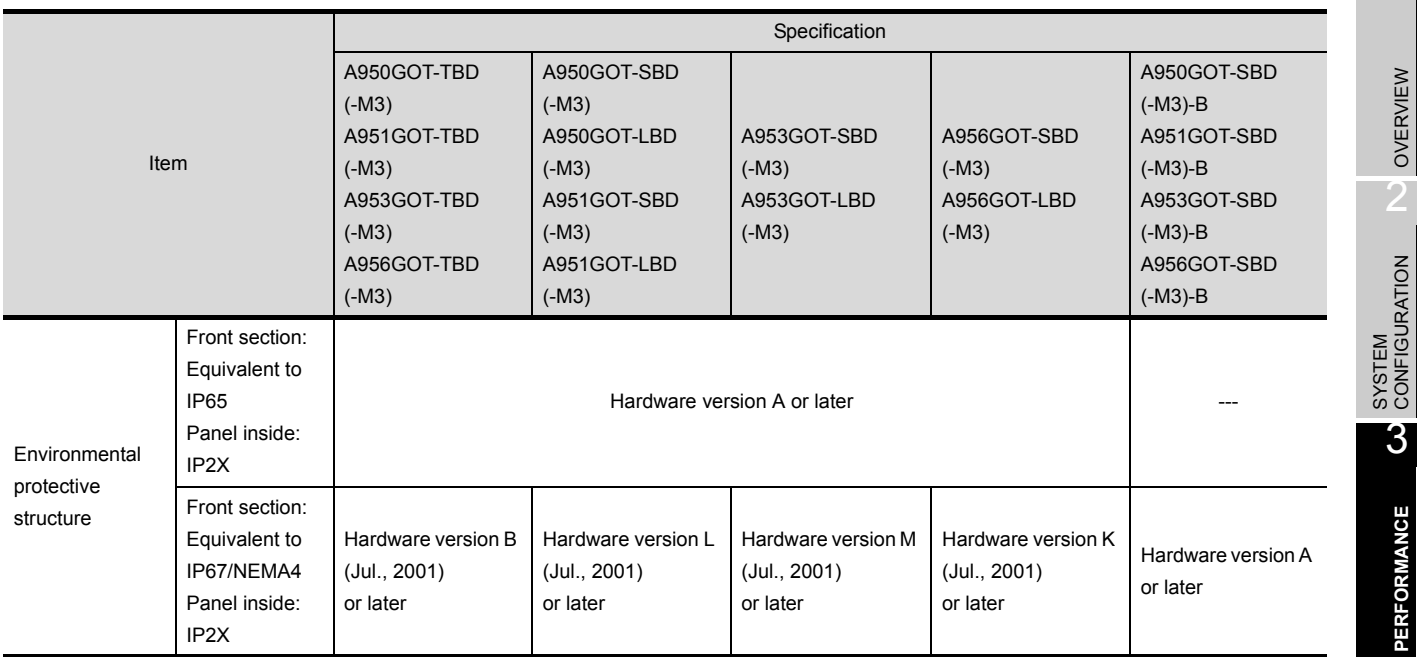

8

EMC DIRECTIVE

EMC DIRECTIVE

1

OVERVIEW N OVERVIEW

3

**PERFORMANCE**

**PERFORMANCE** 

4

NAMES OF THE PARTS AND THEIR SETTINGS NAMES OF<br>THE PARTS AND<br>ON THEIR SETTINGS

> ROUGH PRE-OPERATION PROCEDURE

#### (3) The performance specifications of the A956WGOT are shown below.

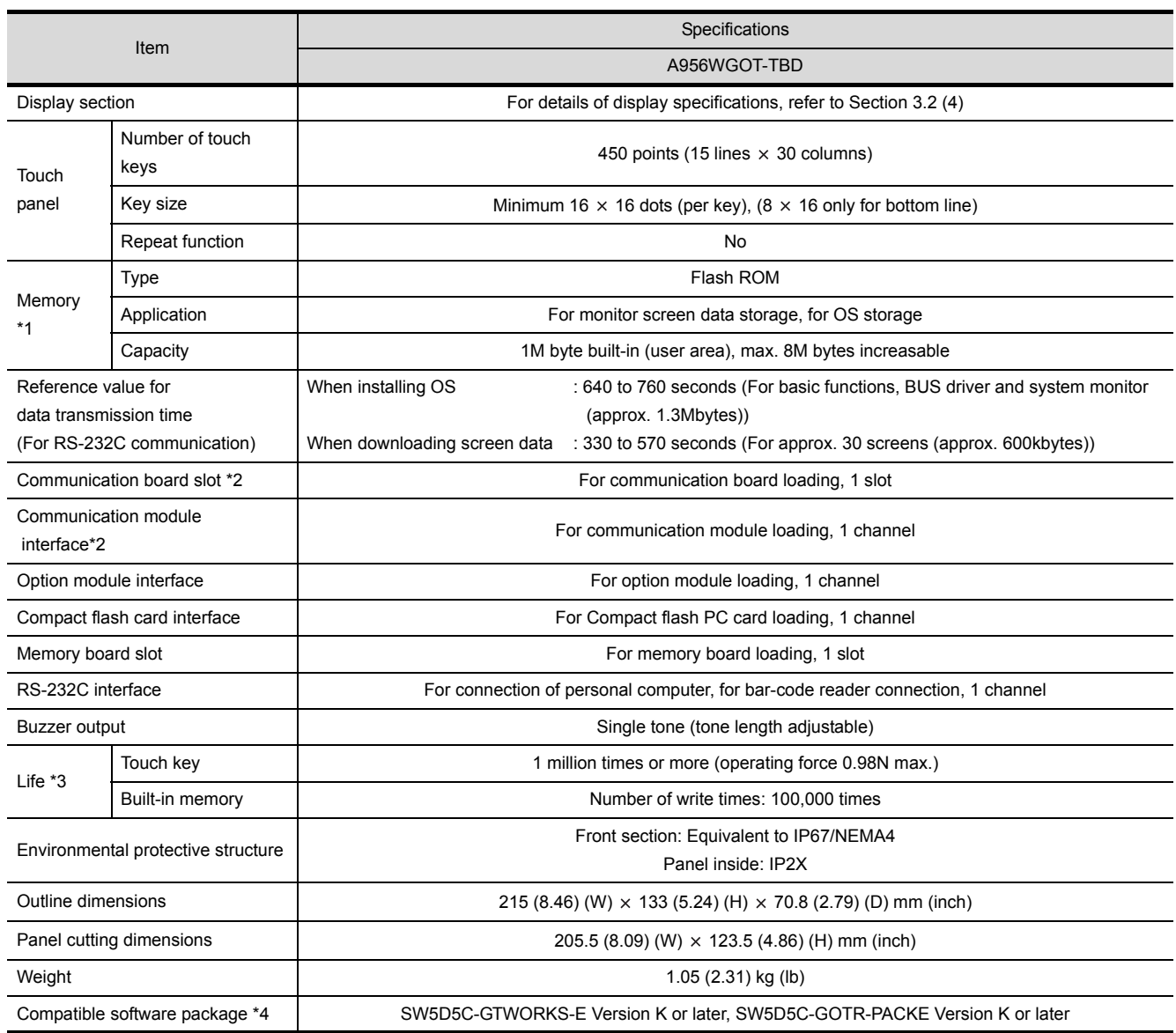

\*1 The built-in FLASH ROM memory allows old data be overwritten by new data. (Data backup power supply is not needed.)

\*2 Note that either of the communication board slot and communication module interface may only be used.

\*3 When parts must be changed, consult your sales representative.

\*4 GT Works2 and GT Designer2 are compatible, starting with the initial products (Version 1.00A).

#### (4) Display specifications

<span id="page-38-0"></span>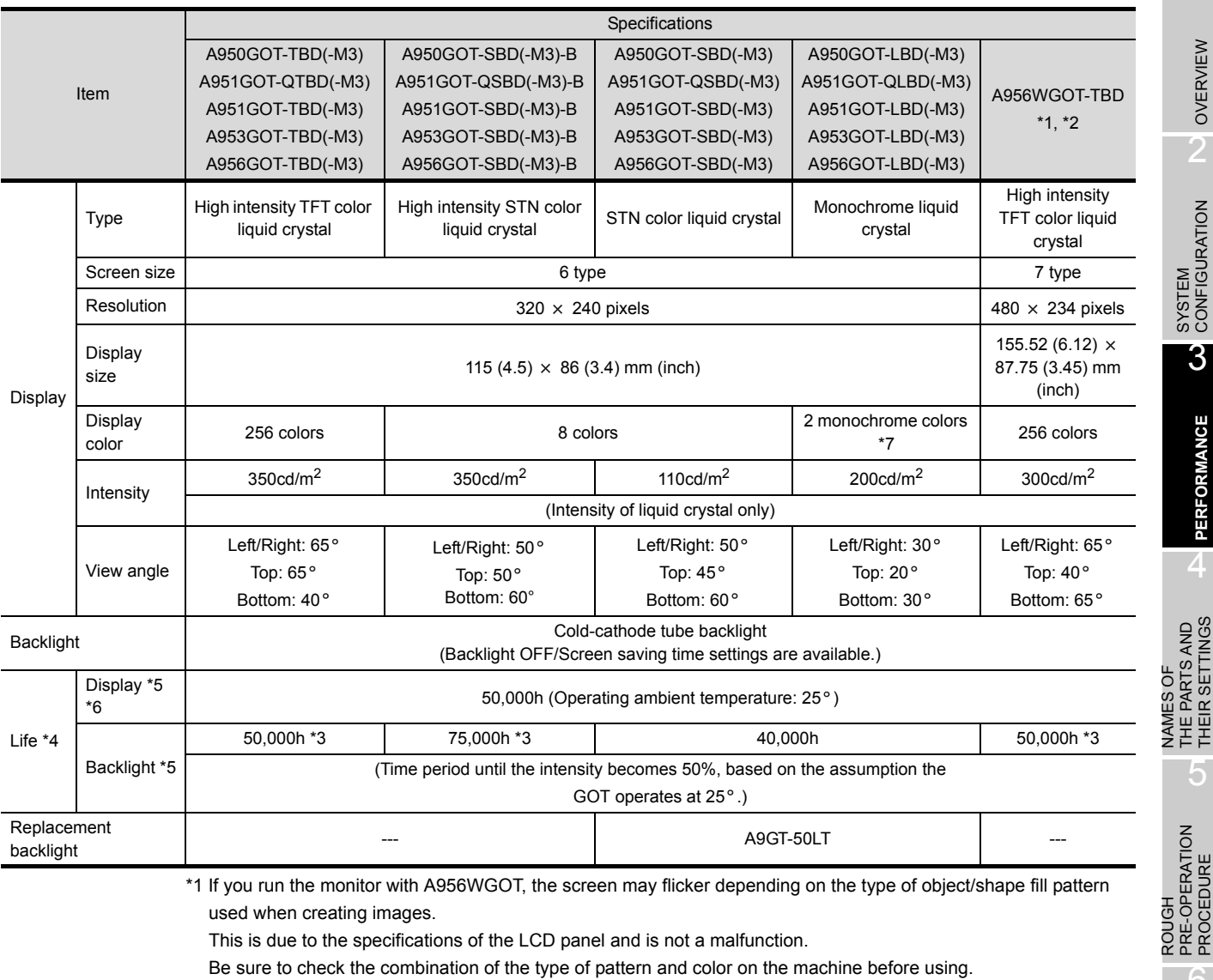

For patterns likely to flicker and countermeasures against flickers, refer to the PDF manual stored in the used drawing software.

- \*2 Depending on the display color combination, the visibility of the screen may be lower from certain viewpoints. Before using, check the color combination with the machine installed in the usage environment. By designating bright colors for the basic color types, you can decrease the chances of this phenomenon occurring.
- \*3 For A95\*GOT-(Q)TBD(-M3), A95\*GOT-(Q)SBD(-M3)-B and A956WGOT the backlight needs not be replaced, as
- they include a backlight of increased life.
- \*4 When parts must be changed, consult your sales representative.
- \*5 The screen saving/back light OFF function of GOT is extended, thus reducing burning prevention of the display panel and extending longevity of the back light.
- \*6 Bright dots (always lit) and dark dots (unlit) may appear on a liquid crystal display panel. It is impossible to completely avoid this symptom, as the liquid crystal display comprises of a great number of display elements. Please note that these dots appear due to its characteristic and are not caused by product defect.

\*7 A screen created with GT Designer2 is displayed with reversing (white/black) on GOT. The same display image as a screen created with GT Designer2 can be set for the display on GOT with [Setup] of the utility.

When setting [Reverse display] to [Yes]: The display is the same as one created with GT Designer2.

When setting [Reverse display] to [No]: The reversed (white/black) display of a screen created with GT Designer2 is displayed.

For how to operate the utility, refer to the GOT-A900 Series Operating Manual (Extended Option Functions Manual).

1

OVERVIEW

OVERVIEW

SYSTEM<br>CONFIGURATION

3

**PERFORMANCE**

**PERFORMANCE** 

4

5

NAMES OF THE PARTS AND THEIR SETTINGS

ROUGH PRE-OPERATION PROCEDURE

6

PRE-OPERATION<br>PROCEDURE

HANDLING

HANDLING

7

MAINTENANCE AND INSPECTION

MAINTENANCE AND<br>INSPECTION

8

EMC DIRECTIVE

EMC DIRECTIVE

# 3.3 Power Supply Specifications

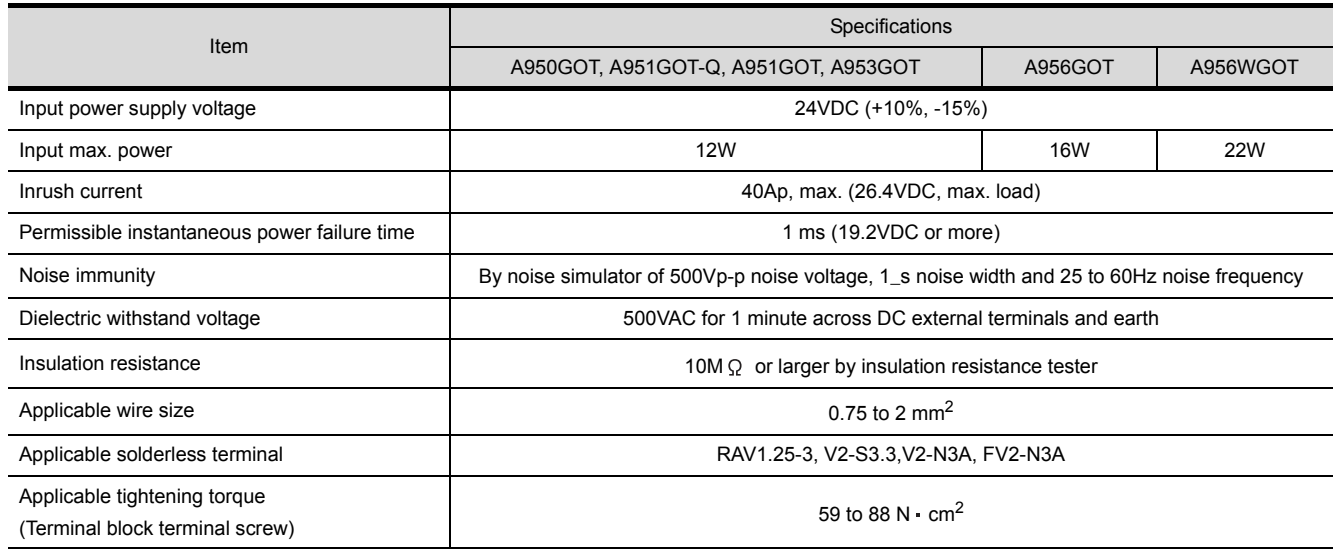

**Remark** When an instantaneous power failure occurs for the time exceeding the permissible instantaneous power failure time in the 24VDC power supply, the GOT may be reset. In such a case, the GOT will automatically return and start communicating.

> As the communication between the GOT and PLC is stopped when an instantaneous power failure occurs, some object functions may not be performed normally.

# 4 NAMES OF THE PARTS AND THEIR **SETTINGS**

#### (1) Names of the Parts and Their Settings of the A95\*GOT are indicated below.

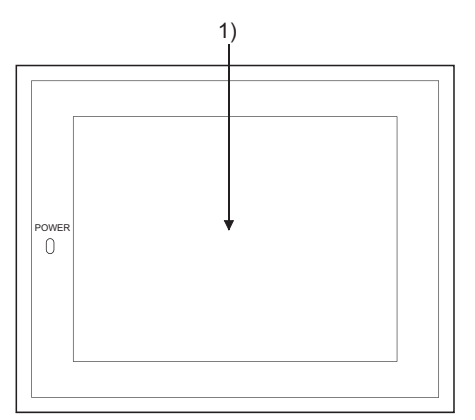

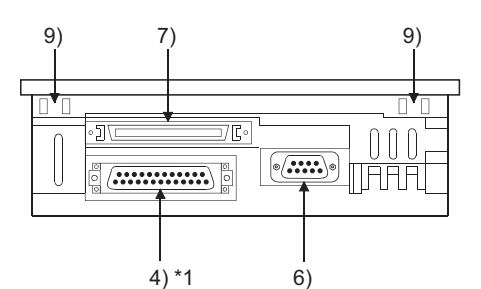

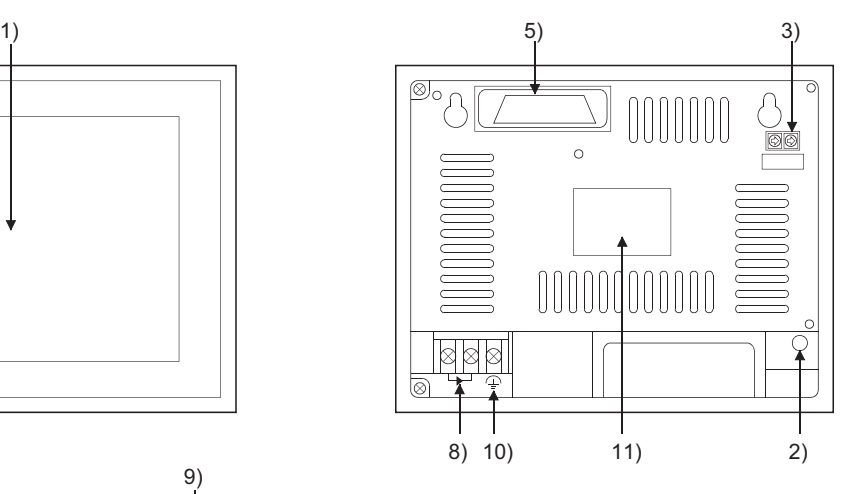

\*1: The shape of the interface section changes depending on the GOT.

| No. | Name                                            | Description                                                                    |
|-----|-------------------------------------------------|--------------------------------------------------------------------------------|
| 1)  | Display section                                 | Shows the screen                                                               |
| 2)  | Reset button                                    | Used to reset the hardware of the GOT (invalid for bus connection)             |
| 3)  | Extension number setting switch, (A951GOT only) | Used to set the extension number for GOT assignment                            |
|     |                                                 | : Extension number<br>1 to $7$                                                 |
|     |                                                 | 8, 9, 0 : Must not be used                                                     |
|     | I/O slot setting switch (A951GOT only)          | Used to set the I/O slot number for GOT assignment                             |
|     |                                                 | : I/O slot number<br>$0$ to $7$                                                |
|     |                                                 | 8, 9<br>: Must not be used                                                     |
| 4)  | RS-422 communication interface (A950GOT only)   | For RS-422 communication connection                                            |
|     |                                                 | (D-sub 25-pin female metric screw type)                                        |
|     | Bus communication interface for QCPU (Q mode)   | For bus connection cable connection (For QCPU (Q mode))                        |
|     | (A951GOT only)                                  |                                                                                |
|     | Bus communication interface                     | For bus communication cable connection                                         |
|     | (A951GOT only)                                  | (For A/QnA/Motion controller CPU)                                              |
|     | RS-232C communication interface                 | For RS-232C communication cable connection                                     |
|     | (A953GOT only)                                  | (D-sub 9-pin male inch screw type)                                             |
| 5)  | Communication module interface (A956GOT only)   | Interface for loading the communication module                                 |
| 6)  | RS-232C interface                               | For connection of personal computer                                            |
|     |                                                 | For connecting the bar code reader (D-sub 9-pin male inch screw type)          |
| 7)  | Option module interface                         | For connection Printer I/F module, Memory card I/F module, External I/O module |
| 8)  | <b>Terminal block</b>                           | For power input                                                                |
| 9)  | Mounting fixture fitting portion                | For mounting fixture fitting                                                   |
| 10) | Ground terminal                                 | For earthling (For safety, please make sure to ground this terminal.)          |
| 11) | Rating plate                                    |                                                                                |

**NAMES OF** 

ROUGH PRE-OPERATION PROCEDURE

5

1

OVERVIEW

OVERVIEW

7

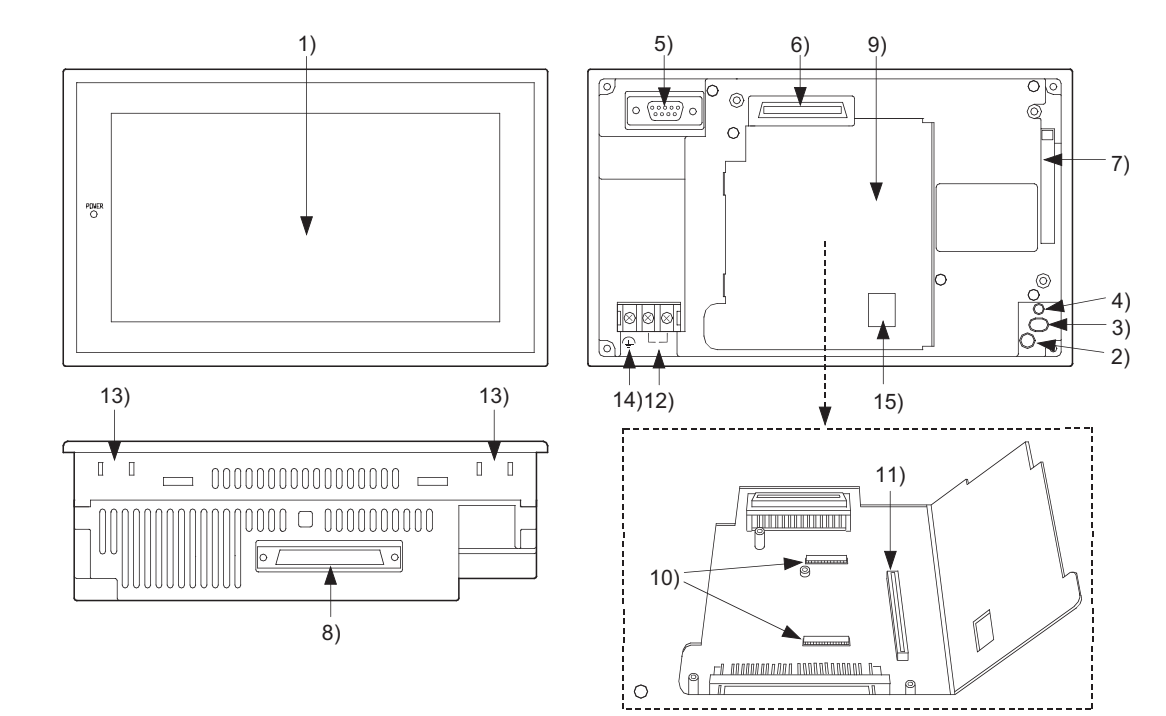

#### (2) Names of the Parts and Their Settings of the A956WGOT are indicated below.

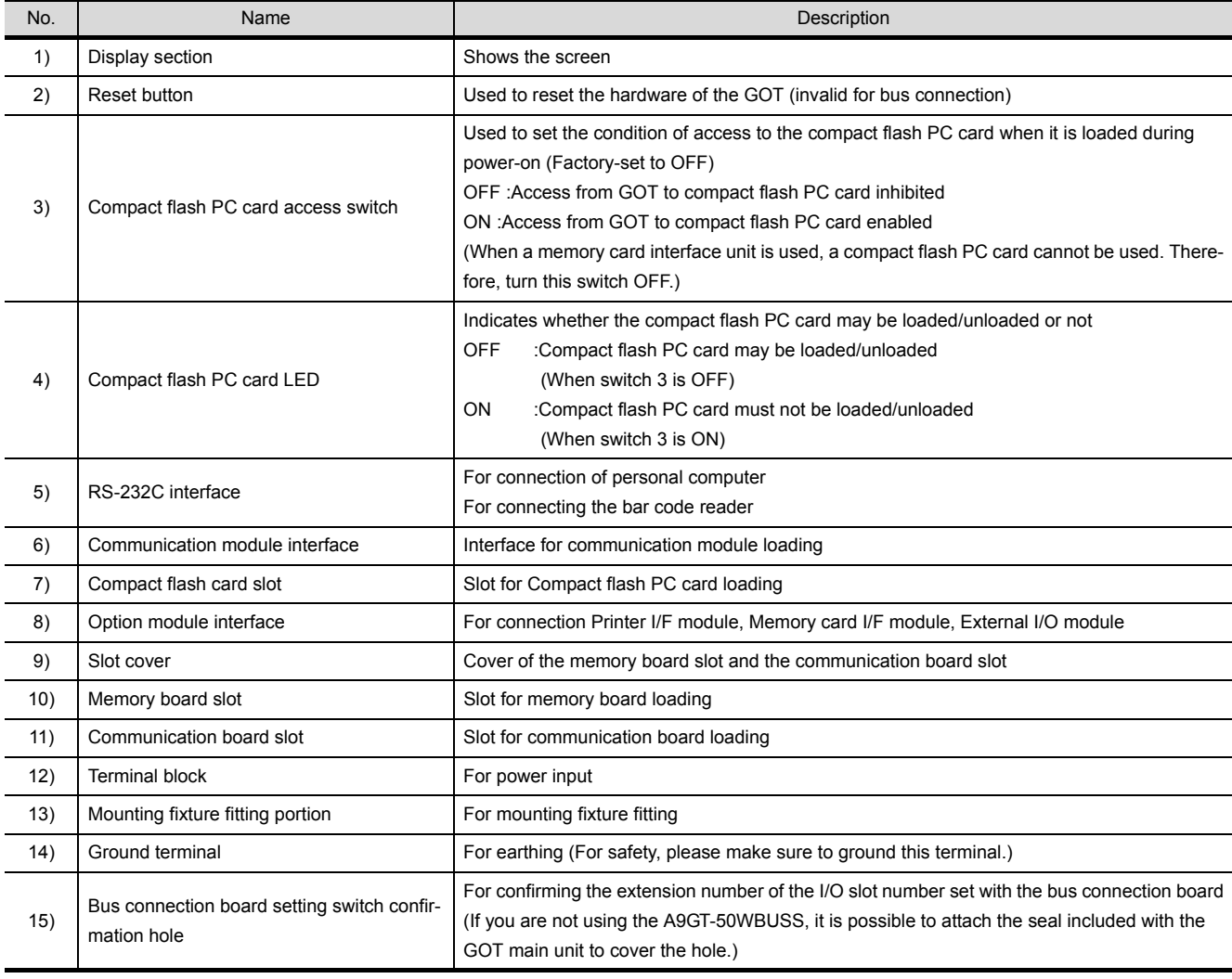

# 5 ROUGH PRE-OPERATION PROCEDURE

This chapter gives a rough procedure to be performed before starting the operation of the GOT.

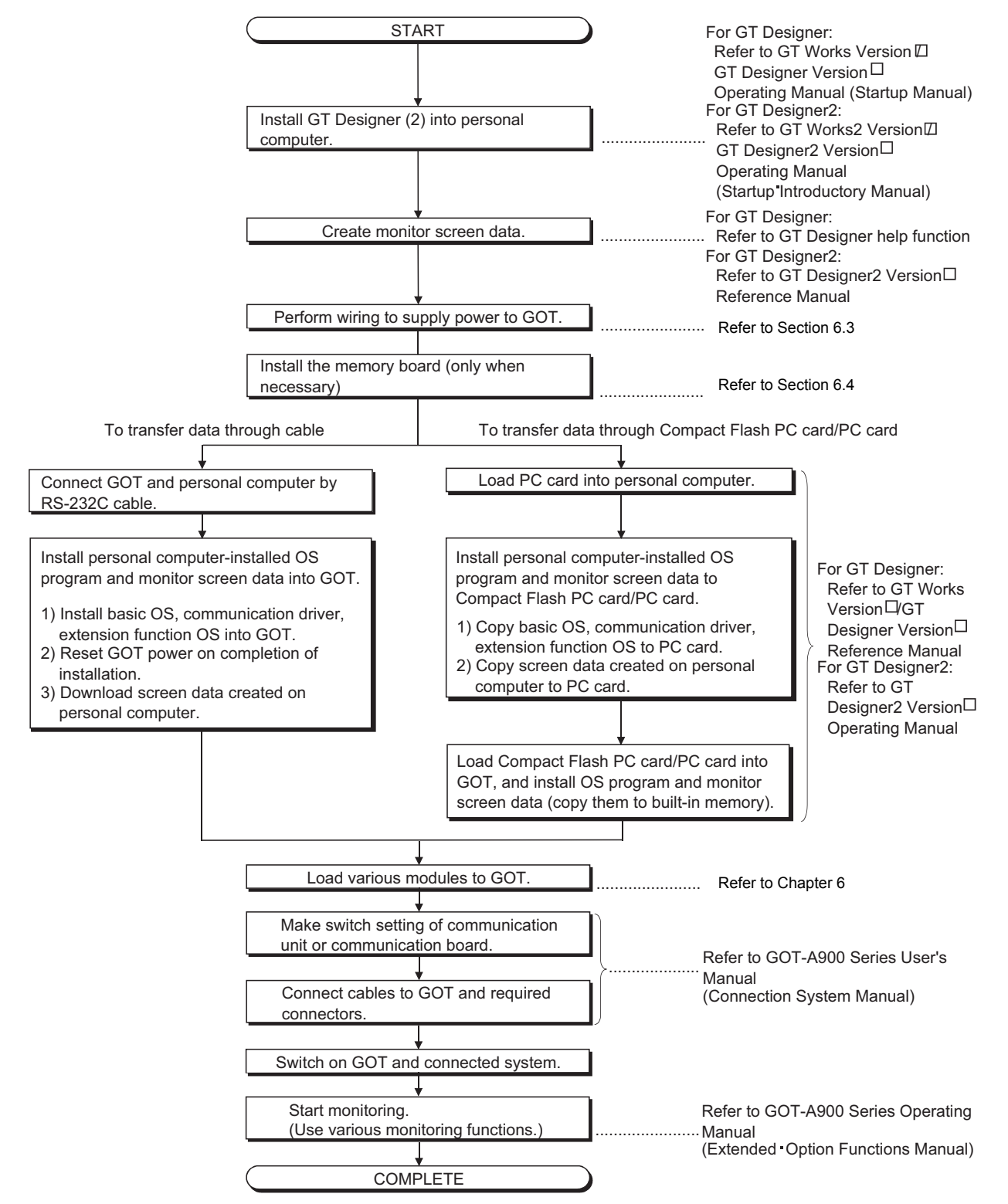

1

OVERVIEW

OVERVIEW

 $\overline{\mathcal{P}}$ 

SYSTEM<br>CONFIGURATION

3

PERFORMANCE

PERFORMANCE

 $\overline{\mathbf{4}}$ 

5

**NOIL** 

NAMES OF THE PARTS AND THEIR SETTINGS

NAMES OF<br>THE PARTS AND<br>THEIR SETTINGS

**ROUGH PRE-OPERATION PROCEDURE**

6

HANDLING

HANDLING

7

MAINTENANCE AND INSPECTION

MAINTENANCE AND<br>INSPECTION

8

EMC DIRECTIVE

EMC DIRECTIVE

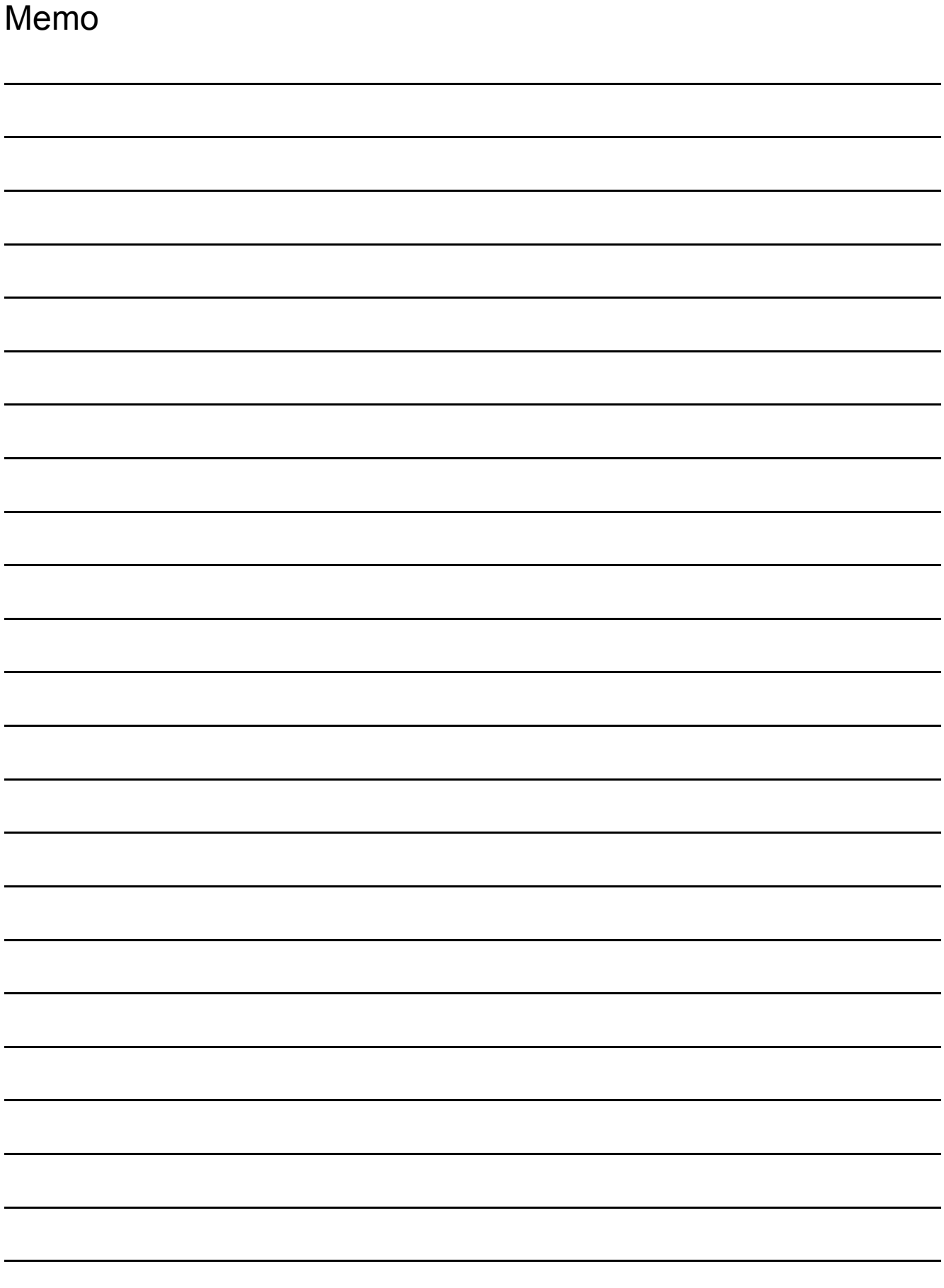

# <span id="page-44-0"></span>6 HANDLING

This chapter explains how to handle the GOT main unit and components.

# 6.1 GOT Main Unit

# 6.1.1 Handling instructions

This section describes the instructions for handling the GOT main unit and components.

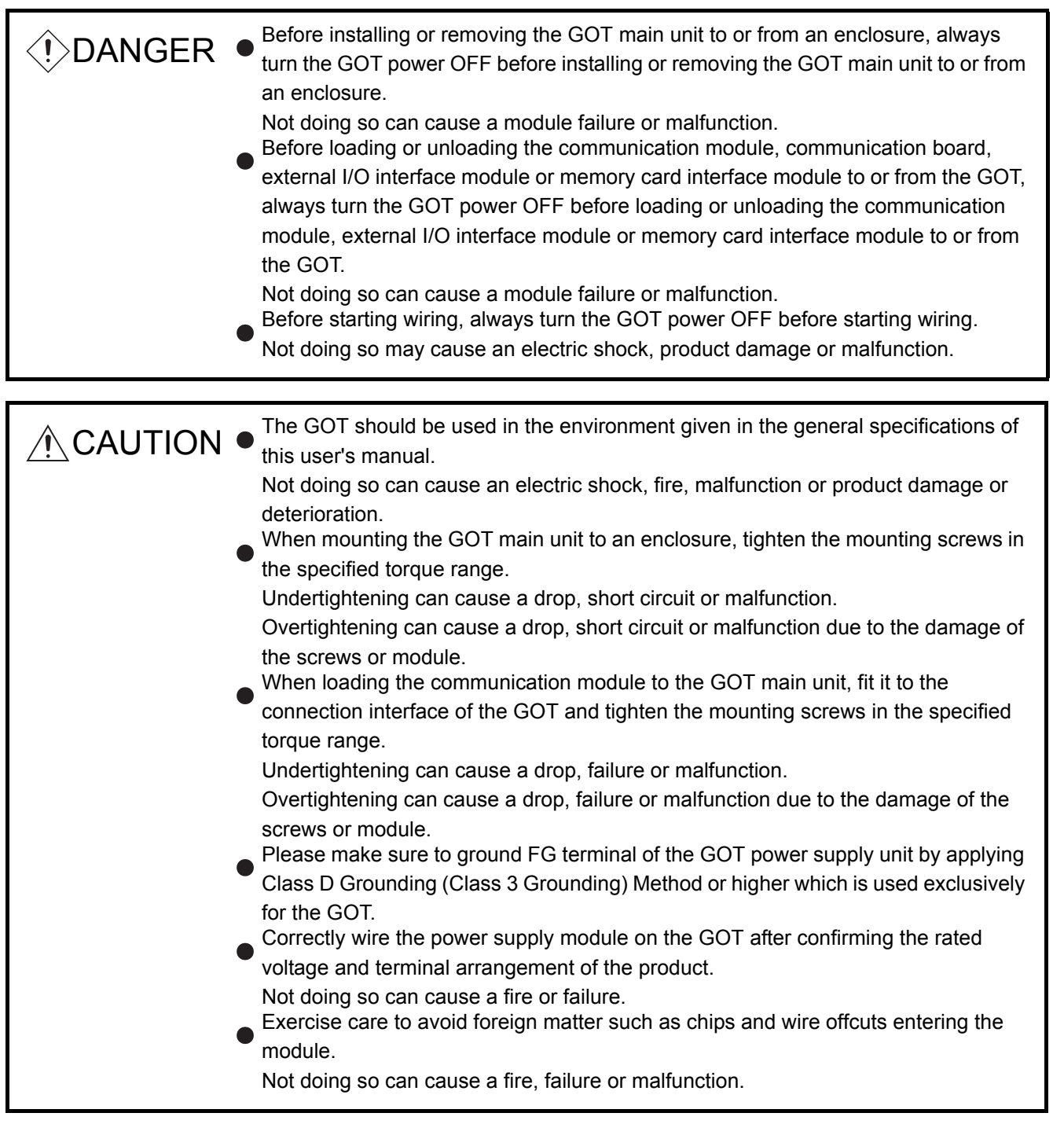

1

OVERVIEW

OVERVIEW

 $\overline{2}$ 

SYSTEM<br>CONFIGURATION

3

PERFORMANCE

PERFORMANCE

 $\overline{\mathcal{A}}$ 

NAMES OF THE PARTS AND THEIR SETTINGS

NAMES OF<br>THE PARTS AND<br>THEIR SETTINGS

ROUGH PRE-OPERATION PROCEDURE ROUGH<br>PRE-OPERATION<br><sup>O</sup> PROCEDURE

**HANDLING**

**HANDLING** 

7

MAINTENANCE AND INSPECTION

MAINTENANCE AND<br>INSPECTION

8

EMC DIRECTIVE

EMC DIRECTIVE

5

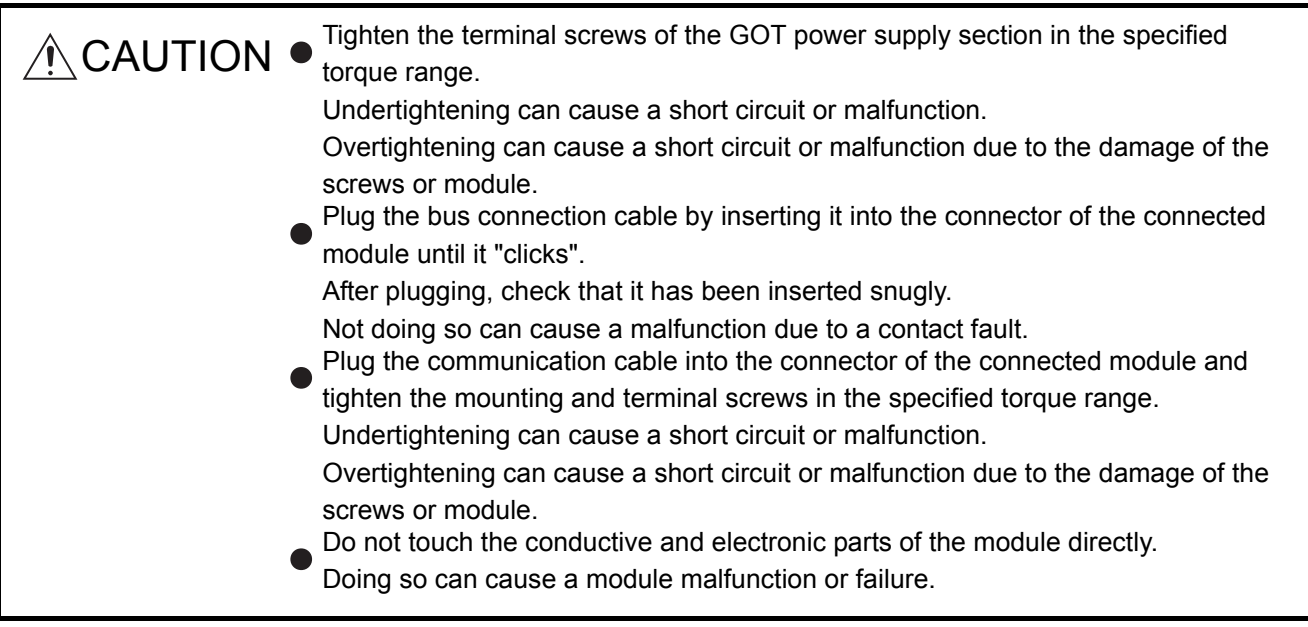

- (1) Do not drop the module or give it strong impact. Doing so can cause a failure because the display device is made of glass.
- (2) Do not remove the printed circuit board of the module from the case. Doing so can cause a failure.
- (3) When mounting the main unit to a control box or the like, set the display section as shown below.
	- When the temperature inside the enclosure is 40 to  $55^{\circ}$  or less, the mounting angle should be in the range 60 to 105 degrees.

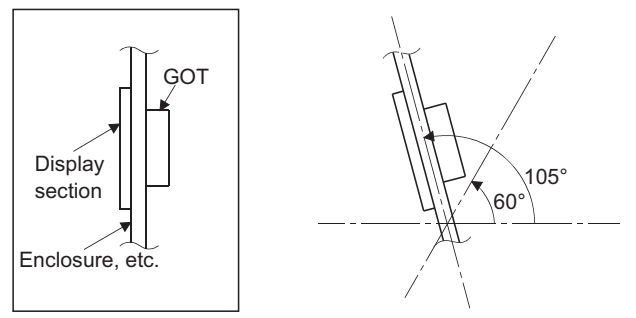

- The GOT will be deteriorated earlier if it is used at the mounting angle other than the above. Therefore, the temperature inside the enclosure should be within 40  $^{\circ}$ C.
- (4) Tighten the screws in the following specified range.

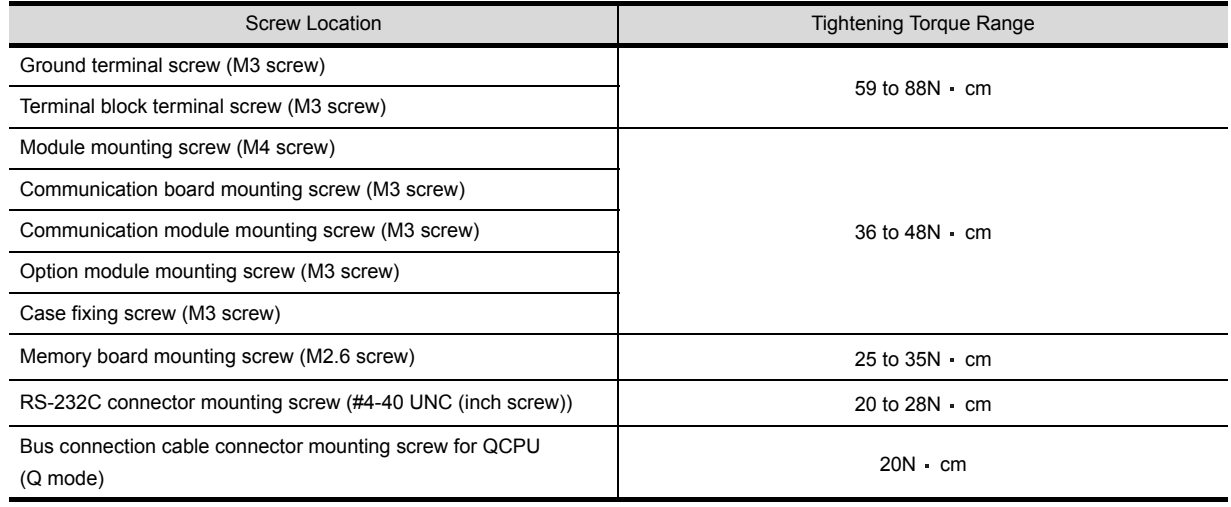

1

7

# <span id="page-46-0"></span>6.1.2 Installation method

This section provides how to install the GOT.

(1) Mounting panel cutting dimensions

When mounting the GOT on a control box door, user-made mounting base or the like, the door or mounting base must be cut as indicated below.

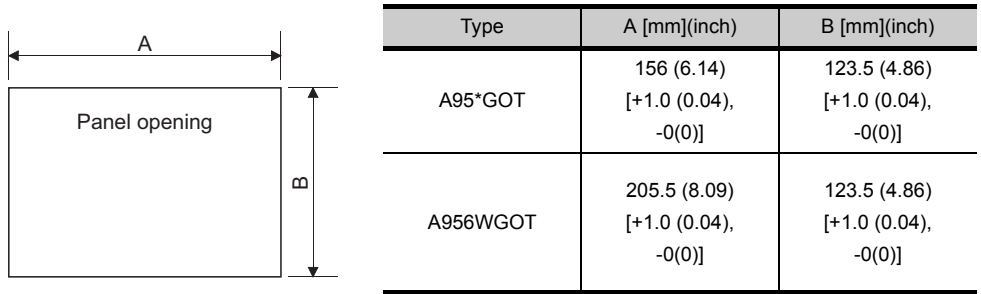

(2) Mounting position

When mounting the GOT, the following clearances must be left from the other device.

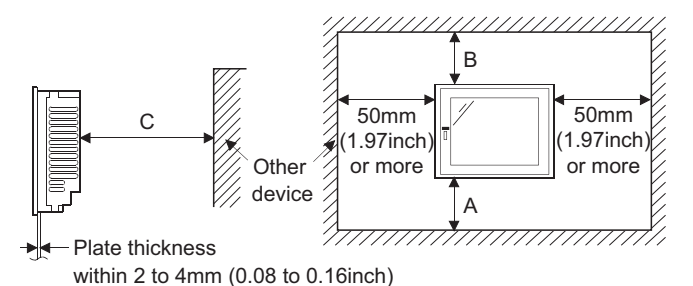

Part A size: Because the connection cable of the GOT is pulled downward, the following space is required according to its radius of curvature.

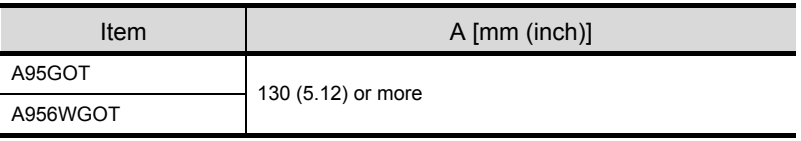

Part B size: Please allow a gap 80mm (3.15inch) or more from the structure and other equipment in the upper part of the unit to often allow good ventilation.

Part C size: When installing devices that generate radiated noise (such as a contactor) or a device that generate heat near the GOT, always leave a clearance of 100mm (3.94inch) or more to the back and 50mm (1.97inch) or more to the left and right to avoid the effects of the noise and heat.

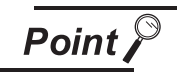

Depending on the type of the cable to be connected to the GOT main body, longer clearances than those specified above may be required.

When mounting a GOT, be sure to consider the dimensions of the connector and the cable bend radius.

#### (3) Mounting method

- (a) Put the GOT main unit into the panel opening, with its front face first.
- (b) Mount the GOT in the following four locations at its top and bottom.

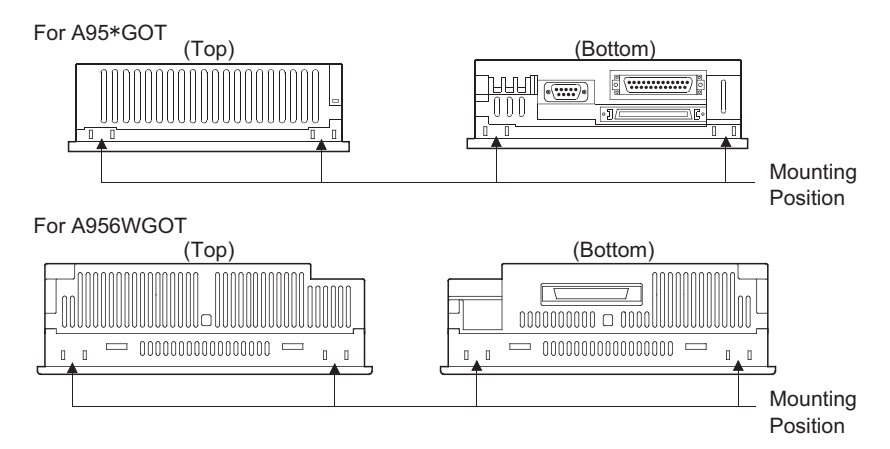

(c) How to mount and fix the mounting fixture is given below.

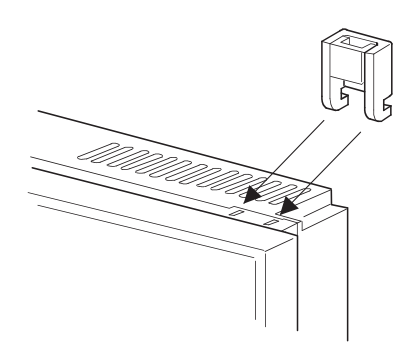

- 1) Insert the mounting fixture into the fixture fitting portion of the GOT main unit.
- 2) Tighten and fix the mounting screw in the specified torque range.

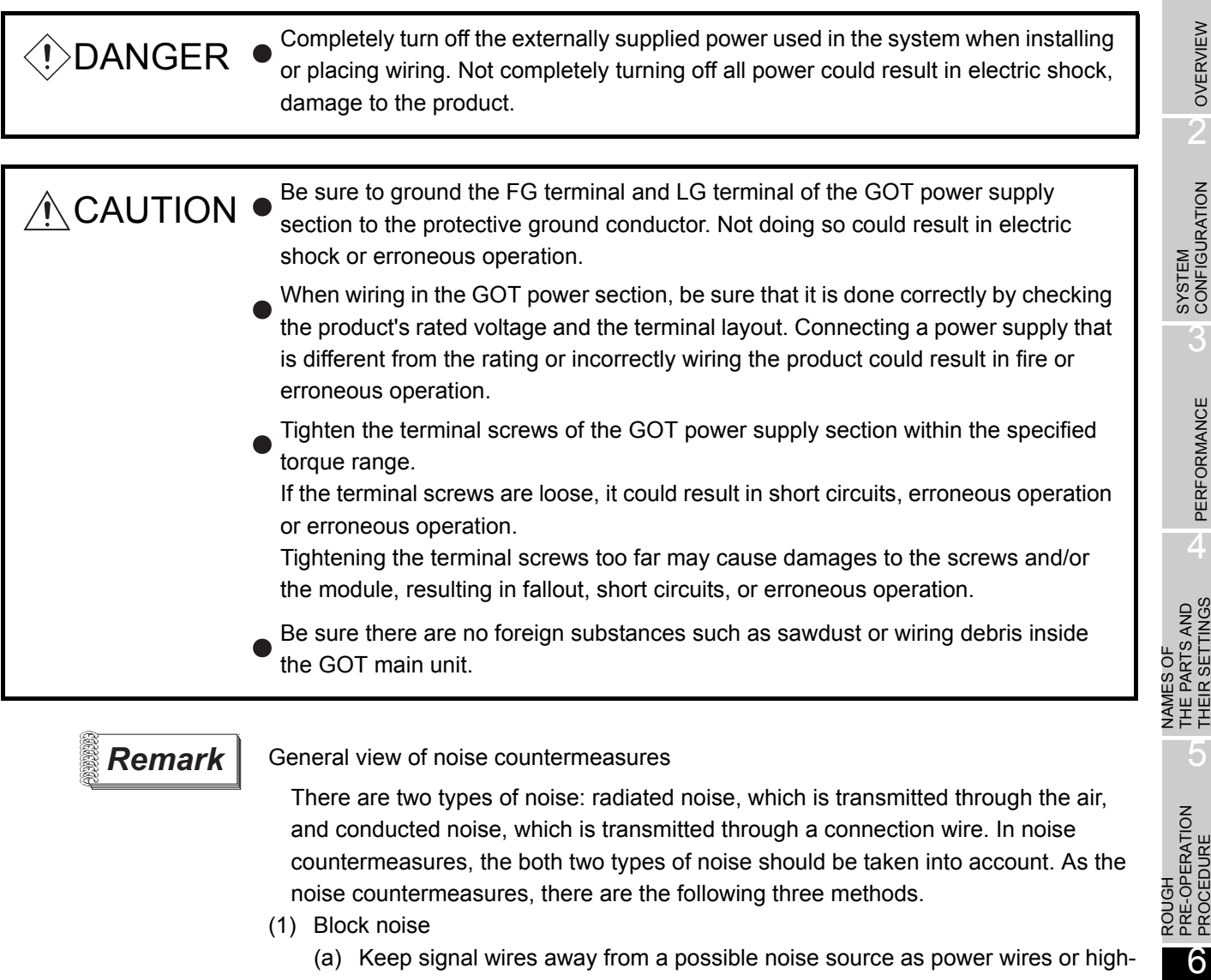

- power driving circuits. (b) Shield signal wires.
- (2) Reduce generated noise
	- (a) Reduce the noise generated from high-power motor drive circuits.
- (3) Ground noise without fail
	- (a) Earth the grounding wire to the ground without fail.
	- (b) Use a grounding wire as thick and short as possible to ensure low grounding impedance.
	- (c) Separate the grounding between power and control systems.

**HANDLING**

HANDLING

1

- 1) Power supply wiring
	- Separate the GOT's power supply line from the lines for I/O devices and power devices as shown below.

When there is much noise, connect an insulation transformer.

Power supply wiring diagram

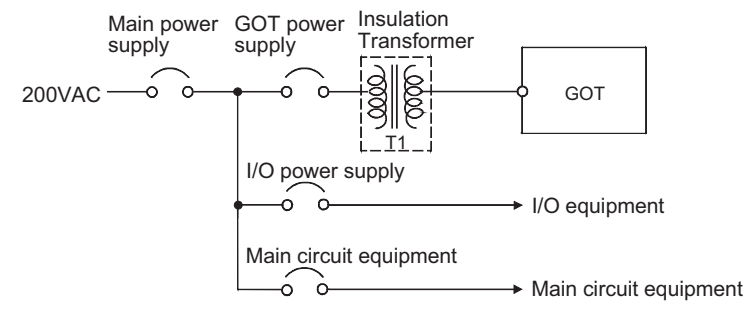

• 100VAC, 200VAC and 24VDC wires should be twisted as dense as possible. Connect the modules with the shortest distance.

Also, to reduce the voltage drop to the minimum, use the thickest wires possible (0.75 to  $2mm^2$ ). Use a solderless terminal for M3 screw. Also, be sure to tighten the M3 screw within tightening torque 0.55 to 0.88 N m in order not to cause trouble.

- Do not bundle the 100VAC, 200VAC and 24VDC wires with, or run them close to, the main circuit (high voltage, large current) and I/O signal lines. Reserve a distance of at least 100 mm from adiacent wires.
- As a countermeasure to power surge due to lightening, connect a surge absorber for lightening as shown below.

Lightening surge absorber connection diagram

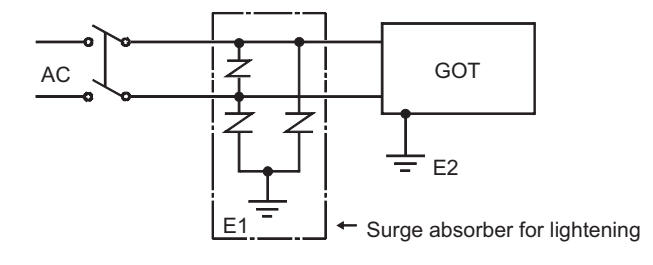

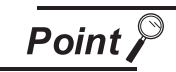

- (1) Separate the ground of the surge absorber for lightening (E1) from that of the GOT (E2).
- (2) Select a surge absorber for lightening whose power supply voltage does no exceed the maximum allowable circuit voltage even at the time of maximum power supply voltage elevation.

#### 2) Connection Cable Wiring

- Do not bind connection cables with the main circuit (high voltage, heavy current) or I/O signal cables, or lay them close to each other.
- When using A8GT-CILEXSS-1 or A8GT-CILBS, ground wires as below.
- (1) When using A8GT-C<sub>LEXSS</sub>-1 cable

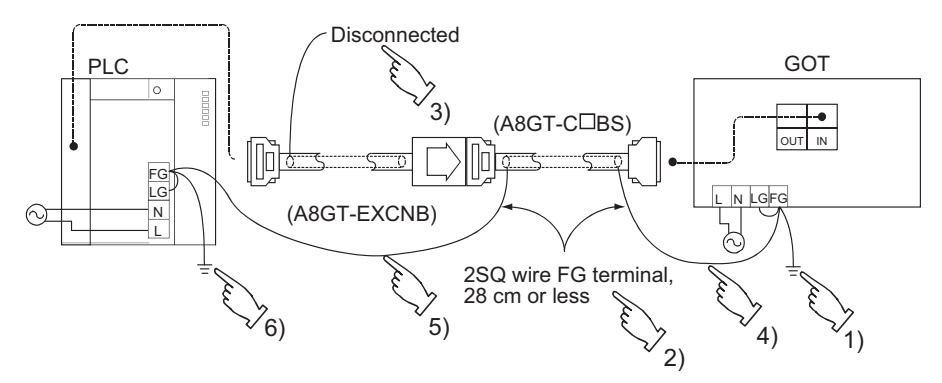

- 1) Connect the LG and FG terminals of GOT unit power to the ground through the terminal block with one wire.
- 2) Use FG wires of 28 cm or less for the A8GT-COBS cable.
- 3) Do not connect the FG grounding wire of A8GT-EXCNB cable.
- 4) Connect the A8GT-CIBS cable's FG wire to FG of the GOT unit power terminal block.
- 5) Connect the A8GT-COBS cable's FG wire on the PLC side to FG of the PLC power supply module.
- 6) Connect the LG and FG terminals of the terminal block on the PLC to ground with one wire.
- (2) When using A8GT-C□BS cable

Connect the A8GT-CIBS cable's FG wires on the both sides to the FG terminals on the power terminal block of the both side GOTs.

1

OVERVIEW

OVERVIEW

SYSTEM<br>CONFIGURATION

3

PERFORMANCE

PERFORMANCE

 $\overline{\mathbf{4}}$ 

NAMES OF THE PARTS AND THEIR SETTINGS

NAMES OF<br>THE PARTS AND<br>THEIR SETTINGS

ROUGH PRE-OPERATION PROCEDURE

6

PRE-OPERATION<br>PROCEDURE HONO

**HANDLING**

**SNITONYH** 

7

5

#### 3) Grounding

- For grounding, perform the following:
- Use a dedicated grounding wire as far as possible. (Grounding resistance of 100  $\Omega$  or less.)
- When a dedicated grounding cannot be performed, use (2) Common Grounding shown below. Also, be sure to take noise countermeasures other than grounding.

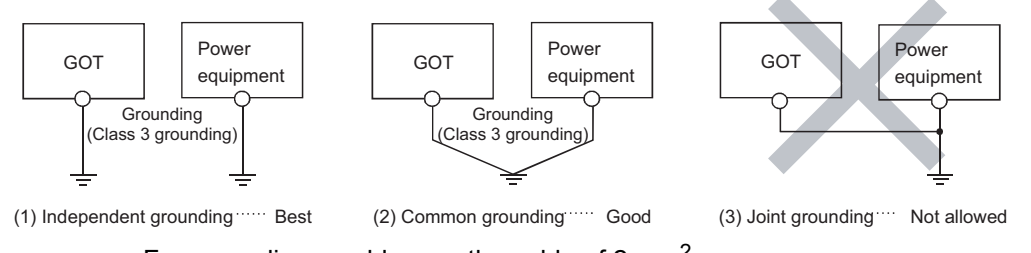

• For grounding a cable, use the cable of 2 mm<sup>2</sup> or more. Position the ground-contact point as closely to the sequencer as possible, and reduce the length of the grounding cable as much as possible.

(a) An example of independent grounding

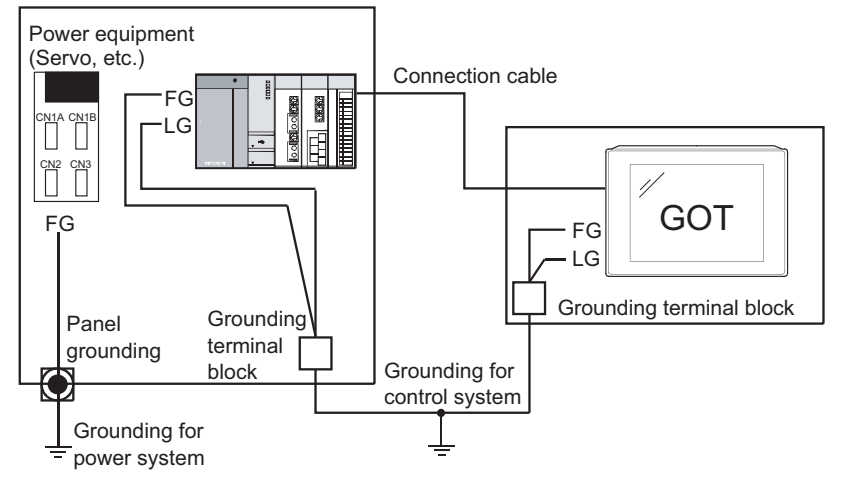

\* For control system grounding, apply single-point grounding for one system.

Especially for the devices communicating each other, be sure to earth the grounding wire at one point.

(b) An example of common grounding

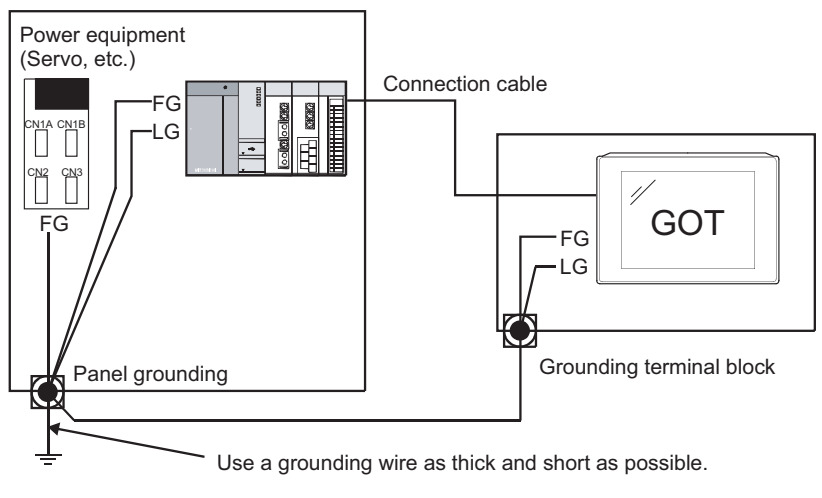

\* Apply single-point grounding for one system.

#### (c) Recommended terminal shapes

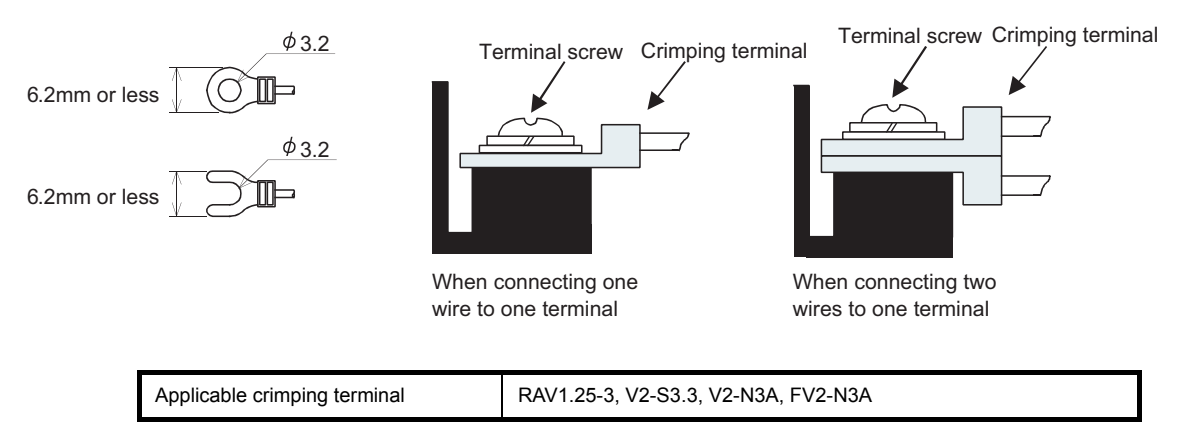

1

OVERVIEW

OVERVIEW

 $\overline{\mathcal{P}}$ 

EMC DIRECTIVE

#### 4) Connecting to the GOT Power Section

The following diagram shows the wiring example of power lines, grounding lines, etc. to the GOT power section.

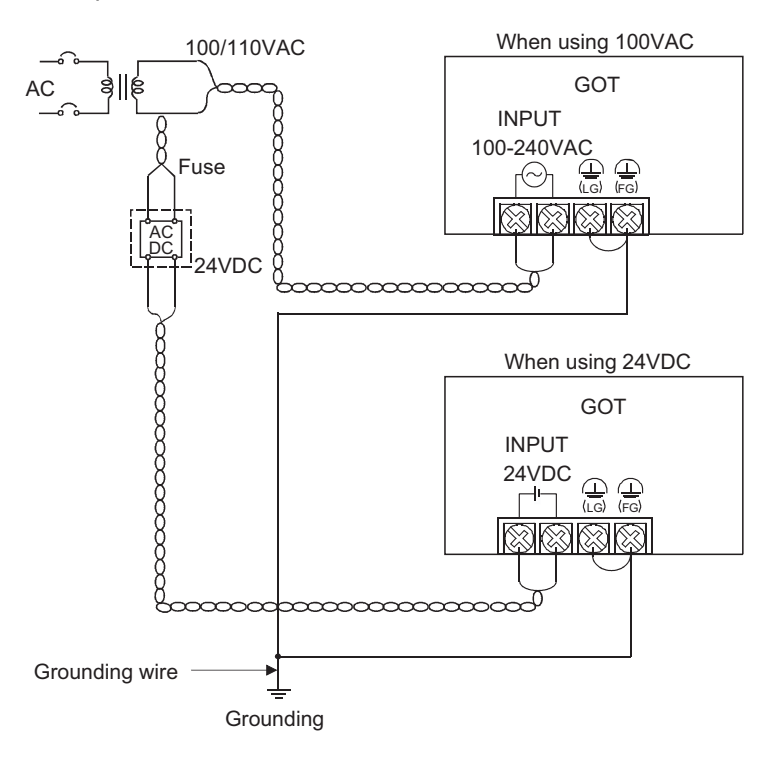

- (1) Use the thickest possible (max.  $2 \text{ mm}^2$  (14 AWG)) wires for the 100/200 VAC and 24 VDC power cables. Be sure to twist these wires starting at the connection terminals. To prevent a short-circuit should any screws loosen, use solderless terminals with insulation sleeves.
- (2) When the LG terminals and FG terminals are connected, be sure to ground the wires. Do not connect the LG terminals and FG terminals to anything other than ground. If LG terminals and FG terminals are connected without grounding the wires, the PLC may be susceptible to noise.

In addition, since the LG terminals have potential, the operator may receive an electric shock when touching metal parts.

How to wiring the GOT power supply section is explained below.

Wiring diagram of the A95\*GOT WIRE CONSULTED MANUSIAL MINITIAL MANUSIAL MINITIAL MANUSIAL METALLONG WARD WAS MUSL

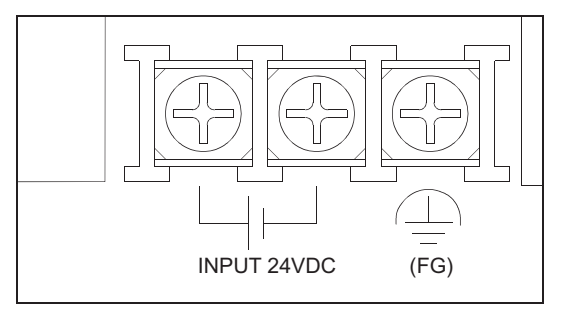

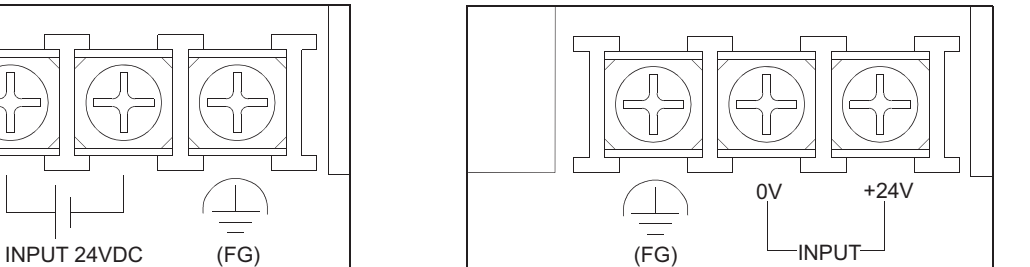

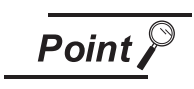

**Point** 

Note that the terminals of the A956WGOT are arranged in the reverse order of the terminals of the A95\*GOT.

The A950GOT can be used as a handy type, in addition to the conventional installation method.

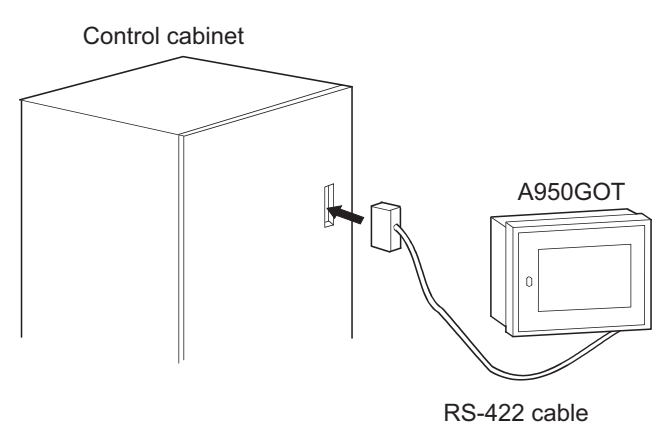

RS-422 cable to connect the GOT and the computer link unit must be prepared by the user.

 $\frac{1}{20}$ 

18 RDA **RSB** SG 2 15 3 16 5 4 17 7 8 21 GOT side (17JE-23250-02) Signal Pin No. || || || Signal Computer link module side RDB SDA SDB RSA CSA SG CSB Control panel door, etc. (Inside control panel)

> 24VDC 24VDC 24GDC 24GDC

Metal case

1) Wiring diagram

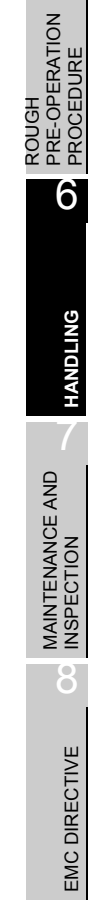

1

OVERVIEW

OVERVIEW

 $\overline{\mathcal{P}}$ 

SYSTEM<br>CONFIGURATION

3

PERFORMANCE

PERFORMANCE

 $\overline{\mathbf{4}}$ 

5

NAMES OF THE PARTS AND THEIR SETTINGS

NAMES OF<br>THE PARTS AND<br>THEIR SETTINGS

SDA SDB

RDA RDB

SG

FG

FG

12/24VDC

[.............] Shield

Connector (13JE-13250-02, etc.)  $\Box$ 

 $\epsilon \sim 0$ ÷ Ţ 2) An internal diagram of the control panel is shown below.

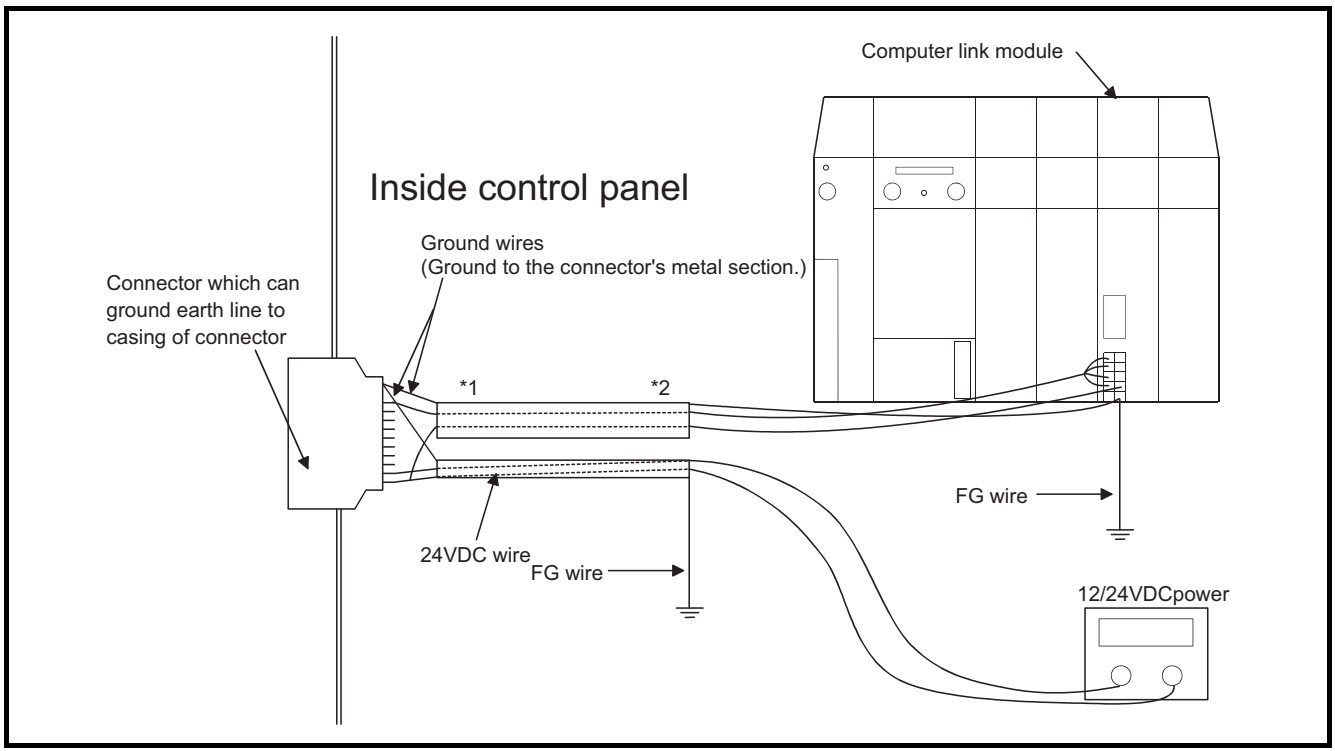

\*1: Separately ground the power wire and signal wire.

\*2: Power wire and the signal wire must separated by a separate shield and ground to FG.

- 3) Notes when cable is made.
	- The cable must be 200m or shorter.
	- When branching inside and outside the control panel, use a connector in between. The connector used must be able to attach the earthing to the connector casing.
	- When the cable is made, the terminal 24VDC of the connector on the GOT side is connected with the 24VDC power supply of the control board.

Therefore, it should not be connected to the power supply terminal in the back of the main body of GOT.

# 6.2 Protective Sheet

The protective sheet is used to protect the operation surface from scratches and contamination which may take place when the touch keys of the GOT display section are operated.

### 6.2.1 Protective sheet type

The following protective sheet type is available.

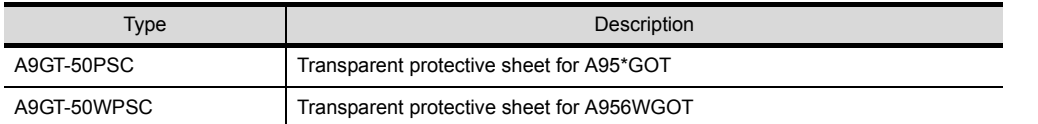

# 6.2.2 Mounting procedure

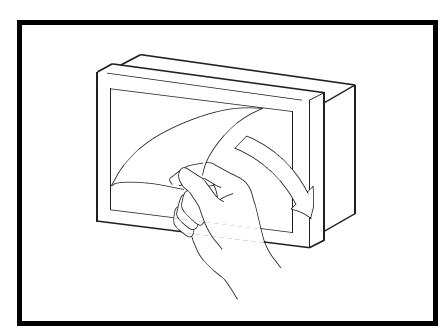

1) From the display section of the GOT, peel off the sheet applied before shipment from the factory or the old protective sheet.

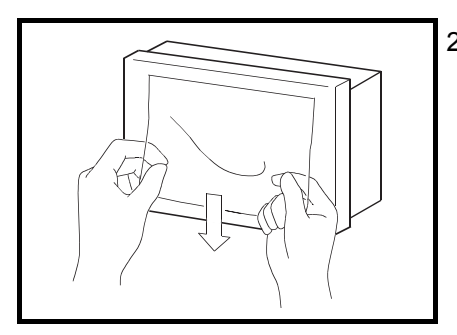

2) Peel off the release film of the new protective sheet and apply its adhesive surface to the display section of the GOT. When applying the protective sheet, exercise care not to make it loose and not to make gaps on the adhesive surface.

# <span id="page-57-0"></span>6.3 Memory board (A956WGOT only)

The memory board is used to store the optional function OS program (ladder monitoring function, recipe function, speech output function, etc.) and to increase the built-in memory capacity.

### 6.3.1 Memory board types

The following memory board types are available.

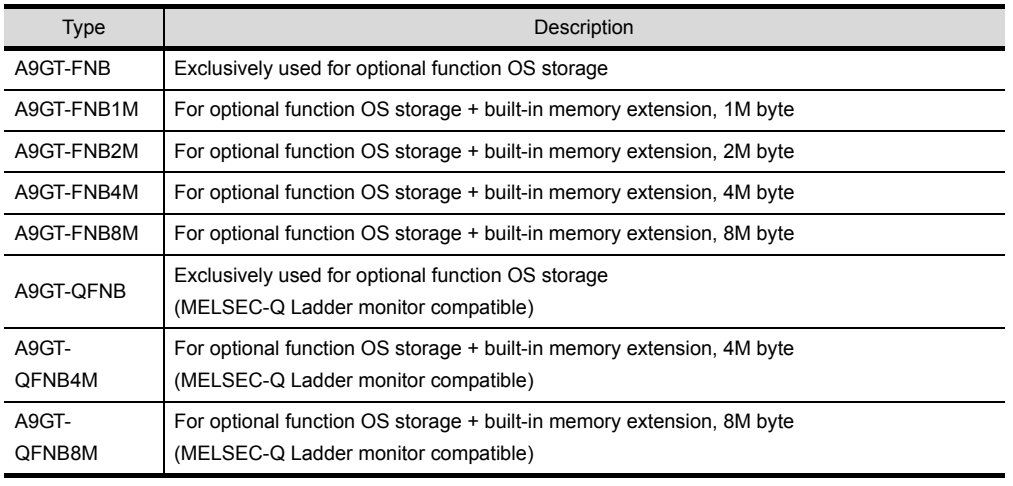

\*1 When using the ladder monitor function, use the A9GT-QFNB (4/8M).

\*2 There are restrictions on the ROM\_BIOS version of the GOT depending on the hardware version of the memory board. However, the A956WGOT has no problems since it is installed with supported ROM\_BIOS, starting with the initial product.

# 6.3.2 Mounting procedure

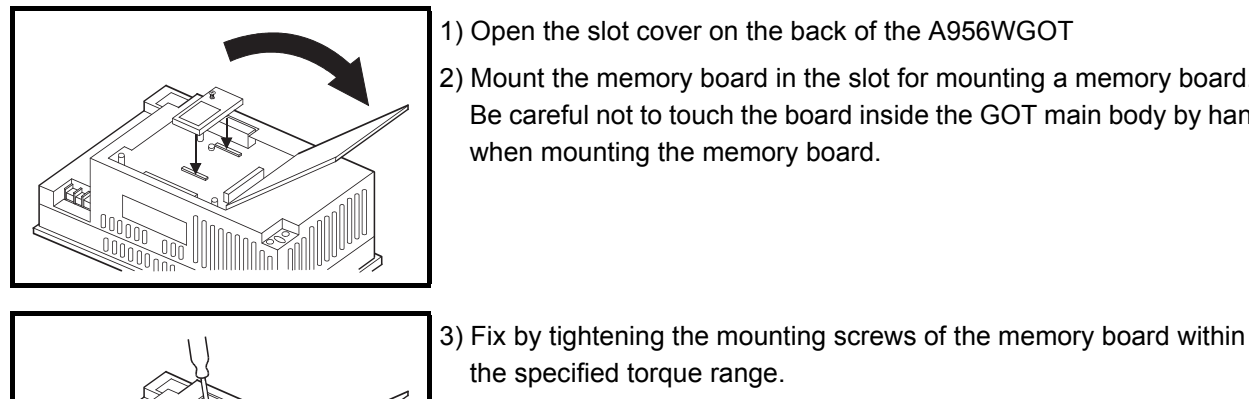

- 1) Open the slot cover on the back of the A956WGOT
- 2) Mount the memory board in the slot for mounting a memory board. Be careful not to touch the board inside the GOT main body by hand when mounting the memory board.

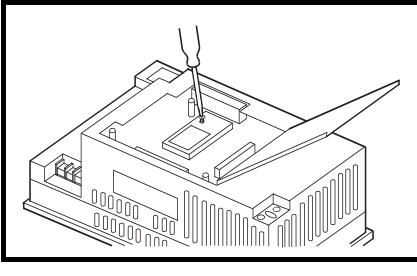

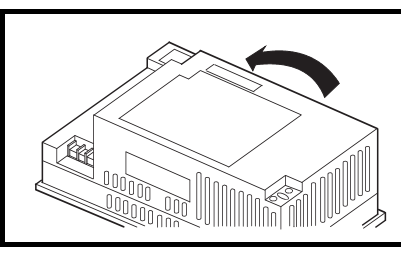

4) Close the slot cover.

the specified torque range.

# <span id="page-58-0"></span>6.4 Memory Card Interface Module

The memory card interface module is connected to the GOT when the PC card is used with the GOT. The PC card is used to transfer the OS or monitor screen data or to store data using the alarm history function, recipe function or other object function.

Refer to the following manual for details of OS or monitor screen data transfer.

- When GT Designer is used : GT Works Version  $\Box$  /GT Designer Version  $\Box$  Reference Manual
- When GT Designer2 is used : GT Designer2 Version  $\Box$  Operating Manual

Refer to the following manual for details of the alarm history function and recipe function.

- When GT Designer is used : Help function of GT Designer
- When GT Designer2 is used : GT Designer2 Version  $\Box$  Reference Manual

# 6.4.1 Memory card interface module type

The following memory card interface module type is available.

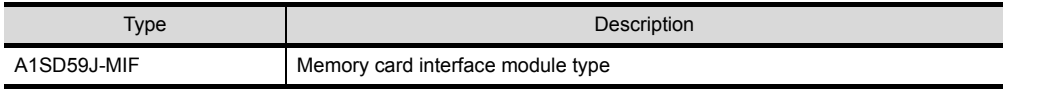

# 6.4.2 Mounting procedure

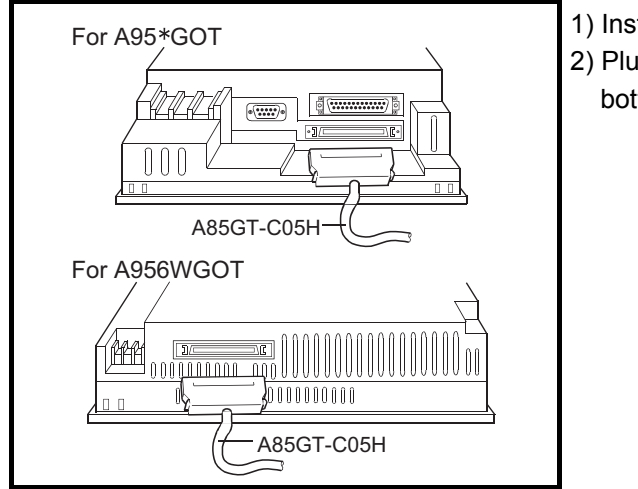

#### 1) Install the A1SD59J-MIF to the control cabinet, etc. 2) Plug the GOT side connector to the option unit at the bottom of the GOT.

- For details of the A1SD59-MIF specifications, refer to the A1SD59J-MIF Memory Card Interface Module User's Manual (Hardware).
- When a memory card interface unit is used, a compact flash PC card cannot be used. When using a memory card interface module, turn off the memory card access switch on the A956WGOT main body.

1

OVERVIEW

OVERVIEW

 $\overline{\mathcal{P}}$ 

SYSTEM<br>CONFIGURATION

3

PERFORMANCE

PERFORMANCE

 $\overline{\mathbf{4}}$ 

NAMES OF THE PARTS AND THEIR SETTINGS

NAMES OF<br>THE PARTS AND<br>THEIR SETTINGS

ROUGH PRE-OPERATION PROCEDURE

6

PRE-OPERATION<br>PROCEDURE HONO

**HANDLING**

HANDLING

5

# 6.4.3 PC card types

The PC card usable is any of the PC card having the following specifications (standard) whose operations have been checked by Mitsubishi.

• Commercial SRAM type PC card conforming to PCMCIA ver. 2.1

#### 6.4.4 Battery changing timing and method

(1) How to check for battery low The GOT checks for a battery low of the memory card loaded. (Only when the memory card access switch is ON)

The battery low checking methods are given below.

1) Using the self-diagnostic function to check

When a battery low occurs, the corresponding message appears on the self-diagnostic screen. For the details, refer to the [GOT-A900 Series Operating Manual

(Extended - Option Functions Manual)].

2) Using the alarm list display (system alarm) function to check When a battery low occurs, the error warning message and battery low error code appear on the monitor screen.

Refer to the following manual for details.

- When GT Designer is used: Help function of GT Designer
- When GT Designer2 is used: GT Designer2 Version  $\Box$  Reference Manual
- (2) Battery life

For the PC card backup time, refer to the instruction manual attached to the memory card used.

(3) Battery changing

For the PC card battery changing method, refer to the instruction manual attached to the memory card used.

The PC card can be loaded/unloaded while power is on. Note that the PC card should be loaded/unloaded after it has been made ready to be loaded/unloaded in the following procedures.

(1) Mounting

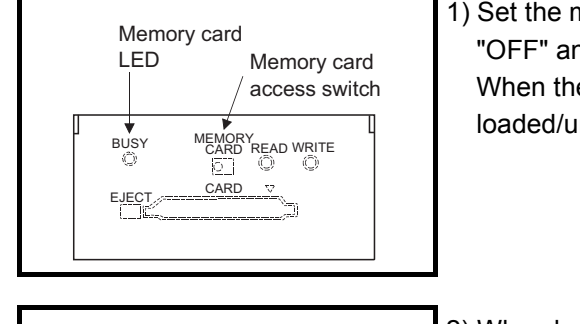

- 1) Set the memory card access switch of the A1SD59J-MIF to "OFF" and make sure that the memory card LED goes off. When the memory card LED goes off, the PC card can be loaded/unloaded while power is on.
- $\checkmark$ A1SD59J-MIF  $\circ$  $\Box$   $\circ$   $\circ$  $\begin{picture}(20,20) \put(0,0){\line(1,0){10}} \put(15,0){\line(1,0){10}} \put(15,0){\line(1,0){10}} \put(15,0){\line(1,0){10}} \put(15,0){\line(1,0){10}} \put(15,0){\line(1,0){10}} \put(15,0){\line(1,0){10}} \put(15,0){\line(1,0){10}} \put(15,0){\line(1,0){10}} \put(15,0){\line(1,0){10}} \put(15,0){\line(1,0){10}} \put(15,0){\line(1$ 1 PC card
- 2) When loading the PC card into the A1SD59J-MIF, insert and load it into the PC card interface with its top face up.

#### (2) Dismounting

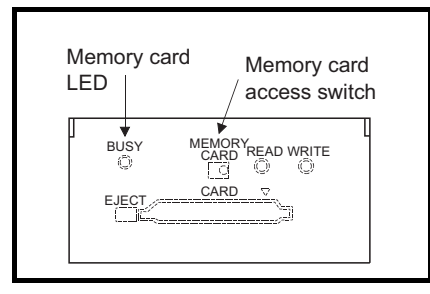

1) Set the memory card access switch of the A1SD59J-MIF to "OFF" and make sure that the memory card LED goes off. When the PC card LED goes off, the memory card can be loaded/unloaded while power is on.

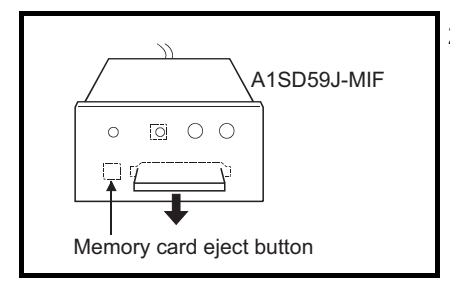

2) Remove the PC card after fully pushing the memory card eject button of the A1SD59J-MIF to eject the PC card.

1

OVERVIEW

OVERVIEW

 $\mathcal{P}$ 

SYSTEM<br>CONFIGURATION

3

PERFORMANCE

PERFORMANCE

 $\overline{\mathbf{4}}$ 

5

NAMES OF THE PARTS AND THEIR SETTINGS

NAMES OF<br>THE PARTS AND<br>THEIR SETTINGS

ROUGH PRE-OPERATION PROCEDURE

ROUGH<br>PRE-OPERATION<br>PROCEDURE

6

# 6.5 Compact flash PC card (A956WGOT only)

The Compact flash PC card is used to transfer the OS and monitor screen data and to store the data of the alarm history and recipe functions.

Refer to the following manual for details of OS or monitor screen data transfer.

- When GT Designer is used : GT Works Version  $\Box$  /GT Designer Version  $\Box$  Reference Manual
- When GT Designer2 is used : GT Designer2 Version  $\Box$  Operating Manual

Refer to the following manual for details of the alarm history function and recipe function.

- When GT Designer is used :Help function of GT Designer
- When GT Designer2 is used : GT Designer2 Version  $\Box$  Reference Manual

# 6.5.1 Compact flash PC card types

The Compact flash PC card usable is any of the Compact flash PC card having the following specifications (standard) whose operations have been checked by Mitsubishi.

• Commercial Compact flash PC card conforming to Compact flashTM.

For the operation-confirmed models, refer to the separately available document "List of operation-confirmed devices for GOT900 series" (Technical bulletin T10-0028).

When the document is necessary, please contact your local Mitsubishi representative.

If the model used is not given in the document, it may not operate properly.

The above document can be viewed on the Mitsubishi Electric FA Network Service On World Wide, MELFANSweb home page.

(MELFANSweb home page: http://wwwf2.MitsubishiElectric.co.jp/melfansweb/english/)

The Compact flash PC card can be loaded/unloaded while power is on. Note that the Compact flash PC card should be loaded/unloaded after it has been made ready to be loaded/unloaded in the following procedures.

(1) Mounting

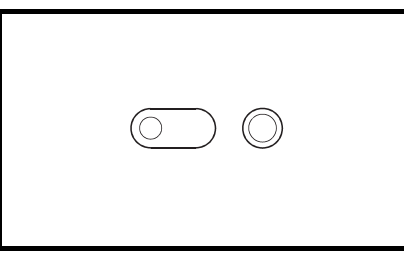

1) Set the compact flash card access switch of the GOT to "OFF" and make sure that the compact flash PC card LED goes off. When the compact flash PC card LED goes off, the compact flash PC card can be loaded/unloaded while power is on.

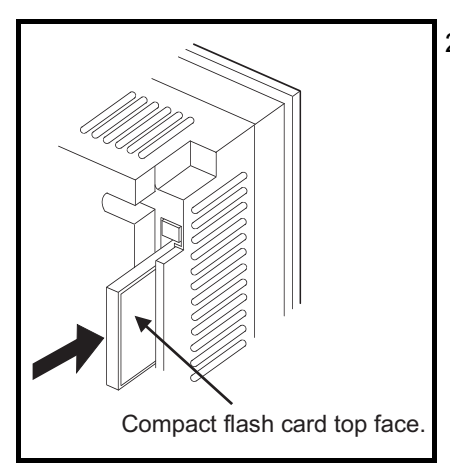

2) When loading the compact flash PC card into the GOT, insert and load it into the compact flash PC card interface with its top face up.

#### (2) Dismounting

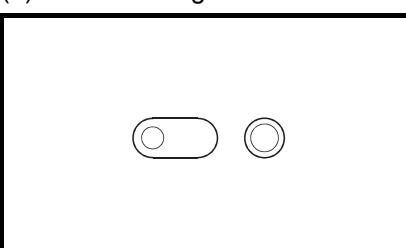

1) Set the compact flash PC card access switch of the GOT to "OFF" and make sure that the compact flash PC card LED goes off.

When the compact flash PC card LED goes off, the compact flash PC card can be loaded/unloaded while power is on.

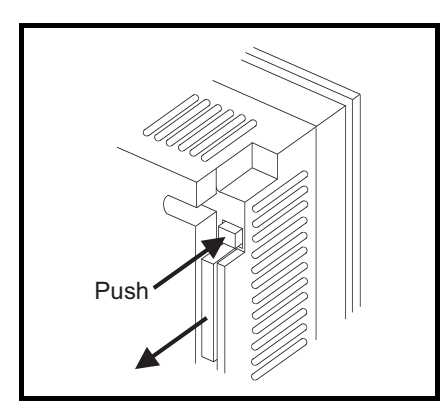

2) Remove the compact flash PC card after fully pushing the compact flash PC card ejection button of the GOT to eject the compact flash PC card.

• When a memory card interface unit is used, a compact flash PC card cannot be used. When using a memory card interface module, turn off the memory card access switch on the GOT main body.

1

OVERVIEW

OVERVIEW

 $\mathcal{P}$ 

SYSTEM<br>CONFIGURATION

3

PERFORMANCE

PERFORMANCE

 $\overline{\mathbf{4}}$ 

5

NAMES OF THE PARTS AND THEIR SETTINGS

NAMES OF<br>THE PARTS AND<br>THEIR SETTINGS

ROUGH PRE-OPERATION PROCEDURE

ROUGH<br>PRE-OPERATION<br>PROCEDURE

6

**HANDLING**

HANDLING

7

MAINTENANCE AND INSPECTION

**MAINTENANCE AND<br>INSPECTION** 

8

EMC DIRECTIVE

EMC DIRECTIVE

# 6.6 Communication Board (A956WGOT only)

The communication board is used to make the A956WGOT interface compatible with the system to be connected to.

For the details of the connection form, refer to the [GOT-A900 Series User's Manual (Connection System Manual)].

# 6.6.1 Communication board types

The following connection board types are available.

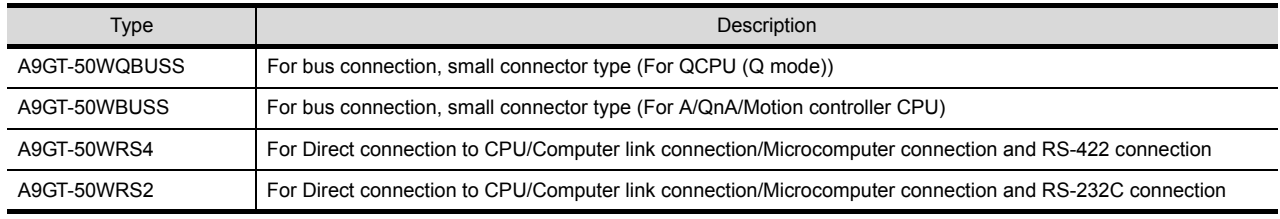

# 6.6.2 Mounting procedure

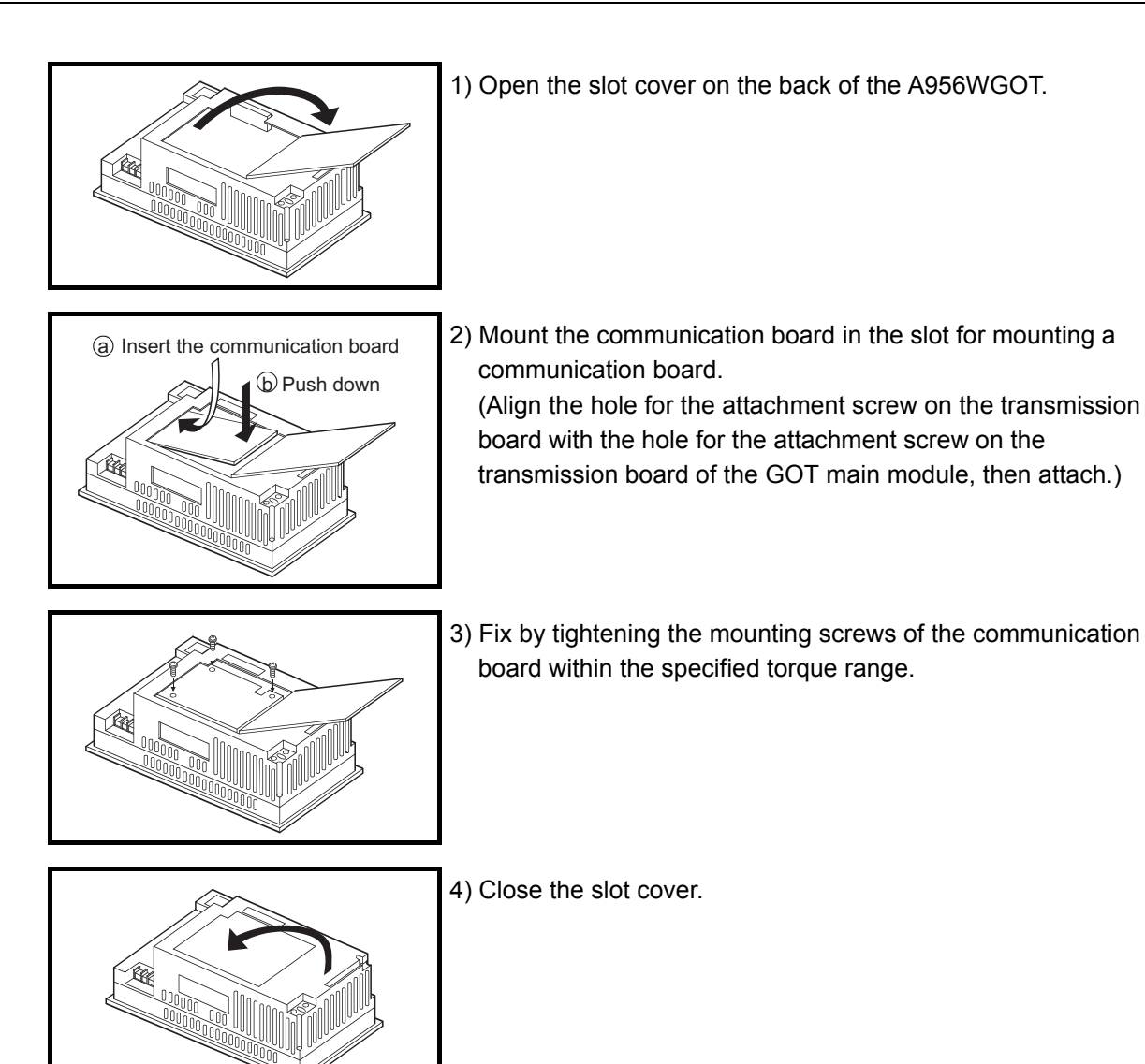

# 6.7 Communication Module (A956GOT, A956WGOT Only)

The communication module is used to make the A956GOT, A956WGOT interface compatible with the system to be connected to.

For the details of the connection form, refer to the [GOT-A900 Series User's Manual (Connection System Manual)].

# 6.7.1 Connection module types

The following connection module types are available.

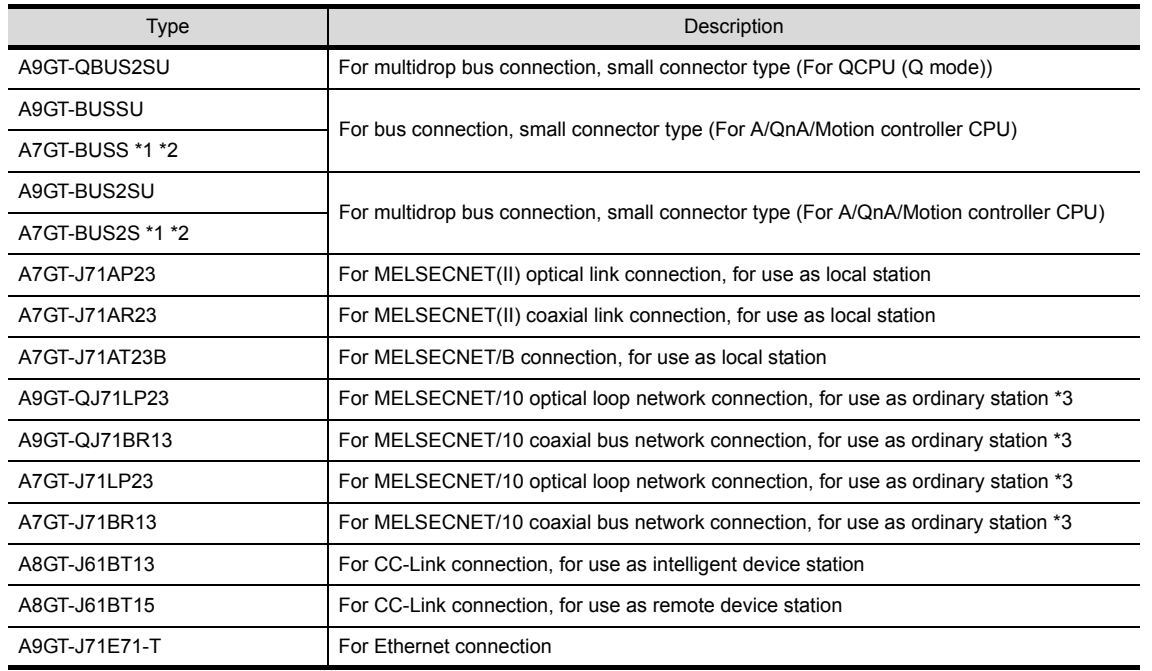

\*1 The A956WGOT cannot be used.

\*2 When using the A7GT-BUSS or A7GT-BUS2S, the module hardware version must be version B or above.

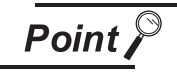

Confirm the hardware version of the unit stamped on the rating plate of the product.

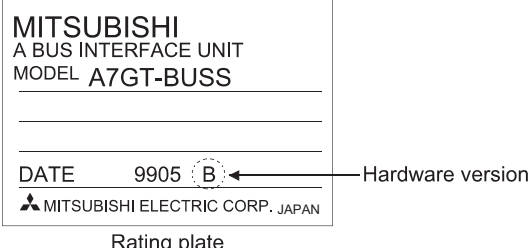

\*3 For the A9GT-QJ71LP23 and A9GT-QJ71BR13, the device range (QCPU, QnACPU, ACPU) that can be monitored changes depending on the communication driver.

When the A7GT-J71LP23 or A7GT-J71BR13 is mounted, only the device range of the AnA can be monitored. For details, refer to the GOT-A900 Series User's Manual (Connection).

1

OVERVIEW

OVERVIEW

2

SYSTEM<br>CONFIGURATION

3

PERFORMANCE

PERFORMANCE

NAMES OF

ROUGH

HONO

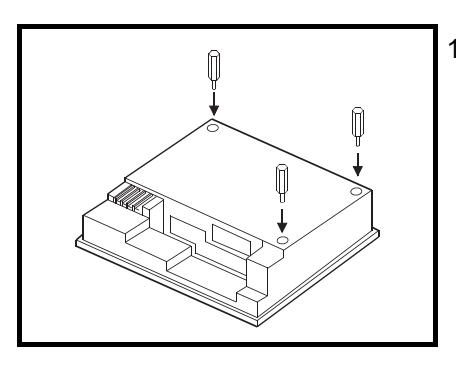

1) Fit the communication module securing fixtures in the GOT main unit.

- 
- 2) Mount the communication module on the GOT interface.

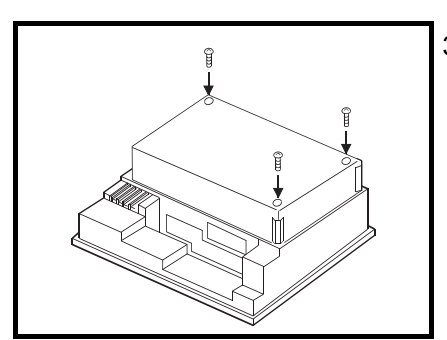

3) Tighten and fix the mounting screws (3 pcs.) of the communication module in the specified torque range. The following software packages are required to use the communication module.

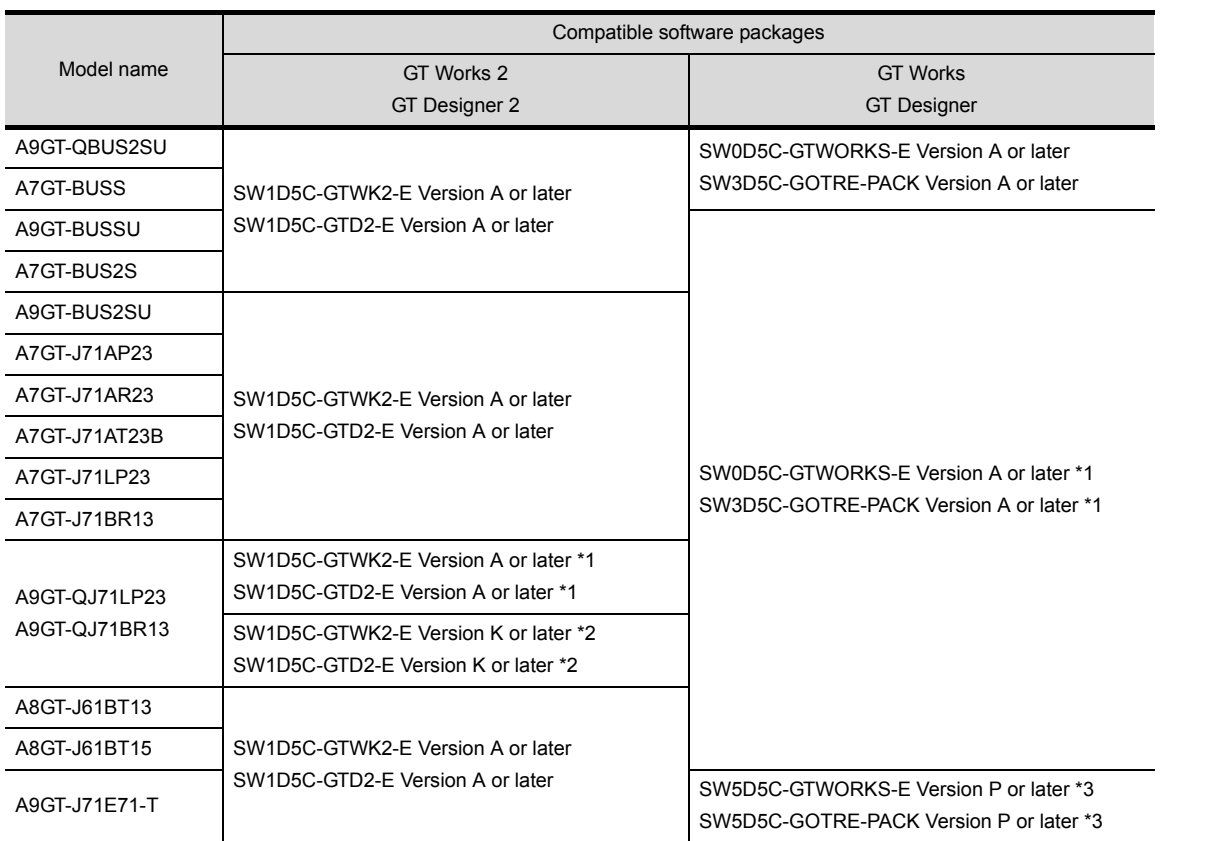

\*1 The device range of the AnA can be monitored.

\*2 The device ranges of the QCPU, QnACPU and ACPU can be monitored.

\*3 When using the A9GT-J71E71-T whose hardware version is Version E or later, use Version 26C or later. (Cannot be used for Version P to Version Y.)

1

OVERVIEW

OVERVIEW

 $\overline{2}$ 

SYSTEM<br>CONFIGURATION

3

PERFORMANCE

PERFORMANCE

4

NAMES OF THE PARTS AND THEIR SETTINGS NAMES OF<br>THE PARTS AND<br>THEIR SETTINGS

ROUGH

# 6.8 Printer Interface Module

The printer interface module is connected to the GOT when the printer is used with the GOT. The printer is used to print the data and others of the alarm history and hard copy functions. Refer to the following manual for details of the corresponding functions.

- When GT Designer is used : Help function of GT Designer
- When GT Designer2 is used : GT Designer2 Version  $\Box$  Reference Manual

### 6.8.1 Printer interface module type

The following printer interface module type is available.

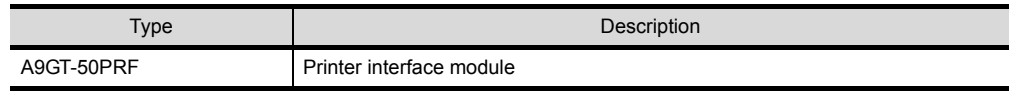

### 6.8.2 How to connect the printer interface module

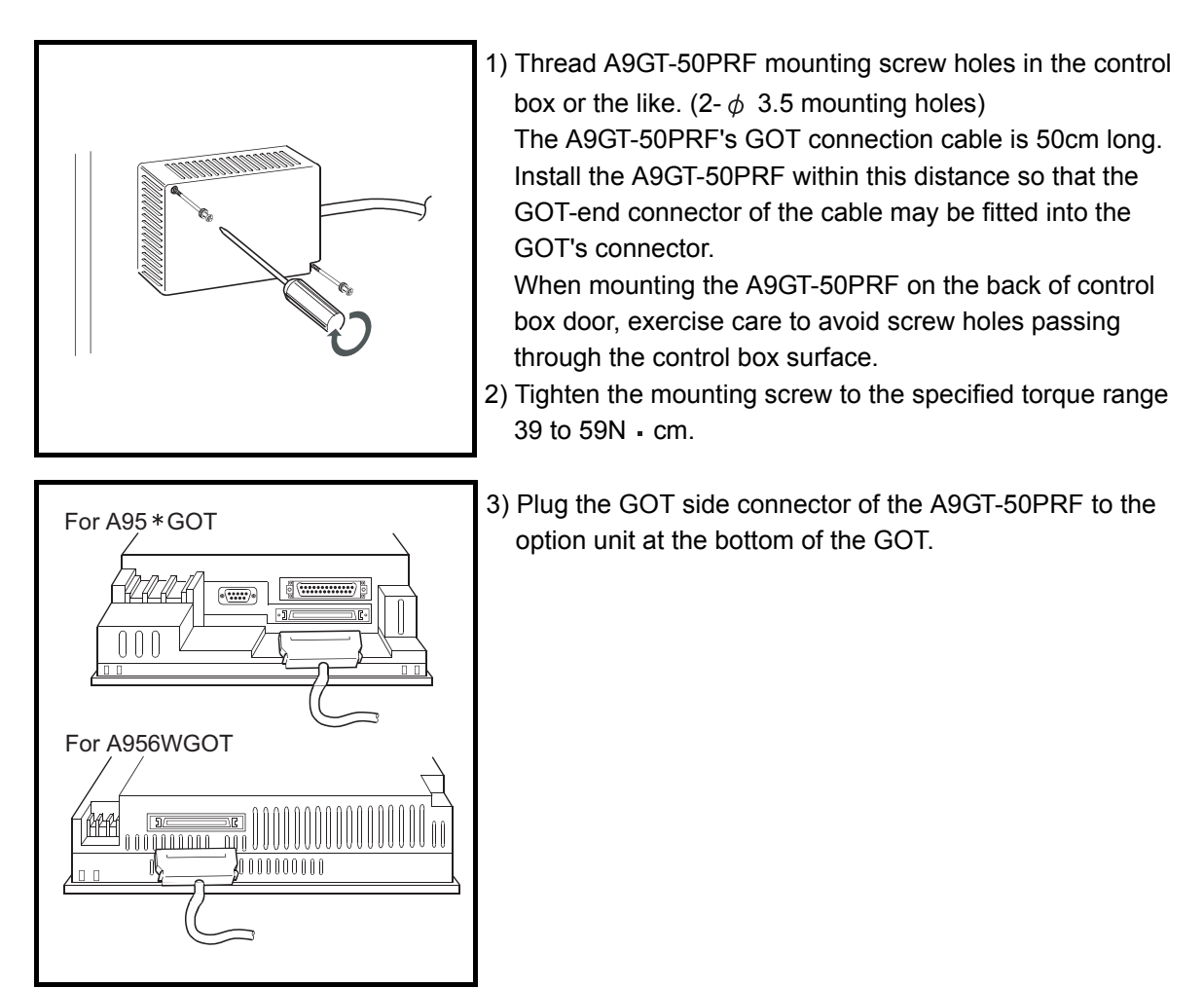

• For details of the printer interface module specifications, refer to the A9GT-50PRF type printer interface module User's Manual.

# 6.8.3 Printer types

The printer usable is any of the printers having the following specifications (standard) whose operations have been checked by Mitsubishi.

- ESC/P24-J84-compliant printer (ESC/P command-compatible, color-compatible)
- Hewlett Packard printers (PLC command compatible)

For the operation-confirmed models, refer to the separately available document "List of operation-confirmed devices for GOT900 series" (Technical bulletin T10-0028).

When the document is necessary, please contact your local Mitsubishi representative.

If the printer used is not given in the document, it may not operate properly.

The above document can be viewed on the Mitsubishi Electric FA Network Service On World Wide, MEL-FANSweb home page.

(MELFANSweb home page: http://wwwf2.MitsubishiElectric.co.jp/melfansweb/english/)

# 6.8.4 Connecting procedure

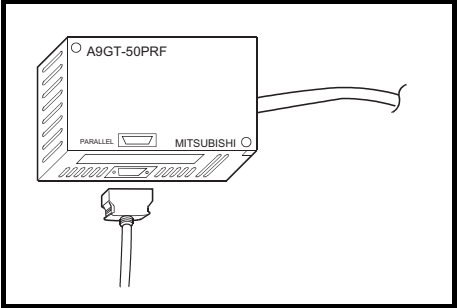

- 1) Plug the GOT side connector of the printer cable to the parallel interface of the A9GT-50PRF.
- 2) Connect the A9GT-50PRF and printer by the printer cable.

1

OVERVIEW

OVERVIEW

 $\overline{2}$ 

SYSTEM<br>CONFIGURATION

3

PERFORMANCE

PERFORMANCE

 $\overline{\mathbf{4}}$ 

5

NAMES OF THE PARTS AND THEIR SETTINGS

NAMES OF<br>THE PARTS AND<br>THEIR SETTINGS

ROUGH PRE-OPERATION PROCEDURE

HONOS

6

PRE-OPERATION<br>PROCEDURE

# 6.9 External I/O Module

The external I/O module is connected with the ten-key panel (A8GT-TK) or keyboard to receive up to 8/64 points of inputs or provide up to 16 points of outputs.

Refer to the following manual for details of the corresponding functions.

- When GT Designer is used : Help function of GT Designer
- When GT Designer2 is used : GT Designer2 Version  $\Box$  Reference Manual

# 6.9.1 External I/O module type

The following external I/O module is available.

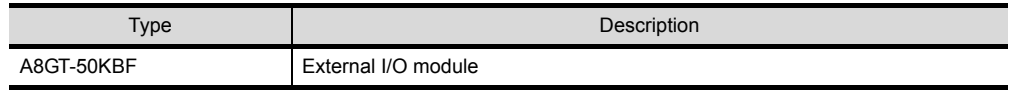

### 6.9.2 Mounting procedure

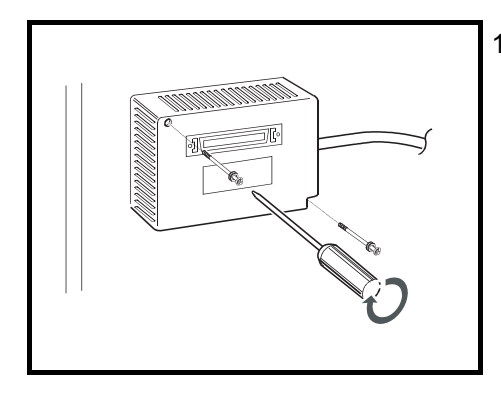

1) Thread A8GT-50KBF mounting screw holes in the control box or the like. (2- $\phi$  3.5 mounting holes) The A8GT-50KBF's GOT connection cable is 50cm long. Install the A8GT-50KBF within this distance so that the GOT-end connector of the cable may be fitted into the GOT's connector.

When mounting the A8GT-50KBF on the back of control box door, exercise care to avoid screw holes passing through the control box surface.

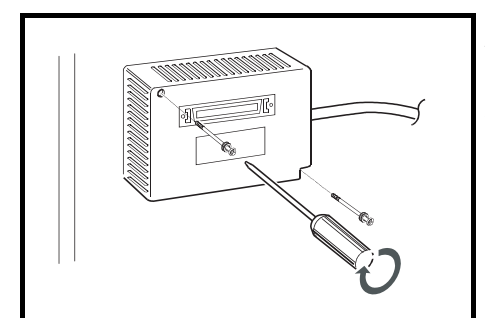

- 2) Tighten the mounting screws to the specified torque range 39 to 59N cm.
- 3) Plug the GOT side connector of the A8GT-50KBF to the option unit of the GOT.
- When using the A8GT-50KBF, use the ROM\_BIOS of SW1D5C-GOTRE-PACK H version or later (ROM\_BIOS G version or later). (GT Works2 and GT Designer2 are compatible, starting with the initial products (Version 1.00A).)
- For details of the External I/O module specifications, refer to the A8GT-50KBF type External I/O module User's Manual.

# 6.10 Bar Code Reader

The bar code reader is used for writing data that is read with the bar code reader into the programmable controller CPU.

Refer to the following manual for details of the bar code function.

- When GT Designer is used : Help function of GT Designer
- When GT Designer2 is used : GT Designer2 Version  $\Box$  Reference Manual

### 6.10.1 Bar code reader types

The bar-code reader, which has been confirmed to operate properly by Mitsubishi Electric, can be used. For the operation-confirmed models, refer to the separately available document "List of operation-confirmed devices for GOT900 series" (Technical bulletin T10-0028).

When the document is necessary, please contact your local Mitsubishi representative.

If the bar-code reader used is not given in the document, it may not operate properly.

The above document can be viewed on the Mitsubishi Electric FA Network Service On World Wide, MEL-FANSweb home page.

(MELFANSweb home page: http://wwwf2.MitsubishiElectric.co.jp/melfansweb/english/)

# 6.10.2 Connecting procedure

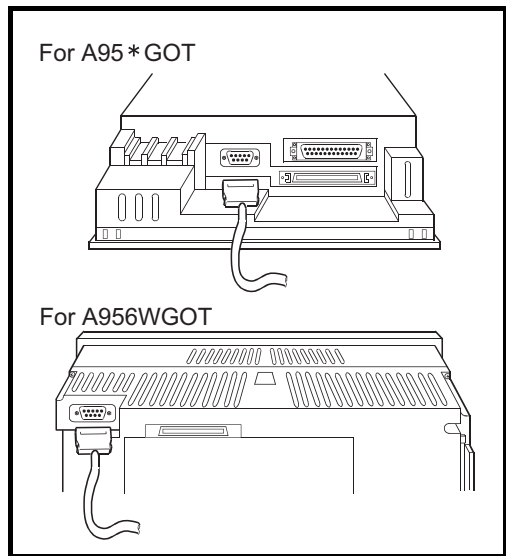

1) To the RS-232C interface of the GOT, choose and connect one from the following: the connector for the bar code reader; the connector for the power supply module; and the connector on the GOT for the RS-232C cable. (The connecting method differs depending on the kind of bar code reader that will be used.)

- Please note that the bar code reader cannot be used if the GOT is connected to the MELSECNET/B or MELSECNET II.
- The power supply (5V DC) needs to be supplied from an AC-DC adapter or a corresponding power module to the bar code reader.
- The RS-232C cable needs to be prepared by the user of this product. For details of preparations of the cable, please refer to the ["List of operation-confirmed devices for GOT900 series" (Technical bulletin T10-0028)]

MAINTENANCE AND

1

OVERVIEW

OVERVIEW

 $\mathcal{P}$ 

SYSTEM<br>CONFIGURATION

3

PERFORMANCE

PERFORMANCE

 $\overline{\mathbf{A}}$ 

5

THE PARTS AND<br>THEIR SETTINGS JAMES OF

NAMES OF THE PARTS AND THEIR SETTINGS

ROUGH PRE-OPERATION PROCEDURE

6

PRE-OPERATION<br>PROCEDURE HONO

**HANDLING**

**HANDLING** 

# 6.11 Debug Stand

The debug stand is used to secure the GOT in a standing position so that the monitor screen data may be debugged easily.

### 6.11.1 Debug stand type

The following debug stand type is available.

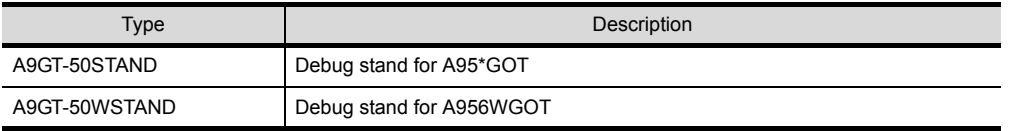

# 6.11.2 Mounting procedure

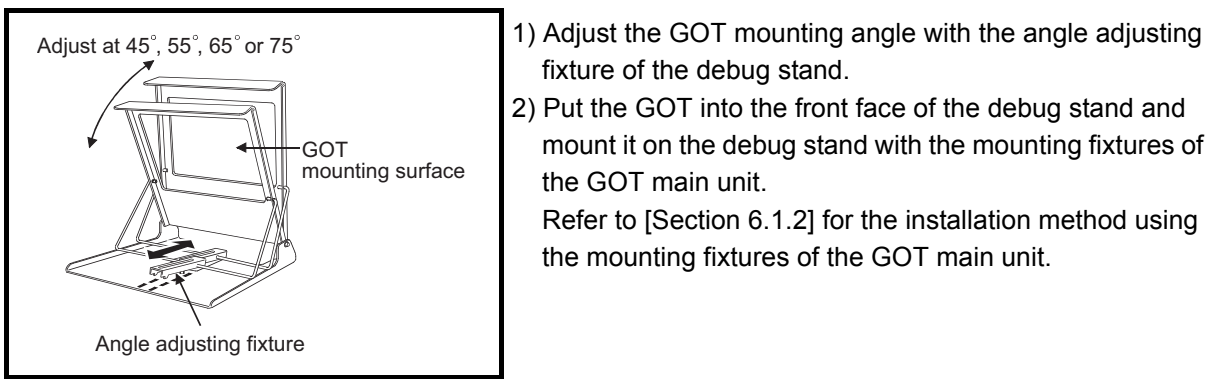

• For details of the debug stand specifications, refer to the A9GT-50STAND User's Manual or A9GT-50WSTAND User's Manual.
# 6.12 Attachment (A95\*GOT only)

The attachment is used to replace the A85\*GOT with the A95\*GOT. By the use of the attachment, additional machining to the installation hole in the control panel of the A85\*GOT can be eliminated.

### 6.12.1 Attachment type

The following Attachment type is available.

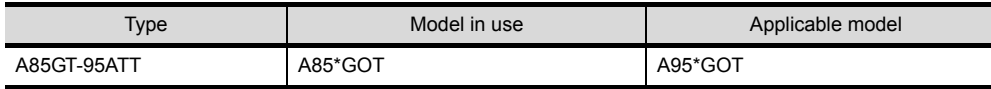

# 6.12.2 Mounting procedure

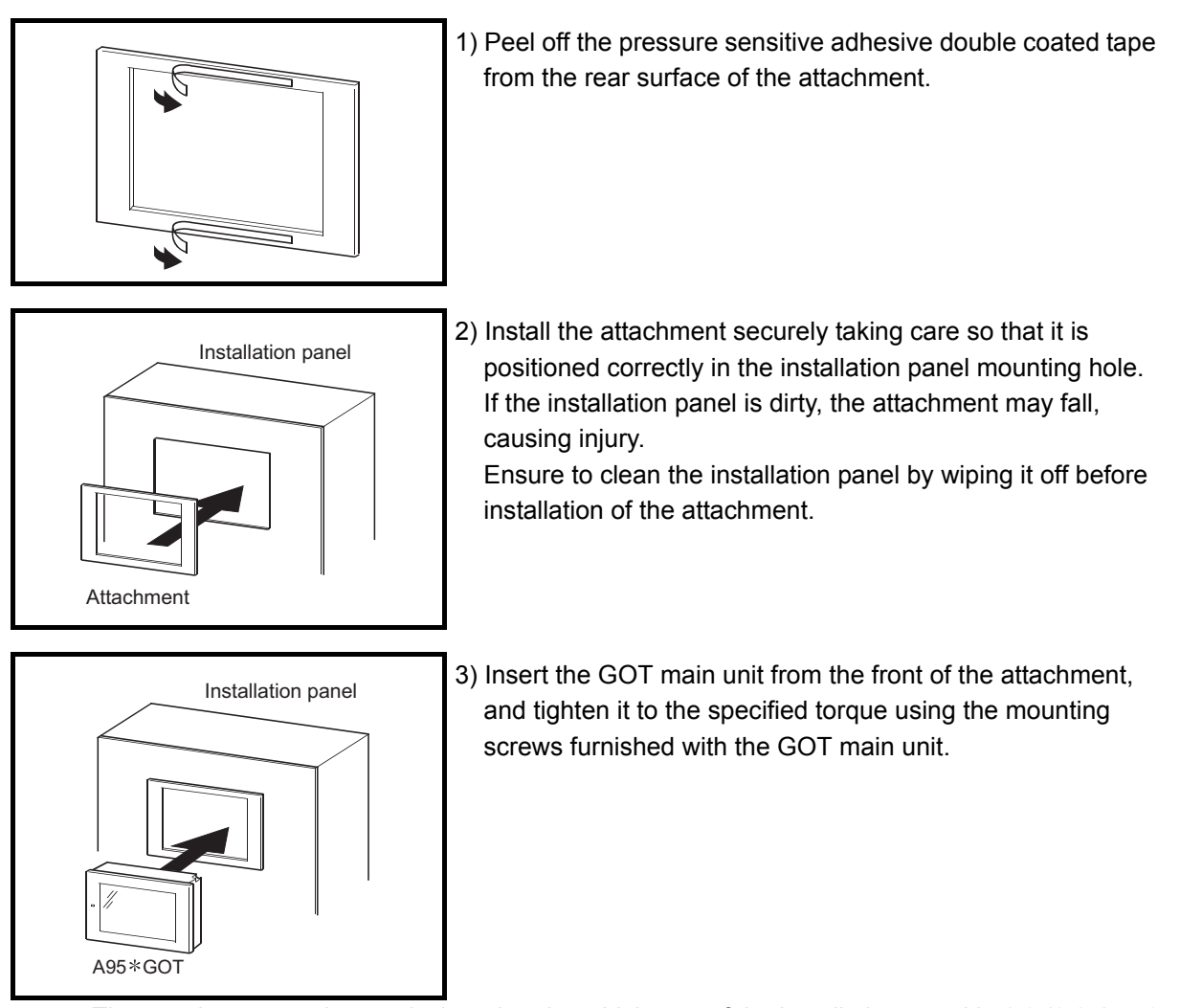

• The attachment can be used when the plate thickness of the installation panel is 1.2 (0.05) to 3 mm (0.12 in).

When the plate thickness exceeds 3 mm (0.12 in), the attachment cannot be used for the replacement of the GOT.

• Once the GOT has been replaced with a new GOT by the use of the attachment, the new GOT does not meet the requirements specified in the standards for water and dust resistance IP65/ IP67/NEMA4.

1

OVERVIEW

OVERVIEW

SYSTEM<br>CONFIGURATION

3

PERFORMANCE

PERFORMANCE

 $\overline{\mathcal{A}}$ 

NAMES OF THE PARTS AND THEIR SETTINGS

NAMES OF<br>THE PARTS AND<br>THEIR SETTINGS

ROUGH PRE-OPERATION PROCEDURE

6

PRE-OPERATION<br>PROCEDURE HONO

**HANDLING**

**HANDLING** 

7

MAINTENANCE AND INSPECTION

MAINTENANCE AND<br>INSPECTION

8

EMC DIRECTIVE

EMC DIRECTIVE

# 7 MAINTENANCE AND INSPECTION

This chapter explains the items which should be performed daily or periodically to use the GOT to its optimum.

# 7.1 Instructions for Maintenance and Inspection

The following instructions should be observed for maintenance and inspection.

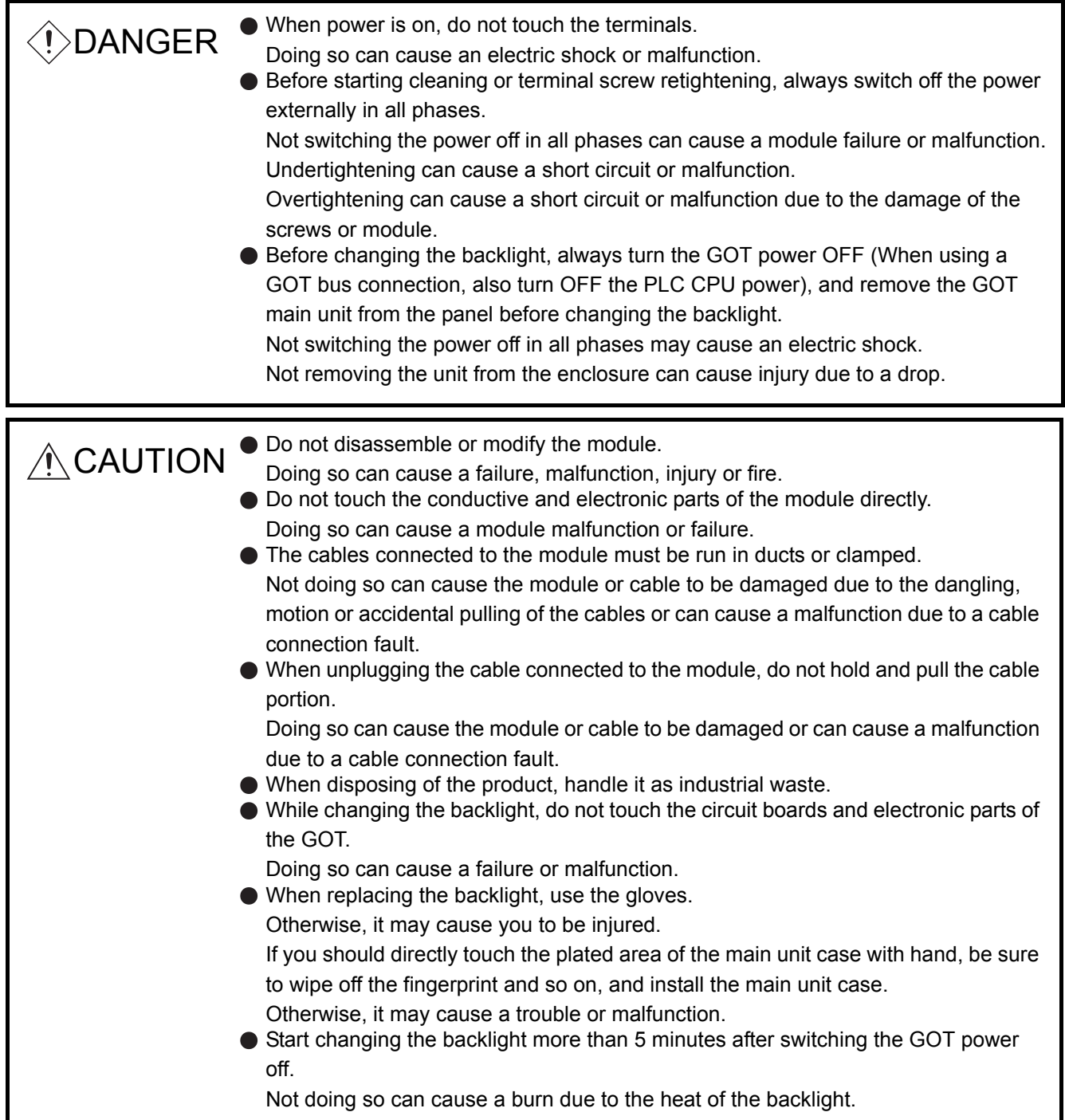

Daily inspection items are as follows.

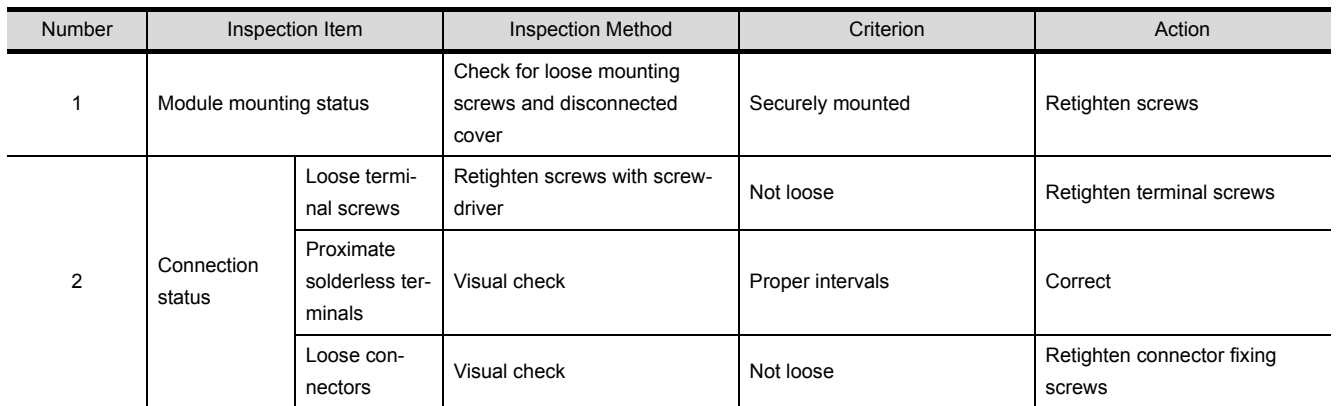

# 7.3 Periodic Inspection

Inspection items to be checked once or twice in six months or one year are as follows. The following inspection should also be performed when equipment has been moved or modified or the wiring changed.

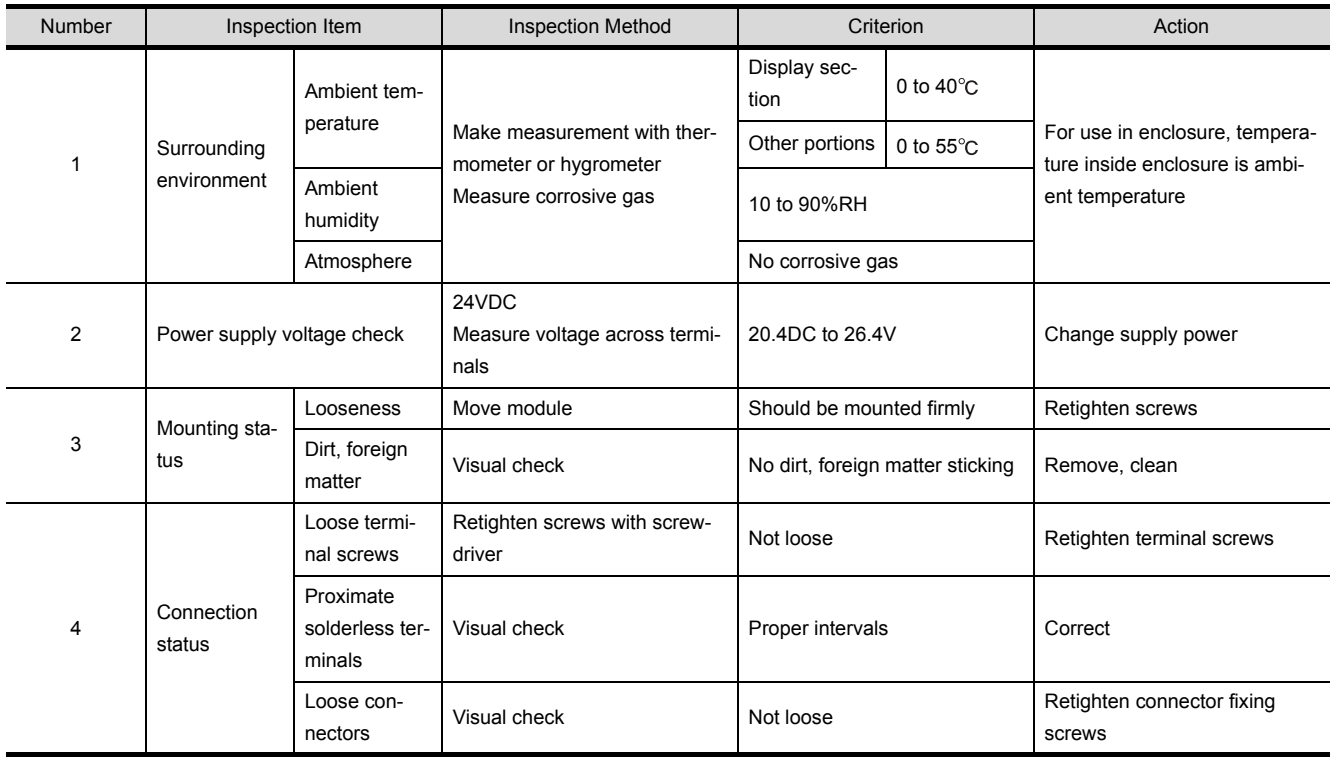

1

OVERVIEW

OVERVIEW

 $\overline{2}$ 

SYSTEM<br>CONFIGURATION

3

PERFORMANCE

PERFORMANCE

 $\overline{\mathcal{A}}$ 

NAMES OF THE PARTS AND THEIR SETTINGS

ROUGH

# 7.4 How to Change the Backlight for Liquid Crystal

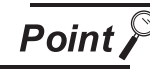

The A95\*GOT-TBD(-M3), A95\*GOT-SBD(-M3)-B and A956WGOT do not require their backlights to be replaced since they are installed with long-life backlights.

The GOT contains a backlight for the liquid crystal of the display device.

The luminance of the back light lowers as it is used.

Change the backlight if the screen of the display device has become difficult to look at due to the reduced luminance of the backlight.

Change the backlight in the following procedure.

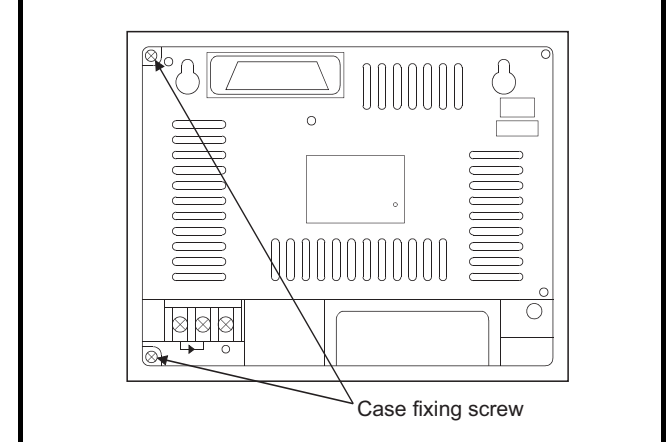

1) Turn the GOT's power off.

Remove the wire from the power supply terminal and also remove the communications cable. When using the A956GOT, remove the network module.

- 2) After loosening the mounting fixtures of the GOT, remove the GOT from the enclosure.
- 3) Remove the fixing screws (2 pcs.) in the back of the GOT with a screwdriver.

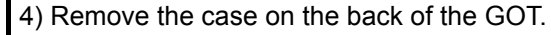

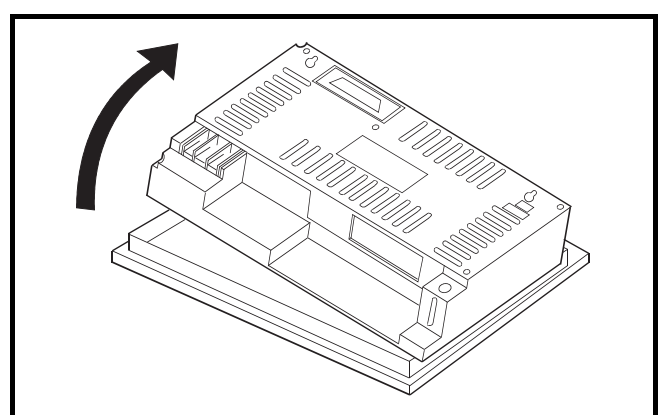

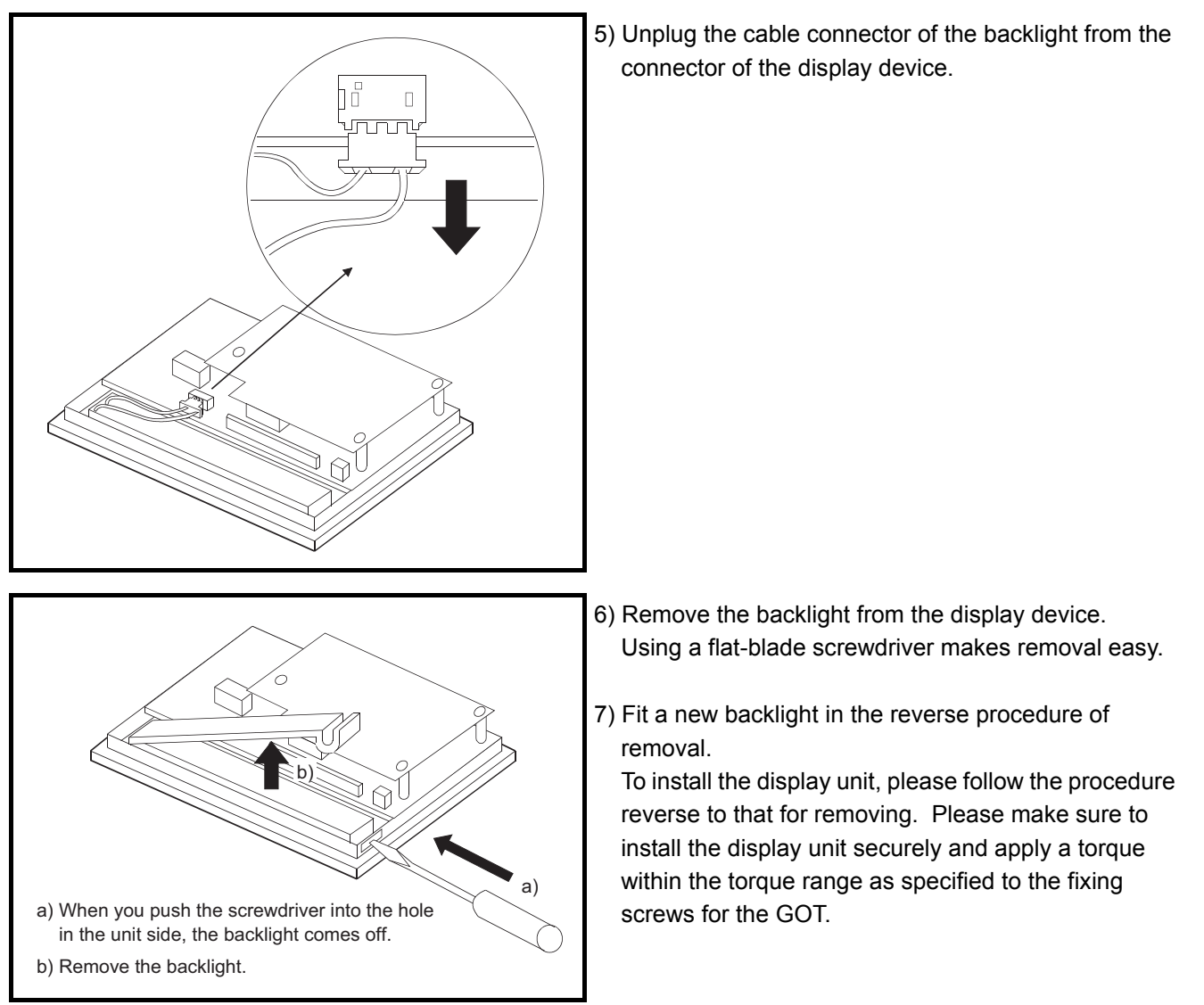

\* When changing the backlight, use care not to touch the circuit board in the GOT.

# [Disposal Instructions]

# **ACAUTION**

 $\bullet$  To dispose of, please treat the back light as an industrial waste.

HANDLING

HANDLING

1

OVERVIEW

OVERVIEW

 $\mathcal{P}$ 

SYSTEM<br>CONFIGURATION

3

PERFORMANCE

PERFORMANCE

4

NAMES OF THE PARTS AND THEIR SETTINGS

NAMES OF<br>THE PARTS AND<br>THEIR SETTINGS

ROUGH PRE-OPERATION PROCEDURE ROUGH<br>PRE-OPERATION<br>PROCEDURE

# 8 EMC DIRECTIVE

 $\overline{Point \, \ell^{\odot}}$ 

For the products sold in European countries, the conformance to the EMC Directive, which is one of the European Directives, has been a legal obligation since 1996. Also, conformance to the Low Voltage Directive, another European Directives, has been a legal obligation since 1997.

Manufacturers who recognize their products must conform to the EMC and Low Voltage Directives required to declare that their products conform to these Directives and put a "CE mark" on their products.

Products that the EMC directive applies to are marked with the CE mark logo.

# 8.1 Requirements for conformance to EMC Directive

The EMC Directive specifies that products placed on the market must "be so constructed that they do not cause excessive electromagnetic interference (emissions) and are not unduly affected by electromagnetic interference (immunity)".

The applicable products are requested to meet these requirements. The sections [8.1.1](#page-78-0) through [8.3.3](#page-95-0) summarize the precautions on conformance to the EMC Directive of the machinery constructed using the GOT. The details of these precautions has been prepared based on the requirements and the applicable standards control. However, we will not assure that the overall machinery manufactured according to these details conforms to the above-mentioned directives. The method of conformance to the EMC directive and the judgment on whether or not the machinery conforms to the EMC Directive must be determined finally by the manufacturer of the machinery.

# <span id="page-78-0"></span>8.1.1 Standards applicable to the EMC directive

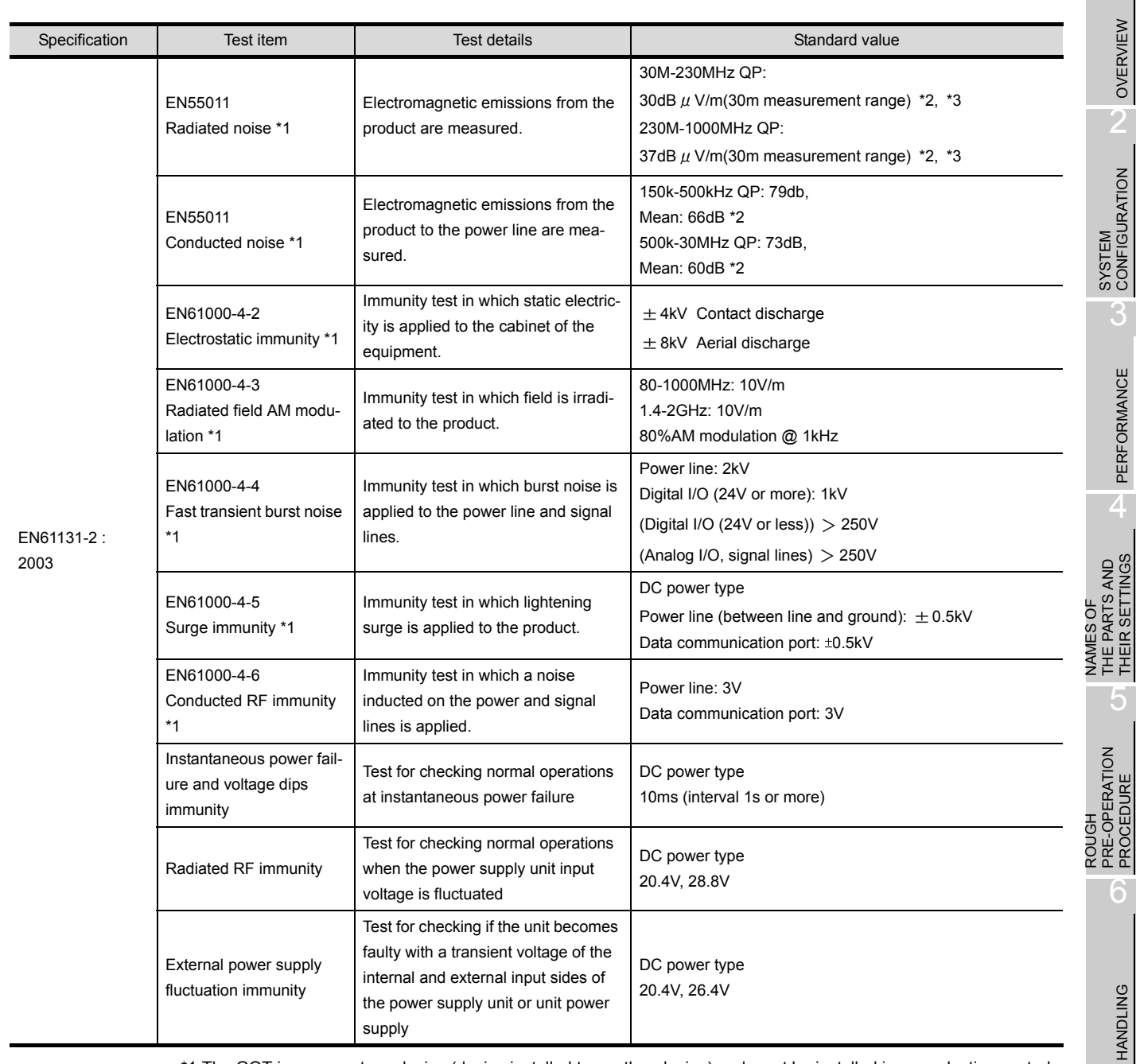

\*1 The GOT is an open type device (device installed to another device) and must be installed in a conductive control panel. The above test items are conducted in the condition where the GOT is installed on the conductive control panel and combined with the Mitsubishi PLC.

\*2 QP: Quasi-peak value, Mean: Average value

\*3 The above test items are conducted in the following conditions.

30-230MHz QP :40dB  $\mu$  pV/m (10m in measurement range) 230-1000MHz QP:47dB  $\mu$  bV/m (10m in measurement range) 1

OVERVIEW

PERFORMANCE

THEIR SETTINGS

5

PROCEDURE

PROCEDURE

HANDLING

### 8.1.2 Control cabinet

The GOT is an open type device (device installed to another device) and must be installed in a conductive control panel or cabinet.

It not only assure the safety but also has a large effect to shut down the noise generated from GOT, on the control panel.

- (1) Control cabinet
	- (a) Use a conductive control cabinet.
	- (b) When attaching the control cabinet's top plate or base plate, mask painting and weld so that good surface contact can be made between the cabinet and plate.
	- (c) To ensure good electrical contact with the control cabinet, mask the paint on the installation bolts of the inner plate in the control cabinet so that contact between surfaces can be ensured over the widest possible area.
	- (d) Earth the control cabinet with a thick wire so that a low impedance connection to ground can be ensured even at high frequencies. (22mm<sup>2</sup> wire or thicker is recommended.)
	- (e) Holes made in the control cabinet must be 10 cm (3.94in.) diameter or less. If the holes are 10cm (3.94in.) or larger, radio frequency noise may be emitted. In addition, because radio waves leak through a clearance between the control panel door and the main unit, reduce the clearance as much as practicable. The leakage of radio waves can be suppressed by the direct application of an EMI gasket on the paint surface. Our tests have been carried out on a panel having the damping characteristics of 37 dB max. and 30 dB mean (measured by 3 m method with 30 to 300 MHz).
- <span id="page-79-0"></span>(2) Connection of power and ground wires

Ground and power supply wires for the GOT must be connected as described below.

(a) Provide an earthing point near the GOT. Earth the power supply's FG terminal (FG: Frame Ground) with the thickest and shortest wire possible. (The wire length must be 30cm (11.18in.) or shorter.)

The FG terminal function is to pass the noise generated in the GOT to the ground, so an impedance that is as low as possible must be ensured.

As the wires are used to relieve the noise, the wire itself carries a large noise content and thus short wiring means that the wire is prevented from acting as an antenna.

Note) A long conductor will become a more efficient antenna at high frequency.

NAMES OF

ROUGH

ROUGH

PROCEDURE

6

HANDLING

HANDLING

7

MAINTENANCE AND INSPECTION

MAINTENANCE AND<br>INSPECTION

8

**EMC DIRECTIVE**

EMC DIRECTIVE

1

(3) Electrical shock prevention

In order to such as the operators from electric shocks, the control box must have the following functions :

- (a) The control cabinet must be equipped with a lock so that only skilled or qualified personnel.
- (b) The control cabinet must be fitted with advice which automatically stops the power supply when the cabinet is opened.
- (4) Dustproof and waterproof features

The control box also has the dustproof and waterproof functions. Insufficient dustproof and waterproof features lower the insulation withstand voltage, resulting in insulation destruction. The insulation in our GOT is designed to cope with the pollution level 2, so use in an environment with pollution level 2 or better.

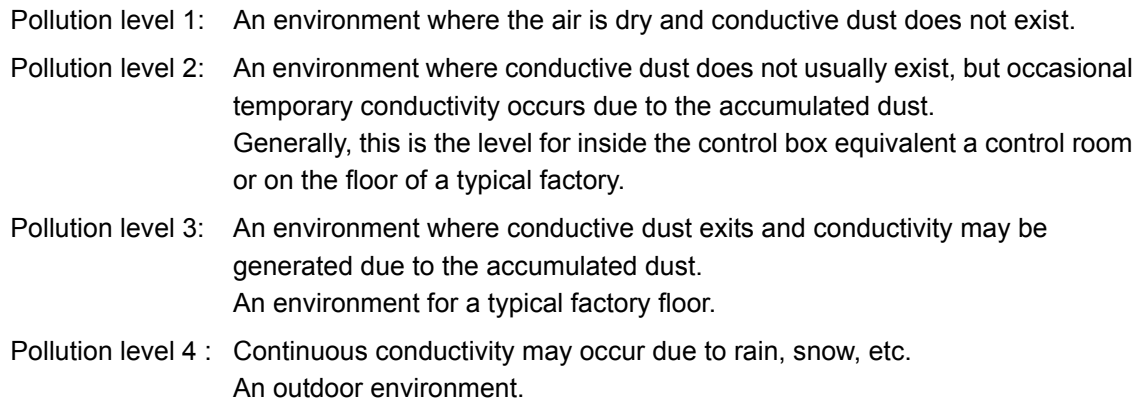

### 8.1.3 Grounding

It is necessary to use the GOT grounding terminal only when it is in the grounded condition. Be sure to ground the grounding for the safety reasons and EMC Directives.

Functional grounding  $\left(\frac{\cdot}{\cdot}\right)$  : Improves the noise resistance.

# 8.2 System Configuration when EMC Directive is Applicable

Connection conditions and models where the EMC directive is applicable are shown below.

## 8.2.1 Overall configuration

(1) For A95\*GOT

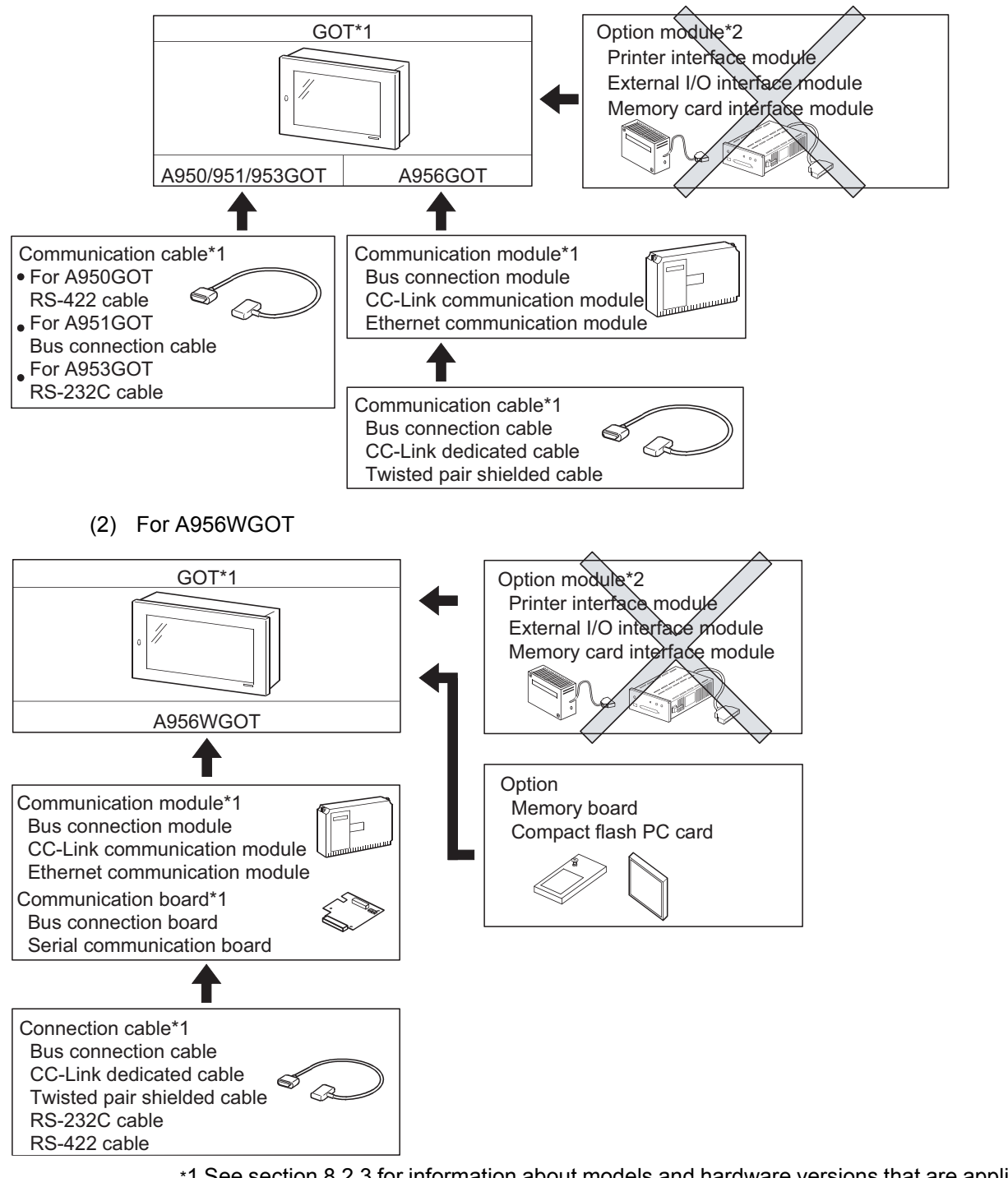

- \*1 See section [8.2.3](#page-83-0) for information about models and hardware versions that are applicable to the EMC directive.
- \*2 EMC directive is not applicable when using an option module.

## 8.2.2 About modules applicable to the EMC directive

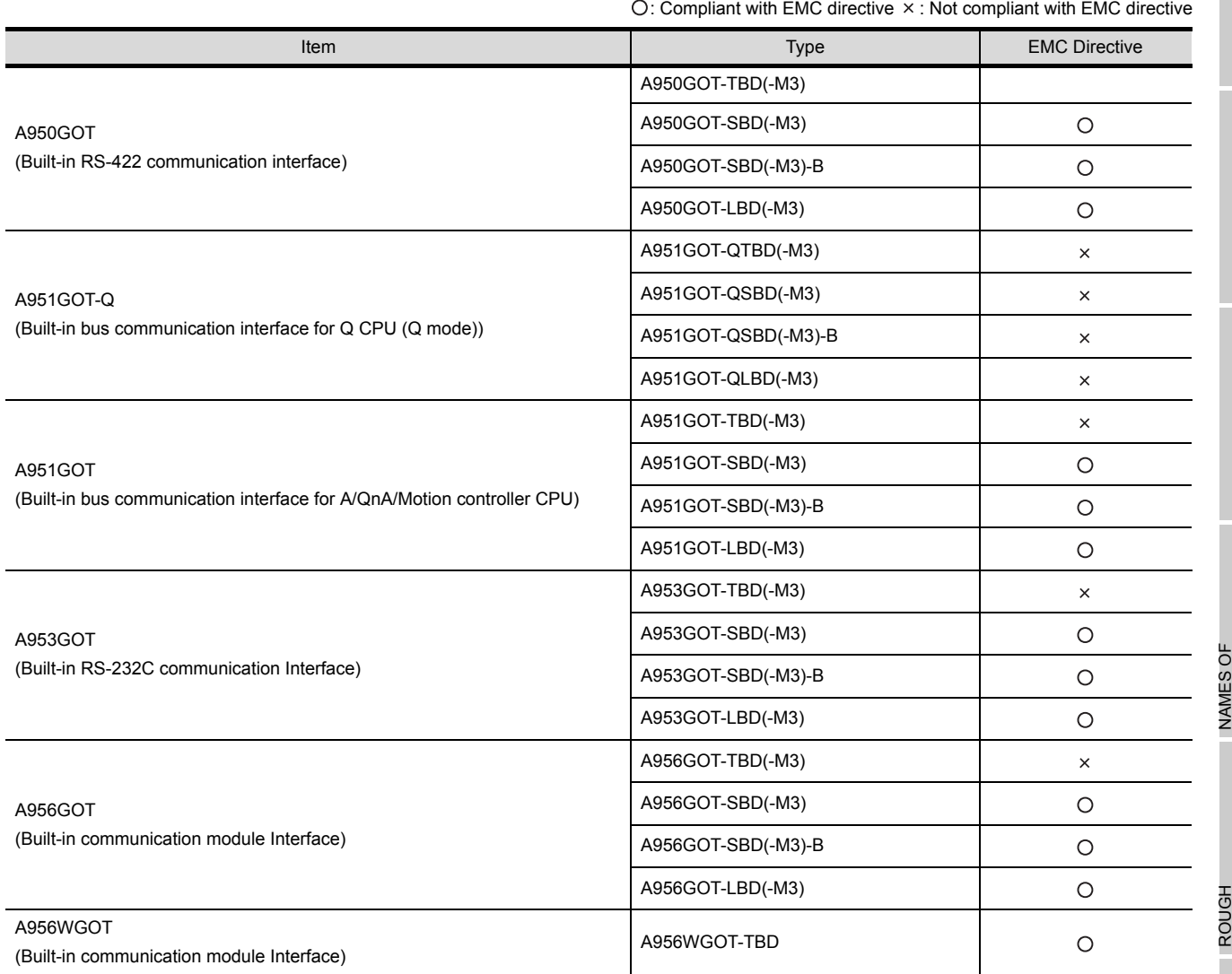

The following table lists the modules compliant with the EMC directive.

\*1 Be aware that if using A950GOT after removing the control panel as described in item [6.1.4](#page-54-0), it is not applicable to the EMC directive.

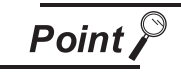

If connecting to a PLC not from this company (MELSEC-Q series, MELSEC-QnA series, MELSEC-A series), refer to the manual of the connected device (PLC, microcomputer) for information about the applicability of the EMC directive

1

OVERVIEW

OVERVIEW

SYSTEM<br>CONFIGURATION

3

PERFORMANCE

PERFORMANCE

 $\overline{\mathcal{A}}$ 

**EMC DIRECTIVE**

EMC DIRECTIVE

### <span id="page-83-0"></span>8.2.3 Connection format

#### Connection conditions where the A95\*GOT is applicable to the EMC directive are shown below.

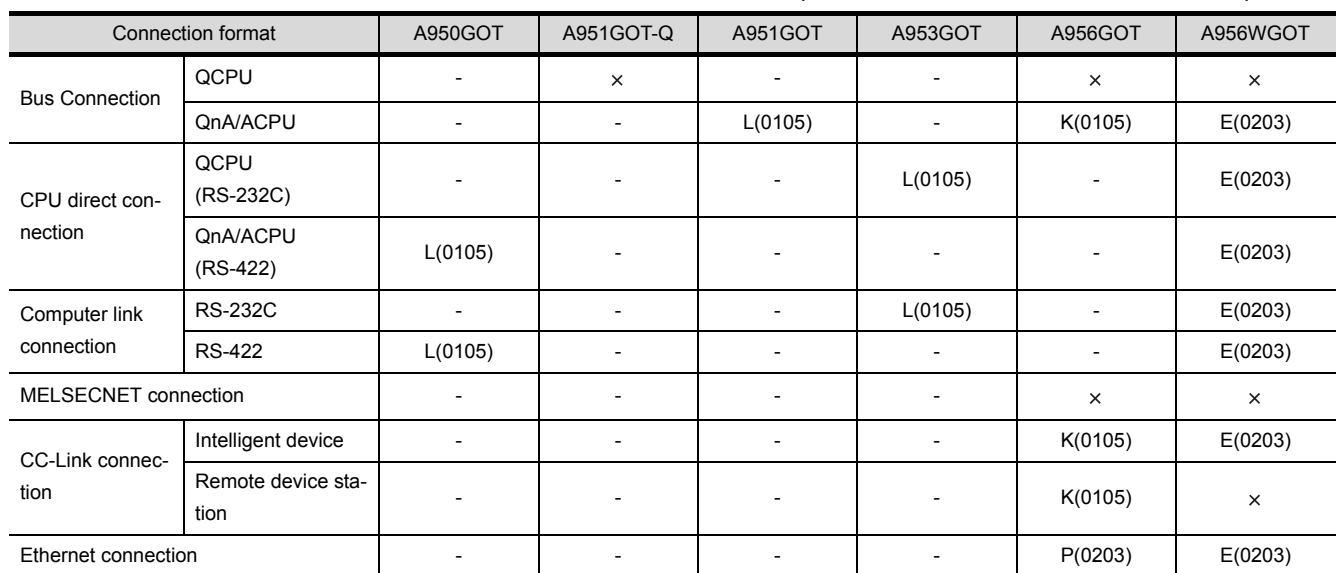

: Not compliant with EMC directive -: Connection impossible

#### <How to read the table>

The table indicates the GOT-compatible hardware version for each connection pattern and the compatibility date.

Please use the GOT whose hardware version is later than that described.

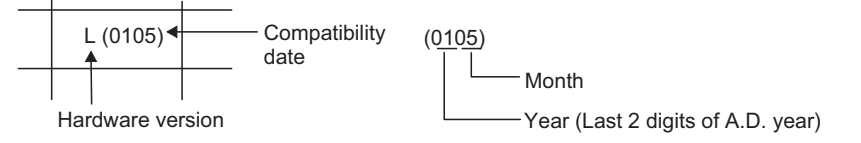

### 8.2.4 When the communication/board module is used

#### (1) For A956GOT

Be sure to use the communication modules shown below with A956GOT. If communication modules other than those shown below are used, they are not applicable to the EMC directive.

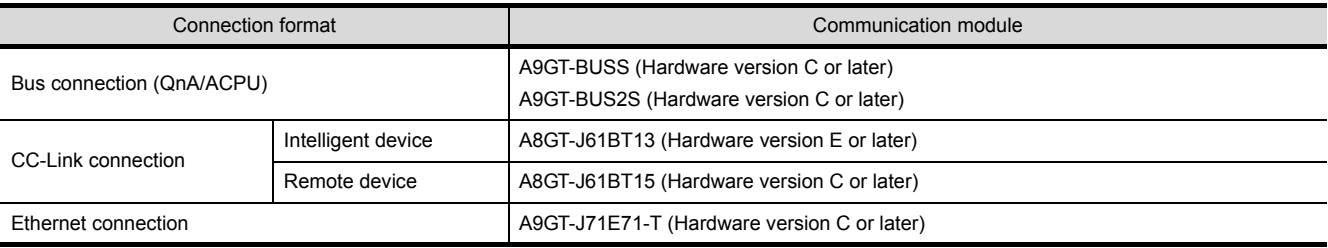

#### (2) For A956WGOT

Be sure to use the communication boards/communication modules shown below with A956WGOT. If communication modules/communication boards other than those shown below are used, they are not applicable to the EMC directive.

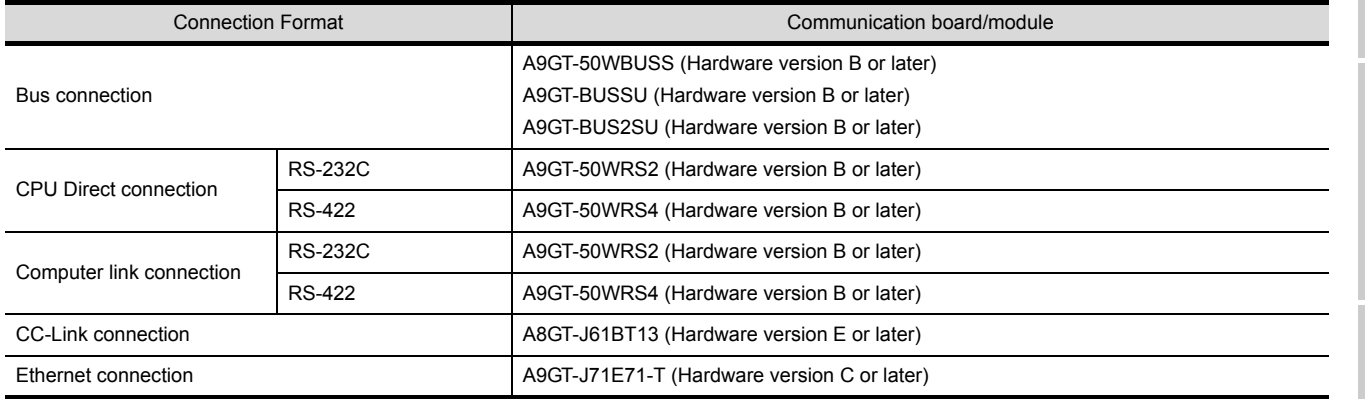

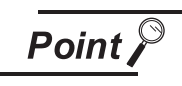

Confirm the hardware version with the products rating plate.

(Products that the EMC directive applies to are marked with the CE mark logo.)

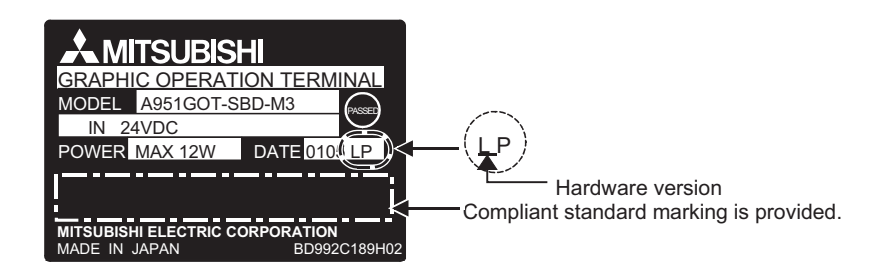

## 8.2.5 About the cable used

If making the GOT applicable to the EMC directive, be sure to use the cables shown below.  $\circ$ : EMC directive applicable  $\times$ : EMC directive not applicable

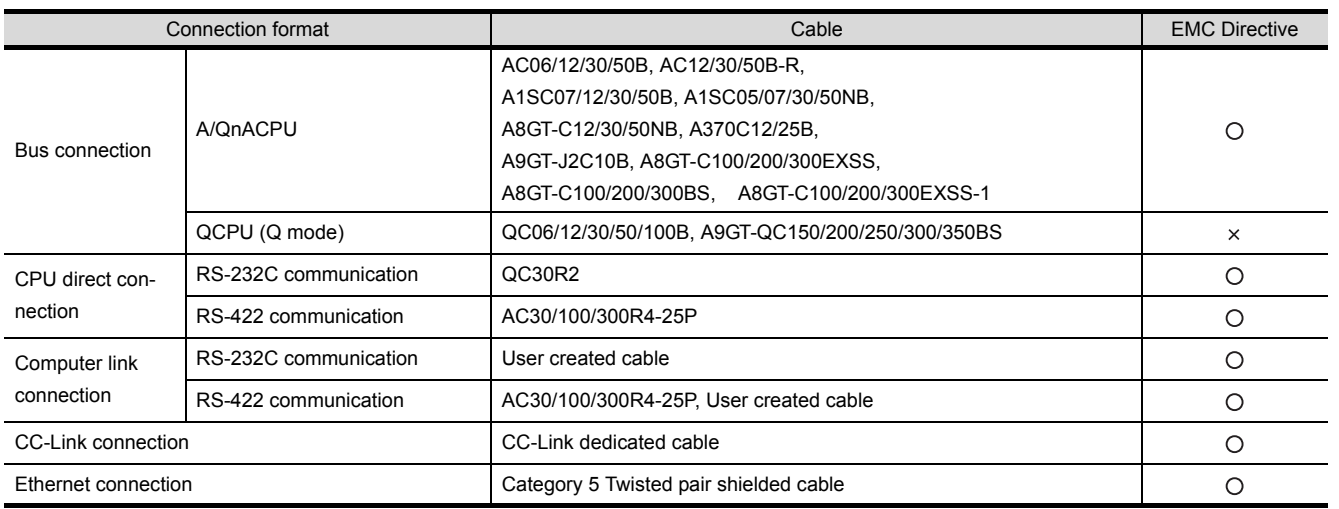

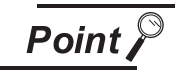

To make applicable to the EMC directive, each cable (including user created cables) must be manufactured.

Refer to section [8.3.2](#page-87-0) for the cable manufacturing method.

1

OVERVIEW

OVERVIEW

SYSTEM<br>CONFIGURATION

3

PERFORMANCE

PERFORMANCE

 $\overline{\mathbf{4}}$ 

5

NAMES OF THE PARTS AND THEIR SETTINGS

THE PARTS AND SET JAMES OI  $\alpha$ 풀

ROUGH PRE-OPERATION PROCEDURE ROUGH<br>PRE-OPERATION<br>PROCEDURE

HANDLING

HANDLING

# 8.3 Wiring Precautions the Part which Matches the EMC Directives

Connect and wire GOT equipment as instructed below. If the GOT equipment is configured in a way that differs from the following instructions then the system will not comply with EMC directives.

### 8.3.1 Method to connect the power wire and ground wire

(1) With the power wire, be sure to attach the ferrite core (TDK type ZCAT3035-1330) within 90 mm of the GOT terminal module.

Lead the power wire and ground wire as shown in [Section 8.1.2 \(2\).](#page-79-0) Always ground the FG wires.

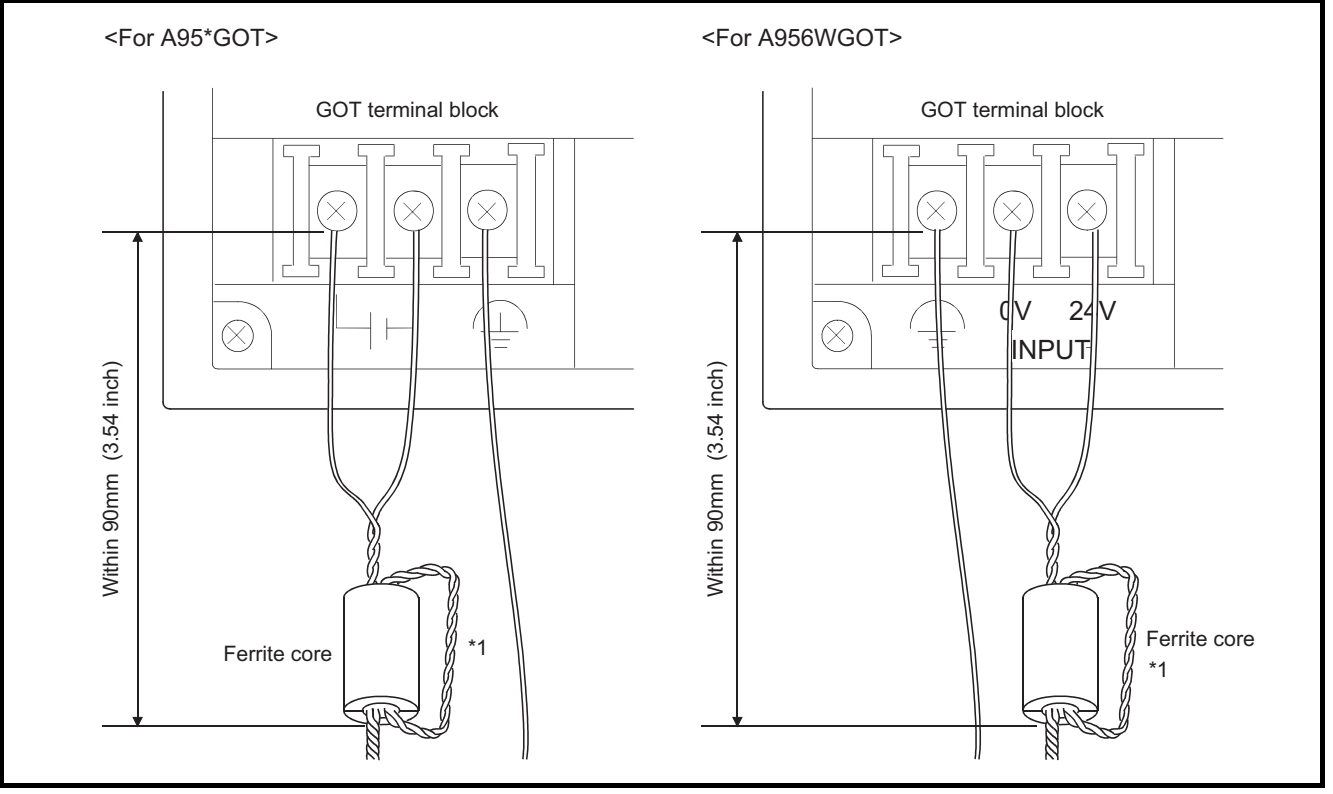

\*1 Wrap the power wire around the ferrite core.

(a) When connecting CC-Link, use the grounding wire of the FG1 terminal on the CC-Link communication module to connect to the FG terminal of the GOT power section. Use a grounding wire of 300 mm or less.

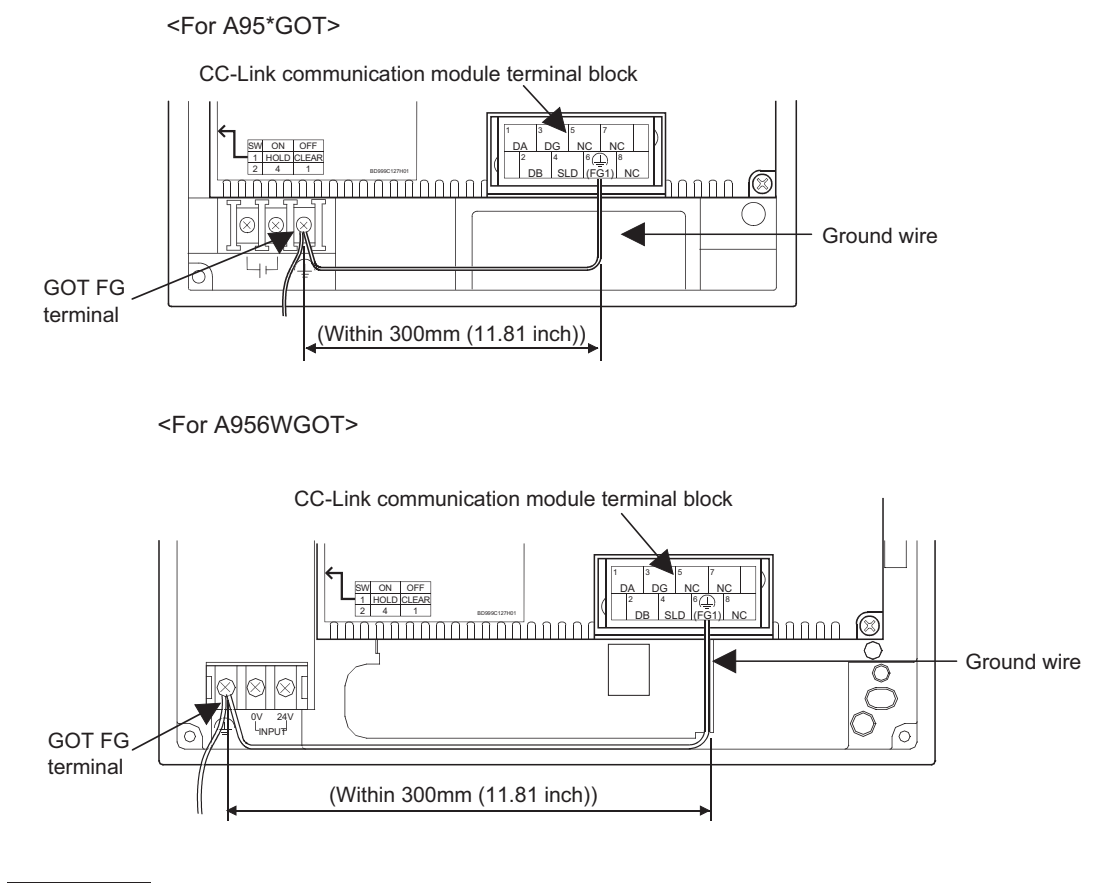

**Point** 

Use a CE compatible product for 24 V DC external common power source for GOT. The EMC test run by our company was confirmed with the same panel components as the DENSEI-LAMBDA type JWS 50-24 or DLP120-24-1 installed.

1

OVERVIEW

OVERVIEW

SYSTEM<br>CONFIGURATION

3

PERFORMANCE

PERFORMANCE

 $\overline{\mathcal{A}}$ 

NAMES OF THE PARTS AND THEIR SETTINGS

NAMES OF<br>THE PARTS AND<br>THEIR SETTINGS

ROUGH PRE-OPERATION PROCEDURE ROUGH<br>PRE-OPERATION<br>DAROCEDURE

HANDLING

HANDLING

7

MAINTENANCE AND INSPECTION

**MAINTENANCE AND<br>INSPECTION** 

8

**EMC DIRECTIVE**

EMC DIRECTIVE

### <span id="page-87-0"></span>8.3.2 Grounding the ground cable

Manufacture the cable used with the GOT with the following method.

When manufacturing the cable, a ferrite core, cable clamp and cable shielding material are required. The cable clamp used by Mitsubishi Electric for the EMC specification compatibility test is shown below.

- TDK brand ZCAT3035-1330 Ferrite Core Mitsubishi Electric Model AD75CK cable clamp
- Japan Zipper Tubing Co., Ltd. Zipper tube SHNJ type
	- (1) Bus Connection
		- (a) For A8GT-C100/200/300EXSS
			- Cut the ground wire from the core where it protrudes from both ends of the cable.

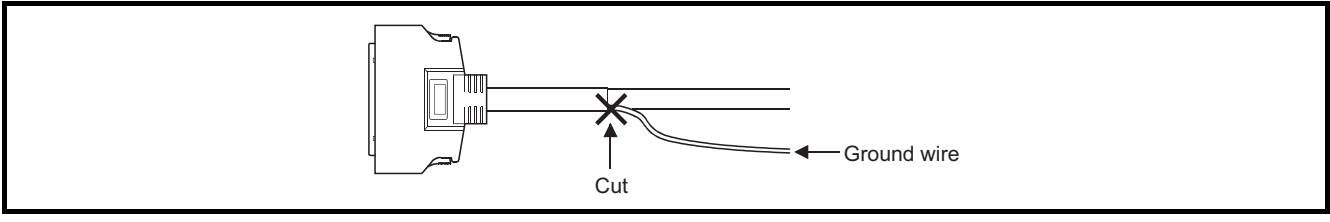

• Peel the sheath (with the length shown below) at both ends of the cable, and expose the shield braided wire for grounding.

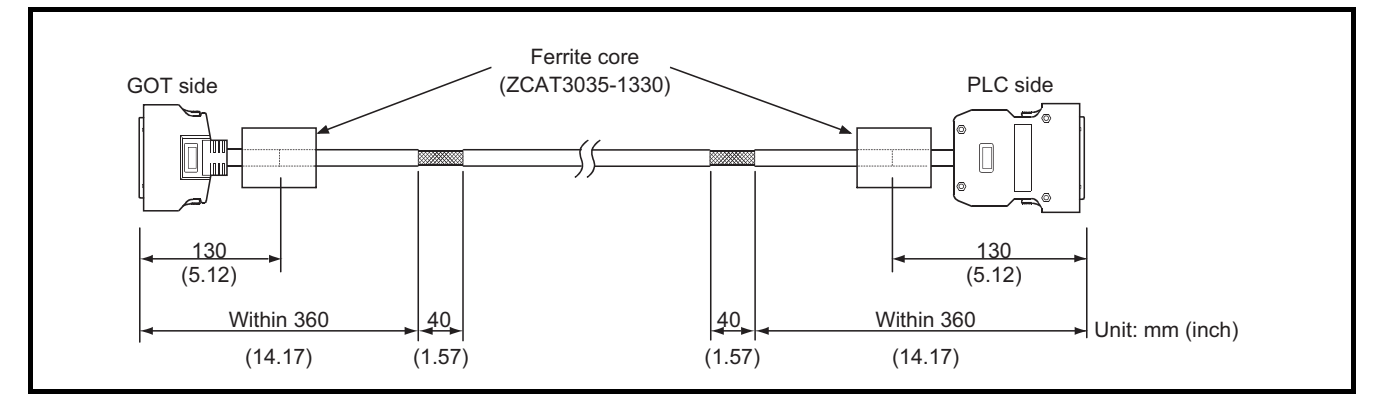

#### (b) For A8GT-C100/200/300BS

Cut the ground wire from the core where it protrudes from both ends of the cable.

<span id="page-87-1"></span>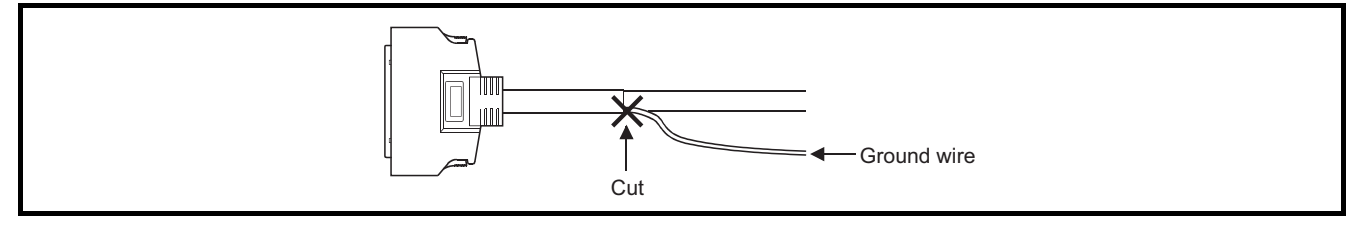

• Peel the sheath (with the length shown below) at both ends of the cable, and expose the shield braided wire for grounding..

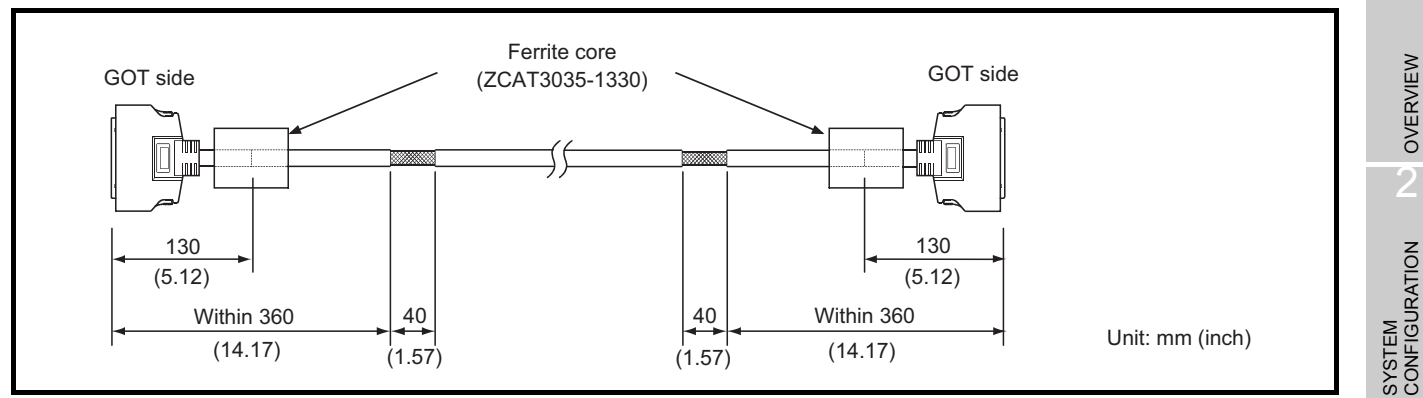

(c) For A8GT-C100/200/300EXSS-1

**Point** 

The A8GT-C100/200/300EXSS-1 is a combined product of the A8GT-EXCNB and A8GT-C100/200/300BS.

• Cut the ground wire from the core where it protrudes from the A8GT-EXCNB..

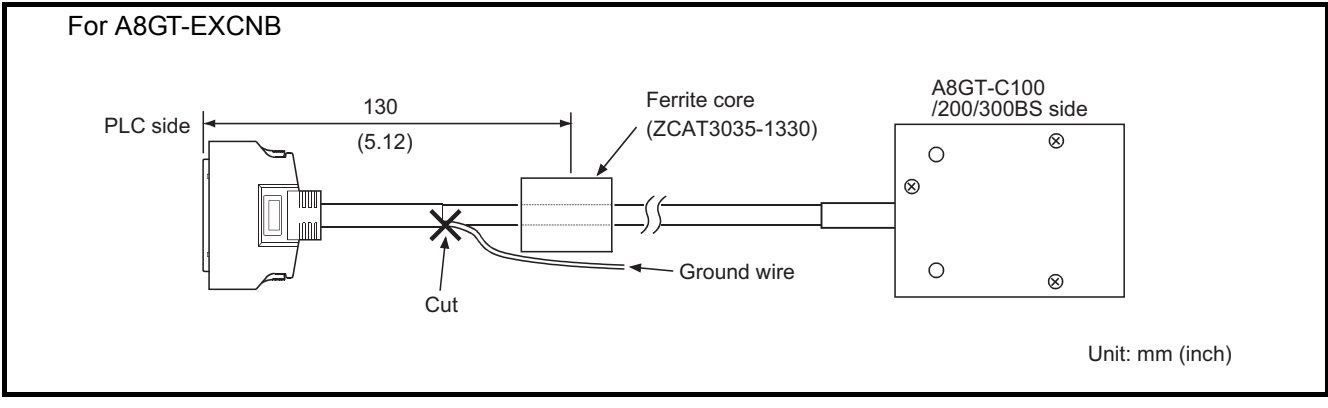

- Cut the ground wires protruding from both ends of the A8GT-C100/200/300BS with the length shown below.
- Peel the sheath (with the length shown below) at both ends, and expose the shield braided wire for grounding..

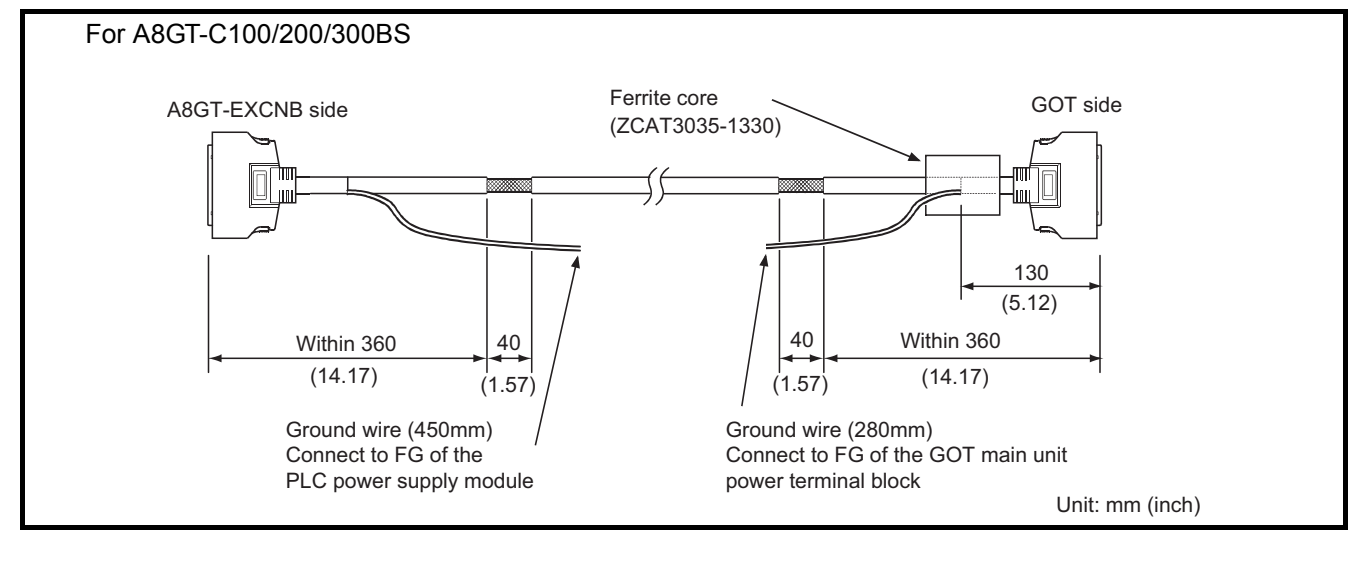

1

3

PERFORMANCE

PERFORMANCE

 $\overline{\mathbf{A}}$ 

5

NAMES OF THE PARTS AND THEIR SETTINGS

NAMES OF<br>THE PARTS AND<br>THEIR SETTINGS

ROUGH PRE-OPERATION PROCEDURE ROUGH<br>PRE-OPERATION<br>DAROCEDURE

HANDLING

HANDLING

7

MAINTENANCE AND INSPECTION

MAINTENANCE AND<br>INSPECTION

8

**EMC DIRECTIVE**

EMC DIRECTIVE

#### (d) For other Bus Connection cables

• Wrap the cable shield material around the cable, so that the back aluminum foil side (shield side) of the cable shield material is exposed at both ends of the cable..

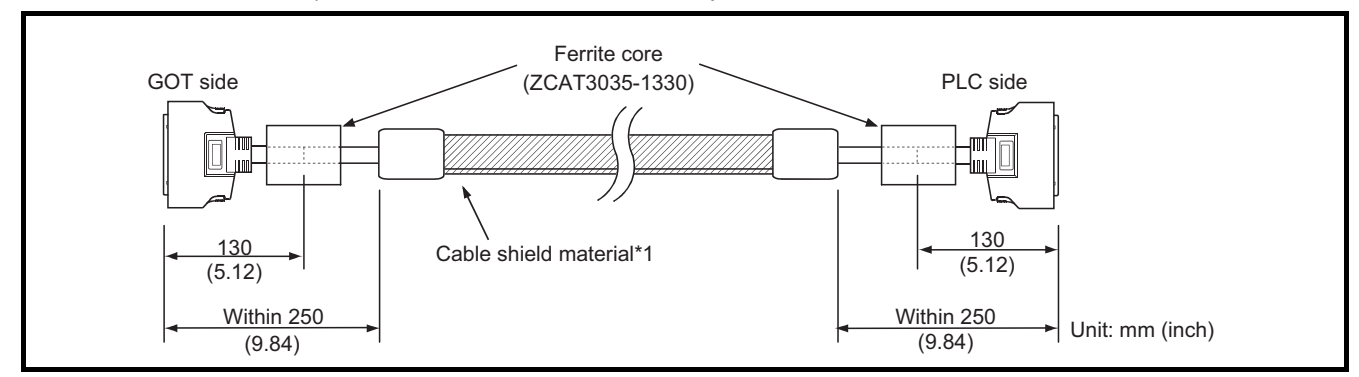

\*1 The back aluminum foil side of the cable shield material (shield side) should be exposed.

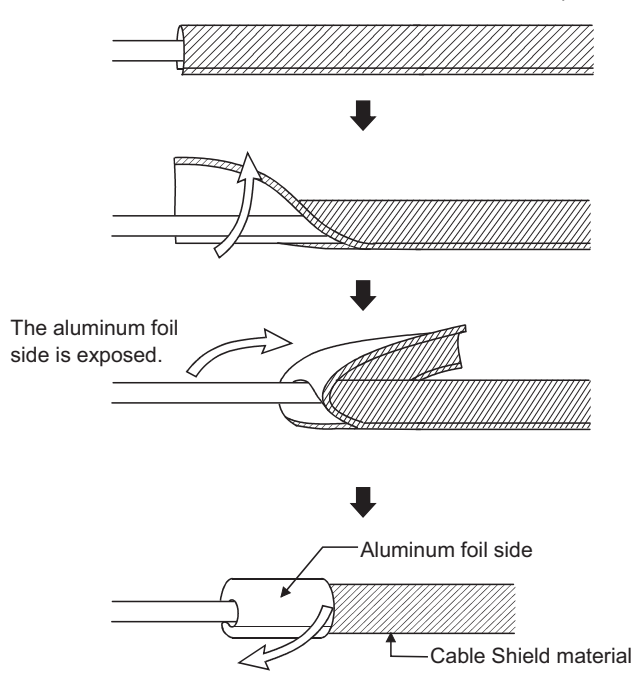

### (2) CPU Direct Connection

- (a) For RS-232C cable (QC30R2)
	- Peel the sheath (with the length shown below) at both ends of the cable, and expose the shield braided wire for grounding..

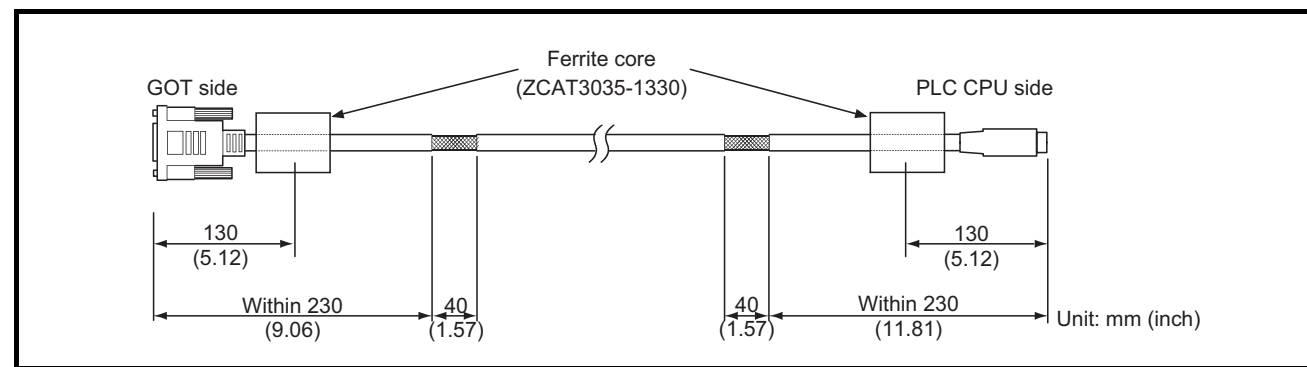

- (b) For RS-422 cable (AC30/100/300R4-25P)
	- Peel the sheath (with the length shown below) at both ends of the cable, and expose the shield braided wire for grounding..

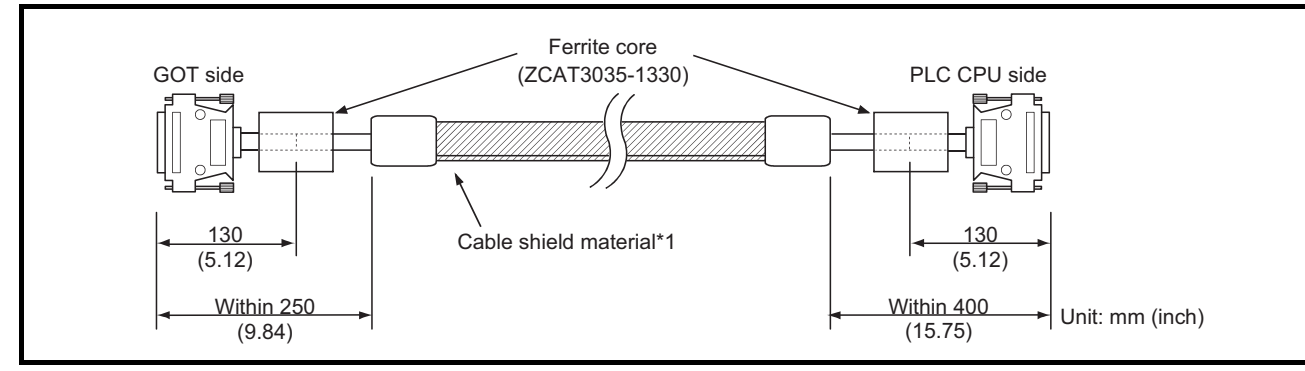

\*1 The back aluminum foil side of the cable shield material (shield side) should be exposed. (Refer to [Section 8.3.2 \(1\)](#page-87-1)  [\(b\)](#page-87-1))

1

OVERVIEW

OVERVIEW

 $\overline{\mathcal{P}}$ 

SYSTEM<br>CONFIGURATION

3

PERFORMANCE

PERFORMANCE

 $\overline{\mathbf{A}}$ 

5

NAMES OF THE PARTS AND THEIR SETTINGS

NAMES OF<br>THE PARTS AND<br>THEIR SETTINGS

ROUGH PRE-OPERATION PROCEDURE ROUGH<br>PRE-OPERATION<br>OPROCEDURE

HANDLING

HANDLING

- (3) Computer Link Connection
	- (a) For RS-232C cable

The user needs to fabricate the RS-232C cable which is used to connect the GOT and Computer link unit side (serial communication, computer link module or PLC CPU with computer link function).

The RS-232C cable connection diagram and the connector are as follows.

1) Connection diagram

• If D-sub 9-pin is used for the connector of the computer link unit.

(A1SJ71QC24(-R2), A1SJ71UC24-R2, A1SJ71C24-R2, A1SCPUC24-R2, A2CCPUC24, QJ71C24(-R2), QJ71CMO)

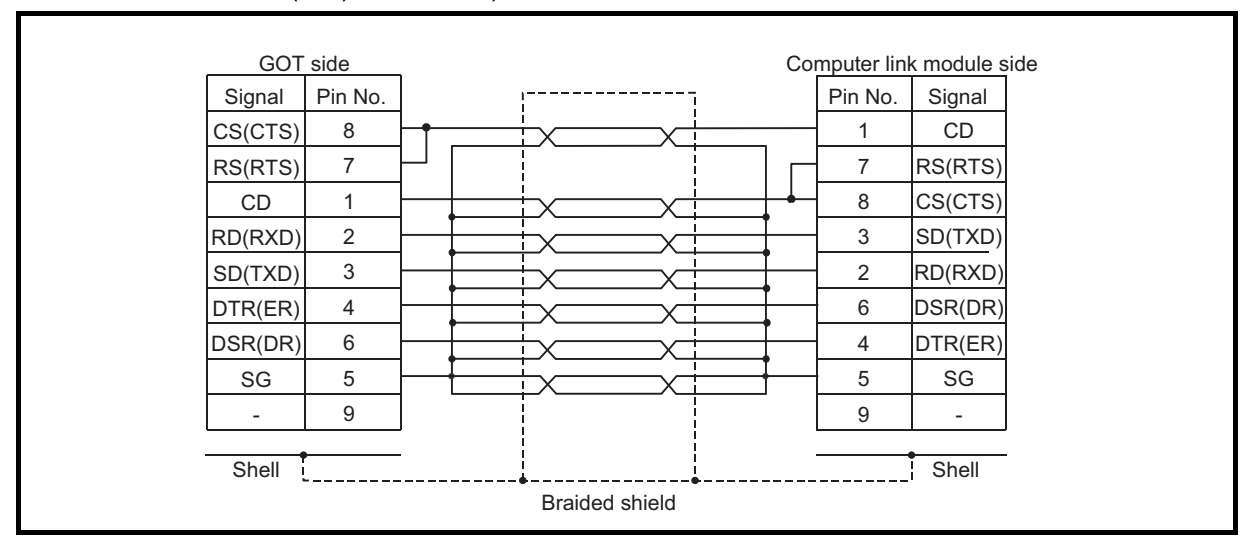

• If D-sub 25-pin is used for the connector of the computer link unit. (AJ71QC24(-R2), AJ71UC24)

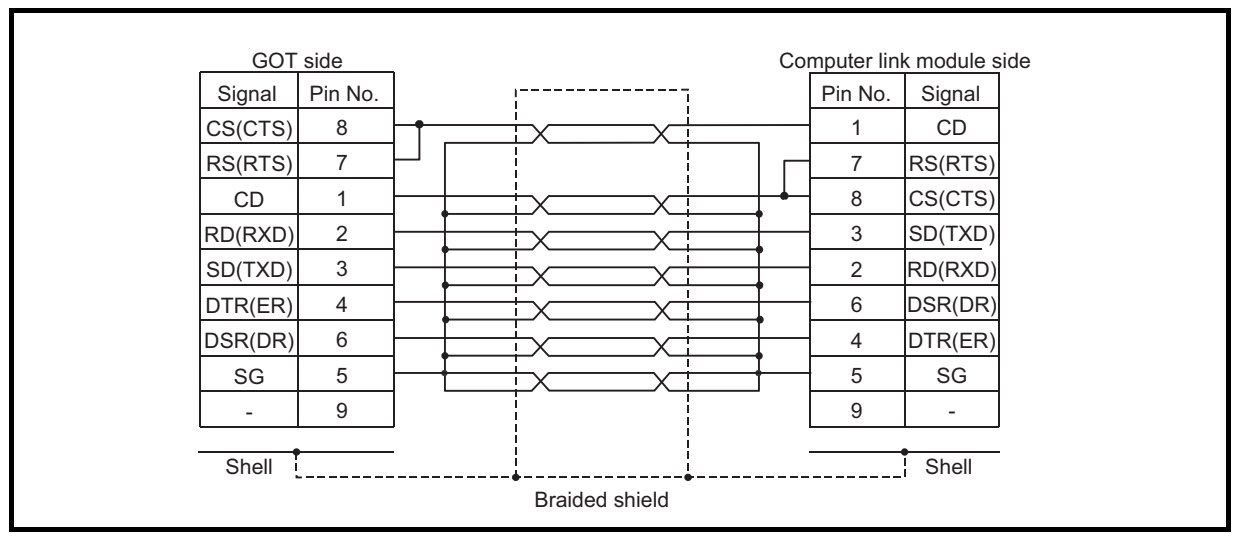

- 2) Precautions for manufacturing cable
	- Make a twisted pair for each signal and SG.
	- Connect the braided shield to the connector shell (both ends).
	- The cable used for the Mitsubishi EMC Directive compatibility test had the following specifications.

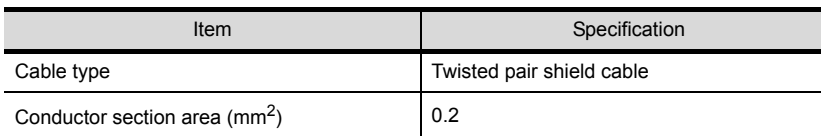

- 3) Connector (connector cover)
	- GOT connector

Use the connector matching the following model for the GOT.

9-pin D-sub (male) inch screw type

manufactured by DDK

17JE-23090-27 (D3CC)

• Connector of computer link unit Refer to the user's manual of the serial communication, computer link module or PLC CPU with computer link function.

### 4) Cable production method

- Peel the sheath (with the length shown below) at both ends of the cable, and expose the shield braided wire for grounding.
- The cable must be 15m or shorter.

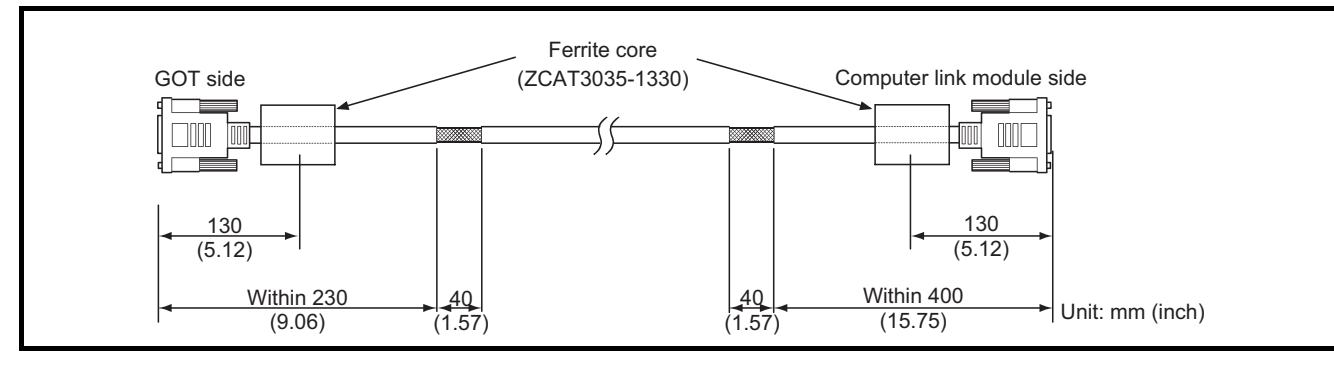

1

OVERVIEW

OVERVIEW

 $\overline{\mathcal{P}}$ 

SYSTEM<br>CONFIGURATION

3

PERFORMANCE

PERFORMANCE

 $\overline{\mathbf{4}}$ 

5

NAMES OF THE PARTS AND THEIR SETTINGS

NAMES OF<br>THE PARTS AND<br>THEIR SETTINGS

ROUGH PRE-OPERATION PROCEDURE ROUGH<br>PRE-OPERATION<br>PROCEDURE

**EMC DIRECTIVE**

EMC DIRECTIVE

- (b) For RS-422 cable (AC30/100/300R4-25P, User created cable) Refer to the GOT-A900 series User's Manual (Connection System Manual) for information about the cable creation method.
	- Wrap the cable shield material around the cable, so that the back aluminum foil side (shield side) of the cable shield material is exposed at both ends of the cable.

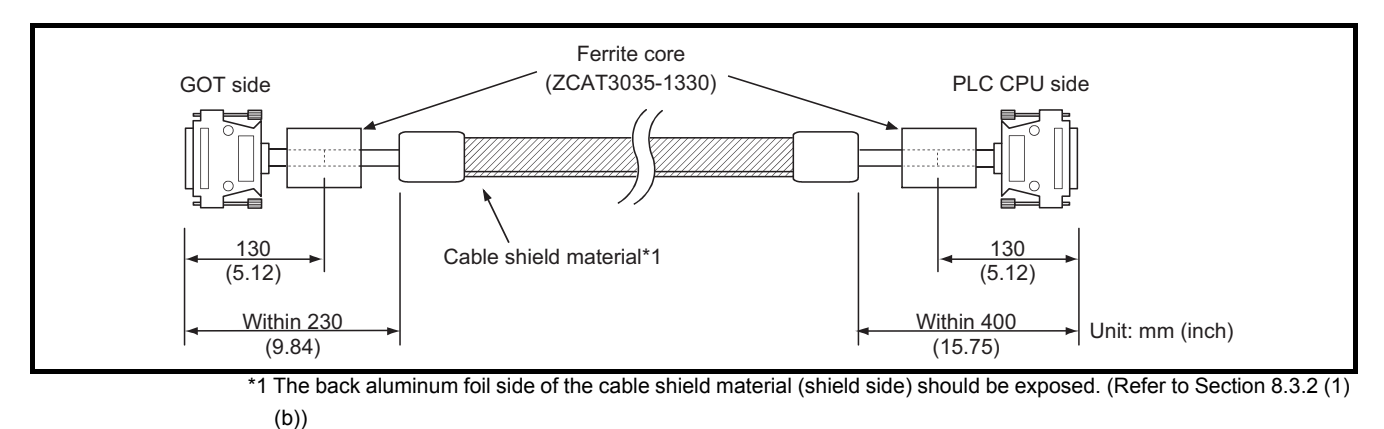

- (4) CC-Link Connection (CC-Link dedicated cable)
	- Peel the sheath (with the length shown below) at both ends of the cable, and expose the shield braided wire for grounding.

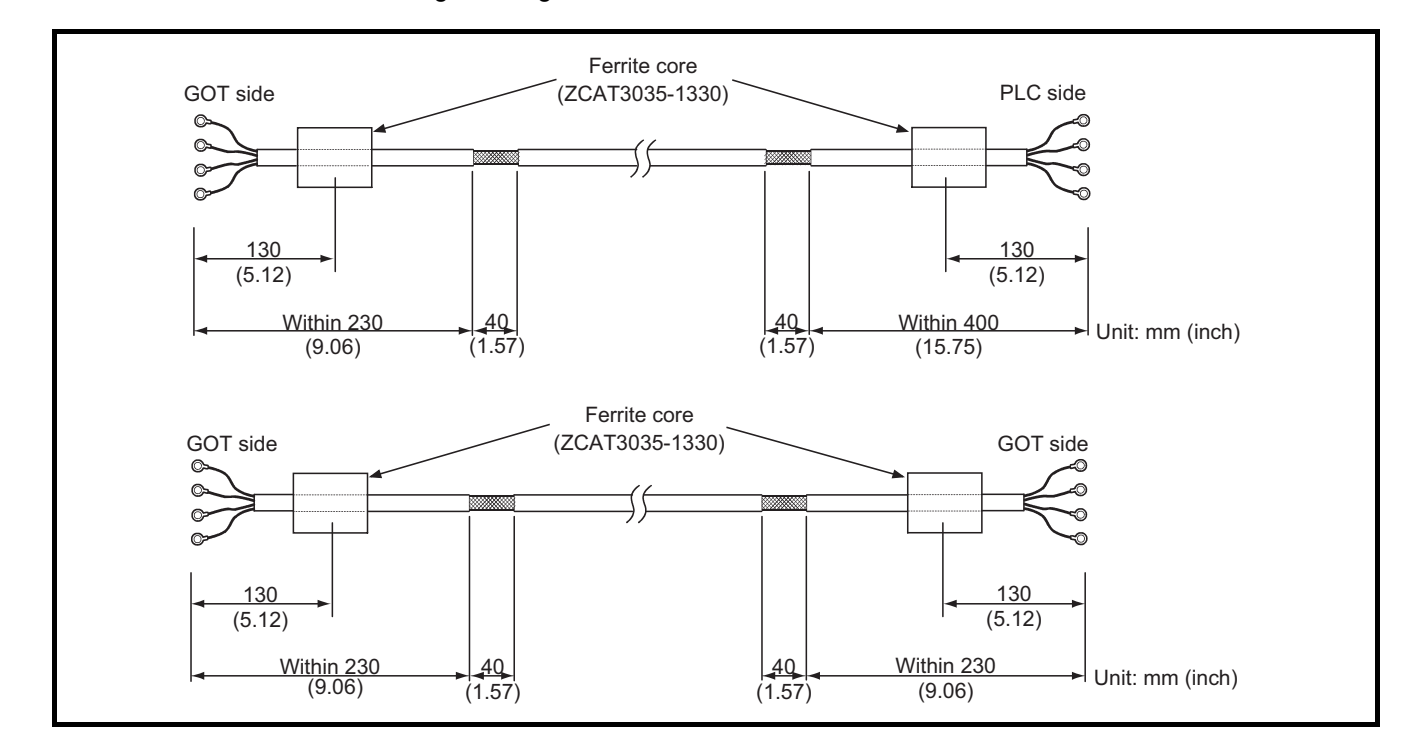

(5) Ethernet Connection (Twisted pair shield cable) Peel the sheath (with the length shown below) at both ends of the cable, and expose the shield wire for grounding.

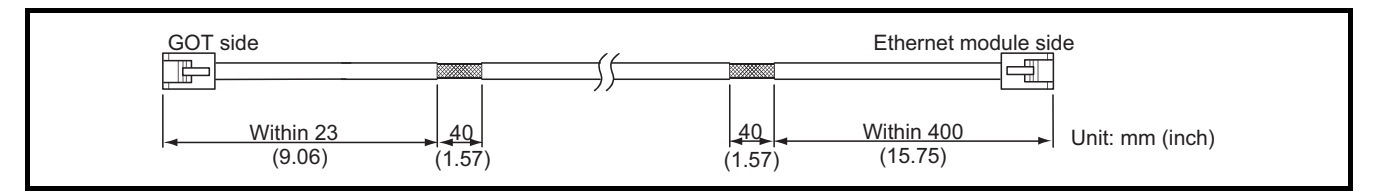

(6) Other PLC and Microcomputer connection

It is necessary for the user to create the cable used to connect GOT with a PLC or a microcomputer from another company (RS-422 cable or RS-232C cable).

Refer to the GOT-A900 series User's Manual (Connection System Manual) for information about the cable creation method.

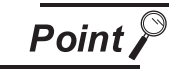

When connecting GOT to a PLC or microcomputer from another company, configure the system so that the EMC directive specifications from the connection destination are applicable.

The contents shown below are a collection of the contents that should be enforced when made applicable to the EMC directive; however, the final decision to make the device applicable to the EMC directive and how to make it applicable must be made by the manufacturer of the machine device.

#### (a) For RS-422 cable

• Each signal wire (excluding SG and FG) should be made into a two power wires and connected, then twisted.

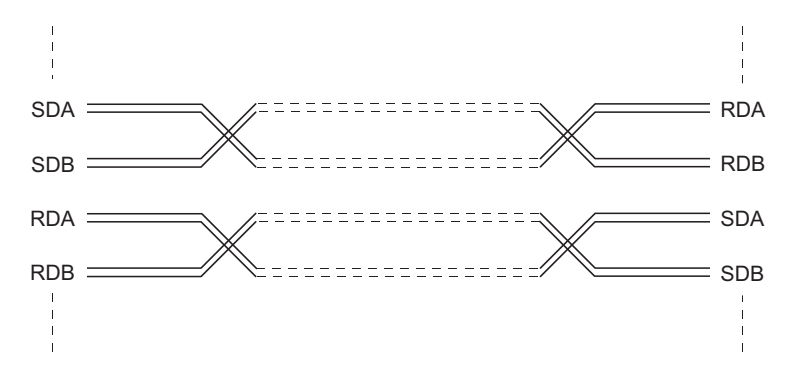

- Make the SG wire more than two wires and connect.
- Wrap the cable shield material around the cable, so that the back aluminum foil side (shield side) of the cable shield material is exposed at both ends of the cable.

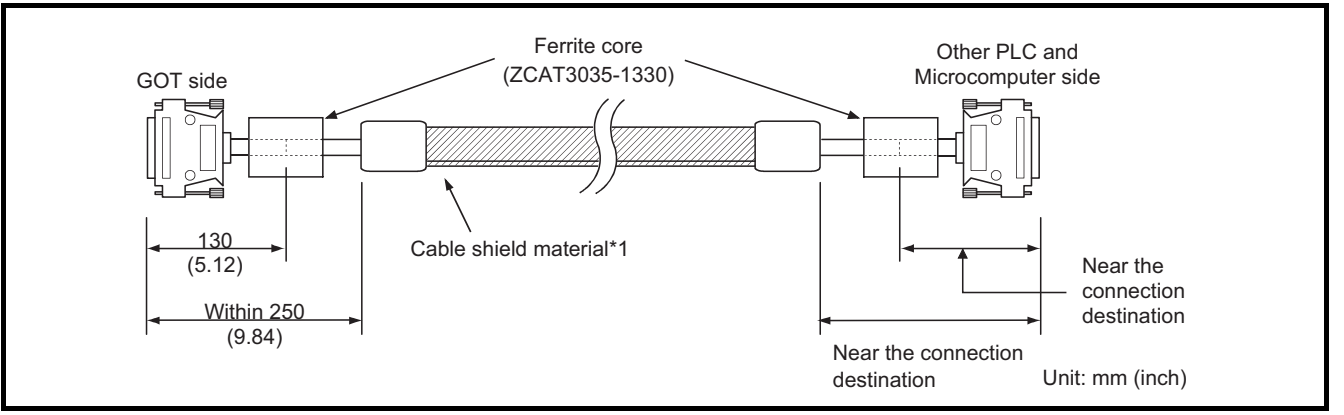

\*1 The back aluminum foil side of the cable shield material (shield side) should be exposed. (Refer to [Section 8.3.2 \(1\)](#page-87-1)  [\(b\)](#page-87-1))

1

OVERVIEW

OVERVIEW

 $\overline{\mathcal{P}}$ 

SYSTEM<br>CONFIGURATION

3

PERFORMANCE

PERFORMANCE

 $\overline{\mathbf{A}}$ 

5

NAMES OF THE PARTS AND THEIR SETTINGS

PARTS AND **GET** 

ROUGH PRE-OPERATION PROCEDURE

6

PRE-OPERATION<br>PROCEDURE ROUGH

#### (b) For RS-232C cable

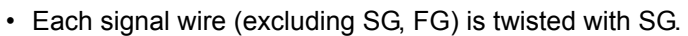

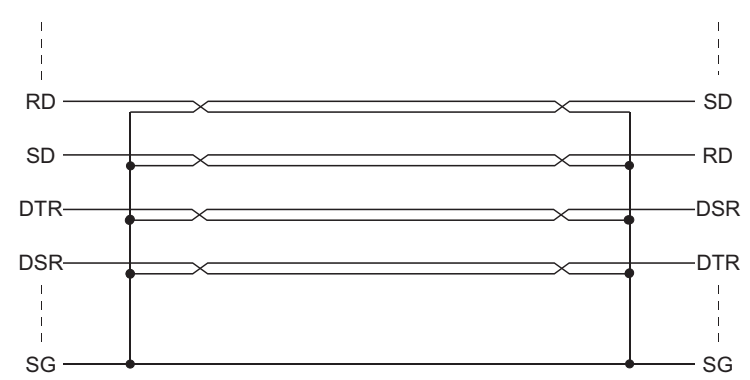

• Peel the sheath (with the length shown below) at both ends of the cable, and expose the shield braided wire for grounding.

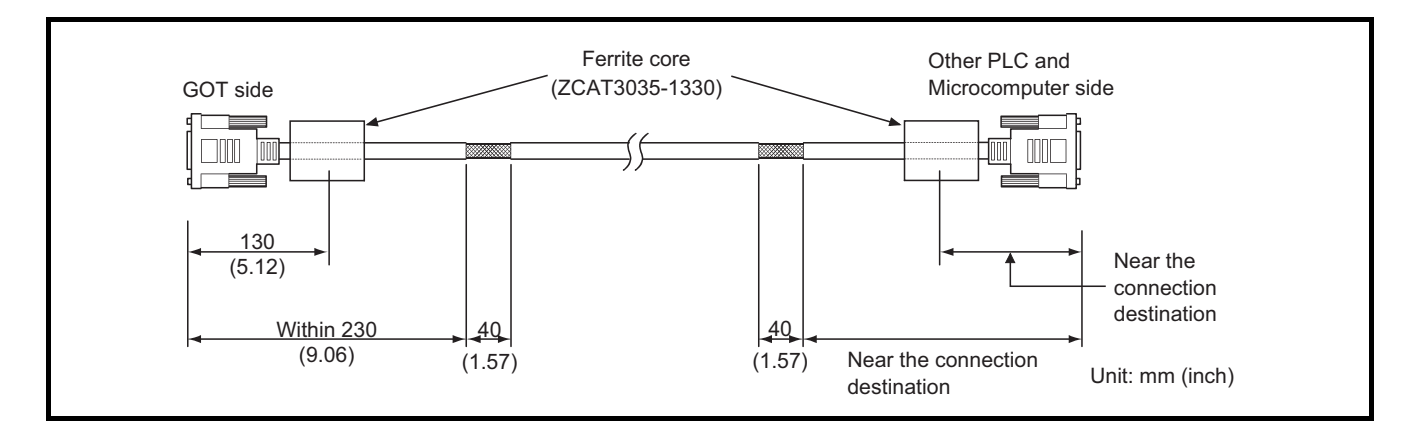

### <span id="page-95-0"></span>8.3.3 Grounding the cable

Ground the cable grounding sections and grounding wire to the control panel where the GOT and base unit are grounded.

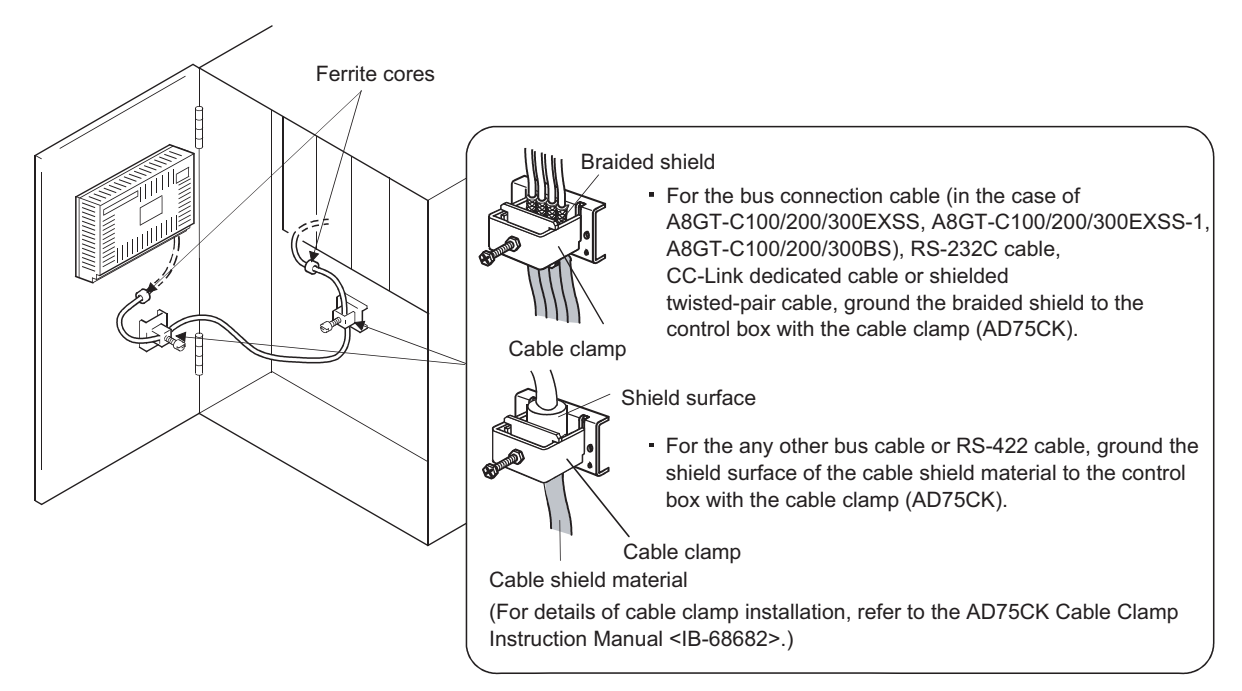

# 9 ERROR CODES AND ERROR MESSAGES

This chapter explains the error codes and error messages displayed by the alarm list (system alarm) display function of the monitoring functions.

The error codes may also be confirmed in the error code storage area of the system information function. Refer to the following manual for details of the alarm list (system alarm) function and system information function.

- When GT Designer is used : Help function of GT Designer
- When GT Designer2 is used : GT Designer2 Version  $\Box$  Reference Manual

# 9.1 Definition of the Error Codes and Messages Displayed

This section describes the definition of the error codes and error messages displayed on the monitor screen by the alarm list (system alarm) display function and the manuals to refer to.

(1) Display format on the monitor screen ----- Displayed in the user-set position

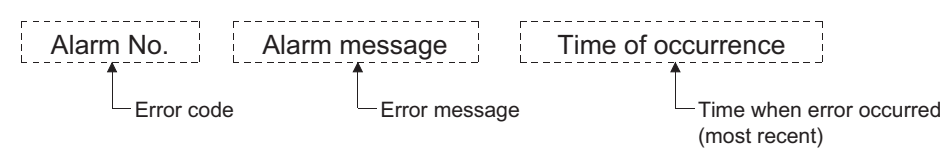

#### (2) Error codes and manuals to refer to

<span id="page-96-0"></span>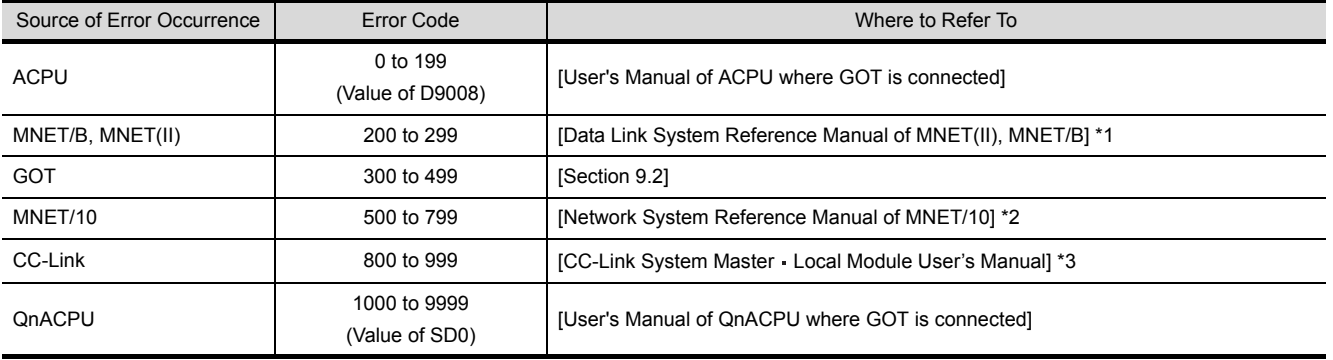

\*1 Take action with reference to the section explaining the link special relay of the (error code) + 9000. For example, when the error of error code (210) has occurred, 210 + 9000 = 9210 and refer to the explanation of M9210 and take the corrective action.

\*2 Take action with reference to the section explaining the link special relay of the (error code) – 500. For example, when the error of error code (510) has occurred, 510 - 500 = 10 and refer to the explanation of SB000A and take the corrective action.

(Since the link special relay is in hexadecimal, replace a decimal by a hexadecimal.)

\*3 Take action with reference to the section explaining the link special relay of the (error code) - 800. For example, when the error of error code (910) has occurred, 910 – 800 = 110 and refer to the explanation of SB006E and take the corrective action.

(Since the link special relay is in hexadecimal, replace a decimal by a hexadecimal.)

\*4 The FXCPU has error codes 100 to 109 and displays the states of M8060 to M8069 with the error codes. For example, when the error of error code (100) has occurred, refer to the explanation of M8060 and take the corrective action.

#### <span id="page-97-0"></span>(1) Error messages displayed before execution of monitoring

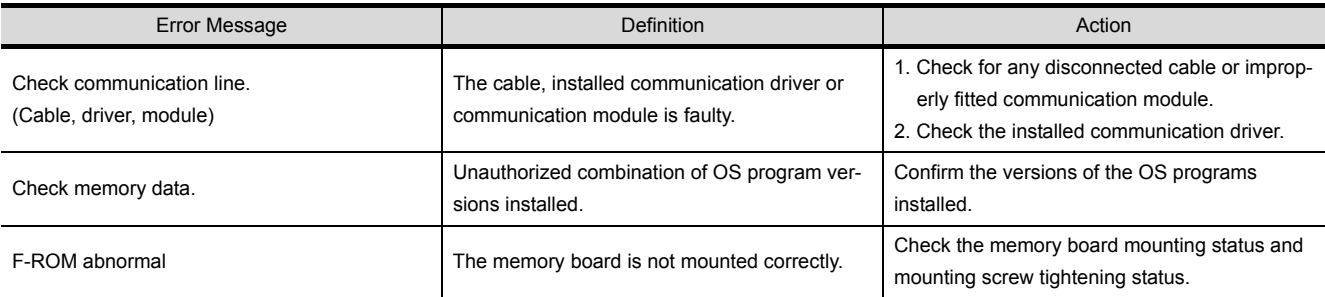

#### (2) Error codes and messages displayed during execution of monitoring The error codes and messages detected by the GOT are indicated below.

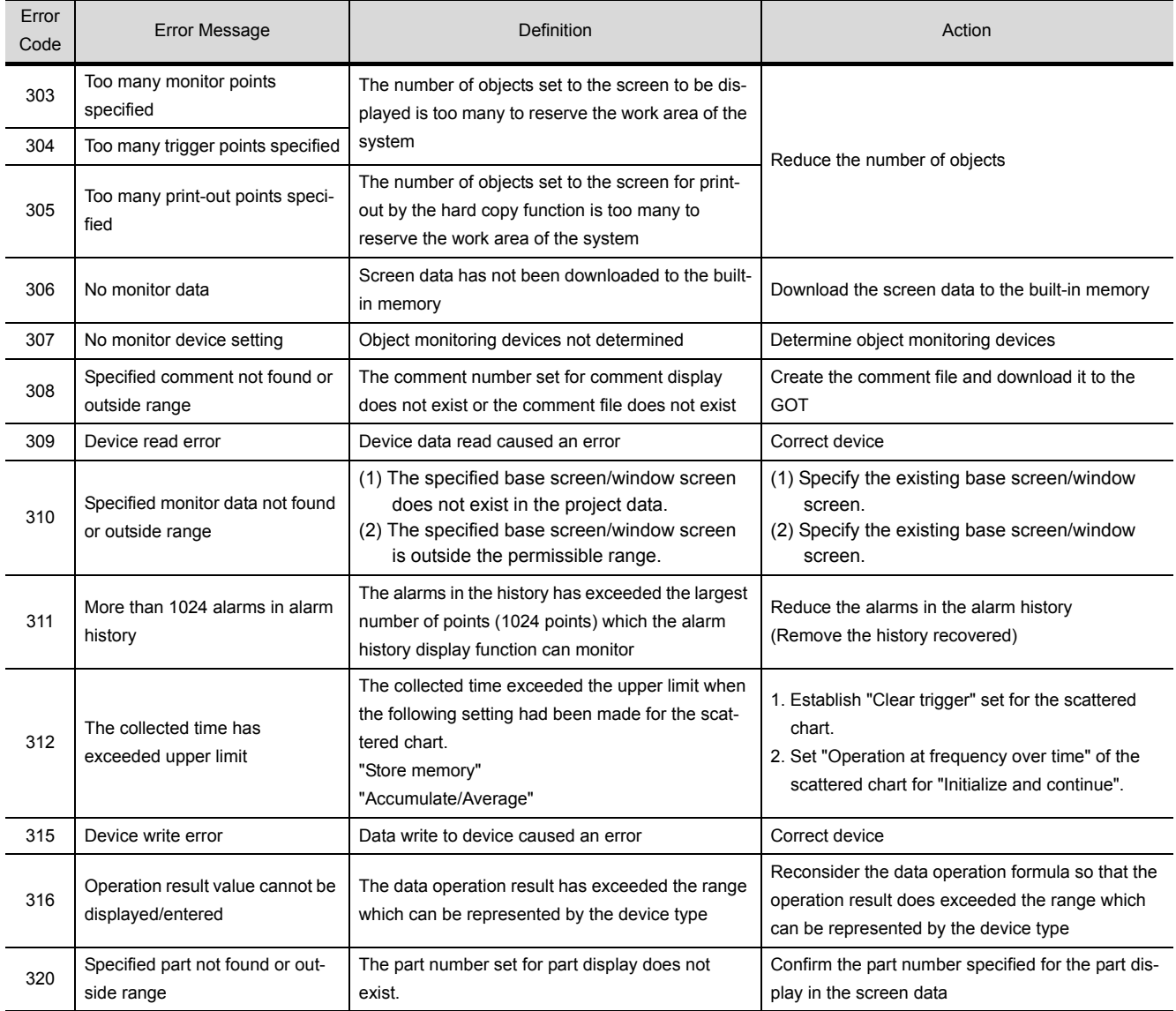

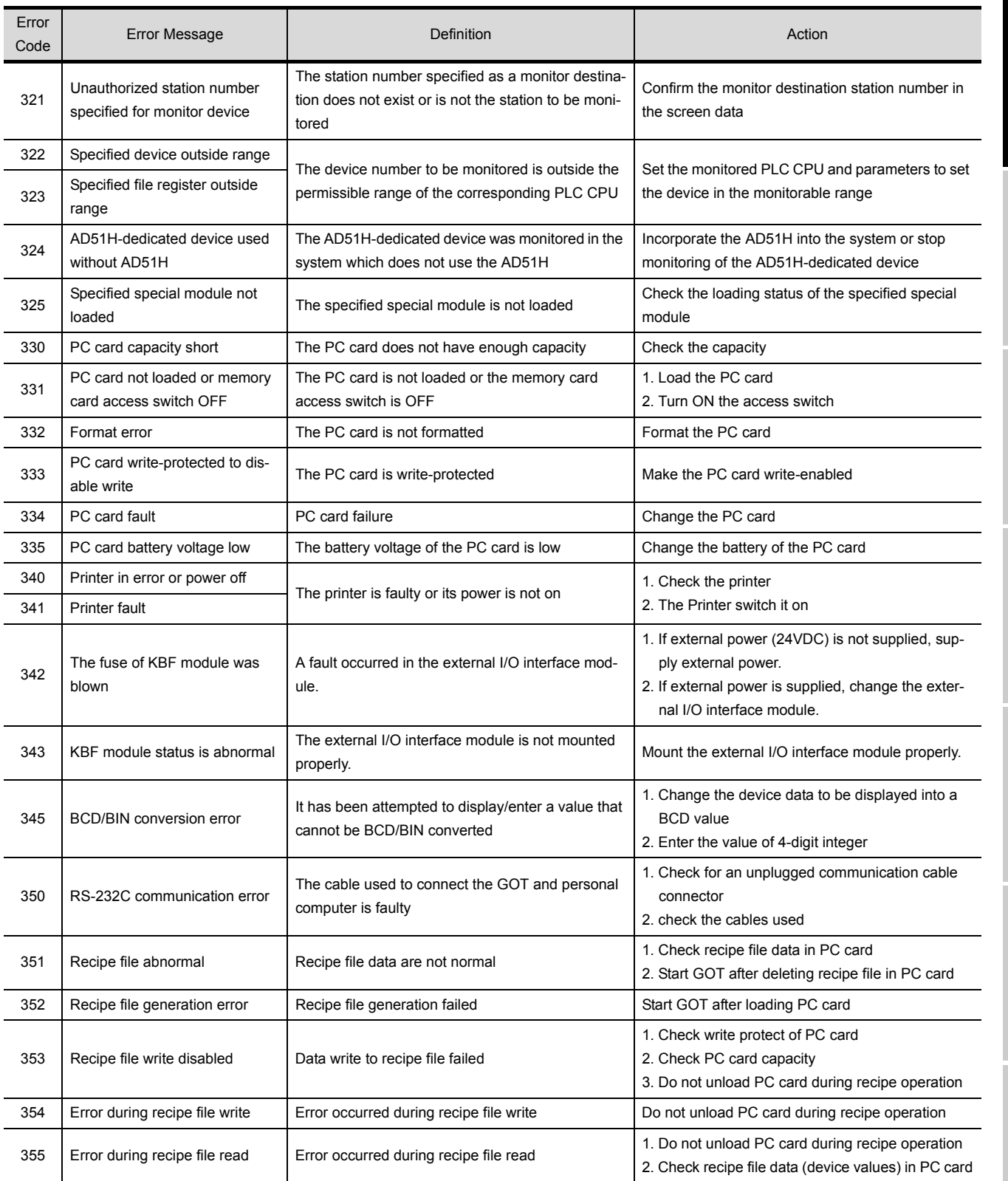

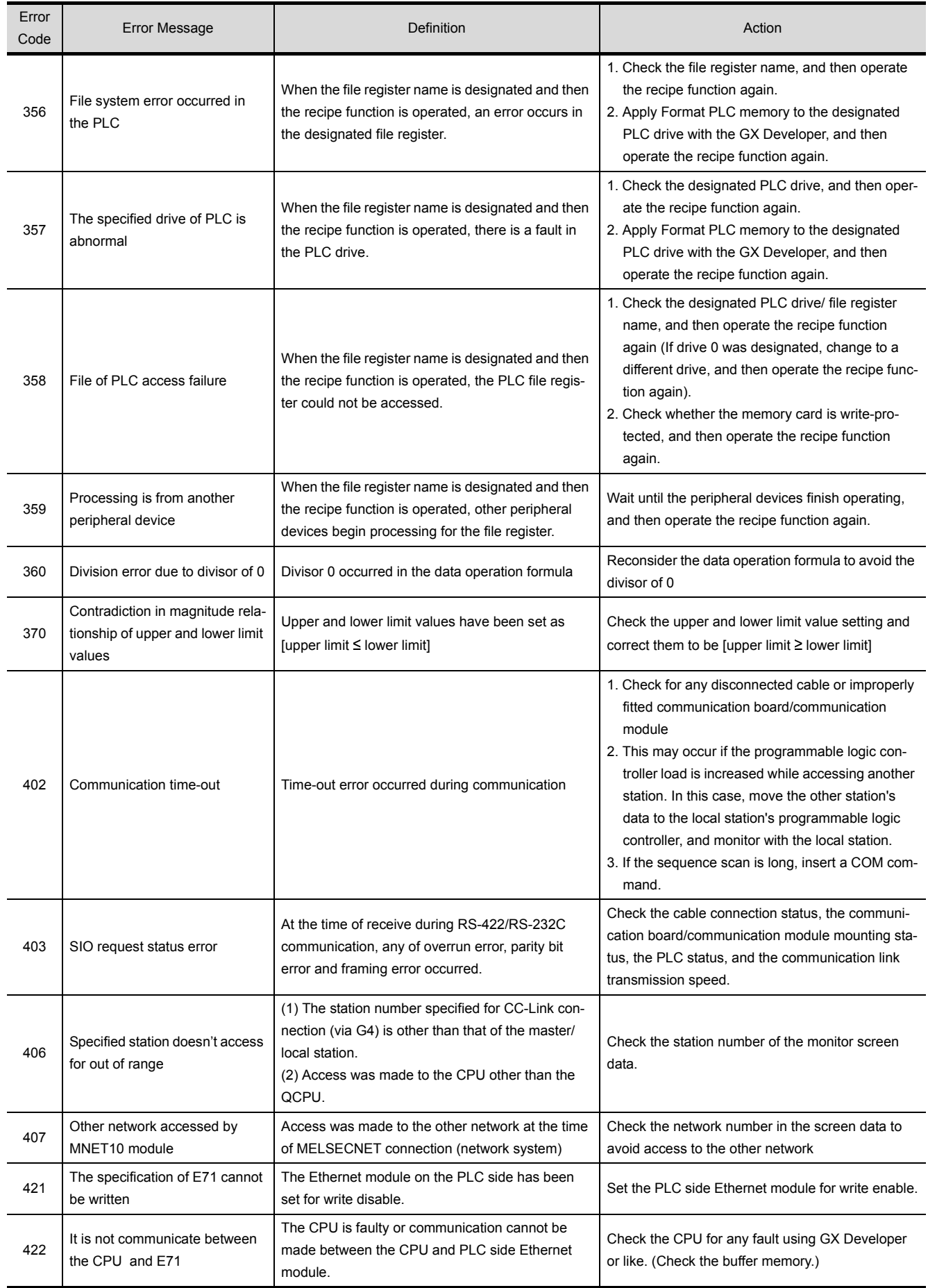

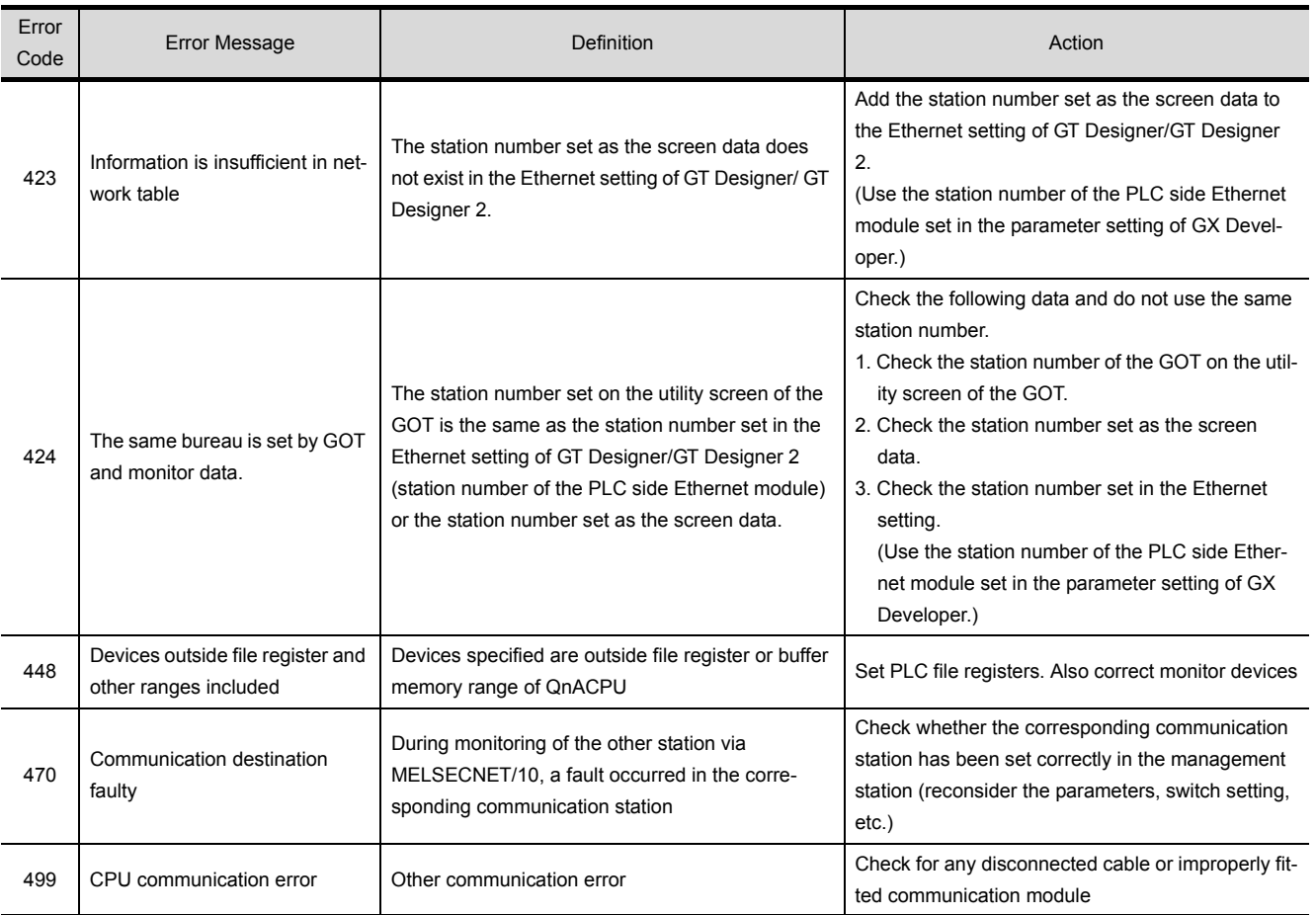

# 9.3 Precautions for Installation of ROM\_BIOS

#### (1) About ROM\_BIOS

ROM\_BIOS is available in two types: for large-sized GOTs (A985GOT(-V), A975GOT, A970GOT, A960GOT) and for medium-sized GOTs (A950GOT, A951GOT, A953GOT, A956GOT) and widesized GOT (A956WGOT).

Note the following when installing ROM\_BIOS in the A950GOT, A951GOT, A953GOT, A956GOT or A956WGOT.

- Do not install ROM\_BIOS designed for large-sized GOT in any of the DoA950GOT, A951GOT, A953GOT, A956GOT and A956WGOT.
- Do not install ROM\_BIOS designated for large-sized GOTs or medium-sized GOTs in the A956WGOT.
- Do not install ROM\_BIOS of a version earlier than the version of ROM\_BIOS installed in the GOT.

Refer to the following manual for the ROM\_BIOS installation method.

- When GT Designer is used: GT Works Version  $\Box$  /GT Designer Version  $\Box$  Reference Manual
- When GT Designer2 is used: GT Works2 Version  $\Box$  /GT Designer2 Version  $\Box$  Operating Manual

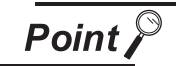

Check the rating plate on the back of the GOT to confirm the version of ROM\_BIOS factory-installed in the GOT.

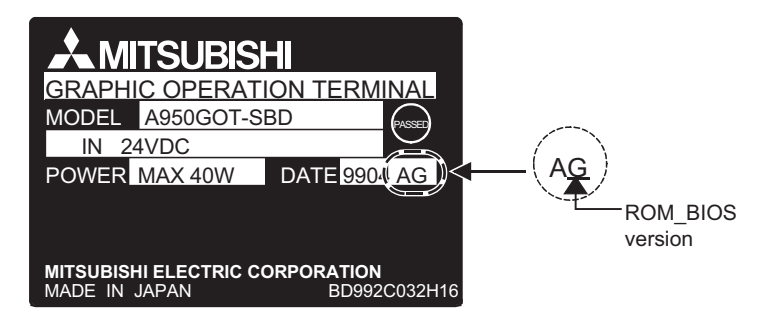

INDEX

- (2) About the messages displayed
	- (a) The GOT will display the following messages if you attempt to install ROM\_BIOS that is not compatible with the GOT to be used.

Should the following messages appear due to wrong operation you performed, there will be no problems since installation is not executed and ROM\_BIOS is not rewritten.

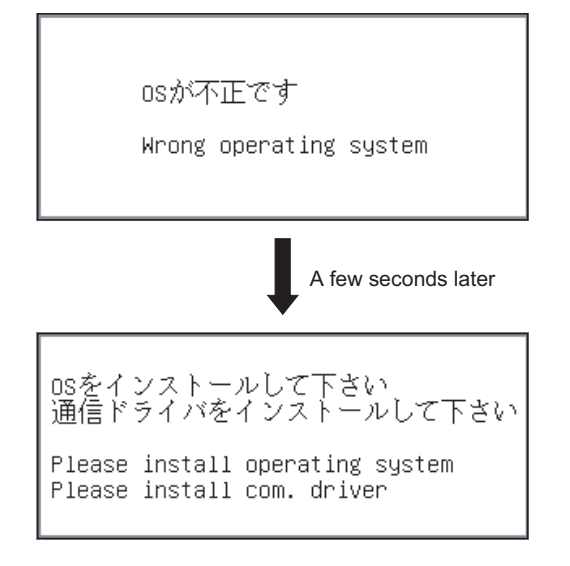

If the above messages have appeared, hold the above screen in that status and install the standard monitor OS, communication driver and so on.

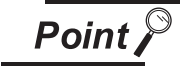

The following message will also appear when you power on your GOT for the first time.

In this case, the message does not relate to the installation of ROM\_BIOS.

Unless you install the standard monitor OS, the following message will appear whenever you start the GOT.

```
osをインストールして下さい<br>通信ドライバをインストールして下さい
Please install operating system
Please install com. driver
```
(b) The GOT will display the following messages if you attempt to install ROM\_BIOS of a version earlier than the version of ROM\_BIOS installed in the GOT.

Should the following messages appear due to wrong operation you performed, there will be no problems since installation is not executed and ROM\_BIOS is not rewritten.

ROM\_BIOS setup Ver1. 1. 0 [B] △注意: 電源を切らないで下さい。 リセットボタンを押さないで下さい。 Don't turn off the power supply Don't push the reset button. ROM\_BIOS Not Rewritable. GOT stopped Please install operating system.

If the above messages have appeared, hold the above screen in that status and install the standard monitor OS, communication driver and so on.

# 9.4 Troubleshooting in bus connection

If a cause cannot be located by the troubleshooting procedures specified in section [9.2](#page-97-0) when the GOT is bus-connected to the PLC CPU, troubleshoot the cause as follows.

### 9.4.1 Locating error positions

- (1) How to locate error positions:
	- (a) Use of peripheral devices

Using the peripheral devices such as GPP, check what type of the error occurs on the PLC CPU and, based on the error message on the PLC CPU and the check points (See item [\(2\)](#page-96-0) below), check each module and cable for installation and earthing statuses.

- (b) Error timing
	- Check the timing of errors.
	- 1) An error occurs when the power is turned on or immediately after the PLC is reset: The error may be detected by the initial processing of the PLC CPU.

In this case, because the faulty module may not be identified, use only an END instruction for the sequence program and remove the modules one by one until the error does not occur.

When the error is eliminated after a specific module has been removed, the module may be causing the error.

2) An error occurs after a specific operation or several seconds:

The error may occur in the sequence program. Check the error step where the error may occur and the sequence program in that step.

The sequence program can be diagnosed throughout by merely using an END instruction for the sequence program.

3) An error occurs when a specific device operates:

The mis-operation may be caused by noise.

Check that any signal line such as bus cable is not laid out too close to the operating device. If the line is too close to the device, separate the line 100 mm or more from the device.

(c) Locating the module where an error occurs: Based on the PLC CPU error codes and special resister information (See item [\(2\)](#page-96-0)), locate a specific module where an error occurs.

By the method stated above, correct the sequence program or replace the faulty module with a new one, and check whether the error occurs.

If the error continues to occur, it may have another cause.

Referring to section [9.4.2](#page-109-0), locate the error position further.

### (2) Error messages appearing due to faulty ACPU bus connection and measure against errors

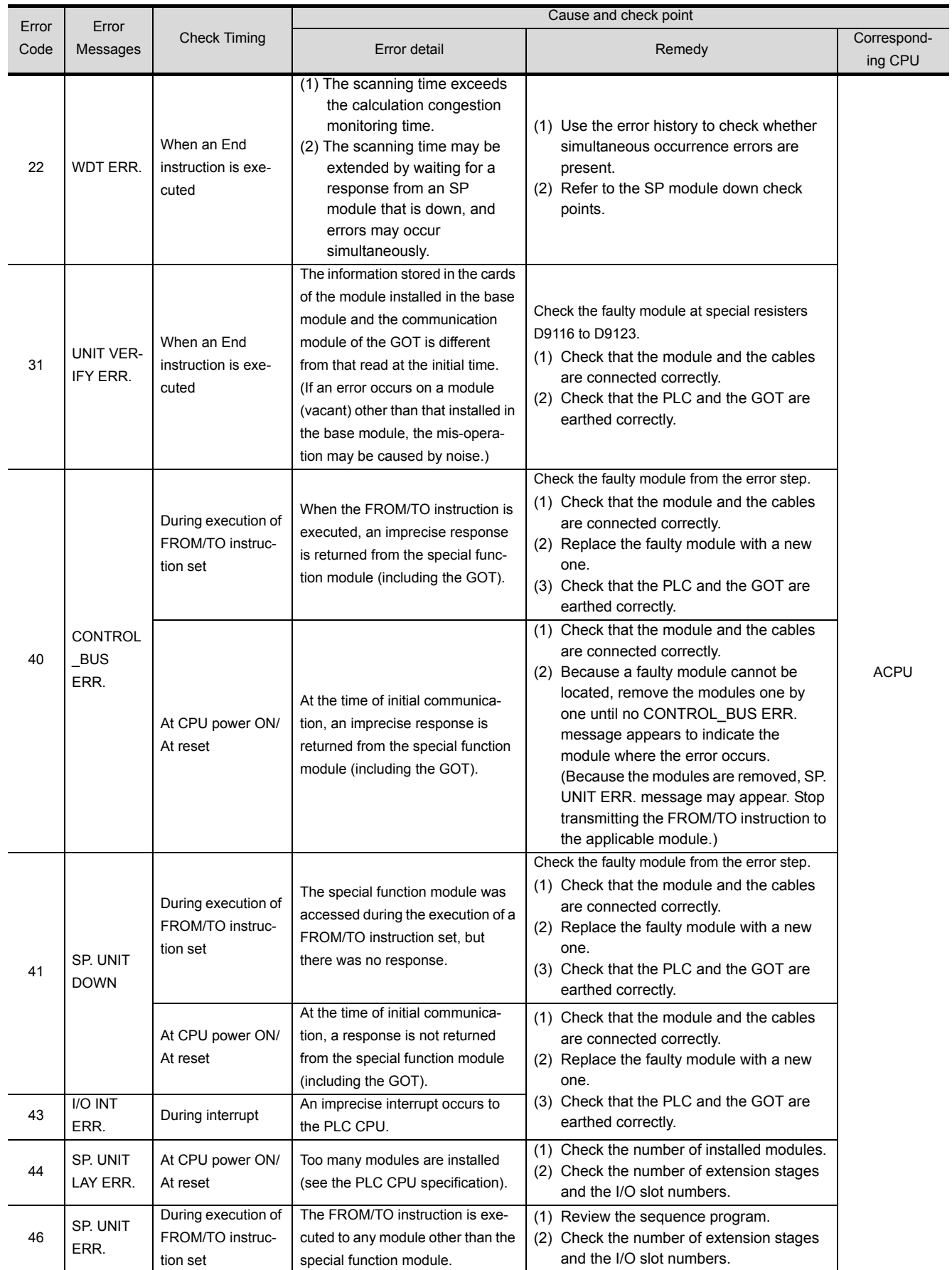

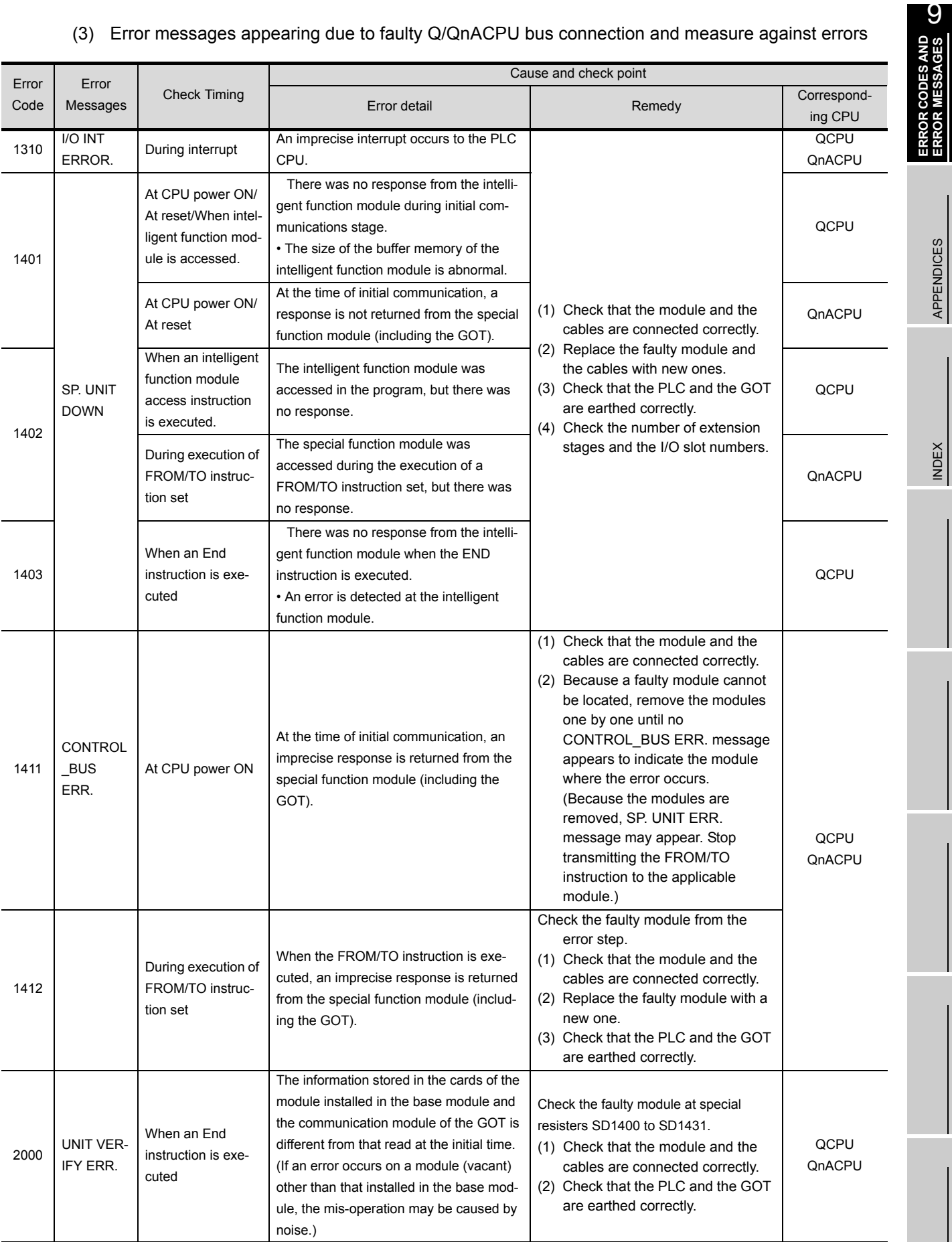

### (3) Error messages appearing due to faulty Q/QnACPU bus connection and measure against errors

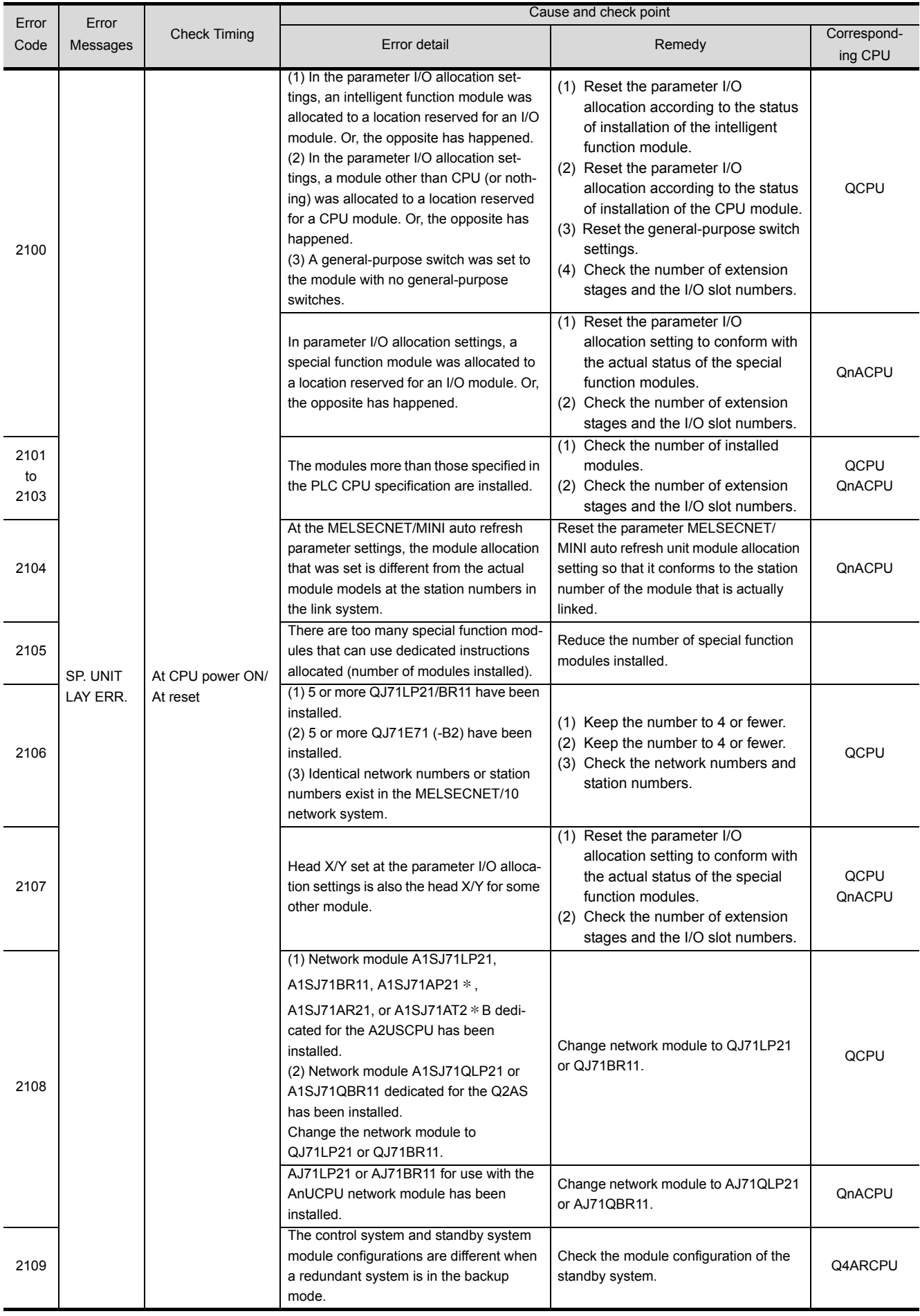
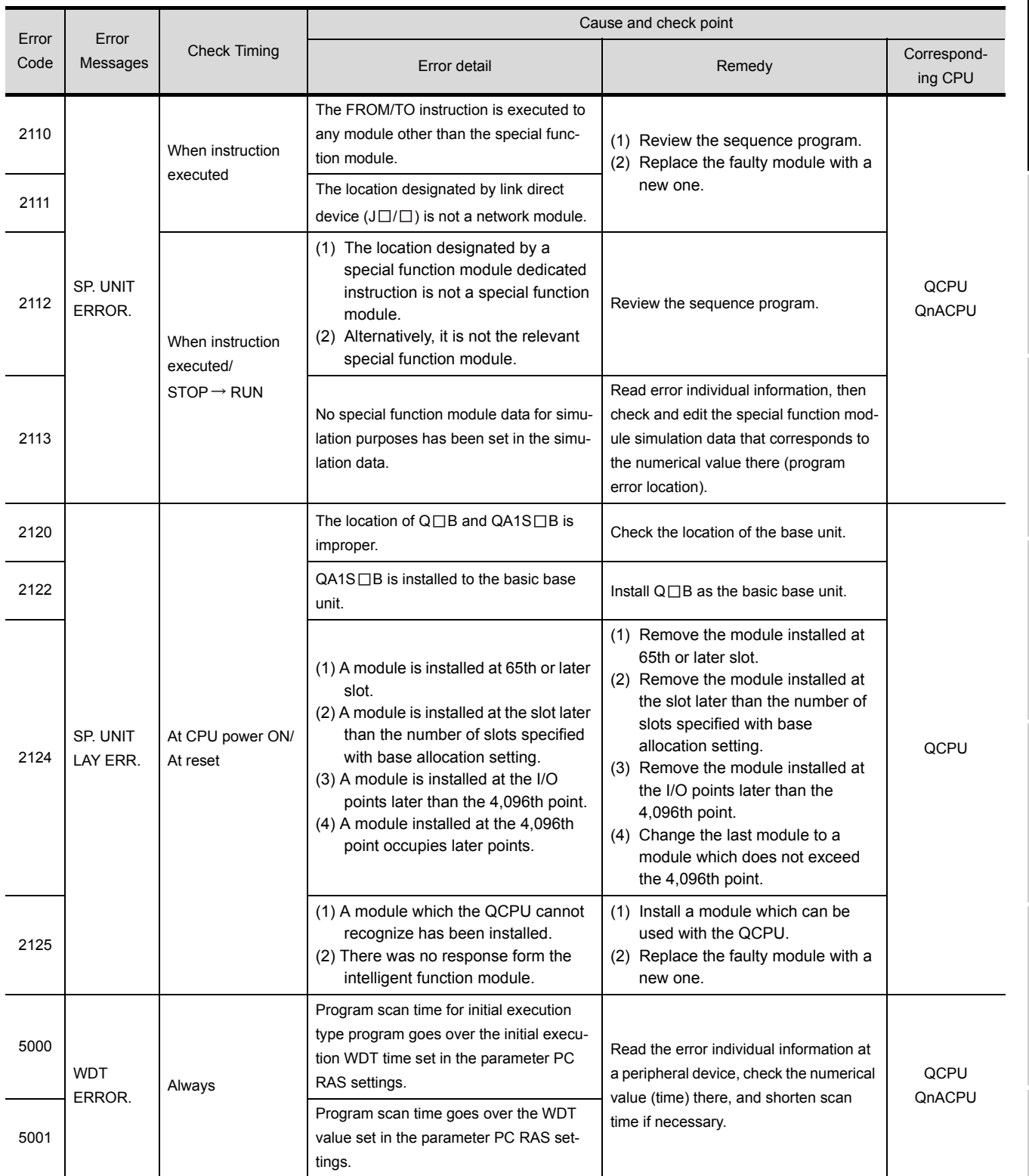

INDEX

### 9.4.2 Further locating error positions

If the function of the PLC cannot be recovered even when the module on which an error occurs is replaced with a new one, the error may be caused by the effect from another module.

Disconnect the extension cables and bus connection cables in order from the modules starting from the module located furthest from the operating position in the system, and check for the status of occurrence of the error each time the cables are disconnected until the error does not occur.

The module or extension cables/bus-connection cables disconnected immediately before the error does not occur are considered to cause the error.

Examples of the ways of further locating error positions are shown below.

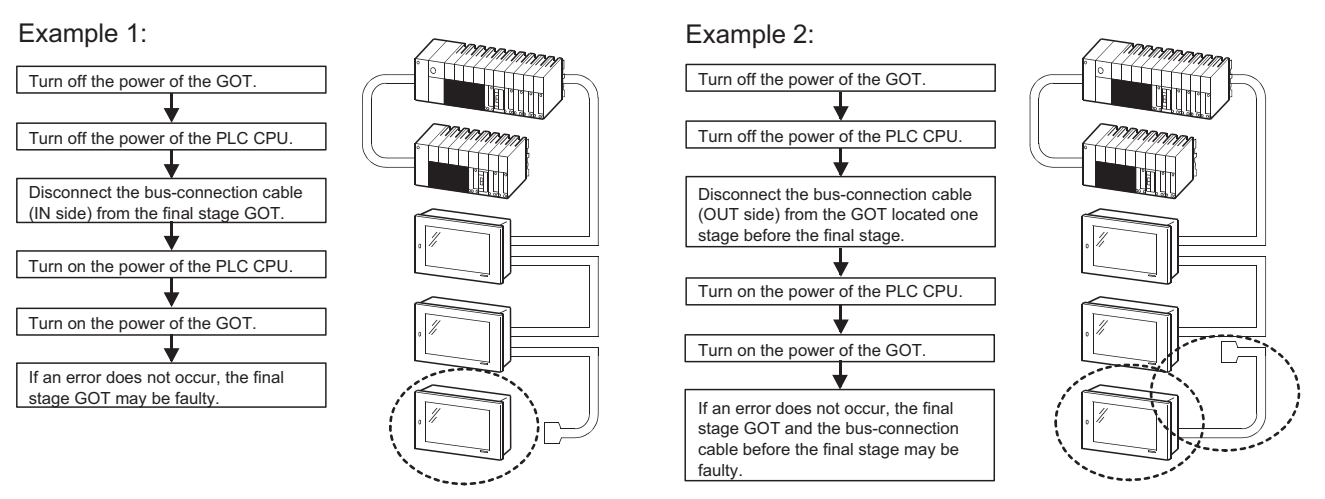

Repeat the examples 1 and 2 above to locate error positions.

**Point** 

- When disconnecting the extension base units in order, use only an END instruction for the sequence program, and any error resulting from the sequence program will not occur, and the status of occurrence of errors will be obtained easily.
- When the frequency of occurrence of an error is low, check the error by taking a rather long time with the modules disconnected.
- The checks stated above are effective to locate a noise invading route when the mis-operation is caused by noise.

An example of troubleshooting the system which is used when an error occurs on the PLC CPU is shown below.

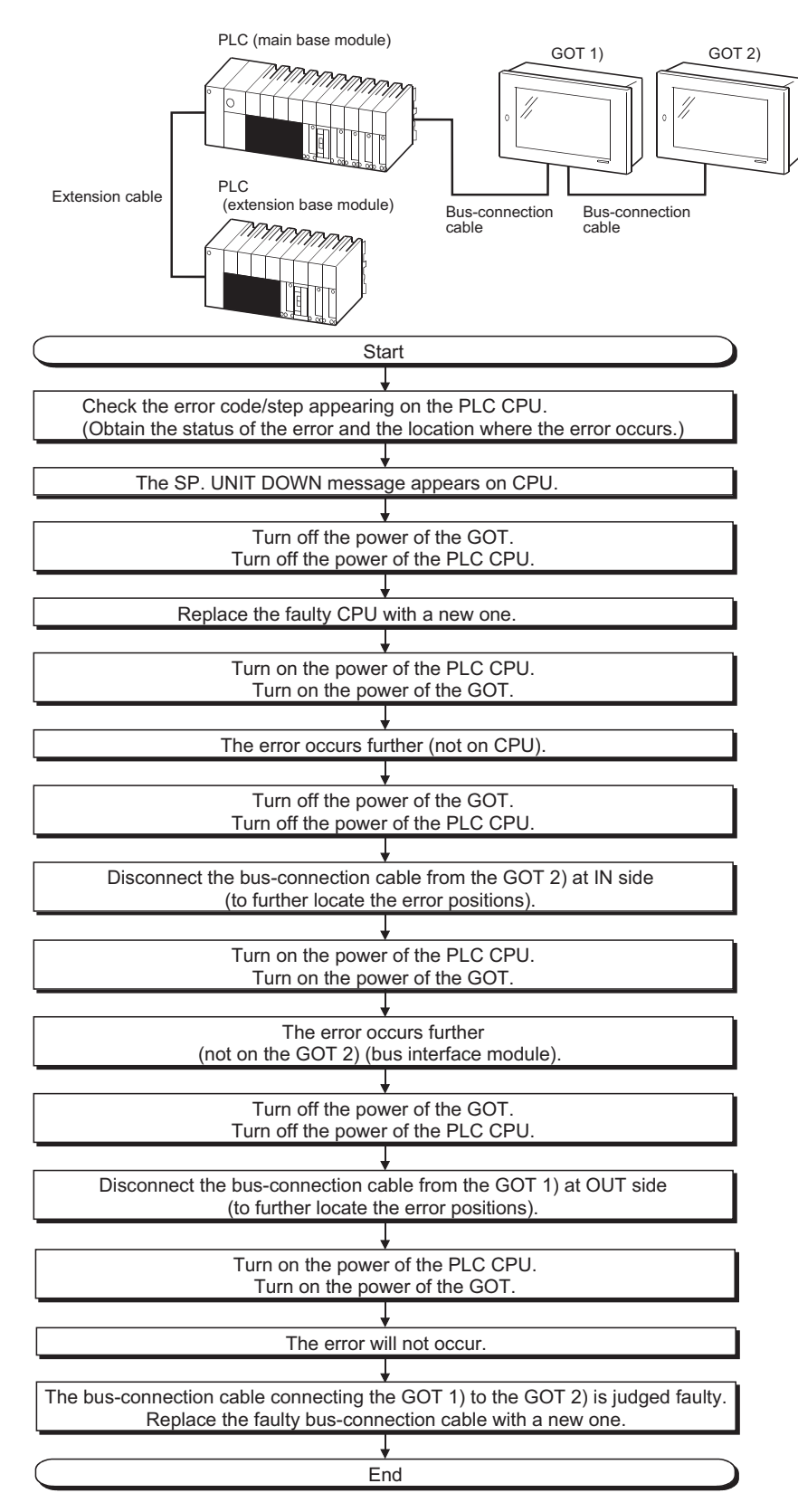

### 9.5 Troubleshooting for monitoring

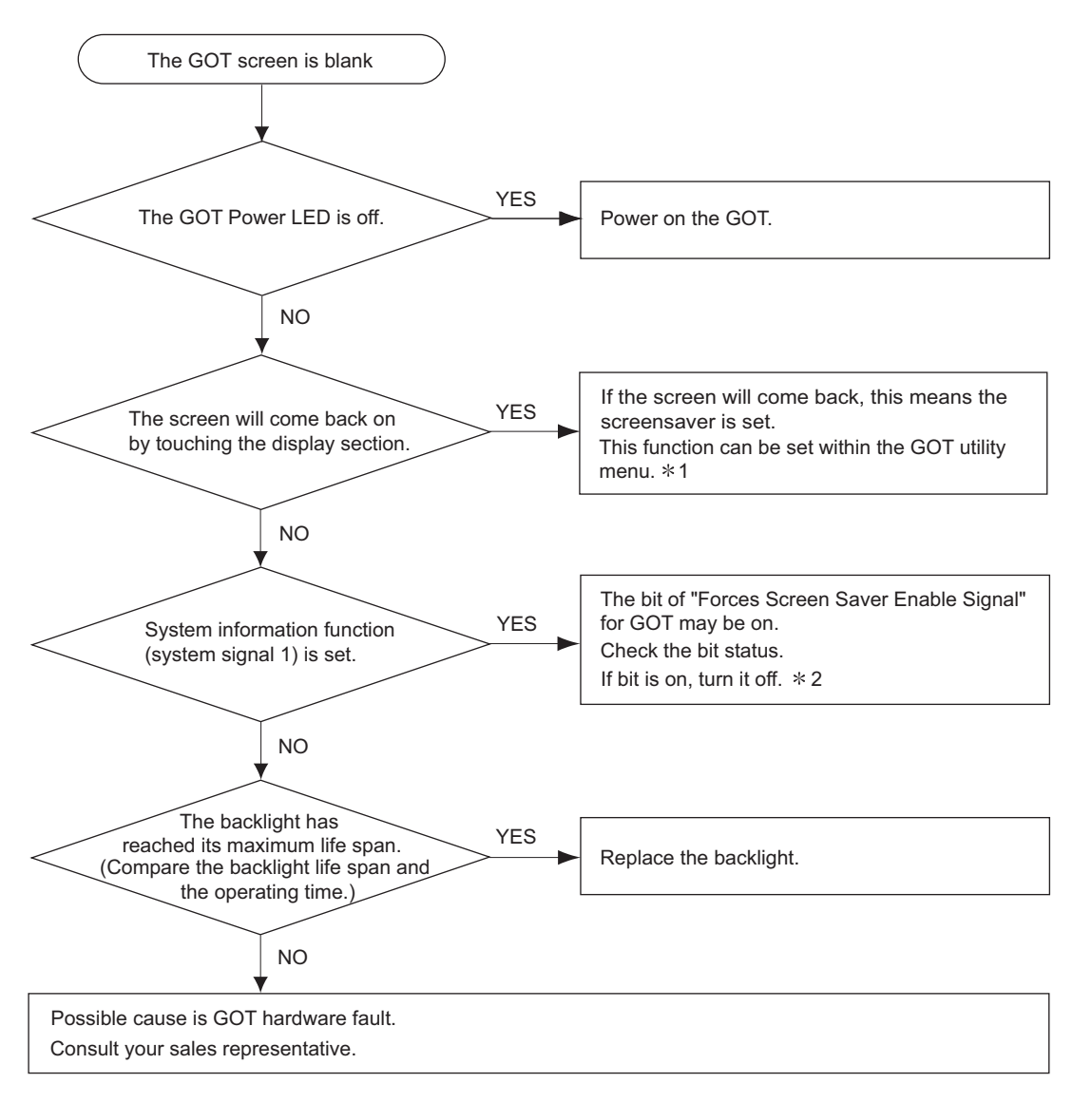

The following describes the corrective action when the GOT monitoring screen is blank.

- \*1 Refer to GOT-A900 Series Operating Manual (Extended \_ Option Functions Manual), for utility menu.
- \*2 Refer to the following manual for details of the forced screen save signal.
	- When GT Designer is used:Help function of GT Designer
	- When GT Designer2 is used: GT Designer2 Version □ Reference Manual

# APPENDICES

## Appendix.1 Outline Dimension Drawings

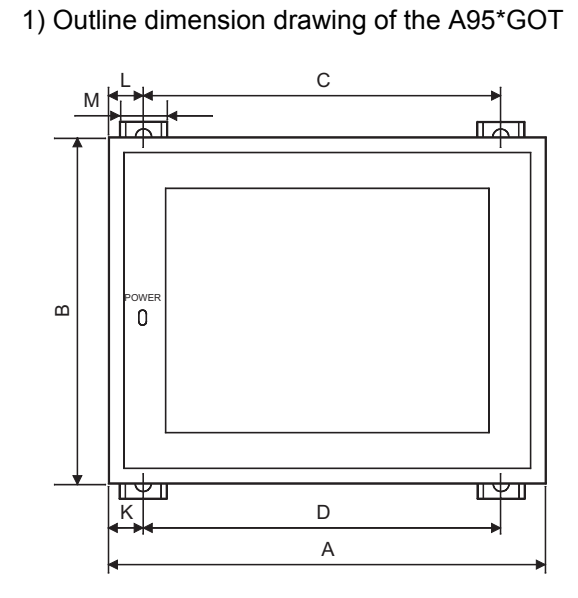

<span id="page-112-0"></span>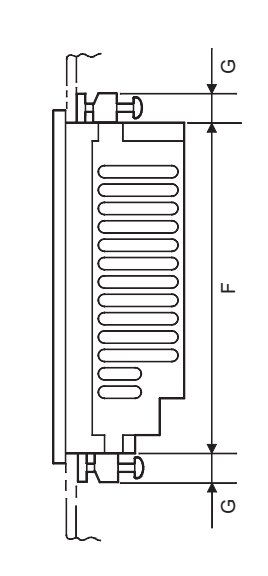

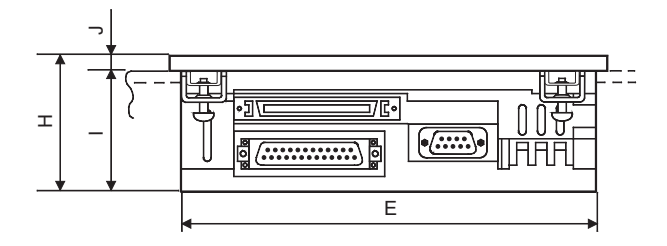

### Unit (mm (inch)

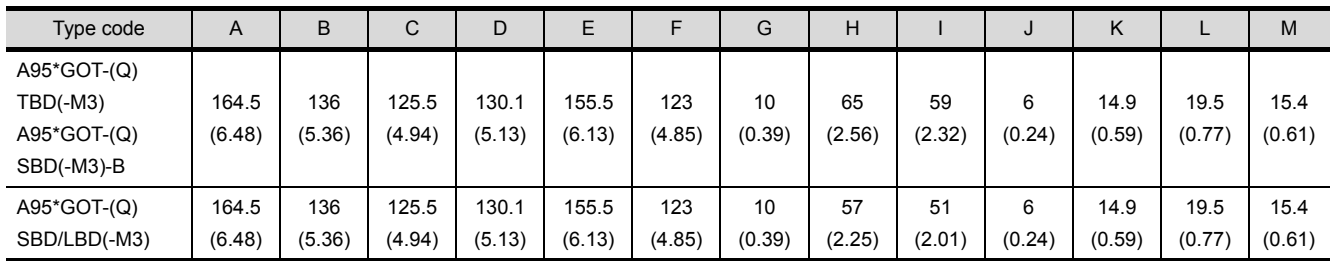

ERROR CODES AND<br>ERROR MESSAGES ERROR CODES AND<br>ERROR MESSAGES

9

INDEX

2) Outline dimension drawing of the A956WGOT

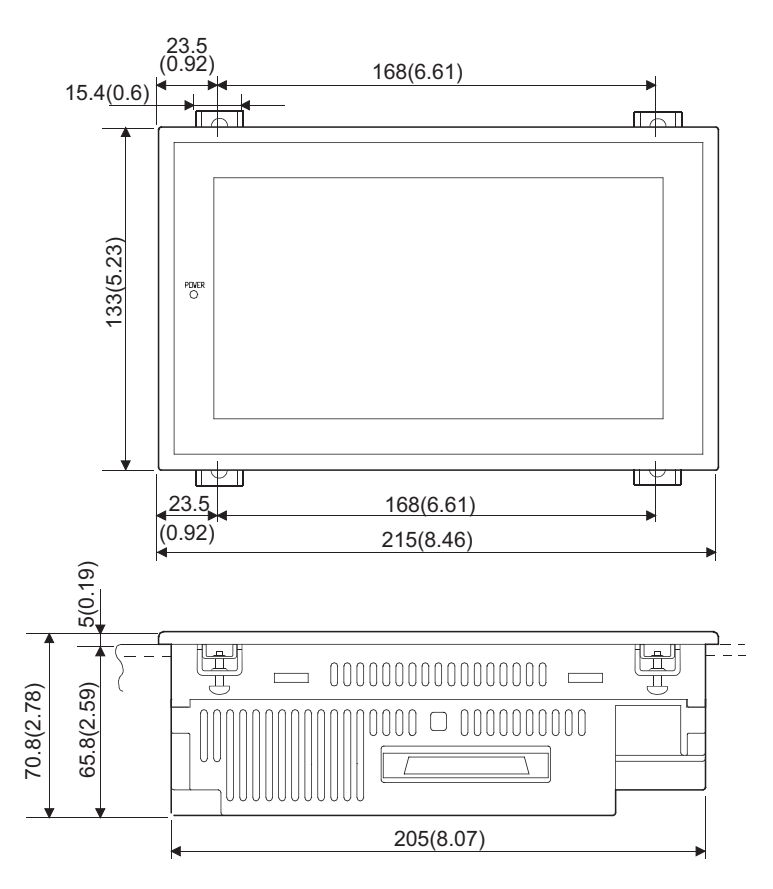

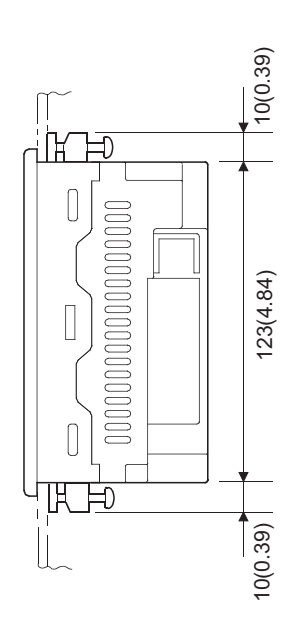

### Appendix.2 Depth at the Time of Communication Module Loading (A956GOT/A956WGOT Only)

(1) When A9GT-50WQBUSS is used

<span id="page-114-0"></span>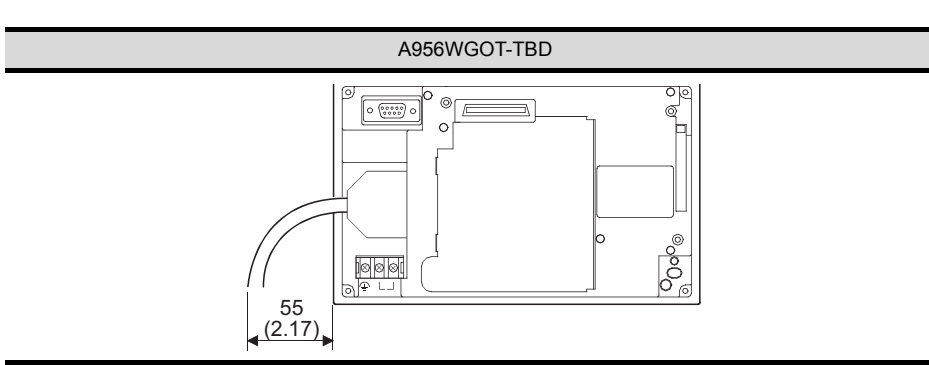

(2) When A9GT-50WBUSS is used

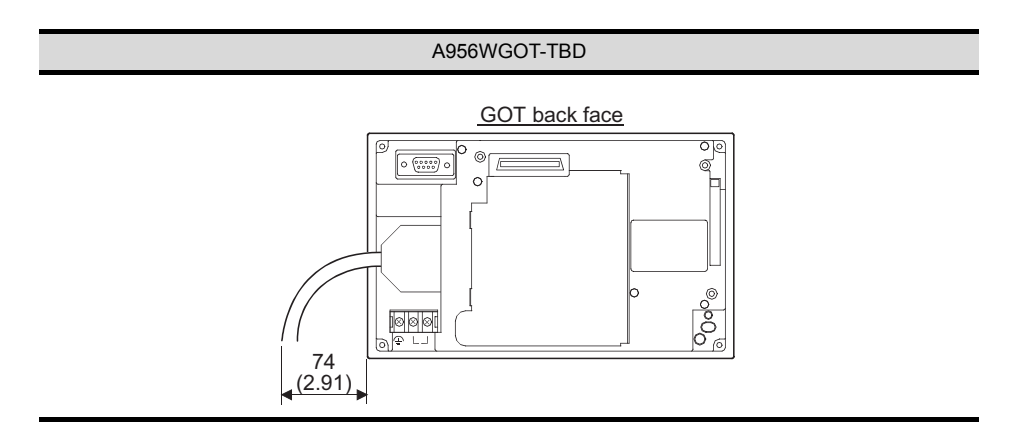

(3) When A9GT-50WRS2/A9GT-50WRS4 is used

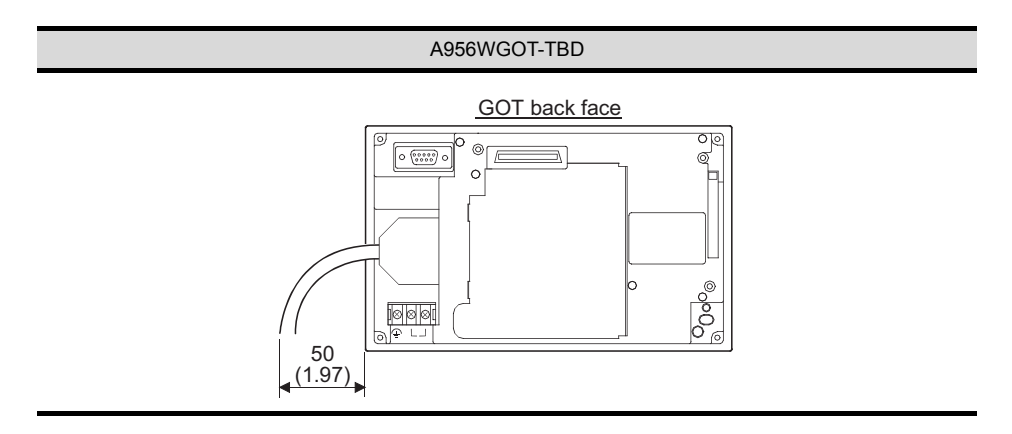

 $\overline{C}$ 

ERROR CODES AND<br>ERROR MESSAGES

ERROR CODES AND<br>ERROR MESSAGES

**APPENDICES**

APPENDICES

INDEX

### (4) When A9GT-QBUS2SU/A9GT-BUSSU/A9GT-BUS2SU is used

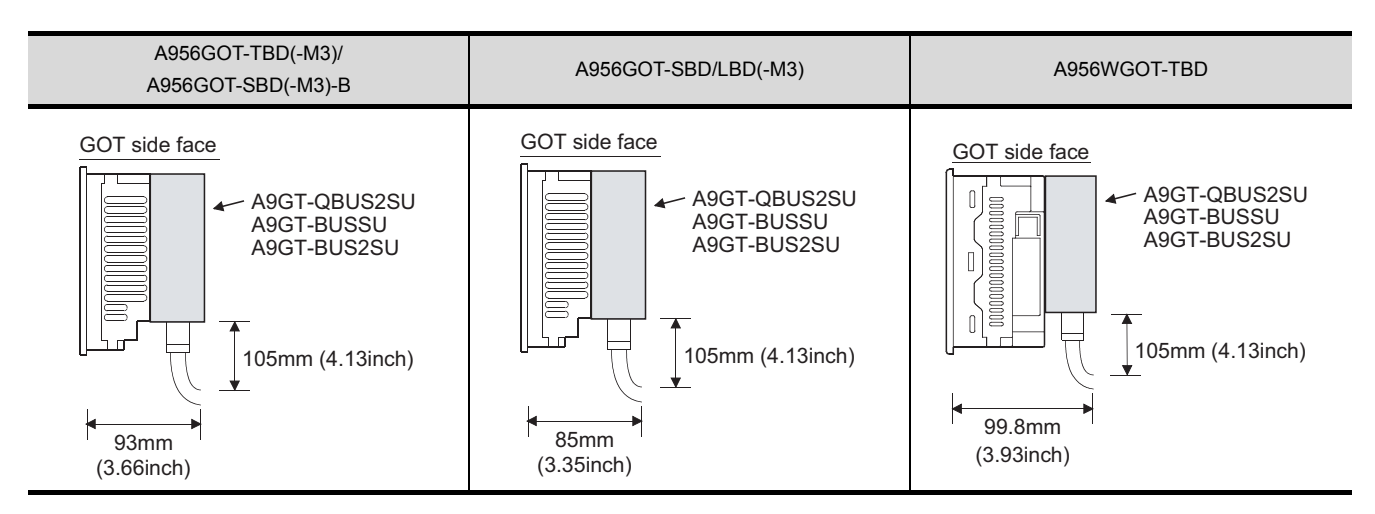

### (5) When A7GT-BUSS/A7GT-BUS2S is used

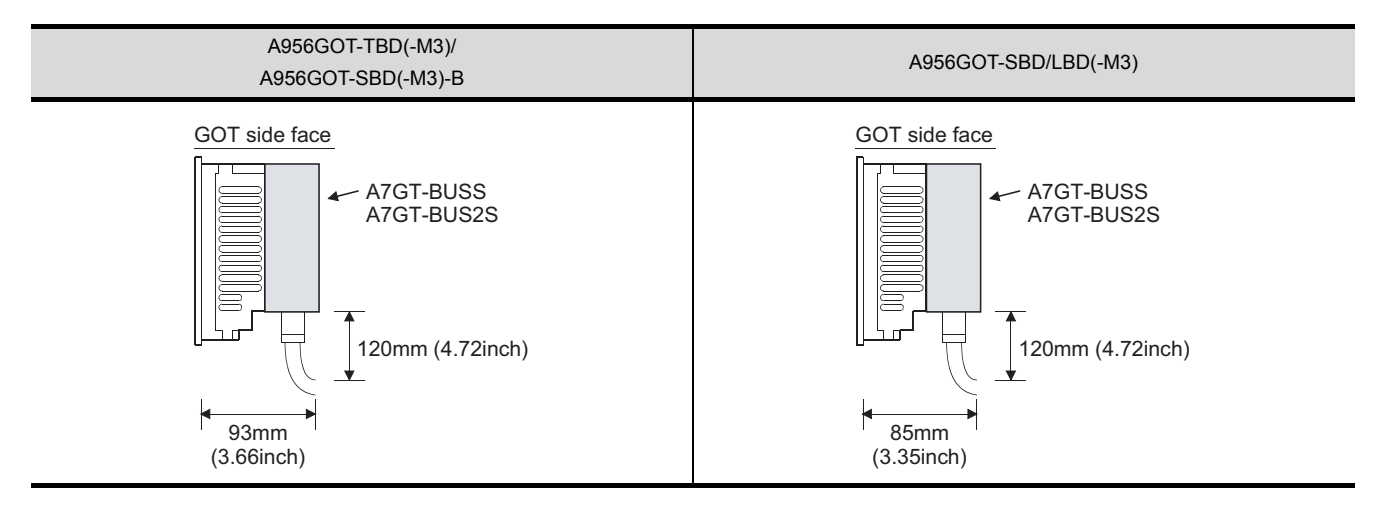

### (6) When A9GT-QJ71LP23/A7GT-J71AP23/A7GT-J71LP23 is used

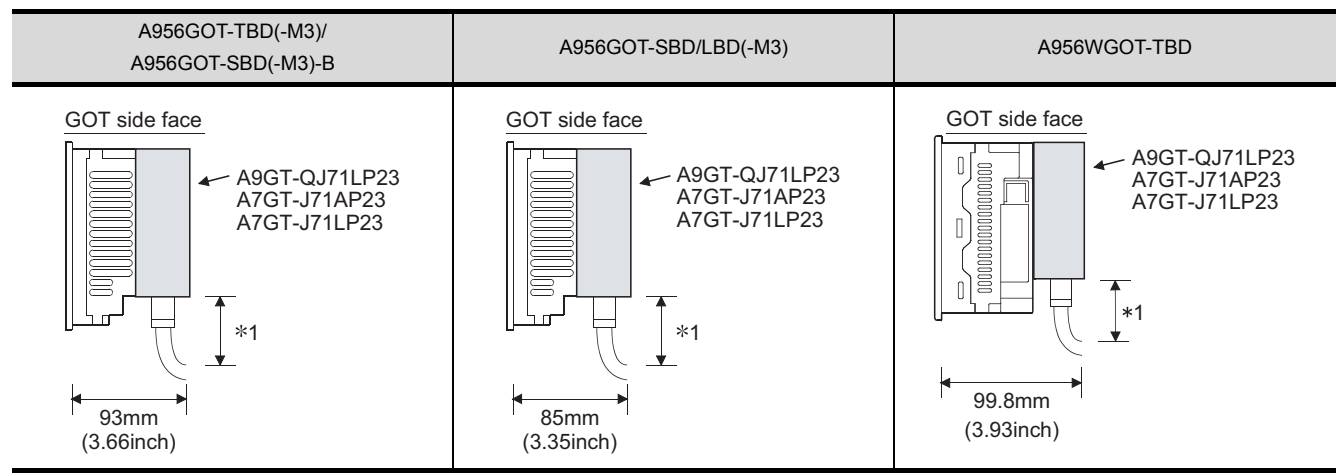

\*1 Determined by the optical fiber cable and connector used.

### (7) When A9GT-QJ71BR13/A7GT-J71AR23/A7GT-J71BR13 is used

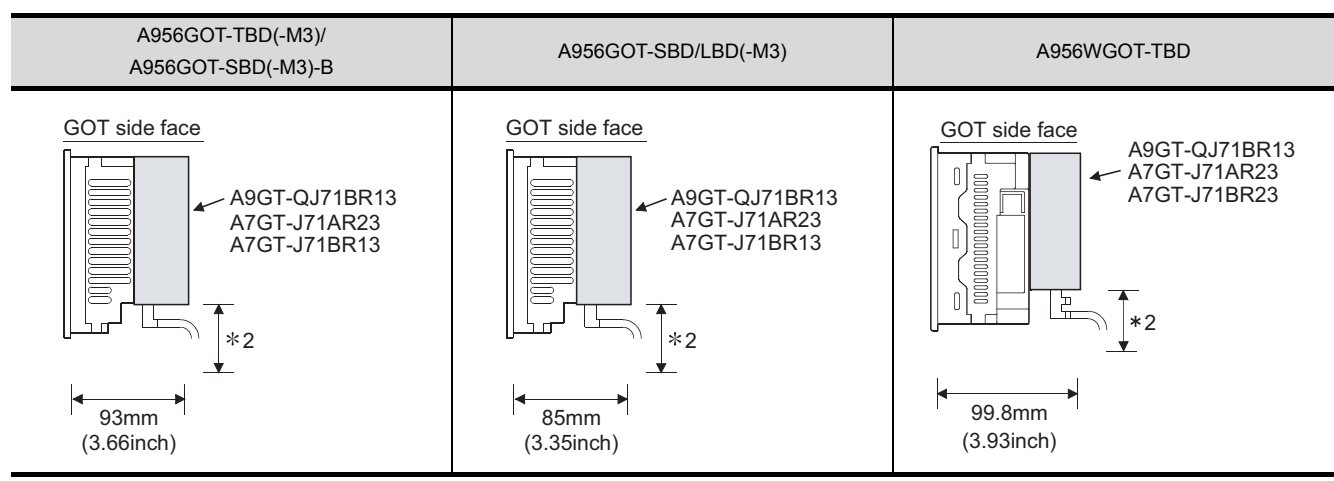

#### \*2 Determined by the coaxial cable and connector used.

### (8) When A7GT-J71AT23B is used

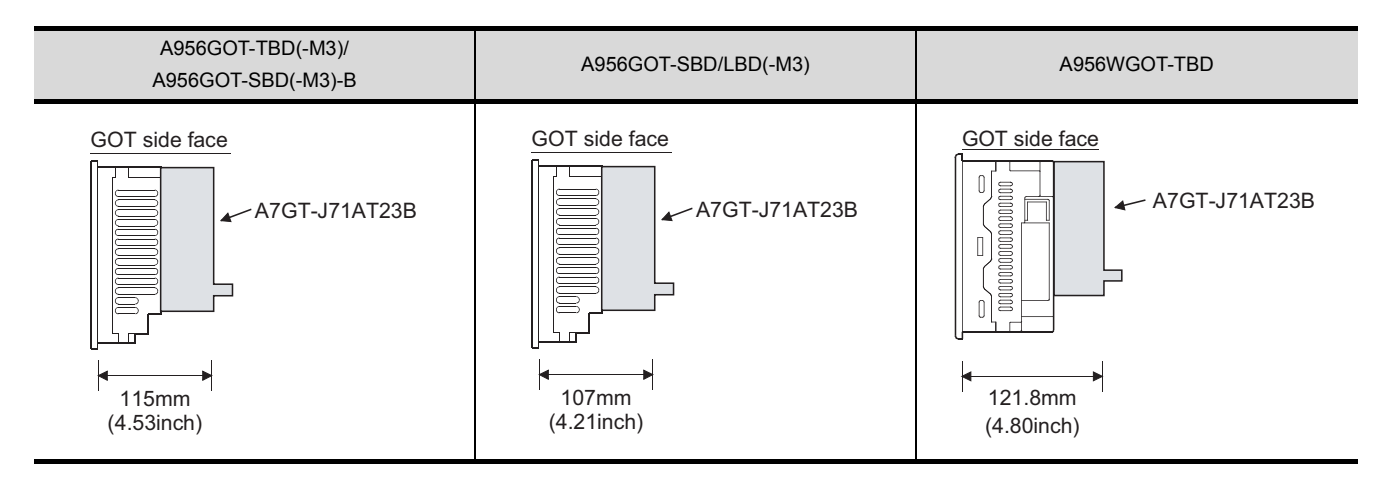

### (9) When A8GT-J61BT13/A8GT-J61BT15 is used

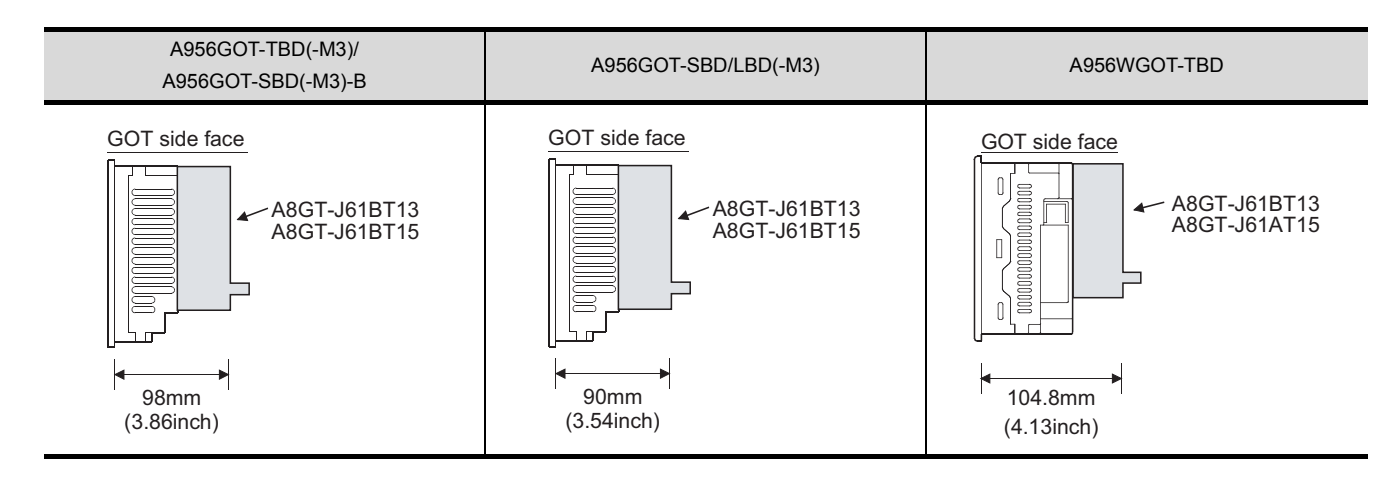

### (10) When A9GT-J71E71-T is used

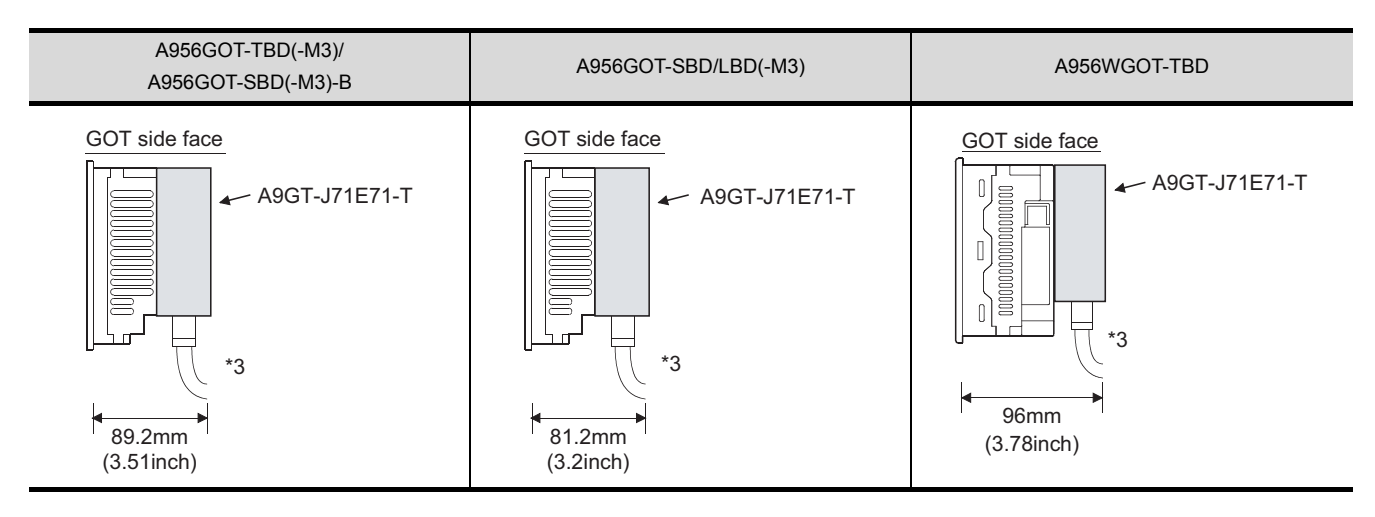

\*3 The bending radius (R1: guideline value) near the connector should be the cable outline  $\times$  4 or more.

### (11) When A9GT-50PRF is used

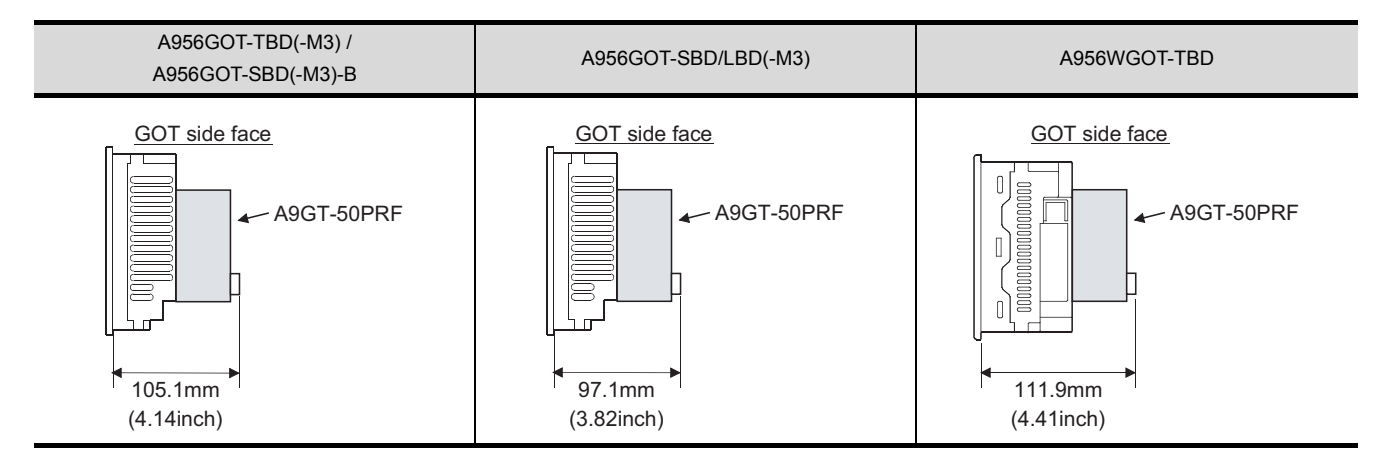

### (12) When A8GT-50KBF is used

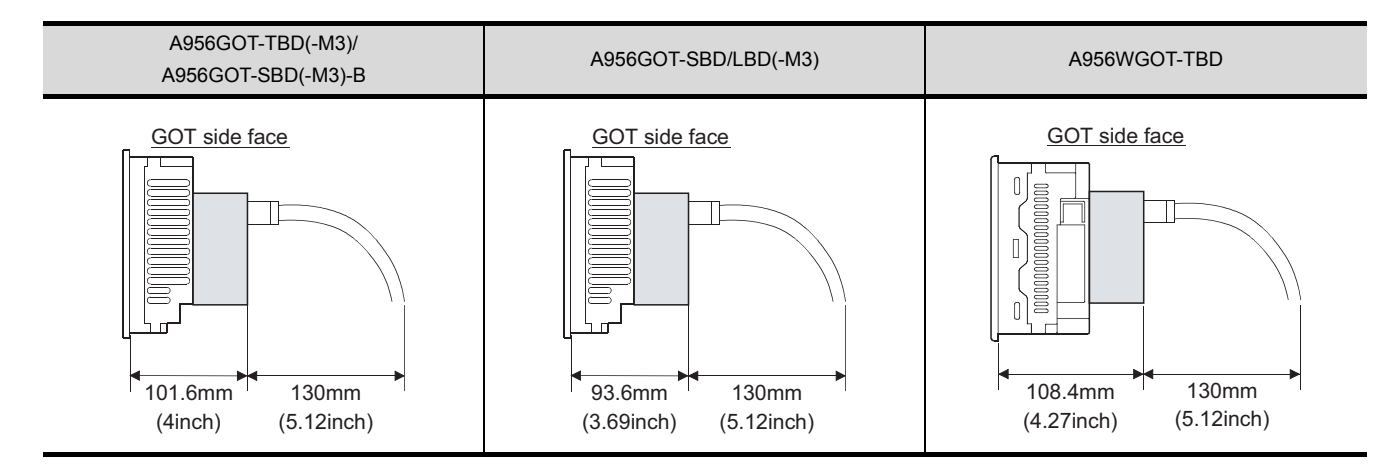

## Appendix.3 Outline Dimension Drawings of Bus Connection Cables

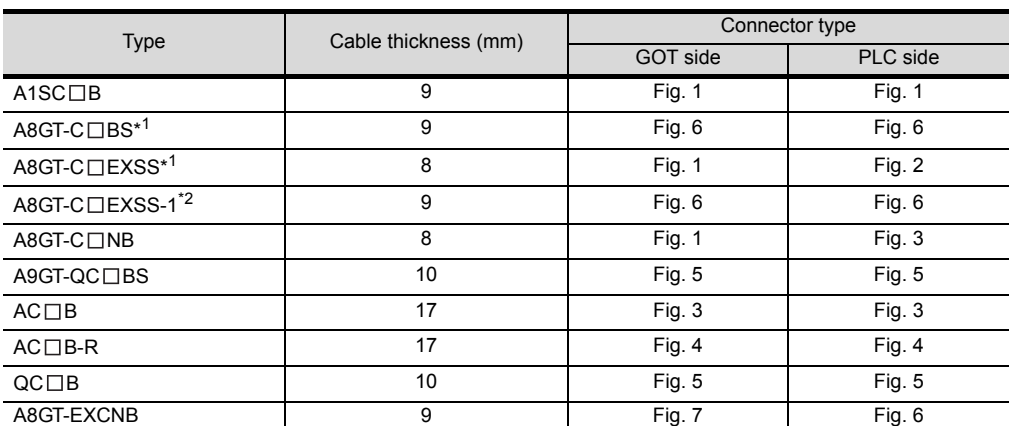

\*1 The A8GT-C $\square$ EXSS/C $\square$ BS cable has a ground cable (1m).

Always connect this ground cable to the control panel or other places.

\*2 The A8GT-C  $\Box$  EXSS-1 is provided as a set of the A8GT-EXCNB and A8GT-C  $\Box$  BS. (Refer to [Fig. 8.](#page-118-0))

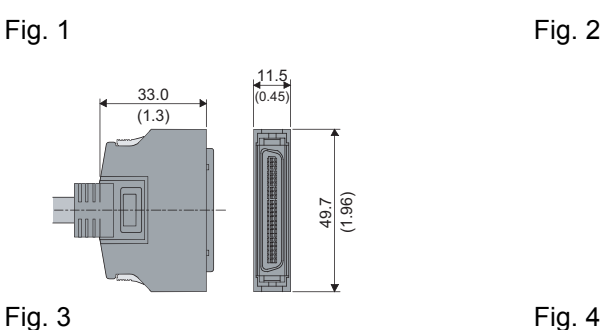

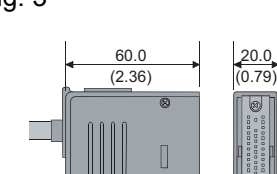

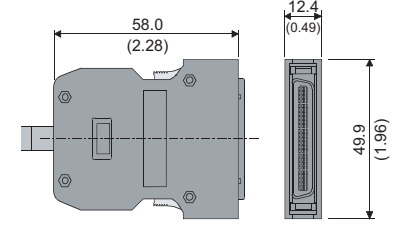

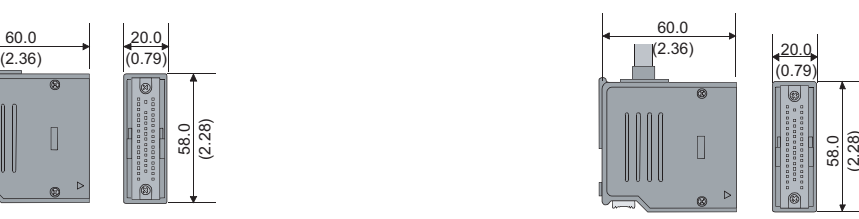

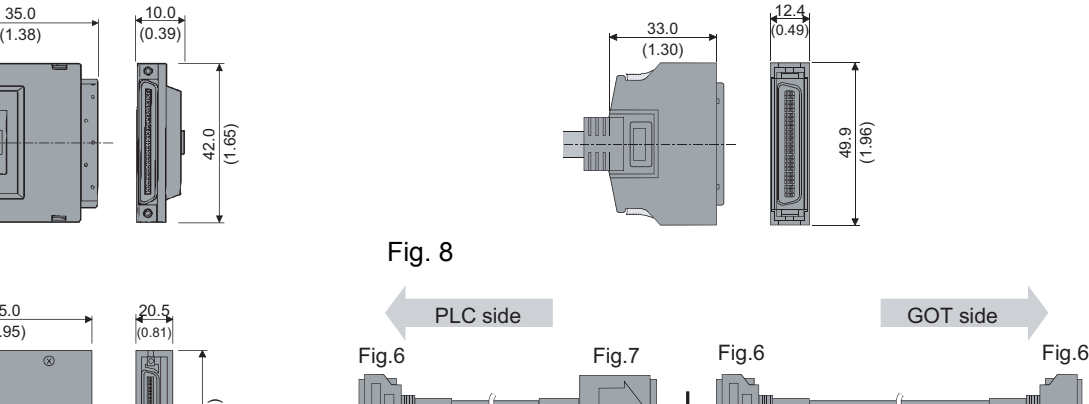

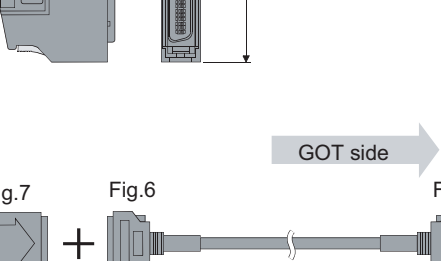

 $(ASGT-CDBS)$ Extension cable

Unit: mm

(2.28)

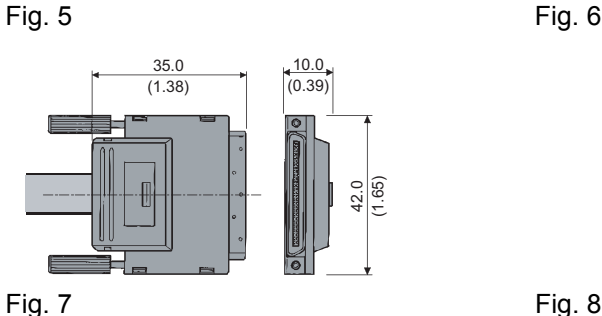

58.0 (2.28)

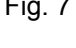

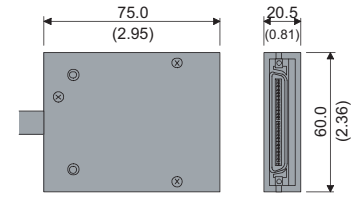

<span id="page-118-0"></span>(A8GT-EXCNB) Buffer circuit cable

<span id="page-118-1"></span> $\overline{9}$ 

### INDEX

Index - 1

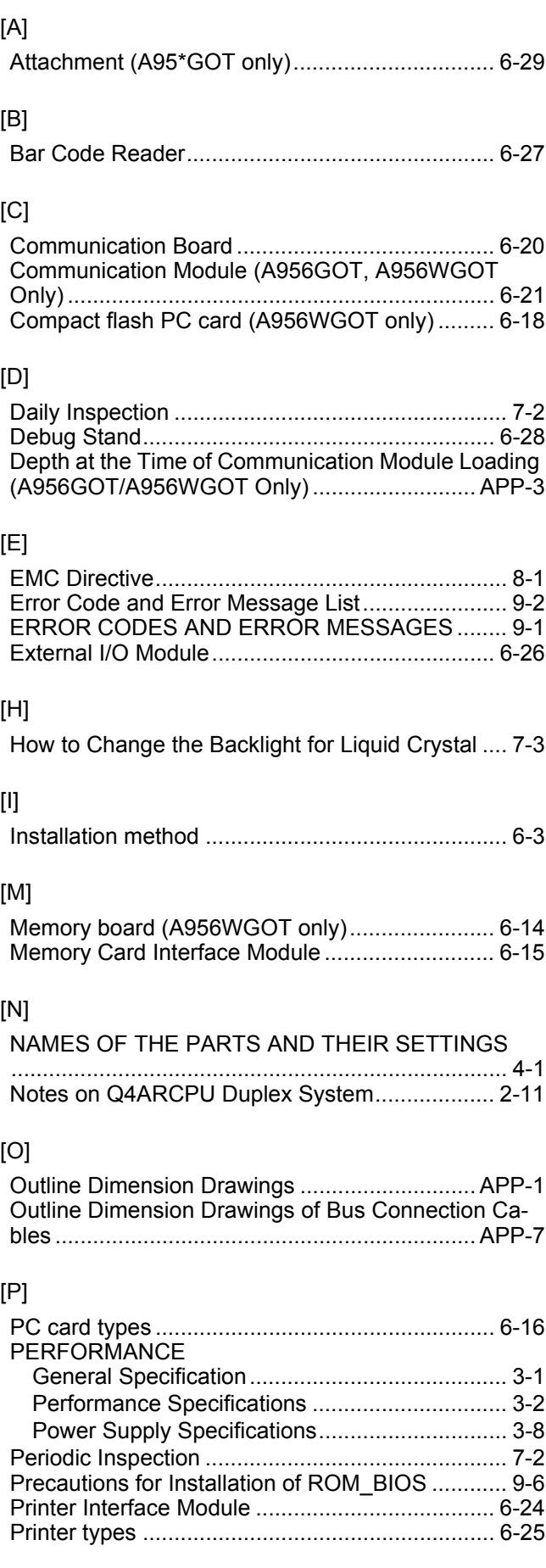

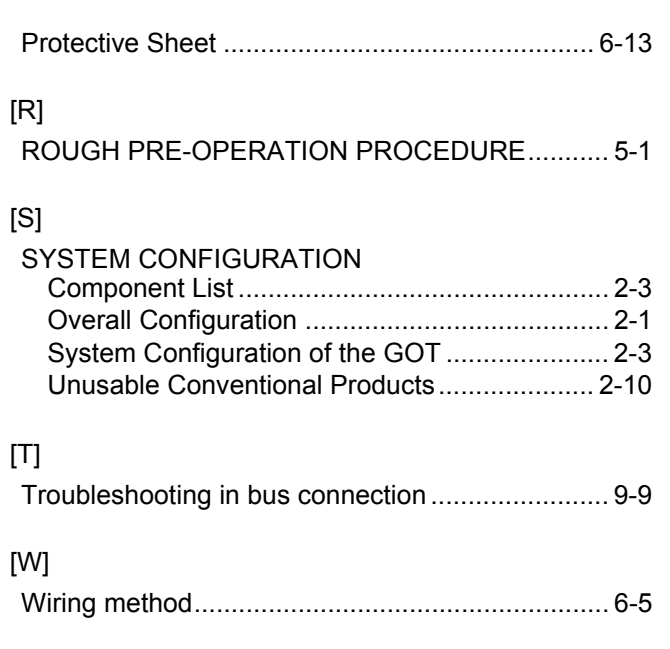

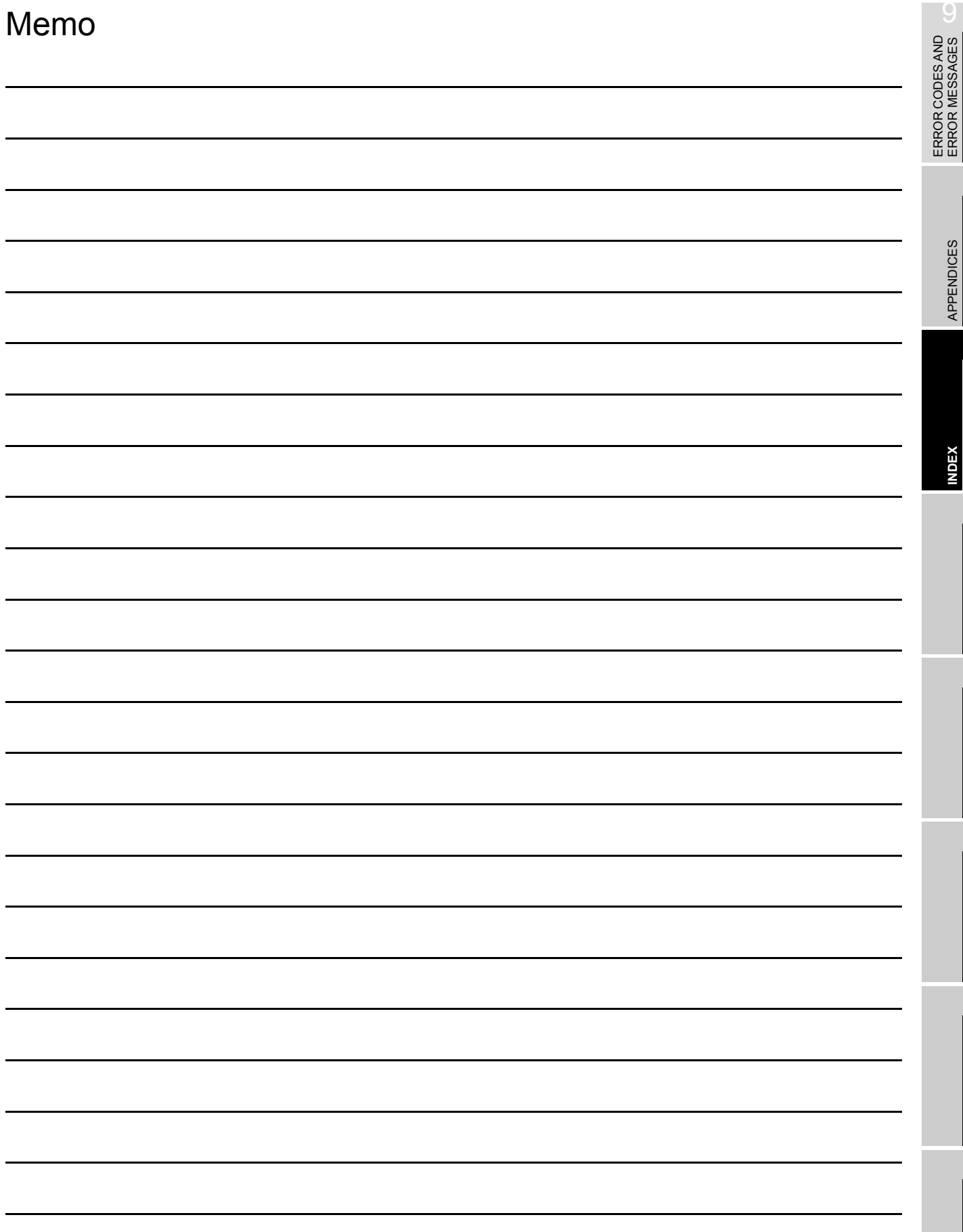

APPENDICES

### **Warranty**

Please confirm the following product warranty details before using this product.

### 1. Gratis Warranty Term and Gratis Warranty Range

If any faults or defects (hereinafter "Failure") found to be the responsibility of Mitsubishi occurs during use of the product within the gratis warranty term, the product shall be repaired at no cost via the sales representative or Mitsubishi Service Company.

However, if repairs are required onsite at domestic or overseas location, expenses to send an engineer will be solely at the customer's discretion. Mitsubishi shall not be held responsible for any re-commissioning, maintenance, or testing on-site that involves replacement of the failed module.

#### [Gratis Warranty Term]

The gratis warranty term of the product shall be for one year after the date of purchase or delivery to a designated place.

Note that after manufacture and shipment from Mitsubishi, the maximum distribution period shall be six (6) months, and the longest gratis warranty term after manufacturing shall be eighteen (18) months. The gratis warranty term of repair parts shall not exceed the gratis warranty term before repairs.

#### [Gratis Warranty Range]

- (1) The range shall be limited to normal use within the usage state, usage methods and usage environment, etc., which follow the conditions and precautions, etc., given in the instruction manual, user's manual and caution labels on the product.
- (2) Even within the gratis warranty term, repairs shall be charged for in the following cases.
	- 1. Failure occurring from inappropriate storage or handling, carelessness or negligence by the user. Failure caused by the user's hardware or software design.
	- 2. Failure caused by unapproved modifications, etc., to the product by the user.
	- 3. When the Mitsubishi product is assembled into a user's device, Failure that could have been avoided if functions or structures, judged as necessary in the legal safety measures the user's device is subject to or as necessary by industry standards, had been provided.
	- 4. Failure that could have been avoided if consumable parts (battery, backlight, fuse, etc.) designated in the instruction manual had been correctly serviced or replaced.
	- 5. Failure caused by external irresistible forces such as fires or abnormal voltages, and Failure caused by force majeure such as earthquakes, lightning, wind and water damage.
	- 6. Failure caused by reasons unpredictable by scientific technology standards at time of shipment from Mitsubishi.
	- 7. Any other failure found not to be the responsibility of Mitsubishi or that admitted not to be so by the user.

#### 2. Onerous repair term after discontinuation of production

- (1) Mitsubishi shall accept onerous product repairs for seven (7) years after production of the product is discontinued.
	- Discontinuation of production shall be notified with Mitsubishi Technical Bulletins, etc.
- (2) Product supply (including repair parts) is not available after production is discontinued.

### 3. Overseas service

Overseas, repairs shall be accepted by Mitsubishi's local overseas FA Center. Note that the repair conditions at each FA Center may differ.

### 4. Exclusion of loss in opportunity and secondary loss from warranty liability

Regardless of the gratis warranty term, Mitsubishi shall not be liable for compensation of damages caused by any cause found not to be the responsibility of Mitsubishi, loss in opportunity, lost profits incurred to the user by Failures of Mitsubishi products, special damages and secondary damages whether foreseeable or not, compensation for accidents, and compensation for damages to products other than Mitsubishi products, replacement by the user, maintenance of on-site equipment, start-up test run and other tasks.

### 5. Changes in product specifications

The specifications given in the catalogs, manuals or technical documents are subject to change without prior notice.

### 6. Product application

- (1) In using the Mitsubishi MELSEC programmable logic controller, the usage conditions shall be that the application will not lead to a major accident even if any problem or fault should occur in the programmable logic controller device, and that backup and fail-safe functions are systematically provided outside of the device for any problem or fault.
- (2) The Mitsubishi programmable logic controller has been designed and manufactured for applications in general industries, etc. Thus, applications in which the public could be affected such as in nuclear power plants and other power plants operated by respective power companies, and applications in which a special quality assurance system is required, such as for Railway companies or Public service purposes shall be excluded from the programmable logic controller applications.

In addition, applications in which human life or property that could be greatly affected, such as in aircraft, medical applications, incineration and fuel devices, manned transportation, equipment for recreation and amusement, and safety devices, shall also be excluded from the programmable logic controller range of applications.

However, in certain cases, some applications may be possible, providing the user consults their local Mitsubishi representative outlining the special requirements of the project, and providing that all parties concerned agree to the special circumstances, solely at the users discretion.

# A950GOT/A951GOT/A953GOT/A956GOT

## **User's Manual**

A950GOT-U(SHO)-E MODEL

1DM103

MODEL<br>CODE

SH(NA)-080018-J(0611)MEE

## **A MITSUBISHI ELECTRIC CORPORATION**

HEAD OFFICE : TOKYO BUILDING, 2-7-3 MARUNOUCHI, CHIYODA-KU, TOKYO 100-8310, JAPAN NAGOYA WORKS: 1-14, YADA-MINAMI 5-CHOME, HIGASHI-KU, NAGOYA , JAPAN

> When exported from Japan, this manual does not require application to the Ministry of Economy, Trade and Industry for service transaction permission.